# COM, Registry, and Events for HP OpenVMS Developer's Guide

Order Number: AA-RSCWC-TE

#### January 2005

This document contains information about the Component Object Module (COM) for OpenVMS, the OpenVMS Registry, and OpenVMS Events logging. It also includes information about OpenVMS and Windows authentication and interoperation.

**Revision/Update Information:** This manual supersedes the *COM*,

Registry, and Events for OpenVMS Developer's Guide, Version 1.3.

Software Version: COM Version 1.4 for OpenVMS

Operating System: OpenVMS Alpha Version 7.3-1 or

higher

Microsoft Windows NT 4.0 SP5 or higher, or Microsoft Windows 2000 SP4

or higher

Hewlett-Packard Company Palo Alto, California © Copyright 2005 Hewlett-Packard Development Company, L.P.

Confidential computer software. Valid license from HP required for possession, use or copying. Consistent with FAR 12.211 and 12.212, Commercial Computer Software, Computer Software Documentation, and Technical Data for Commercial Items are licensed to the U.S. Government under vendor's standard commercial license.

The information contained herein is subject to change without notice. The only warranties for HP products and services are set forth in the express warranty statements accompanying such products and services. Nothing herein should be construed as constituting an additional warranty. HP shall not be liable for technical or editorial errors or omissions contained herein.

Microsoft, MS-DOS, Visual C++, Windows, and Windows NT are trademarks of Microsoft Corporation in the U.S. and/or other countries.

Intel and Itanium are trademarks or registered trademarks of Intel Corporation or its subsidiaries in the United States and other countries.

Motif, OSF/1, and UNIX are trademarks of The Open Group in the U.S. and/or other countries.

Sample COM code that appears in this document is from Dale Rogerson's book, *Inside COM* (Microsoft Press, 1997), and is used with the publisher's permission.

This product includes software licensed from Microsoft Corporation. Copyright © Microsoft Corporation, 1991-1998. All rights reserved.

Printed in the US

ZK6539

This document was prepared using DECdocument, Version 3.3-1b.

## **Contents**

| Preface |              |                                                                                                    |     |
|---------|--------------|----------------------------------------------------------------------------------------------------|-----|
| 1       | COM f        | or OpenVMS Release Notes                                                                                                    |     |
|         | 1.1          | COM for OpenVMS Versions                                                                                                    | 1–1 |
|         | 1.2<br>1.2.1 | Upgrading from Earlier Versions of COM for OpenVMS to Version 1.4 Upgrading from COM Version 1.0 or 1.1 for OpenVMS Requires You | 1–2 |
|         | 1.2.1        | to Repopulate the OpenVMS Registry                                                                                               | 1–3 |
|         | 1.2.2        | DECwindows Motif Requirement Removed                                                                                             | 1–3 |
|         | 1.2.3        | C Compiler Requirement Removed                                                                                                   | 1–3 |
|         | 1.2.4        | Previously Registered Applications That Use Logical Names for the                                                                |     |
|         |              | Local Server Path                                                                                                    | 1–4 |
|         | 1.2.5        | Changes to the Examples                                                                                                    | 1–4 |
|         | 1.3          | Problems Fixed in This Release                                                                                                   | 1–4 |
|         | 1.3.1        | New NTA\$LOGON.EXE Fixes Data Corruption in Password File                                                                        | 1–4 |
|         | 1.3.2        | Access Violation When Compiling Very Large IDL Files                                                                             | 1–5 |
|         | 1.3.3        | Windows 2000 Interoperability Requires Windows 2000 SP4 and Latest DCERPC                                                        | 1–5 |
|         | 1.3.4        | ERROR ACCESS DENIED (C0000005 or 80070005)                                                                                       | 1–5 |
|         | 1.3.4        | Known Problems in the Current Release                                                                                            | 1–5 |
|         | 1.4.1        | Fatal Exception in DCOM\$RPCSS While Launching Multiple                                                                          |     |
|         |              | Instances of COM Applications                                                                                                    | 1–5 |
|         | 1.4.2        | COM Version 1.4 Fails with Microsoft MS04-012 (KB 828741)                                                                        |     |
|         |              | Patch                                                                                                    | 1–5 |
|         | 1.4.3        | Kernel Threads and Upcalls Not Supported                                                                                         | 1–6 |
|         | 1.4.4        | Errors Seen Between OpenVMS Systems Running COM Version 1.3                                                                      |     |
|         |              | Under Heavy Load                                                                                                    | 1–6 |
|         | 1.5          | Limitations and Restrictions                                                                                                    | 1–6 |
|         | 1.5.1        | Windows XP Not Supported                                                                                                    | 1–6 |
|         | 1.5.2        | NetBEUI as Listed Protocol in DCOMCNFG                                                                                           | 1–6 |
|         | 1.5.3        | COM Version 1.0 for OpenVMS and COM Version 1.4 for OpenVMS                                                                      | 4.0 |
|         | 4 = 4        | Not Supported in the Same Cluster                                                                                                | 1–6 |
|         | 1.5.4        | Threading Model Supported by COM for OpenVMS                                                                                     | 1–6 |
|         | 1.5.5        | Enhanced NTLM in Windows NT SP4 and Later Versions Not                                                                           |     |
|         | 450          | Supported                                                                                                    | 1–7 |
|         | 1.5.6        | Specifying Activation Security in CoCreateInstanceEx                                                                             | 1–7 |
|         | 1.5.7        | RPC Communication Failures Caused by Advanced Server                                                                             | 1–7 |
|         | 1.5.8        | RPC Cannot Support Failure (800706E4) Error Message                                                                              | 1–7 |

### 2 OpenVMS Registry Release Notes

## Part I COM for OpenVMS

| 3 | Overview of COM for OpenVMS                           |                                                                                                    |  |
|---|-------------------------------------------------------|----------------------------------------------------------------------------------------------------|--|
|   | 3.1<br>3.1.1<br>3.2<br>3.2.1<br>3.3<br>3.3.1<br>3.3.2 | What is COM? Suggested Reading Overview of COM for OpenVMS How COM for OpenVMS Uses the OpenVMS Registry Using COM for OpenVMS Developing New Applications Encapsulating Existing Applications |  |
| 4 | Installi                                              | ng the COM for OpenVMS Kit                                                                                                    |  |
|   | 4.1                                                   | Contents of the COM Version 1.4 for OpenVMS Kit                                                                                                    |  |
|   | 4.2                                                   | Prerequisites                                                                                                    |  |
|   | 4.3                                                   | Supported COM for OpenVMS Installations                                                                                                    |  |
|   | 4.4                                                   | Installing COM for OpenVMS on an OpenVMS Standalone System                                                                                                    |  |
|   | 4.5                                                   | Upgrading COM for OpenVMS on an OpenVMS Standalone System                                                                                                    |  |
|   | 4.6                                                   | Installing COM for OpenVMS on an OpenVMS Cluster                                                                                                    |  |
|   | 4.7                                                   | Upgrading COM for OpenVMS in an OpenVMS Cluster                                                                                                    |  |
|   | 4.8                                                   | Defining Shortcut Commands for COM for OpenVMS                                                                                                    |  |
|   | 4.9                                                   | Checking the COM for OpenVMS Version                                                                                                    |  |
|   | 4.10                                                  | Understanding the COM for OpenVMS Environment                                                                                                    |  |
|   | 4.10.1                                                | COM for OpenVMS Service Control Manager (SCM)                                                                                                    |  |
|   | 4.10.2                                                | OpenVMS Registry Server                                                                                                    |  |
|   | 4.10.3<br>4.10.4                                      | HP Advanced Server for OpenVMS Server                                                                                                    |  |
|   | 4.10.4                                                | ACME Server                                                                                                    |  |
|   | 4.10.5                                                | RPC and SSPI/NTLM Layers                                                                                                    |  |
|   | 4.10.7                                                | OpenVMS Events                                                                                                    |  |
|   | 4.11                                                  | Installing COM for OpenVMS                                                                                                    |  |
|   | 4.12                                                  | COM for OpenVMS Postinstallation Procedures                                                                                                    |  |
|   | 4.13                                                  | Starting COM for OpenVMS (COM for OpenVMS Service Control                                                                                                    |  |
|   |                                                       | Manager)                                                                                                    |  |
|   | 4.13.1                                                | Starting COM for OpenVMS Automatically after a Reboot                                                                                                    |  |
|   | 4.14                                                  | Shutting Down COM for OpenVMS (COM for OpenVMS Service Control Manager)                                                                                                    |  |
|   | 4.14.1                                                | Suppressing the DCOM\$SHUTDOWN Confirmation Request                                                                                                    |  |
| 5 | COM fo                                                | or OpenVMS Security                                                                                                    |  |
|   | 5.1                                                   | System Configuration                                                                                                    |  |
|   | 5.1.1                                                 | LOGINOUT.EXE Use of External Authentication                                                                                                    |  |
|   | 5.1.2                                                 | DCE Integrated Login Restriction                                                                                                    |  |
|   | 5.2                                                   | Cross-Domain Configuration                                                                                                    |  |
|   | 5.3                                                   | Acquiring Windows Credentials                                                                                                    |  |
|   | 5.4                                                   | Application Security                                                                                                    |  |
|   | 5.4.1                                                 | Launch Security                                                                                                    |  |
|   | 5.4.2                                                 | Activation Security                                                                                                    |  |
|   | 5.4.3                                                 | Server Process Identity                                                                                                    |  |
|   | 5.4.4                                                 | Domain Issues                                                                                                    |  |

|                                                                        | 5.4.5<br>5.4.6<br>5.5                                                                                                    | Disabling Authentication                                                                                                    | 5–5<br>5–6<br>5–6                                                                |
|------------------------------------------------------------------------|----------------------------------------------------------------------------------------------------|----------------------------------------------------------------------------------------------------|----------------------------------------------------------------------------------|
| 6 COM for OpenVMS Utilities for Application Development and Deployment |                                                                                                    |                                                                                                    |                                                                                  |
|                                                                        | 6.1<br>6.2<br>6.2.1<br>6.2.2<br>6.2.3<br>6.3<br>6.3.1<br>6.3.2<br>6.3.3<br>6.3.4<br>6.3.5<br>6.3.6<br>6.4                                         | DCOM\$SETUP Utility Running DCOM\$SETUP Creating and Configuring DCOM\$RPCSS Accounts Starting and Stopping the COM Server (DCOM\$RPCSS Process) Registering an Application Running DCOM\$CNFG The DCOM\$CNFG Application List Submenu Registry Value Permissions Submenus Registry Key Permissions Submenus Application Identity Submenu The DCOM\$CNFG System-wide Default Properties Submenu System-wide Default Security Submenu Registering In-Process Servers: DCOM\$REGSVR32 Utility | 6-1<br>6-2<br>6-4<br>6-6<br>6-8<br>6-9<br>6-13<br>6-15<br>6-18<br>6-20<br>6-21   |
| 7                                                                      | Develo                                                                                                    | ping a COM for OpenVMS Application                                                                                                    |                                                                                  |
|                                                                        | 7.1 7.2 7.2.1 7.2.2 7.2.3 7.2.4 7.2.5 7.3 7.3.1 7.3.2 7.3.3 7.3.4 7.4 7.4.1 7.4.2 7.4.2.1 7.4.3 7.4.3.1 7.5 7.5.1 7.5.1.1 7.5.1.2 7.5.2 7.6 7.6.1 | HKEY_CLASSES_ROOT\Interface                                                                                                    | 7-1 7-2 7-2 7-2 7-4 7-4 7-4 7-5 7-5 7-5 7-6 7-6 7-6 7-7 7-8 7-8 7-9 7-9 7-9 7-11 |
|                                                                        | 7.6.2<br>7.6.2.1                                                                                                    | DCOM\$TOOL SHOW ERROR                                                                                                    | 7–13<br>7–13                                                                     |

# 8 Authentication

|    | 8.1     | Authentication Overview                                        | 8–1  |
|----|---------|----------------------------------------------------------------|------|
|    | 8.2     | Acquiring Windows Credentials Using NTA\$LOGON                 | 8–1  |
|    | 8.2.1   | NTA\$LOGON Optional Qualifiers                                 | 8–2  |
|    | 8.2.2   | Examples of Using NTA\$LOGON to Acquire Windows Credentials    | 8–4  |
|    | 8.3     | The Authentication and Credential Management (ACM) Authority   | 8–4  |
|    | 8.3.1   | Windows Authentication on OpenVMS                              | 8–5  |
|    | 8.3.2   | Managing the ACME_SERVER Process (ACME Server Commands)        | 8–5  |
|    | 8.3.3   | Configuring the MSV1_0 ACME Agent                              | 8–6  |
| 9  | Active  | Template Library                                               |      |
|    | 9.1     | COM for OpenVMS and ATL                                        | 9–1  |
|    | 9.2     | Developing a COM for OpenVMS Application Using ATL             | 9–1  |
|    | 9.2.1   | Step 1: Create the ATL Component in Microsoft Visual Studio    | 9–2  |
|    | 9.2.2   | Step 2: Modify Generated Files for ATL Applications on OpenVMS | 9–3  |
|    | 9.2.2.1 | Remove ATL MIN CRT                                             | 9–3  |
|    | 9.2.2.2 |                                                                | 9–3  |
|    | 9.2.2.3 |                                                                | 9–3  |
|    | 9.2.2.4 | v o                                                            |      |
|    |         | V7.3-2                                                         | 9–3  |
|    | 9.2.3   | Step 3: Build an Application Using the MIDL Compiler           | 9–4  |
|    | 9.2.4   | Step 4: Compile the ATL COM Application                        | 9–4  |
|    | 9.2.4.1 | Required Header File: ATLBASE.H                                | 9–4  |
|    | 9.2.4.2 |                                                                | 9–4  |
|    | 9.2.4.3 |                                                                | 9–5  |
|    | 9.2.4.4 |                                                                | 9–5  |
|    | 9.2.5   | Step 5: Link the ATL COM Application                           | 9–6  |
|    | 9.2.5.1 | Linking the Client and the Out of Process Component            | 9–6  |
|    | 9.2.5.2 |                                                                | 9–6  |
|    | 9.2.5.3 |                                                                | 9–6  |
|    | 9.3     | ATL Samples                                                    | 9–6  |
|    | 9.3.1   | Out of Process COM Sample (TESTATL_OUTPROC)                    | 9–7  |
|    | 9.3.1.1 | Creating the Application on Windows                            | 9–7  |
|    | 9.3.1.2 | Building, Registering, and Running the Application on          |      |
|    |         | OpenVMS                                                        | 9–7  |
|    | 9.3.2   | In-Process COM Sample (TESTATL_INPROC)                         | 9–7  |
|    | 9.3.2.1 | Creating the Application on Windows                            | 9–7  |
|    | 9.3.2.2 | Building, Registering, and Running the Application on          |      |
|    |         | OpenVMS                                                        | 9–8  |
|    | 9.4     | Suggested Reading                                              | 9–8  |
| 10 | COM     | for OpenVMS and DLL Surrogates                                 |      |
|    | 10.1    | Running Your Components in the Context of a DLL Surrogate      | 10–1 |
|    | 10.2    | Developing a Surrogate Application                             | 10–2 |

| 11  | COM fo   | or OpenVMS and IEEE Floating Point                               |       |
|-----|----------|------------------------------------------------------------------|-------|
|     | 11.2     | Running Sample Programs with IEEE Floating Point Values          | 11–1  |
|     | 1        | Applications                                                     | 11–1  |
| Par | t II Ope | enVMS Registry                                                   |       |
| 40  | <b>0</b> | and One WMO Desires                                              |       |
| 12  | Overvi   | ew of OpenVMS Registry                                           |       |
|     |          | What is the Registry?                                            | 12–1  |
|     | 12.1.1   | Suggested Reading                                                | 12–1  |
|     |          | OpenVMS Registry Concepts and Definitions                        | 12–1  |
|     | 12.2.1   | Keys, Subkeys, and Values                                        | 12–2  |
|     | 12.2.1.1 | Key and Value Volatility                                         | 12–2  |
|     | 12.2.1.2 | v                                                                | 12–3  |
|     | 12.2.1.3 |                                                                  | 12–3  |
|     | 12.2.1.4 |                                                                  | 12–3  |
|     | 12.2.2   | Class                                                            | 12–4  |
|     | 12.2.3   | Hive                                                             | 12–4  |
|     |          | OpenVMS Registry Structure                                       | 12–4  |
|     |          | OpenVMS Registry Restrictions and Limitations                    | 12–6  |
|     | 12.4.1   | Registry Data Transfer Size Restriction Eased                    | 12–6  |
|     |          | Reading and Writing to the OpenVMS Registry                      | 12–6  |
|     | 12.5.1   | \$REGISTRY System Services                                       | 12–7  |
|     | 12.5.2   | REG\$CP Server Management Utility                                | 12-7  |
|     |          | OpenVMS Registry Security                                        | 12-7  |
|     | 12.6.1   | OpenVMS Security Model                                           | 12–7  |
|     | 12.6.1.1 | Granting OpenVMS Registry Access Rights Using the                |       |
|     | 4000     | AUTHORIZE Utility                                                | 12-8  |
|     | 12.6.2   | Windows Security Model                                           | 12-9  |
|     |          | Controlling the OpenVMS Registry Server Operations               | 12-9  |
|     | 12.7.1   | Defining Maximum Reply Age/Age Checker Interval Settings         | 12–9  |
|     | 12.7.2   | Defining the Database Log Cleaner Interval/Initial Log File Size |       |
|     | 4070     | Settings                                                         | 12-10 |
|     | 12.7.3   | Defining Default File Quota/File Quota Interval Settings         | 12–10 |
|     | 12.7.4   | Defining the Scan Interval Setting                               | 12–11 |
|     | 12.7.5   | Defining the Log Registry Value Error Setting                    | 12–11 |
|     | 12.7.6   | Defining the Operator Communications Interval Setting            | 12–11 |
|     | 12.7.7   | Defining the Process Time Limit Setting                          | 12-12 |
|     | 12.7.8   | Defining the Reply Log Cleaner Interval Setting                  | 12–12 |
|     | 12.7.9   | Defining Snapshot Interval/Snapshot Location/Snapshot Versions   | 40.40 |
|     | 10710    | Settings                                                         | 12-12 |
|     | 12.7.10  | Defining the Write Retry Interval Setting                        | 12–12 |
| 13  | OpenV    | MS Registry System Management                                    |       |
|     | 13.1     | Installing the OpenVMS Registry                                  | 13–1  |
|     | 13.1.1   | Configuring OpenVMS Registry Values                              | 13–3  |
|     | 13.1.2   | Registry Database Conversion and Compaction                      | 13–5  |
|     | 13.1.2.1 | Converting an Existing Database                                  | 13–6  |
|     | 13.1.2.2 | · · · · · · · · · · · · · · · · · · ·                            | 13–6  |
|     | 13.1.2.3 |                                                                  | 13–7  |
|     | 13 1 2 4 | Manual Conversion and Reclamation                                | 13–7  |

|    | 13.2           | Starting the OpenVMS Registry                              | 13–8           |
|----|----------------|------------------------------------------------------------|----------------|
|    | 13.2.1<br>13.3 | Starting the OpenVMS Registry Manually                     | 13–8           |
|    | 13.4           | Shutting Down the OpenVMS Registry                         | 13–9<br>13–9   |
|    | 13.4           | SHOW SERVER REGISTRY_SERVER                                | 13–10          |
|    |                |                                                            |                |
|    | 13.5           | SET SERVER REGISTRY_SERVER                                 | 13–11<br>13–12 |
|    | 13.5.1         | Changing the Priority of OpenVMS Registry Server Processes | 13–12          |
|    | 13.6           | Connecting to the OpenVMS Registry from a Windows System   | 13–12          |
|    | 13.7           | OpenVMS Registry Quotas                                    | 13–13          |
|    | 13.8           | OpenVMS Registry Security                                  | 13–14          |
|    | 13.9           | Backing Up and Restoring the OpenVMS Registry Database     | 13-14          |
|    | 13.10          | Internationalization and Unicode Support                   | 13–14          |
| 14 | Open           | VMS Registry Server Management                             |                |
|    | 14.1           | Managing the OpenVMS Registry Server from the Command Line | 14–1           |
|    | 14.1           | Backing Up and Restoring the OpenVMS Registry Database     | 14–1           |
|    | 14.2.1         | Creating a Snapshot of the OpenVMS Registry Database       | 14-4           |
|    | 14.2.2         | Restoring a Snapshot of the OpenVMS Registry Database      | 14–4           |
|    | 14.3           | OpenVMS Registry Server Management Utility Syntax          | 14–5           |
|    |                | CREATE DATABASE                                            | 14–6           |
|    |                | CREATE KEY                                                 | 14–8           |
|    |                | CREATE SNAPSHOT                                            | 14–10          |
|    |                | CREATE VALUE                                               | 14–12          |
|    |                | DELETE KEY                                                 | 14–16          |
|    |                | DELETE TREE                                                | 14–18          |
|    |                | DELETE VALUE                                               | 14–20          |
|    |                | EXIT                                                       | 14–21          |
|    |                | EXPORT DATABASE                                            | 14–22          |
|    |                | EXPORT KEY                                                 | 14–23          |
|    |                | HELP                                                       | 14–24          |
|    |                | IMPORT                                                     | 14–25          |
|    |                | LIST KEY                                                   | 14–27          |
|    |                | LIST SECURITYDESCRIPTOR.                                   | 14–29          |
|    |                | LIST VALUE                                                 | 14–31          |
|    |                | MODIFY KEY                                                 | 14–33          |
|    |                | MODIFY TREE                                                | 14–35          |
|    |                | MODIFY VALUE                                               | 14–36          |
|    |                | SEARCH KEY                                                 | 14–30          |
|    |                |                                                            | _              |
|    |                | SEARCH VALUE                                               | 14–41          |
|    |                | SHOW                                                       | 14–42          |
|    |                | SPAWN                                                      | 14–43          |
|    |                | START MONITORING                                           | 14–44          |
|    |                | STOP MONITORING                                            | 14–45          |
|    |                | WAIT                                                       | 14–46          |
|    |                | ZERO COUNTERS                                              | 14–47          |

#### Part III OpenVMS Events

| 15  | 5 OpenVMS Events                                            |                                                                                                    |                                                      |
|-----|-------------------------------------------------------------|----------------------------------------------------------------------------------------------------|------------------------------------------------------|
|     | 15.1<br>15.1.1<br>15.2<br>15.2.1<br>15.2.2                  | What are Events? Suggested Reading Overview of OpenVMS Events Viewing OpenVMS Events Using Windows Event Viewer Viewing OpenVMS Events Using HP Advanced Server for OpenVMS Event Viewer                                | 15–1<br>15–1<br>15–2<br>15–2                         |
|     | 15.2.3                                                      | Event Logging on OpenVMS Only  NTA\$EVENTW                                                                                                    | 15–2<br>15–4                                         |
|     | 15.3<br>15.4                                                | Writing Your Own Events                                                                                                    | 15–9<br>15–9                                         |
| Paı | rt IV A                                                     | ppendixes                                                                                                    |                                                      |
| Α   | MIDL C                                                      | Compiler Options                                                                                                    |                                                      |
|     | A.1<br>A.2<br>A.3<br>A.4<br>A.5<br>A.6<br>A.7<br>A.8<br>A.9 | Mode Input Output File Generation Output File Names C Compiler and Preprocessor Options Environment Error and Warning Messages Optimization Miscellaneous                                                               | A-1<br>A-1<br>A-1<br>A-2<br>A-2<br>A-3<br>A-3<br>A-3 |
| В   | Trouble                                                     | eshooting                                                                                                    |                                                      |
|     | B.1<br>B.2<br>B.3<br>B.4<br>B.5<br>B.5.1                    | RPC Troubleshooting Troubleshooting the ACME server Troubleshooting the DCOM\$RPCSS Process Troubleshooting the Advanced Server for OpenVMS Troubleshooting COM for OpenVMS Application Failures Access Denied Failures | B-1<br>B-3<br>B-4<br>B-5<br>B-5<br>B-5               |
| С   | Cookb                                                       | ook Examples: Building a Sample Application on OpenVMS                                                                                                    |                                                      |
|     | C.1<br>C.1.1<br>C.1.1.1<br>C.1.1.2<br>C.1.1.3               | Registering the Application on OpenVMS                                                                                                    | C-1<br>C-1<br>C-1<br>C-2                             |
|     | C.1.1.4                                                     | Running the Application on OpenVMS and Specifying a Remote                                                                                                    |                                                      |
|     | C.1.1.5<br>C.1.2<br>C.1.2.1<br>C.1.2.2                      | Windows Instructions                                                                                                    | C-2<br>C-3<br>C-3<br>C-3<br>C-4                      |
|     | C.1.2.3<br>C.2                                              | 0 0 11                                                                                                    | C-4<br>C-4                                           |

| C.2.1.1                                                                               | OpenVMS Instructions                                                                                                    | C-4                                                                              |
|---------------------------------------------------------------------------------------|----------------------------------------------------------------------------------------------------|----------------------------------------------------------------------------------|
| 0040                                                                                  | Building the Application on OpenVMS                                                                                                    | C-4                                                                              |
| C.2.1.2                                                                               |                                                                                                    | C-5                                                                              |
| C.2.1.3                                                                               |                                                                                                    |                                                                                  |
|                                                                                       | Server                                                                                                    | C-5                                                                              |
| C.2.1.4                                                                               |                                                                                                    |                                                                                  |
|                                                                                       | Server                                                                                                    | C-5                                                                              |
| C.2.1.5                                                                               |                                                                                                    | C-6                                                                              |
| C.2.2                                                                                 | Windows Instructions                                                                                                    | C-6                                                                              |
| C.2.2.1                                                                               |                                                                                                    | C-6                                                                              |
| C.2.2.2                                                                               |                                                                                                    | C-7                                                                              |
| C.2.2.3                                                                               |                                                                                                    | C-7                                                                              |
| C.3                                                                                   | Cross-Domain Security Example (CLIENTAUTH)                                                                                                    | C-7                                                                              |
| C.3.1                                                                                 | OpenVMS Instructions                                                                                                    | C-7                                                                              |
| C.3.1.1                                                                               |                                                                                                    | C-8                                                                              |
| C.3.1.2                                                                               |                                                                                                    |                                                                                  |
|                                                                                       | Server                                                                                                    | C-8                                                                              |
| C.3.1.3                                                                               |                                                                                                    |                                                                                  |
|                                                                                       | Server                                                                                                    | C-8                                                                              |
| C.3.1.4                                                                               |                                                                                                    | C-9                                                                              |
| C.3.2                                                                                 | Windows Instructions                                                                                                    | C-9                                                                              |
| C.3.2.1                                                                               |                                                                                                    | C-9                                                                              |
| C.3.2.2                                                                               | 0 11                                                                                                    | C-9                                                                              |
| C.3.2.3                                                                               | 0 0 11                                                                                                    | C-10                                                                             |
| for Ope                                                                               | Upgrading from Earlier Versions of COM for OpenVMS                                                                                                    | D-1                                                                              |
|                                                                                       |                                                                                                    |                                                                                  |
| D.1.1<br>D.1.2                                                                        | Rebuild Existing COM for OpenVMS Applications                                                                                                    | D–1<br>D–1                                                                       |
| D.1.2<br>D.1.3                                                                        | Configuring the OpenVMS System                                                                                                    | D-1<br>D-2                                                                       |
| D.1.3<br>D.2                                                                          | Previously Configured Applications on Windows                                                                                                    |                                                                                  |
| ٥.۷                                                                                   | Treviously Configured Applications on Windows                                                                                                    | D_3                                                                              |
|                                                                                       |                                                                                                    | D-3                                                                              |
| D.2.1                                                                                 | You Must Repopulate the OpenVMS Registry for COM Version 1.4 for                                                                                                    |                                                                                  |
| D.2.1                                                                                 | You Must Repopulate the OpenVMS Registry for COM Version 1.4 for OpenVMS                                                                                                    | D-4                                                                              |
| D.2.1<br>D.2.2                                                                        | You Must Repopulate the OpenVMS Registry for COM Version 1.4 for OpenVMS                                                                                                    | D-4<br>D-4                                                                       |
| D.2.1                                                                                 | You Must Repopulate the OpenVMS Registry for COM Version 1.4 for OpenVMS                                                                                                    | D-4                                                                              |
| D.2.1<br>D.2.2<br>D.2.2.1                                                             | You Must Repopulate the OpenVMS Registry for COM Version 1.4 for OpenVMS                                                                                                    | D-4<br>D-4                                                                       |
| D.2.1<br>D.2.2<br>D.2.2.1                                                             | You Must Repopulate the OpenVMS Registry for COM Version 1.4 for OpenVMS                                                                                                    | D-4<br>D-4<br>D-5                                                                |
| D.2.1  D.2.2  D.2.2.1  E Runnin  E.1  E.2                                             | You Must Repopulate the OpenVMS Registry for COM Version 1.4 for OpenVMS.  Changing Application Security Settings in the OpenVMS Registry.  COM Application Registry Keys.  COM for OpenVMS in an Unauthenticated Mode  Installing COM for OpenVMS to Run in Unauthenticated Mode.  Configuring COM for OpenVMS to Run in Unauthenticated Mode                                                                                                    | D-4<br>D-4<br>D-5<br>E-1<br>E-2                                                  |
| D.2.1  D.2.2  D.2.2.1  E Runnin  E.1  E.2  E.2.1                                      | You Must Repopulate the OpenVMS Registry for COM Version 1.4 for OpenVMS                                                                                                    | D-4<br>D-4<br>D-5<br>E-1<br>E-2<br>E-2                                           |
| D.2.1 D.2.2 D.2.2.1  E Runnin E.1 E.2 E.2.1 E.2.2                                     | You Must Repopulate the OpenVMS Registry for COM Version 1.4 for OpenVMS                                                                                                    | D-4<br>D-4<br>D-5<br>E-1<br>E-2<br>E-2<br>E-2                                    |
| D.2.1  D.2.2 D.2.2.1  E Runnin  E.1 E.2 E.2.1 E.2.2 E.2.3                             | You Must Repopulate the OpenVMS Registry for COM Version 1.4 for OpenVMS                                                                                                    | D-4<br>D-4<br>D-5<br>E-1<br>E-2<br>E-2<br>E-2<br>E-2                             |
| D.2.1  D.2.2 D.2.2.1  E Runnin  E.1 E.2 E.2.1 E.2.2 E.2.3 E.2.4                       | You Must Repopulate the OpenVMS Registry for COM Version 1.4 for OpenVMS.  Changing Application Security Settings in the OpenVMS Registry.  COM Application Registry Keys.  COM for OpenVMS in an Unauthenticated Mode  Installing COM for OpenVMS to Run in Unauthenticated Mode.  Configuring COM for OpenVMS to Run in Unauthenticated Mode.  Define the DCOM\$UNAUTHENTICATED Logical Systemwide.  Populate the OpenVMS Registry.  Create the DCOM\$GUEST Account.  Create the DCOM\$RPCSS Account.                                                                                                    | D-4<br>D-4<br>D-5<br>E-1<br>E-2<br>E-2<br>E-2<br>E-2<br>E-2                      |
| D.2.1  D.2.2 D.2.2.1  E Runnin  E.1 E.2 E.2.1 E.2.2 E.2.3 E.2.4 E.3                   | You Must Repopulate the OpenVMS Registry for COM Version 1.4 for OpenVMS.  Changing Application Security Settings in the OpenVMS Registry.  COM Application Registry Keys.  COM for OpenVMS in an Unauthenticated Mode  Installing COM for OpenVMS to Run in Unauthenticated Mode.  Configuring COM for OpenVMS to Run in Unauthenticated Mode.  Define the DCOM\$UNAUTHENTICATED Logical Systemwide.  Populate the OpenVMS Registry.  Create the DCOM\$GUEST Account.  Create the DCOM\$RPCSS Account.  Configuring Windows to Interoperate with Unauthenticated COM                                                                                                    | D-4<br>D-4<br>D-5<br>E-1<br>E-2<br>E-2<br>E-2<br>E-2<br>E-2<br>E-2               |
| D.2.1  D.2.2 D.2.2.1  E Runnin  E.1 E.2 E.2.1 E.2.2 E.2.3 E.2.4 E.3 E.3.1             | You Must Repopulate the OpenVMS Registry for COM Version 1.4 for OpenVMS.  Changing Application Security Settings in the OpenVMS Registry.  COM Application Registry Keys.  COM for OpenVMS in an Unauthenticated Mode  Installing COM for OpenVMS to Run in Unauthenticated Mode.  Configuring COM for OpenVMS to Run in Unauthenticated Mode.  Define the DCOM\$UNAUTHENTICATED Logical Systemwide.  Populate the OpenVMS Registry.  Create the DCOM\$GUEST Account.  Create the DCOM\$RPCSS Account.  Configuring Windows to Interoperate with Unauthenticated COM.  Setting the Windows Systemwide Authentication Level.                                                                                                    | D-4<br>D-4<br>D-5<br>E-1<br>E-2<br>E-2<br>E-2<br>E-2<br>E-2<br>E-2<br>E-2        |
| D.2.1  D.2.2 D.2.2.1  E Runnin  E.1 E.2 E.2.1 E.2.2 E.2.3 E.2.4 E.3 E.3.1 E.3.2       | You Must Repopulate the OpenVMS Registry for COM Version 1.4 for OpenVMS.  Changing Application Security Settings in the OpenVMS Registry.  COM Application Registry Keys.  COM for OpenVMS in an Unauthenticated Mode  Installing COM for OpenVMS to Run in Unauthenticated Mode  Configuring COM for OpenVMS to Run in Unauthenticated Mode.  Define the DCOM\$UNAUTHENTICATED Logical Systemwide.  Populate the OpenVMS Registry.  Create the DCOM\$GUEST Account.  Create the DCOM\$RPCSS Account.  Configuring Windows to Interoperate with Unauthenticated COM.  Setting the Windows Systemwide Authentication Level.  Setting Windows Application Security Properties.                                                     | D-4<br>D-4<br>D-5<br>E-1<br>E-2<br>E-2<br>E-2<br>E-2<br>E-2<br>E-2<br>E-3<br>E-3 |
| D.2.1  D.2.2 D.2.2.1  E Runnin  E.1 E.2 E.2.1 E.2.2 E.2.3 E.2.4 E.3 E.3.1 E.3.2 E.3.3 | You Must Repopulate the OpenVMS Registry for COM Version 1.4 for OpenVMS.  Changing Application Security Settings in the OpenVMS Registry.  COM Application Registry Keys.  COM for OpenVMS in an Unauthenticated Mode  Installing COM for OpenVMS to Run in Unauthenticated Mode  Configuring COM for OpenVMS to Run in Unauthenticated Mode.  Define the DCOM\$UNAUTHENTICATED Logical Systemwide.  Populate the OpenVMS Registry.  Create the DCOM\$GUEST Account.  Create the DCOM\$RPCSS Account.  Configuring Windows to Interoperate with Unauthenticated COM.  Setting the Windows Systemwide Authentication Level.  Setting Windows Application Security Properties.  Setting the Windows Application Security Identity. | D-4<br>D-4<br>D-5<br>E-1<br>E-2<br>E-2<br>E-2<br>E-2<br>E-2<br>E-3<br>E-3<br>E-3 |
| D.2.1  D.2.2 D.2.2.1  E Runnin  E.1 E.2 E.2.1 E.2.2 E.2.3 E.2.4 E.3 E.3.1 E.3.2       | You Must Repopulate the OpenVMS Registry for COM Version 1.4 for OpenVMS.  Changing Application Security Settings in the OpenVMS Registry.  COM Application Registry Keys.  COM for OpenVMS in an Unauthenticated Mode  Installing COM for OpenVMS to Run in Unauthenticated Mode  Configuring COM for OpenVMS to Run in Unauthenticated Mode.  Define the DCOM\$UNAUTHENTICATED Logical Systemwide.  Populate the OpenVMS Registry.  Create the DCOM\$GUEST Account.  Create the DCOM\$RPCSS Account.  Configuring Windows to Interoperate with Unauthenticated COM.  Setting the Windows Systemwide Authentication Level.  Setting Windows Application Security Properties.                                                     | D-4<br>D-4<br>D-5<br>E-1<br>E-2<br>E-2<br>E-2<br>E-2<br>E-2<br>E-2<br>E-3<br>E-3 |

| F  | Lists of                                             | Lists of Differences, APIs, and Interfaces                                                                                                    |                                               |  |  |
|----|------------------------------------------------------|----------------------------------------------------------------------------------------------------|-----------------------------------------------|--|--|
|    | F.1.1<br>F.1.2<br>F.1.3<br>F.1.4<br>F.1.4.1<br>F.1.5 | Differences between COM for OpenVMS and Microsoft COM Service Control Manager (SCM) Server Application Stack Size Use of the "char" Datatype MIDL Compiler Version The OpenVMS MIDL Compiler Using DCOM\$CNFG to Change Application Configuration Permission APIs Interfaces | F-1<br>F-1<br>F-1<br>F-2<br>F-2<br>F-3<br>F-6 |  |  |
| G  | List of F                                            | Files Installed by COM for OpenVMS                                                                                                    |                                               |  |  |
|    | G.1 F                                                | Files Installed by COM for OpenVMS                                                                                                    | G-1                                           |  |  |
| Н  | Glossar                                              | у                                                                                                    |                                               |  |  |
| I  | Acronym                                              | ns                                                                                                    |                                               |  |  |
| In | dex                                                  |                                                                                                    |                                               |  |  |
| E  | amples                                               |                                                                                                    |                                               |  |  |
|    | 4–1                                                  | Sample COM for OpenVMS Installation                                                                                                    | 4–14                                          |  |  |
|    | 5–1                                                  | Sample: Setting Up HostMapDomains                                                                                                    | 5–3                                           |  |  |
|    | 6–1                                                  | Sample "Simple" Application Registration on OpenVMS                                                                                                    | 6-7                                           |  |  |
|    | 6–2                                                  | Contents of SSERVER.REG_NT                                                                                                    | 6–8                                           |  |  |
|    | 6–3                                                  | Contents of SSERVER.REG_VMS                                                                                                    | 6–8                                           |  |  |
|    | 6–4                                                  | Registering a Component Using the DCOM\$REGSVR32 Utility                                                                                                    | 6–23                                          |  |  |
|    | 6–5                                                  | Unregistering a Component Using the DCOM\$REGSVR32 Utility                                                                                                    | 6–24                                          |  |  |
|    | 8–1<br>8–2                                           | Sample NTA\$LOGON Session                                                                                                    | 8–2<br>8–4                                    |  |  |
|    | 8–3                                                  | Acquiring Windows Credentials for the First Time                                                                                                    | 8–4                                           |  |  |
|    | 8–4                                                  | Saving a Password to a File                                                                                                    | 8–4                                           |  |  |
|    | 12–1                                                 | Using AUTHORIZE to Grant Rights to a User                                                                                                    | 12–9                                          |  |  |
|    | 13–1                                                 | Setting Priority Values                                                                                                    | 13–12                                         |  |  |
|    | 13–2                                                 | Changing Priority Values                                                                                                    | 13–13                                         |  |  |
|    | 15–1                                                 | Sample OpenVMS Event Log                                                                                                    | 15–3                                          |  |  |
| Fi | gures                                                |                                                                                                    |                                               |  |  |
|    | 3–1                                                  | OpenVMS Infrastructure and COM for OpenVMS                                                                                                    | 3–2                                           |  |  |
|    | 4–1                                                  | Interrelationships Among Processes and Layers                                                                                                    | 4–11                                          |  |  |
|    | 6–1                                                  | DCOM\$SETUP OpenVMS COM Tools Menu                                                                                                    | 6–2                                           |  |  |
|    | 6–2                                                  | DCOM\$CNFG Main Menu                                                                                                    | 6–9                                           |  |  |
|    | 6–3                                                  | Applications List Submenu                                                                                                    | 6–9                                           |  |  |
|    | 6–4                                                  | Application Properties Submenu                                                                                                    | 6–10                                          |  |  |

| 6–5    | Application Location Submenu                        | 6–11  |
|--------|-----------------------------------------------------|-------|
| 6–6    | Application Security Submenu                        | 6–12  |
| 6–7    | Registry Value Permissions Submenu                  | 6–13  |
| 6–8    | Edit Registry Value Permissions Submenu             | 6–14  |
| 6–9    | Add Registry Value Permissions Submenu              | 6–14  |
| 6–10   | Registry Key Permissions Submenu                    | 6–15  |
| 6–11   | Edit Registry Key Permissions Submenu               | 6–16  |
| 6–12   | Special Access Registry Key Permissions Submenu     | 6–17  |
| 6–13   | Add Registry Key Permissions Submenu                | 6–18  |
| 6–14   | Application Identity Submenu                        | 6–19  |
| 6–15   | System-wide Default Properties Submenu              | 6–20  |
| 6–16   | Default Authentication Level Submenu                | 6–20  |
| 6–17   | Default Impersonation Level Submenu                 | 6–21  |
| 6–18   | System-wide Default Security Submenu                | 6-21  |
| 12–1   | Key, Subkey, and Value Relationships                | 12–2  |
| Tables |                                                     |       |
| 1–1    | Summary of Security Differences                     | 1–2   |
| 4–1    | Process Name to Server Name Mapping                 | 4–11  |
| 6–1    | DCOM\$REGSVR32 Command Line Options                 | 6–23  |
| 7–1    | DCOM\$TOOL Utility Command Line Parameters          | 7–13  |
| 8–1    | NTA\$LOGON Utility Command Line Parameters          | 8–2   |
| 8–2    | MSV1_0 ACME Agent Logical Names                     | 8–6   |
| 9–1    | ATL Implementation Differences                      | 9–1   |
| 9–2    | Files Generated by ATL COM AppWizard for mycomapp   | 9–2   |
| 14–1   | OpenVMS Registry Server Management Utility Commands | 14–1  |
| 15–1   | Troubleshooting OpenVMS Events Failures             | 15–10 |
| B-1    | RPC Errors                                          | B-1   |

#### **Preface**

#### **Intended Audience**

This document is designed primarily for developers who want to use the OpenVMS infrastructure to develop applications that move easily between the OpenVMS and Windows environments. These developers include the following:

- COM for OpenVMS developers: those who are encapsulating existing OpenVMS applications or data, as well as those who are creating new COM applications for OpenVMS systems.
- OpenVMS Registry developers: those who want to use the OpenVMS Registry
  to store information about their OpenVMS systems alone, or who want to
  use the OpenVMS Registry as a shared repository for both OpenVMS and
  Windows Registry information.

This document is not intended as an introduction to COM or the Registry. It assumes that readers are already familiar with object-oriented (OO) concepts and COM development techniques, as well as how the Registry works on a Windows system. The document does provide pointers to online information about COM and the Registry, and recommends other books about COM, OO development, and the Registry.

#### **Document Structure**

This document, formerly titled *OpenVMS Connectivity Developer Guide*, contains all the information you need to develop COM for OpenVMS applications and use the OpenVMS Registry. The document is divided into the following sections:

Release notes
 COM for OpenVMS release notes.

• Part I

COM for OpenVMS information, which includes installing, configuring, and running COM for OpenVMS, and how to develop COM for OpenVMS applications. This part also includes information about authenticating users and applications between OpenVMS and Windows systems, and information about the Active Template Library (ATL), how to develop ATL applications on COM for OpenVMS, information about DLL host surrogates, and using COM for OpenVMS with IEEE floating-point values.

• Part II

OpenVMS Registry information, including OpenVMS Registry overview and concepts, OpenVMS Registry server startup and system management, and OpenVMS Registry server management.

• Part III

OpenVMS Events information.

#### Part IV

Reference information, including MIDL compiler information, COM for OpenVMS cookbook examples, COM APIs supported by COM for OpenVMS, how to upgrade from previous versions of COM for OpenVMS, how to run in unauthenticated mode, lists of installed files, a glossary, and a list of acronyms.

Index

#### **Related Documents**

For additional information about HP OpenVMS products and services, visit the following World Wide Web address:

http://www.hp.com/go/openvms

#### **Reader's Comments**

HP welcomes your comments on this manual. Please send comments to either of the following addresses:

Internet **openvmsdoc@hp.com**Postal Mail Hewlett-Packard Company

OSSG Documentation Group, ZKO3-4/U08

110 Spit Brook Rd. Nashua, NH 03062-2698

#### **How to Order Additional Documentation**

For information about how to order additional documentation, visit the following World Wide Web address:

http://www.hp.com/go/openvms/doc/order

#### Conventions

The following conventions are used in this manual:

Ctrl/x A sequence such as Ctrl/x indicates that you must hold down

the key labeled Ctrl while you press another key or a pointing

device button.

PF1 x A sequence such as PF1 x indicates that you must first press

and release the key labeled PF1 and then press and release

another key or a pointing device button.

Return In examples, a key name enclosed in a box indicates that

you press a key on the keyboard. (In text, a key name is not

enclosed in a box.)

In the HTML version of this document, this convention appears

as brackets, rather than a box.

A horizontal ellipsis in examples indicates one of the following

- Additional optional arguments in a statement have been omitted.
- The preceding item or items can be repeated one or more times
- Additional parameters, values, or other information can be entered.

A vertical ellipsis indicates the omission of items from a code example or command format; the items are omitted because they are not important to the topic being discussed.

In command format descriptions, parentheses indicate that you must enclose choices in parentheses if you specify more than one

In command format descriptions, brackets indicate optional choices. You can choose one or more items or no items. Do not type the brackets on the command line. However, you must include the brackets in the syntax for OpenVMS directory specifications and for a substring specification in an assignment statement.

In command format descriptions, vertical bars separate choices within brackets or braces. Within brackets, the choices are optional; within braces, at least one choice is required. Do not type the vertical bars on the command line.

In command format descriptions, braces indicate required choices; you must choose at least one of the items listed. Do not type the braces on the command line.

Bold type represents the introduction of a new term. It also represents the name of an argument, an attribute, or a reason.

Italic type indicates important information, complete titles of manuals, or variables. Variables include information that varies in system output (Internal error number), in command lines (/PRODUCER=name), and in command parameters in text (where dd represents the predefined code for the device type).

Uppercase type indicates a command, the name of a routine, the name of a file, or the abbreviation for a system privilege.

This typeface indicates code examples, command examples, and interactive screen displays. In text, this type also identifies URLs, UNIX commands and pathnames, PC-based commands and folders, and certain elements of the C programming language.

A hyphen at the end of a command format description, command line, or code line indicates that the command or statement continues on the following line.

All numbers in text are assumed to be decimal unless otherwise noted. Nondecimal radixes—binary, octal, or hexadecimal—are explicitly indicated.

possibilities:

.

( )

[]

{ }

bold type

italic type

UPPERCASE TYPE

Example

-

numbers

## **COM for OpenVMS Release Notes**

The release notes in this chapter apply to COM Version 1.4 for OpenVMS.

#### 1.1 COM for OpenVMS Versions

This section describes the versions of COM for OpenVMS.

#### **COM Version 1.4 for OpenVMS** (this release)

COM Version 1.4 for OpenVMS provides an optimized implementation of the underlying Win32 API infrastructure used by the COM runtime.

COM Version 1.4 also provides corrections to problems found in previous releases. See Section 1.3 for a complete list.

#### COM Version 1.3 for OpenVMS

COM Version 1.3 for OpenVMS upgraded the source base for the MIDL compiler to Microsoft's MIDL compiler version 3.1.76.

COM Version 1.3 for OpenVMS provided major enhancements at the communication protocol level for improved Windows 2000 interoperability. (Windows 2000 SP3, with the fix from Knowledge Base Article Q325409, is required.)

COM Version 1.3 provided a command procedure to define shortcuts for COM commands, and a method to view the currently installed version. See Section 4.8 and Section 4.9 for more information.

#### **COM Version 1.2 for OpenVMS**

COM Version 1.2 for OpenVMS upgraded the source base to Windows NT 4.0 SP5. Previous versions of COM for OpenVMS were based on SP3.

COM Version 1.2 for OpenVMS provided full support for IEEE floating-point values for your COM for OpenVMS applications. See Chapter 11 for more information.

COM Version 1.2 for OpenVMS included error mapping capability. See Section 7.6 for more information about translating your error codes to text.

COM Version 1.2 for OpenVMS removed all C compiler requirements for building applications. See Section 1.2.3 and Section 7.2.3 for more information.

COM Version 1.2 for OpenVMS also provided the ability to run components in DLL surrogate processes. See Chapter 10 for more information.

#### COM Version 1.1-B for OpenVMS

COM Version 1.1-B for OpenVMS provided an option that allows you to choose between running COM applications in the default authenticated mode (using NTLM security features) and running COM applications in an unauthenticated mode. See Appendix E for more information.

# COM for OpenVMS Release Notes 1.1 COM for OpenVMS Versions

COM Version 1.1-B for OpenVMS also provided the Active Template Library (ATL) Version 3.0 for simpler development of COM applications on OpenVMS. See Chapter 9 for more information.

As of COM Version 1.1-B for OpenVMS, the DCOM-MIDL license is no longer required.

#### COM Version 1.1-A for OpenVMS

COM Version 1.1-A for OpenVMS was a maintenance release that fixed a number of problems in COM Version 1.1 for OpenVMS.

#### • COM Version 1.1 for OpenVMS

COM Version 1.1 for OpenVMS was an authenticated implementation that utilized the NTLM security features that are part of OpenVMS Version 7.2-1. This release required OpenVMS Version 7.2-1 or higher. For a list of security differences between an unauthenticated implementation and an authenticated implementation, see Table 1–1.

#### COM Version 1.0 for OpenVMS

COM Version 1.0 for OpenVMS was an unauthenticated implementation that did not utilize NTLM security. This release required OpenVMS Version 7.2 or higher.

Table 1-1 Summary of Security Differences

| •                     | -                                                                                                    |                                                                                       |
|-----------------------|----------------------------------------------------------------------------------------------------|---------------------------------------------------------------------------------------|
| Area                  | Unauthenticated COM (V1.0, V1.1-B, V1.2, V1.3, V1.4)                                                       | Authenticated COM (V1.1, V1.1-A, V1.1-B, V1.2, V1.3, V1.4)                            |
| Client requests       | Authenticated on Windows; not authenticated on requests to OpenVMS.                                        | Authenticated on Windows and OpenVMS.                                                 |
| Security              | Servers can run with the client's identity on Windows and with a prespecified OpenVMS identity on OpenVMS. | Servers can run with the client's identity on Windows and on OpenVMS.                 |
| Security              | Per-method security is allowed on Windows, but only processwide security is allowed on OpenVMS.            | Per-method security is allowed on Windows and on OpenVMS.                             |
| Outbound COM requests | Authenticated on Windows only.                                                                             | Authenticated on Windows and OpenVMS.                                                 |
| Registry access       | On Windows: controlled by Windows credentials.                                                             | On Windows: controlled by Windows credentials.                                        |
|                       | On OpenVMS: relies on OpenVMS security controls such as privileges or rights identifiers.                  | On OpenVMS: controlled either by Windows credentials or by OpenVMS security controls. |
| Event logging         | Windows only.                                                                                              | Windows and OpenVMS.                                                                  |
|                       |                                                                                                    |                                                                                       |

# 1.2 Upgrading from Earlier Versions of COM for OpenVMS to Version 1.4

If you are upgrading to Version 1.4 from an earlier version of COM for OpenVMS, follow the upgrade instructions in Section 4.3. In addition:

• If you are upgrading from COM Version 1.0, follow the upgrade instructions in Appendix D.

#### **COM for OpenVMS Release Notes** 1.2 Upgrading from Earlier Versions of COM for OpenVMS to Version 1.4

- If you are upgrading from COM Version 1.0 or COM Version 1.1, perform the tasks described in Section 1.2.1 and Section 1.2.4.
- If you are upgrading from COM Version 1.1-A, 1.1-B, 1.2, or 1.3, you do not need to perform any additional tasks.

\_\_\_\_\_ Note \_\_\_\_

#### 1.2.1 Upgrading from COM Version 1.0 or 1.1 for OpenVMS Requires You to Repopulate the OpenVMS Registry

| If you are upgrading from any version of COM later than (but not including) COM Version 1.1 for OpenVMS, you do not need to repopulate the OpenVMS Registry.                                                                |    |
|----------------------------------------------------------------------------------------------------|----|
| You are upgrading from Version 1.0 or Version 1.1 to Version 1.4, you nust repopulate the OpenVMS Registry to include security settings. Use the COM\$SETUP command to display the OpenVMS COM Tools menu, and choostion 3. | se |
| Then you populate the OpenVMS Registry for COM for OpenVMS, the system rompts you to confirm the repopulation. You must answer YES each time. For example:                                                                  |    |
| [ Starting to Populate the COM for OpenVMS Registry ]                                                                                                    |    |
| Populating the Registry for OpenVMS may take up to 15 minutes depending on your system.                                                                                                    |    |
| nter YES to continue [default is NO]: YES                                                                                                    |    |
| The COM for OpenVMS Registry has already been loaded. This action will overwrite the current COM for OpenVMS values and data.                                                                                               |    |
| nter YES to continue [default is NO]: YES                                                                                                    |    |
| Note                                                                                                    |    |
| Repopulating the OpenVMS Registry does not affect the registration of                                                                                                    |    |

#### 1.2.2 DECwindows Motif Requirement Removed

existing COM applications.

In previous versions of COM for OpenVMS, DECwindows Motif was required software. In COM Version 1.4 for OpenVMS and higher, this prerequisite is removed.

#### 1.2.3 C Compiler Requirement Removed

In previous versions of COM for OpenVMS, DEC C Version 5.6 or higher was required software for COM for OpenVMS application development. In COM Version 1.2 for OpenVMS and higher, this prerequisite is removed. (You can still build your applications using DEC C Version 6.0 or higher; however, the C compiler is not required software.)

#### **COM for OpenVMS Release Notes**

#### 1.2 Upgrading from Earlier Versions of COM for OpenVMS to Version 1.4

You can now build all applications using the recommended HP C++ compiler Version 6.5 or higher, or the minimum requirement of Compaq C++ compiler Version 6.0. (You need Compaq C++ Version 6.2-016 or higher to build ATL applications.)

For more information about building applications using the MIDL compiler, see Section 7.2.

## 1.2.4 Previously Registered Applications That Use Logical Names for the Local Server Path

If you previously registered any COM application using a logical name for the local server path, you must modify (reregister) the application using the actual name for the local server path.

For example, if you use the REGISTER\_SIMPLE.COM command procedure to register the "Simple" application under COM Version 1.0 for OpenVMS, you must reregister the "Simple" application using the new REGISTER\_SIMPLE.COM command procedure.

As of COM Version 1.1-A for OpenVMS, HP has updated the registration command files.

The system stores the COM application local server path in the OpenVMS Registry as a value data as follows:

```
"HKEY CLASSES ROOT\CLSID\{GUID}\LOCALSERVER32"
```

Use the following REG\$CP command to modify the local server path:

```
$ REG$CP == "$REG$CP"
$ REG$CP CREATE VALUE HKEY CLASSES ROOT\CLSID\{GUID}\Localserver32 -
$ /TYPE=SZ/DATA=device:[directory]image-name.EXE
```

A GUID is the COM application CLSID. For more information about Localserver32 and CLSID, see Section 7.5.

#### 1.2.5 Changes to the Examples

In COM Version 1.1-A for OpenVMS, the names of the server images in the Dispatch\_Sample1 example changed. If you previously built and registered this application and you want to build the new version, you must reregister the server after it has been built.

#### 1.3 Problems Fixed in This Release

The following notes describe problems that have been fixed in COM Version 1.4 for OpenVMS.

#### 1.3.1 New NTA\$LOGON.EXE Fixes Data Corruption in Password File

HP testing has uncovered a problem that occurs while using the DCOM\$SETUP menu option number 8 to update the DCOM\$RPCSS user password in the COM for OpenVMS Service Control Manager password file. This problem can potentially cause the password file to be corrupted.

A new NTA\$LOGON.EXE image corrects this problem. This image can be obtained by picking up the latest DCE update kit.

#### 1.3.2 Access Violation When Compiling Very Large IDL Files

In certain instances, an access violation would occur when compiling very large IDL files. COM Version 1.4 provides a modification to the MIDL compiler that prevents this problem.

#### 1.3.3 Windows 2000 Interoperability Requires Windows 2000 SP4 and Latest **DCERPC**

As part of interoperability testing, HP has identified problems in the authentication layer that prevents authenticated COM requests between OpenVMS and Windows 2000 systems.

The solution to these problems is to install Windows 2000 SP4 on your Windows system, and the latest DCE\$LIB SHR.EXE (available from your support center) on your OpenVMS system.

#### 1.3.4 ERROR ACCESS DENIED (C0000005 or 80070005)

COM for OpenVMS in authenticated mode reported intermittent ERROR ACCESS DENIED (C0000005 or 80070005) errors when running an OpenVMS client to a Windows 2000 server. These errors were seen only if the domain name was fewer than 12 characters. This problem has been fixed in this release.

Under heavy load testing, HP still encounters a few remaining ERROR ACCESS DENIED errors, but the occurrence is less than 1%. To avoid this problem completely, use a domain name of 12-15 characters.

#### 1.4 Known Problems in the Current Release

The following notes describe the known problems with COM Version 1.4 for OpenVMS. These problems currently do not have fixes.

#### 1.4.1 Fatal Exception in DCOM\$RPCSS While Launching Multiple Instances of **COM Applications**

During extensive testing by HP in unauthenticated mode, in certain instances the DCOM\$RPCSS process may experience a fatal exception while trying to launch multiple instances of different COM applications. This results in all client processes reporting a 8007071C error.

To return to a working environment, shut down and restart DCOM\$RPCSS. A possible workaround is to run your application as a persistent server.

HP is continuing to investigate this problem. If you encounter this problem, please contact your HP support center.

#### 1.4.2 COM Version 1.4 Fails with Microsoft MS04-012 (KB 828741) Patch

HP testing has discovered that after installing the Microsoft security patch MS04-012 (Knowledge Base article 828741), an OpenVMS client connection to a Windows server fails. The application will fail with an access denied error such as C0000005 or 80070005.

If you have already installed this security patch and are experiencing problems, a possible workaround is to temporarily uninstall the patch.

A solution to this problem is being jointly investigated by Microsoft and HP, and an update will be provided as soon as it becomes available.

#### COM for OpenVMS Release Notes 1.4 Known Problems in the Current Release

#### 1.4.3 Kernel Threads and Upcalls Not Supported

COM for OpenVMS applications cannot be built with kernel threads or upcalls enabled. This support will be available in a future release.

#### 1.4.4 Errors Seen Between OpenVMS Systems Running COM Version 1.3 **Under Heavy Load**

Testing by HP has uncovered the errors E-OUTOFMEMORY (8007000E), DCERPC-E-WHOAREYOUFAILED (EE1282FA) and CO E SERVER EXEC FAILURE (80080005) between OpenVMS systems running heavy load tests with COM Version 1.3 for OpenVMS. This problem was not seen when the tests were run locally or between Windows and OpenVMS systems.

#### 1.5 Limitations and Restrictions

The following sections contain general release note information.

#### 1.5.1 Windows XP Not Supported

HP has not tested COM Version 1.4 with Windows XP. Therefore, Windows XP is not supported in COM Version 1.4 for OpenVMS.

#### 1.5.2 NetBEUI as Listed Protocol in DCOMCNFG

If you have NetBEUI listed as a default protocol in DCOMCNFG, you might see various errors when running sample programs between OpenVMS and Windows 2000. To correct these problems, remove NetBEUI from the list of default protocols and reboot your Windows system.

#### 1.5.3 COM Version 1.0 for OpenVMS and COM Version 1.4 for OpenVMS Not Supported in the Same Cluster

When you install and configure any version of COM for OpenVMS higher than Version 1.0 on any node in a cluster, you make clusterwide modifications to the OpenVMS Registry that prevent COM Version 1.0 for OpenVMS from running on any other node in the same cluster.

#### 1.5.4 Threading Model Supported by COM for OpenVMS

COM Version 1.4 for OpenVMS supports only the multithreaded apartment (MTA, also known as **free threads**) model for application servers. The MTA model allows a component to have more than one thread. However, you must ensure that your code is thread safe.

The threading model initialization call is as follows:

```
CoInitializeEx(
   NULL,
   COINIT MULTITHREADED
```

Because CoInitialize() implies the single-threaded apartment (STA) model, you cannot use it in place of CoInitializeEx() in a server application.

#### 1.5.5 Enhanced NTLM in Windows NT SP4 and Later Versions Not Supported

In Windows NT SP4, Microsoft introduced enhanced NTLM support. COM Version 1.4 for OpenVMS does not support enhanced NTLM.

If you want to use COM Version 1.4 for OpenVMS with SP4 or later, you must be sure that enhanced NTLM is disabled.

Ongoing testing by HP has show that, with SP4 or higher and enhanced NTLM disabled, authentication requests fail if you use passwords that are longer than 12 characters.

#### 1.5.6 Specifying Activation Security in CoCreateInstanceEx

The pServerInfo parameter of the CoCreateInstanceEx API allows you to specify a user name and password that will be used for authentication on the remote server system. The user name and password are part of the COAUTHIDENTITY structure inside the COAUTHINFO structure, which is inside the COSERVERINFO structure that is passed as the pServerInfo parameter to CoCreateInstanceEx.

The current NTLM security implementation on OpenVMS does not support this feature for COM client applications on OpenVMS. This feature is supported for COM clients on Windows communicating with COM servers on OpenVMS.

#### 1.5.7 RPC Communication Failures Caused by Advanced Server

In a cross-domain environment, under some load situations, COM applications may report errors that are a side effect of the HP Advanced Server for OpenVMS having lost a connection between domain controllers. The Advanced Server reports this error as follows:

No domain controller for the domain 'xxxxx' is available. NET5719:

A series of these events over a limited time interval may lead to COM applications reporting RPC communications failures (%x8007071c). In this situation, a stop and start of DCOM\$RPCSS may be required to clear the error.

See Section 5.4.6 for more information. If the NET5719 events persist, contact your HP support center.

#### 1.5.8 RPC Cannot Support Failure (800706E4) Error Message

If you attempt to use the single-threaded apartment (STA) model, some COM APIs may display the following return status code:

(800706E4)

COM Version 1.4 for OpenVMS does not support the STA model. For more information, see Section 1.5.4.

# **OpenVMS Registry Release Notes**

For the latest OpenVMS Registry information, refer to the OpenVMS ReleaseNotes for the current version of the operating system.

# Part I

# **COM for OpenVMS**

The following chapters provide an overview of COM for OpenVMS, provide instructions for installing and configuring COM for OpenVMS and related software, and describe and explain how to create COM applications using COM for OpenVMS.

## Overview of COM for OpenVMS

#### 3.1 What is COM?

Component Object Model (COM) is a technology from Microsoft that lets developers create distributed network objects. First introduced by Microsoft in its Windows 3.x product, COM was initially called Object Linking and Embedding (OLE). COM provides a widely available, powerful mechanism for customers to adopt and adapt to a new style multivendor distributed computing, while minimizing new software investment.

The former Digital Equipment Corporation (now part of Hewlett-Packard Company) and Microsoft jointly developed the COM specification. First released as NetOLE (Network OLE) and then renamed DCOM (Distributed COM), the COM specification now includes network functionality. That is, COM now supports distributed network objects.

COM is an object-based programming model designed to promote software interoperability. COM allows two or more applications (or components) to cooperate with one another easily, even if the objects are written by different vendors at different times and in different programming languages, or if they are running on different machines with different operating systems. To support its interoperability features, COM defines and implements mechanisms that allow applications to connect to each other as software objects.

COM implementations are available on Windows 2000, Windows NT, Windows 98, Windows 95, OpenVMS, and HP Tru64<sup>TM</sup> UNIX, as well as other UNIX platforms.

#### 3.1.1 Suggested Reading

The following resources can provide you with more information on COM and related topics:

- Third-party books on COM:
  - COM Beyond Microsoft/Designing and Implementing COM Servers on Compag Platforms, Terence P. Sherlock and Gene Cronin, Digital Press, Boston, MA, 2000. ISBN: 1-55558-226-5.
  - Inside COM/Microsoft's Component Object Model, Dale Rogerson, Microsoft Press, Redmond, WA, 1997. ISBN: 1-57231-349-8. The examples in this document are taken from Dale Rogerson's book and are used with the publisher's permission.
  - Essential COM, Don Box, Addison Wesley Longman, Reading, MA, 1998. ISBN: 0-201-63446-5.
  - Effective COM, Don Box, Keith Brown, Tim Ewald, and Chris Sells, Addison Wesley Longman, Reading, MA, 1998. ISBN: 0-201-37968-6.

#### Overview of COM for OpenVMS 3.1 What is COM?

- DCOM Explained, Rosemary Rock-Evans, Digital Press, Woburn, MA, 1998. ISBN: 1-55558-216-8.
  - Provides a good introduction to DCOM and COM, and discusses COM implementations on various platforms.
- Understanding ActiveX and OLE, David Chappell, Microsoft Press, Redmond, WA, 1996. ISBN: 1-57231-216-5.

#### Websites:

— The Component Object Model Specification, available from the Microsoft COM website:

http://www.microsoft.com/com

#### 3.2 Overview of COM for OpenVMS

COM for OpenVMS is HP's implementation of Microsoft's Windows NT 4.0 Service Pack 5 (SP5) Component Object Model (COM) software on the OpenVMS Alpha operating system.

In support of COM for OpenVMS, HP ported Windows NT infrastructure to OpenVMS, including a registry, event logger, NTLM security, and Win32 APIs. COM for OpenVMS is layered on The Open Group's Distributed Computing Environment (DCE) RPC. COM for OpenVMS supports communication among objects on different computers on a local area network (LAN), a wide area network (WAN), or the Internet. COM for OpenVMS is important to the Affinity for OpenVMS program because it delivers a key piece of connectivity with Windows.

Figure 3–1 shows the OpenVMS infrastructure.

Figure 3-1 OpenVMS Infrastructure and COM for OpenVMS

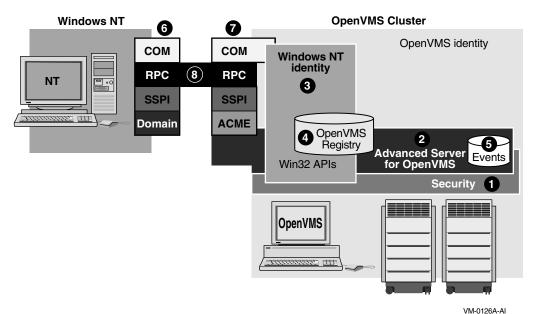

#### Overview of COM for OpenVMS 3.2 Overview of COM for OpenVMS

In Figure 3–1 the key pieces of the OpenVMS infrastructure are as follows:

#### Windows system

The smaller box on the left side of Figure 3–1 represents the Windows system. OpenVMS Cluster/OpenVMS identity

The large box on the right side of Figure 3–1 represents the OpenVMS system. Within and around this box you can see several other boxes labeled with numbers. The following list describes these numbered items:

#### • OpenVMS security

This is the standard OpenVMS security (login, authentication, ACLs, and so on) available with all OpenVMS systems.

#### **2** HP Advanced Server for OpenVMS

The HP Advanced Server for OpenVMS provides authentication of Windows users to OpenVMS and provides a connection to the OpenVMS Registry and events viewer for Windows users.

#### **3** Windows identity/Win32 APIs

The OpenVMS Security, MSV1 0 ACME agent, HP Advanced Server for OpenVMS, OpenVMS Registry, event logger, and Win32 APIs (COM APIs) all contribute to the creation of a Windows identity within the OpenVMS system.

#### OpenVMS Registry

The OpenVMS Registry, like the registry on Windows systems, allows you to store system, software, and hardware configuration information on OpenVMS. COM for OpenVMS uses the OpenVMS Registry to store information about COM applications. For detailed information about the OpenVMS Registry, see Part II of this document.

#### **6** Event logger

Like the event logger on Windows systems, the event logger on OpenVMS records informational, warning, and error messages about COM events. For detailed information about the OpenVMS Events, see Chapter 15.

#### **6** Windows COM stack

On the Windows system, COM requests and responses pass through the COM, RPC, SSPI (security), and Domain layers.

#### **7** OpenVMS COM stack

The OpenVMS system mirrors the Windows COM stack, with some additions. On the OpenVMS system, COM requests and responses pass through the COM, RPC, SSPI (security), MSV1 0 ACME agent, and HP Advanced Server for OpenVMS layers. The MSV1 0 ACME agent (shown as ACME in Figure 3-1) is an extension to the Authentication and Credential and Management (ACM) authority. Authentication is explained in detail in Chapter 8.

#### **3** Connection through RPC layer

The COM connection between the Windows system and OpenVMS is always through the RPC layer.

For developers, the COM for OpenVMS developer's kit provides a Microsoft Interface Definition Language (MIDL) compiler and C-style header files for application development. For more information about the OpenVMS MIDL compiler, see Section F.1.4.1.

#### Overview of COM for OpenVMS 3.2 Overview of COM for OpenVMS

OpenVMS includes a utility to acquire Windows credentials if you are running COM for OpenVMS in authenticated mode. For more information about getting Windows credentials through NTA\$LOGON, see Section 5.1 and Chapter 8.

COM for OpenVMS also provides a free run-time environment on OpenVMS Alpha for the deployment of COM for OpenVMS client and server applications.

You can find a complete description of Microsoft's COM, including protocol specifications and programming documentation, at the Microsoft COM website at the following location:

www.microsoft.com/com

The COM for OpenVMS implementation is a subset of the full Microsoft COM implementation. For a complete list of the COM for OpenVMS APIs, supported interfaces, and implementation differences, see Appendix F.

While general interest in COM continues to grow, COM remains a sophisticated technology. It is not aimed at the naive user, but rather at skilled programmers, such as independent software vendors (ISVs) and large management information system (MIS) shops.

#### 3.2.1 How COM for OpenVMS Uses the OpenVMS Registry

COM for OpenVMS requires the OpenVMS Registry. Like its registry database counterpart on Windows systems, the OpenVMS Registry stores information about COM applications—specifically those COM applications running on OpenVMS. These COM for OpenVMS applications use the OpenVMS Registry to store CLSIDs (class IDs), startup information, security settings, and so on in the OpenVMS Registry database. COM for OpenVMS uses the Win32 APIs implemented on OpenVMS to read and write this information to the OpenVMS Registry.

COM for OpenVMS requires access to the OpenVMS Registry database. If COM for OpenVMS cannot access the OpenVMS Registry, COM for OpenVMS will not start. For more information about the OpenVMS Registry, see Chapter 12.

#### 3.3 Using COM for OpenVMS

You can use COM for OpenVMS to do the following:

- Develop new COM for OpenVMS COM applications
- Encapsulate existing applications for use with COM for OpenVMS

The following sections discuss new application development and encapsulation in more detail.

An example of a COM application to encapsulate an existing OpenVMS application is included with this release. The example can be found in DCOM\$EXAMPLES:[WRAPPER]. A README file describes the example and how to build it.

#### 3.3.1 Developing New Applications

Your organization might use COM for OpenVMS to develop new applications under the following circumstances:

You want to share data between an OpenVMS server and Windows clients in a two-tier client/server computing model.

#### Overview of COM for OpenVMS 3.3 Using COM for OpenVMS

- You want to share data and to place business logic in the middle tier of a three-tier computing environment.
  - For example, you might have a Windows system as the client so you can take advantage of its graphical user interface. You could write business logic as a collection of COM objects on a middle-tier server; while the third-tier large-capacity, high-availability OpenVMS server provides database access.
- You want to share data between one or more OpenVMS systems or between OpenVMS and other non-Windows systems using COM.

The advantages of using COM for OpenVMS include:

- COM for OpenVMS provides a good programming model for programmers with C++ and object-oriented programming skills.
- COM for OpenVMS provides multivendor interoperability. COM is a standard with implementations available on a number of platforms today, and ports for additional platforms are in development.
- The COM for OpenVMS run-time provides automated data marshaling and unmarshaling.
- COM provides OLE Automation services to support communications with Microsoft Visual Basic® applications. Visual Basic is a very popular programming environment for client/server computing.
- COM provides version support for components so you can upgrade applications over time without breaking existing environments.

See Chapter 7 and Appendix C for examples of developing COM for OpenVMS applications.

#### 3.3.2 Encapsulating Existing Applications

If you have monolithic applications written in procedural languages (such as Fortran and COBOL) with character-cell interfaces, you can put a COM "wrapper" or jacket around these applications to allow them either to run on new platforms or to remain on OpenVMS and run in a client/server environment.

The risk associated with completely reengineering some older applications is high. Many applications are large, complex, poorly documented, and not well understood by their current maintainers. Encapsulating a legacy application can be less risky than reengineering and can be the first step in a rewrite. Over time, pieces of the legacy application can be rewritten, while the older version of the application remains stable and available. Encapsulation also allows developers to reuse code, saving time and resources.

Disadvantages to encapsulation include more complex maintenance efforts and the inability to make changes to the underlying code. If the legacy application was unstable or hard to maintain, the encapsulated application will not be any better, and might be made worse because of the wrapper.

There are several layers of a traditional procedural application that you can encapsulate: the user interface (UI), the database, and the data manipulation routines.

#### User interface

If you choose to encapsulate the user interface, the UI could be supported on some other platform (for example, from a graphical user interface [GUI] on a Windows system).

#### Overview of COM for OpenVMS 3.3 Using COM for OpenVMS

Encapsulating and moving the UI to the user's desktop can mean that the rest of the application remains on OpenVMS. Batch processing programs are well suited to user interface encapsulation. Applications that do screen management (for example, SMG or FMS) could have their older character-cell interface encapsulated using COM for OpenVMS, providing users access through newer Windows style dialog boxes.

#### Database

If you choose to encapsulate a database using COM for OpenVMS, the database could be accessed from parts of a distributed application running on other platforms. The advantage of this approach is that the programmer can keep the database on OpenVMS (a stable, 24x365 system), while the user interface and data access routines are on remote (and perhaps less reliable) systems.

#### Database manipulation routines

If you choose to encapsulate the database manipulation routines, the routines could be accessed from any other COM component in a heterogeneous computing environment.

Encapsulating an OpenVMS application using COM for OpenVMS means that you write a COM for OpenVMS server that talks to the application being encapsulated. The COM for OpenVMS server passes arguments to the application in the order and format that the application expects. The COM for OpenVMS server then intercepts the output from the application and directs it to the display device, user interface, or other routines.

## Installing the COM for OpenVMS Kit

This chapter provides a list of the contents of the COM for OpenVMS kit, a list of prerequisite software, and preinstallation requirements. It also describes how to install COM for OpenVMS and includes postinstallation instructions.

#### 4.1 Contents of the COM Version 1.4 for OpenVMS Kit

COM Version 1.4 for OpenVMS contains the following:

- Software
  - COM for OpenVMS run-time libraries
  - COM for OpenVMS MIDL compiler and header files
  - COM for OpenVMS configuration utilities
  - Active Template Library Version 3.0
  - Sample applications
- Documentation
  - COM, Registry, and Events for HP OpenVMS Developer's Guide (in PostScript, HTML, and PDF formats)

#### 4.2 Prerequisites

The following software is required:

- For OpenVMS systems
  - OpenVMS Version 7.3-1 or higher
  - For Windows 2000 Interoperability: The most recent DCE\$LIB\_SHR.EXE (available from your support center).
  - For COM for OpenVMS application development: Recommended: HP C++ Version 6.5 or higher Minimum requirement: Compaq C++ Version 6.0 or higher To build ATL applications on OpenVMS: Compaq C++ Version 6.2-016 or higher
  - HP TCP/IP Services for OpenVMS Version 5.0 or equivalent
  - HP Advanced Server for OpenVMS Version 7.3 or higher (HP Advanced Server for OpenVMS is not required if you are running COM for OpenVMS in unauthenticated mode.)

#### Installing the COM for OpenVMS Kit 4.2 Prerequisites

- Before installing COM for OpenVMS check that you have the required free global pages, global sections, and disk blocks. The following table lists the requirements.

| Software        | Global pages | Global sections | Disk blocks |
|-----------------|--------------|-----------------|-------------|
| COM for OpenVMS | 11,000       | 27              | 34000       |
| RPC Runtime     | 3,300        | 14              | N/A         |

For Advanced Server requirements: See the HP Advanced Server for OpenVMS Server Installation and Configuration Guide. For TCP/IP requirements: See the HP TCP/IP Services for OpenVMS Installation and Configuration document.

- For Windows systems
  - Windows NT 4.0 with Service Pack 5 or higher installed
  - Windows 2000 with Service Pack 4 or higher installed
  - Microsoft Visual C++ or Visual Basic (for Windows client development and information about MIDL compiler). See the Microsoft website for compiler version requirements.
  - TCP/IP enabled (needed for OpenVMS connectivity)

#### 4.3 Supported COM for OpenVMS Installations

The following sections describe COM Version 1.4 for OpenVMS installation and upgrade options.

|                                                       | Note    |                            |
|-------------------------------------------------------|---------|----------------------------|
| If you want to run COM Version mode, see Section E.1. | 1.4 for | OpenVMS in unauthenticated |

| If you want to do this                                                            | Read this section |
|-----------------------------------------------------------------------------------|-------------------|
| Install COM for OpenVMS on an OpenVMS standalone system for the first time.       | Section 4.4       |
| Install COM for OpenVMS on an OpenVMS Cluster system for the first time.          | Section 4.6       |
| Upgrade from earlier versions of COM for OpenVMS on an OpenVMS standalone system. | Section 4.5       |
| Upgrade from earlier versions of COM for OpenVMS on an OpenVMS Cluster system.    | Section 4.7       |

#### 4.4 Installing COM for OpenVMS on an OpenVMS Standalone **System**

Use the following procedure:

1. Install OpenVMS Version 7.3-1 or higher. For this procedure, see the OpenVMS Alpha Version 7.x Upgrade and Installation Manual.

#### Installing the COM for OpenVMS Kit 4.4 Installing COM for OpenVMS on an OpenVMS Standalone System

- 2. Install TCP/IP Services. For this procedure, see the HP TCP/IP Services for OpenVMS Installation and Configuration manual or your TCP/IP supplier's documentation.
- 3. Boot the installed system from the system disk.
- 4. Install COM Version 1.4 for OpenVMS. For this procedure, see Section 4.11.
- 5. Install HP Advanced Server for OpenVMS. For this procedure, see the HP Advanced Server for OpenVMS Server Installation and Configuration Guide.
- 6. Configure TCP/IP Services (set up for startup and reboot); then start TCP/IP. You must configure the PWIP driver for HP Advanced Server for OpenVMS to use TCP/IP Services. For information about configuring TCP/IP, see the HP TCP/IP Services for OpenVMS Installation and Configuration manual or your TCP/IP supplier's documentation.
- 7. Configure the OpenVMS Registry as follows:
  - Run REG\$CONFIG.COM to configure the OpenVMS Registry.
  - Edit the SYLOGICALS.COM file to define the SYS\$REGISTRY logical as follows:
    - \$ DEFINE/SYSTEM SYS\$REGISTRY directory-specification
- 8. Start OpenVMS Registry by running the REG\$STARTUP.COM file.
- 9. If you want to run DCE, start DCE now.

| Note                                                                                                    |
|----------------------------------------------------------------------------------------------------|
| You do not need DCE to run COM for OpenVMS, but if your environment uses DCE, HP recommends that you start DCE now. |

For this procedure, see the Compaq DCE Installation and Configuration Guide.

For more information about OpenVMS external authentication, see Section 5.1.

- 10. Configure HP Advanced Server for OpenVMS. You may need to reboot, depending on your system configuration. For this procedure, see the HP Advanced Server for OpenVMS Server Installation and Configuration Guide.
- 11. Start HP Advanced Server for OpenVMS (set up for startup on reboot). For this procedure, see the HP Advanced Server for OpenVMS Server Installation and Configuration Guide.
- 12. Start the ACME server. Use the following command:
  - \$ @SYS\$STARTUP:NTA\$STARTUP NT ACME
- 13. Start RPC. Use the following command:
  - \$ @SYS\$STARTUP:DCE\$RPC STARTUP.COM
- 14. Configure COM for OpenVMS. For this procedure, see Section 4.12 and Section 6.2.
  - Populate the OpenVMS Registry. For this procedure, see Section 6.2. Use option 3 to populate the OpenVMS Registry database.

#### Installing the COM for OpenVMS Kit 4.4 Installing COM for OpenVMS on an OpenVMS Standalone System

- Create any OpenVMS and HP Advanced Server for OpenVMS accounts needed by the COM for OpenVMS Service Control Manager. For more information, see Section 6.2. Use option 8 to create the accounts.
- 15. Edit the SYS\$MANAGER:SYLOGICALS.COM file and add the following line:
  - \$ DEFINE DCOM\$TO BE STARTED TRUE
- 16. Start COM for OpenVMS. For this procedure, see Section 4.13.

#### 4.5 Upgrading COM for OpenVMS on an OpenVMS Standalone **System**

Before you start, HP recommends that you disable any HP Advanced Server for OpenVMS, OpenVMS Registry, and layered product automatic startups so that these products do not start until you have upgraded COM

\_\_\_\_ Note \_

for OpenVMS and its associated components. Use the following procedure:

- 1. Edit the SYLOGICALS.COM file to stop the following products from starting:
  - OpenVMS Registry (comment the line DEFINE/SYSTEM REG\$TO BE STARTED TRUE)
  - COM for OpenVMS (comment the line DEFINE DCOM\$TO BE STARTED TRUE)
- 2. Edit the SYS\$STARTUP:SYSTARTUP VMS.COM file to stop the following products from starting:
  - HP Advanced Server for OpenVMS (comment the line @SYS\$STARTUP:PWRK\$STARTUP.COM).

If COM for OpenVMS is currently running, shut down COM for OpenVMS first, HP Advanced Server for OpenVMS (if running), and then the OpenVMS Registry.

Use the following procedure:

- 1. Upgrade to OpenVMS Version 7.3-1 or higher. For this procedure, see the OpenVMS Alpha Version 7.x Upgrade and Installation Manual.
- 2. If you need to upgrade TCP/IP, upgrade TCP/IP now. For this procedure, see the HP TCP/IP Services for OpenVMS Installation and Configuration manual or your TCP/IP supplier's documentation.
- 3. Boot the upgraded system from the system disk.
- 4. Upgrade COM for OpenVMS. For this procedure, see Section 4.11.
- 5. Install or upgrade HP Advanced Server for OpenVMS. For this procedure, see the HP Advanced Server for OpenVMS Server Installation and Configuration Guide.
- 6. Start TCP/IP unless you have enabled TCP/IP to start on a reboot. For this procedure, see the HP TCP/IP Services for OpenVMS Installation and Configuration manual or your TCP/IP supplier's documentation.

# Installing the COM for OpenVMS Kit 4.5 Upgrading COM for OpenVMS on an OpenVMS Standalone System

| 7.            | Start the OpenVMS Registry unless you have enabled the OpenVMS Registry to start on a reboot.                                                                                                    |
|---------------|----------------------------------------------------------------------------------------------------|
| 8.            | If you want to run DCE, start DCE now.                                                                                                    |
|               | Note                                                                                                    |
|               | You do not need DCE to run COM for OpenVMS, but if your environment uses DCE, HP recommends that you start DCE now.                                                                                                    |
|               | For this procedure, see the Compaq DCE Installation and Configuration Guide.                                                                                                    |
|               | For more information about OpenVMS external authentication, see Section 5.1.                                                                                                    |
| 9.            | Configure HP Advanced Server for OpenVMS. You may need to reboot, depending on your system configuration. For this procedure, see the <i>HP Advanced Server for OpenVMS Server Installation and Configuration Guide</i> .     |
| 10.           | Start HP Advanced Server for OpenVMS (set up for startup on reboot). For this procedure, see the <i>HP Advanced Server for OpenVMS Server Installation and Configuration Guide</i> .                                          |
| 11.           | Start the ACME server. Use the following command:                                                                                                    |
|               | <pre>\$ @SYS\$STARTUP:NTA\$STARTUP_NT_ACME</pre>                                                                                                    |
| 12.           | Start RPC. Use the following command:                                                                                                    |
|               | <pre>\$ @SYS\$STARTUP:DCE\$RPC_STARTUP.COM</pre>                                                                                                    |
| 13.           | See Appendix D for detailed information about upgrading from COM Version 1.0 for OpenVMS to COM Version 1.4 for OpenVMS.                                                                                                    |
| 14.           | Configure COM for OpenVMS. For this procedure, see Section 4.12 and Section 6.2.                                                                                                    |
|               | • Populate the OpenVMS Registry. For this procedure, see Section 6.2. Use option 3 to populate the OpenVMS Registry database.                                                                                                 |
|               | <ul> <li>Create any OpenVMS and HP Advanced Server for OpenVMS accounts<br/>needed by the COM for OpenVMS Service Control Manager. For more<br/>information, see Section 6.2. Use option 8 to create the accounts.</li> </ul> |
| 15.           | Edit the SYLOGICALS.COM file and add the following line:                                                                                                    |
|               | \$ DEFINE DCOM\$TO_BE_STARTED TRUE                                                                                                    |
| 16.           | Start COM for OpenVMS. For this procedure, see Section 4.13.                                                                                                    |
| 4.6 Installin | g COM for OpenVMS on an OpenVMS Cluster                                                                                                    |
|               | Note                                                                                                    |
|               | This cluster installation procedure assumes you are installing COM for OpenVMS on a single system disk.                                                                                                    |

#### Installing the COM for OpenVMS Kit 4.6 Installing COM for OpenVMS on an OpenVMS Cluster

Use the following procedure:

- 1. Install OpenVMS Version 7.3-1 or higher on all system disks as required. For this procedure, see the OpenVMS Alpha Version 7.x Upgrade and Installation Manual.
- 2. Install TCP/IP. For this procedure, see the HP TCP/IP Services for OpenVMS Installation and Configuration manual or your TCP/IP supplier's documentation.
- 3. Boot the installed system from the system disk.
- 4. Install COM Version 1.4 for OpenVMS. For this procedure, see Section 4.11.
- 5. Install HP Advanced Server for OpenVMS on this node in the cluster. For this procedure, see the HP Advanced Server for OpenVMS Server Installation and Configuration Guide.

| Note                                                                                                    |
|----------------------------------------------------------------------------------------------------|
| You must install HP Advanced Server for OpenVMS on at least one Alpha node in the cluster. On the other nodes, you can either install HP Advanced Server for OpenVMS or select External Authentication images (only). |

- 6. Configure TCP/IP (set up for startup on reboot on each node) and start TCP/IP. You must configure the PWIP driver for HP Advanced Server for OpenVMS to use TCP/IP. For information about configuring TCP/IP, see the HP TCP/IP Services for OpenVMS Installation and Configuration manual or your TCP/IP supplier's documentation.
- 7. Configure the OpenVMS Registry:
  - Run REG\$CONFIG.COM to configure the OpenVMS Registry. You need to configure the OpenVMS Registry only once for the cluster.
  - Set the SYS\$REGISTRY logical to DEFINE/SYSTEM on every Alpha node in the cluster that will run the OpenVMS Registry server.
  - Edit the SYLOGICALS.COM file on every node in the cluster as follows:
    - If the cluster uses a single, cluster-common SYLOGICALS.COM file that is called by each node's SYLOGICALS.COM file, you do not need to make any changes.
    - On those nodes where you do not want the OpenVMS Registry server to run, add the following line to the SYLOGICALS.COM file:
      - \$ DEFINE/SYSTEM REG\$TO BE STARTED FALSE

HP Advanced Server for OpenVMS requires that the OpenVMS Registry be running on a node in the cluster.

| Configure DCE.                                                                                                    |
|----------------------------------------------------------------------------------------------------|
| Note                                                                                                    |
| You do not need DCE to run COM for OpenVMS, but if your environment uses DCE, HP recommends that you start DCE now. |

8.

# Installing the COM for OpenVMS Kit 4.6 Installing COM for OpenVMS on an OpenVMS Cluster

For this procedure, see the Compaq DCE Installation and Configuration Guide.

9. If you want to run DCE, start DCE now. You must configure DCE on each node on which you want to run DCE.

For more information about OpenVMS external authentication, see Section 5.1.

10. Configure and start HP Advanced Server for OpenVMS. For this procedure, see the *HP Advanced Server for OpenVMS Server Installation and Configuration Guide*.

If this node is running HP Advanced Server for OpenVMS, set up HP Advanced Server for OpenVMS for startup on reboot (edit the SYS\$MANAGER:SYSTARTUP\_VMS.COM file as necessary).

If this node is not running HP Advanced Server for OpenVMS, edit the SYLOGICALS.COM file and define the PWRK\$ACME\_SERVER logical. For this procedure, see the *HP Advanced Server for OpenVMS Server Installation and Configuration Guide*. For more information about the PWRK\$ACME\_SERVER logical, see Table 8–2.

- 11. Start the ACME server. Use the following command:
  - \$ @SYS\$STARTUP:NTA\$STARTUP NT ACME
- 12. Start RPC. Use the following command:
  - \$ @SYS\$STARTUP:DCE\$RPC STARTUP.COM
- 13. Configure COM for OpenVMS. For this procedure, see Section 4.12 and Section 6.2.
  - Populate the OpenVMS Registry. For this procedure, see Section 6.2.
     Use option 3 to populate the OpenVMS Registry database. You need to populate the OpenVMS Registry only once in a cluster.
  - Create any OpenVMS and HP Advanced Server for OpenVMS accounts needed by the COM for OpenVMS Service Control Manager. For more information, see Section 6.2. Use option 8 to create the accounts. You need to create these accounts only once in a cluster.
- 14. Edit the SYLOGICALS.COM file and add the following line:
  - \$ DEFINE DCOM\$TO BE STARTED TRUE
- 15. Start COM for OpenVMS. For this procedure, see Section 4.13.

#### 4.7 Upgrading COM for OpenVMS in an OpenVMS Cluster

| Note                                                                                               |
|----------------------------------------------------------------------------------------------------|
| This cluster upgrade procedure assumes you are installing COM for OpenVMS on a single system disk. |
| Note                                                                                               |

Before you start, HP recommends that you disable any HP Advanced Server for OpenVMS and layered products automatic startups so these products do not start until you have upgraded COM for OpenVMS and its associated components.

#### Installing the COM for OpenVMS Kit 4.7 Upgrading COM for OpenVMS in an OpenVMS Cluster

Use the following procedure:

- 1. Edit the SYLOGICALS.COM file to stop the following products from starting:
  - OpenVMS Registry (comment the line DEFINE/SYSTEM REG\$TO BE STARTED TRUE)
  - COM for OpenVMS (comment the line DEFINE DCOM\$TO BE STARTED TRUE)
- 2. Edit the SYS\$STARTUP:SYSTARTUP VMS.COM file to stop the following products from starting:
  - HP Advanced Server for OpenVMS (comment the line @SYS\$STARTUP:PWRK\$STARTUP.COM)

If COM for OpenVMS is currently running, shut down COM for OpenVMS first, HP Advanced Server for OpenVMS (if running), and then the OpenVMS Registry on all nodes in the cluster.

#### Use the following procedure:

- 1. Upgrade to OpenVMS Version 7.3-1 or higher on all required system disks. For this procedure, see the OpenVMS Alpha Version 7.x Upgrade and Installation Manual.
- 2. Upgrade TCP/IP. For this procedure, see the HP TCP/IP Services for OpenVMS Installation and Configuration manual or your TCP/IP supplier's documentation.
- 3. Boot the upgraded system from the system disk.
- 4. Upgrade to COM Version 1.4 for OpenVMS. For this procedure, see Section 4.11.
- 5. Upgrade HP Advanced Server for OpenVMS on this node in the cluster. For this procedure, see the HP Advanced Server for OpenVMS Server Installation and Configuration Guide.

| Note                                                                                                    |
|----------------------------------------------------------------------------------------------------|
| You must install HP Advanced Server for OpenVMS on at least one Alpha node in the cluster. On the other nodes, you can either install HP Advanced Server for OpenVMS or select External Authentication images (only). |

- 6. Configure TCP/IP (set up for startup on reboot on each node). You must configure the PWIP driver for HP Advanced Server for OpenVMS to use TCP/IP. For information about configuring TCP/IP, see the HP TCP/IP Services for OpenVMS Installation and Configuration manual or your TCP/IP supplier's documentation.
- 7. Configure the OpenVMS Registry as follows:
  - Run REG\$CONFIG.COM to configure the OpenVMS Registry. You need to configure the OpenVMS Registry only once for the cluster.

#### Installing the COM for OpenVMS Kit 4.7 Upgrading COM for OpenVMS in an OpenVMS Cluster

- Edit the SYLOGICALS.COM file on every node that will run the OpenVMS Registry server to define the SYS\$REGISTRY logical. For example:
  - \$ DEFINE/SYSTEM SYS\$REGISTRY cluster-visible-directory-specification Edit the SYLOGICALS.COM file on every node in the cluster as follows:
  - If the cluster uses a single, cluster-common SYLOGICALS.COM file that is called by each node's SYLOGICALS.COM file, you do not need to make any changes.
  - On those nodes where you do not want the OpenVMS Registry server to run, add the following line to the SYLOGICALS.COM file:
    - \$ DEFINE/SYSTEM REG\$TO BE STARTED FALSE
- 8. Configure and start HP Advanced Server for OpenVMS. For this procedure, see the HP Advanced Server for OpenVMS Server Installation and Configuration Guide.
  - If this node is running HP Advanced Server for OpenVMS, set up HP Advanced Server for OpenVMS for startup on reboot (edit the SYS\$STARTUP file as necessary).
  - If this node is not running HP Advanced Server for OpenVMS, edit the SYLOGICALS.COM file and define the PWRK\$ACME SERVER logical. For this procedure, see the HP Advanced Server for OpenVMS Server Installation and Configuration Guide. For more information about the PWRK\$ACME SERVER logical, see Table 8–2.
- 9. Start the ACME server. Use the following command:
  - \$ @SYS\$STARTUP:NTA\$STARTUP NT ACME
- 10. Start RPC. Use the following command:
  - \$ @SYS\$STARTUP:DCE\$RPC STARTUP.COM
- 11. See Appendix D for detailed information about upgrading from COM Version 1.0 for OpenVMS to COM Version 1.4 for OpenVMS.
- 12. Configure COM for OpenVMS. For this procedure, see Section 4.12 and Section 6.2.
  - Populate the OpenVMS Registry. For this procedure, see Section 6.2. Use option 3 to populate the OpenVMS Registry database. You need to populate the OpenVMS Registry only once in a cluster.
  - Create any OpenVMS and HP Advanced Server for OpenVMS accounts needed by the COM for OpenVMS Service Control Manager. For more information, see Section 6.2. Use option 8 to create the accounts. You need to create these accounts only once in a cluster.
- 13. Edit the SYLOGICALS.COM file and add the following line:
  - \$ DEFINE DCOM\$TO BE STARTED TRUE
- 14. Start COM for OpenVMS on a particular node. For this procedure, see Section 4.13.

#### Installing the COM for OpenVMS Kit 4.8 Defining Shortcut Commands for COM for OpenVMS

#### 4.8 Defining Shortcut Commands for COM for OpenVMS

COM for OpenVMS provides a command procedure that defines shortcut commands for many regular COM commands.

Add the following command to your login command procedure, or execute the command line after logging in:

\$ @SYS\$STARTUP:DCOM\$DEFINE COMMANDS.COM

SYS\$STARTUP:DCOM\$DEFINE COMMANDS.COM defines the following commands:

```
$ DCOMSE*TUP :== @SYS$STARTUP:DCOM$SETUP.COM
$ DCOMC*NFG :== $SYS$SYSTEM:DCOM$CNFG.EXE
$ DCOMT*OOL :== $SYS$SYSTEM:DCOM$TOOL.EXE
$ DCOMEV*ENTS :== TYPE/PAGE SYS$MANAGER:DCOM$EVENTLOG.RPT
$ DCOMVER :== $SYS$SYSTEM:DCOM$TOOL.EXE SHOW VERSION 
$ DCOMER*ROR :== $SYS$SYSTEM:DCOM$TOOL.EXE SHOW ERROR
```

#### 4.9 Checking the COM for OpenVMS Version

With COM Version 1.3 or higher for OpenVMS, you can view the currently installed version of COM. To do so, invoke the following command:

```
$ DCOMSTOOL == "$DCOMSTOOL"
$ DCOM$TOOL SHOW VERSION
```

For more ways to use to the DCOM\$TOOL Utility, see Section 7.6.2.

#### 4.10 Understanding the COM for OpenVMS Environment

COM for OpenVMS relies on a number of interrelated servers (processes) and operating system images. In most cases, the servers start automatically when you restart the system. (Automatic startup requires that you have installed and configured each component and have made appropriate changes to the SYLOGICALS.COM file.) For more information about starting and configuring the servers, see Section 4.3.

Figure 4–1 shows the relationships and dependencies of the processes and operating system layers.

# Installing the COM for OpenVMS Kit 4.10 Understanding the COM for OpenVMS Environment

Figure 4–1 Interrelationships Among Processes and Layers

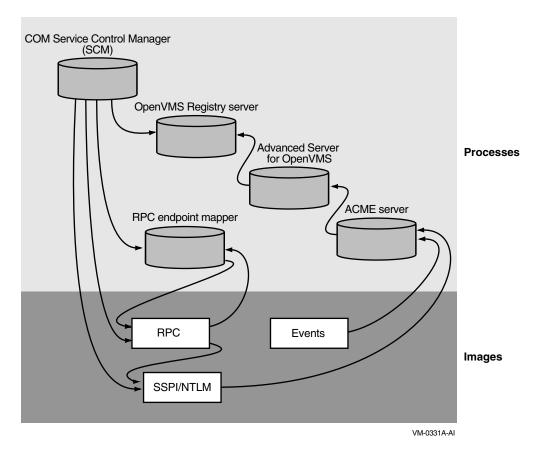

Table 4–1 lists the process names and maps each name to its corresponding server.

Table 4-1 Process Name to Server Name Mapping

| Process name        | Server name                                                | For more information |
|---------------------|------------------------------------------------------------|----------------------|
| DCOM\$RPCSS         | COM for OpenVMS Service<br>Control Manager (SCM)           | Section 4.10.1       |
| REGISTRY_<br>SERVER | OpenVMS Registry server                                    | Section 4.10.2       |
| PWRKxxx             | HP Advanced Server for OpenVMS server (multiple processes) | Section 4.10.3       |
| ACME_SERVER         | ACME server                                                | Section 4.10.4       |
| DCE\$DCED           | RPC endpoint mapper                                        | Section 4.10.5       |

The following sections list and describe the servers and the layers.

#### Installing the COM for OpenVMS Kit 4.10 Understanding the COM for OpenVMS Environment

#### 4.10.1 COM for OpenVMS Service Control Manager (SCM)

The COM for OpenVMS Service Control Manager enables COM for OpenVMS.

Process name: DCOM\$RPCSS

**Requires:** OpenVMS Registry, OpenVMS (RPC and SSPI/NTLM layers)

Required by: COM applications

Configured by: DCOM\$SETUP. See Section 6.2.

**Started by:** DCOM\$SETUP, option 4. See Section 6.2.

**Shutdown procedure:** DCOM\$SETUP, option 5. See Section 6.2.

#### 4.10.2 OpenVMS Registry Server

The OpenVMS Registry server manages the OpenVMS Registry database.

Process name: REGISTRY\_SERVER

Requires: None.

Required by: COM for OpenVMS, HP Advanced Server for OpenVMS

Configured by: REG\$CONFIG.

Started by: REG\$STARTUP. See Section 13.2.1.

Shutdown procedure: SET SERVER REGISTRY\_SERVER/EXIT. For more

information, see Section 13.3.

#### 4.10.3 HP Advanced Server for OpenVMS Server

The HP Advanced Server for OpenVMS server enables OpenVMS to act as a Windows NTLM domain controller.

The ACME server requires the PWRK\$MSV1\_0\_ACMESHR ACME agent image to talk with the local or remote PWRK\$LMSRV process.

Requires: OpenVMS Registry Required by: ACME server

Configured by: PWRK\$CONFIG

Started by: PWRK\$STARTUP

Shutdown procedure: PWRK\$SHUTDOWN

For more information, see the HP PATHWORKS for OpenVMS (Advanced Server) Server Migration Guide.

#### 4.10.4 ACME Server

The ACME server controls the granting of credentials.

Process name: ACME SERVER

Requires: HP Advanced Server for OpenVMS

Required by: OpenVMS (RPC and SSPI/NTLM layers) and OpenVMS Events

Started:

Automatically when COM for OpenVMS is started

# Installing the COM for OpenVMS Kit 4.10 Understanding the COM for OpenVMS Environment

- You can also start the ACME server manually by entering the following command:
  - \$ @SYS\$STARTUP:NTA\$STARTUP NT ACME

#### Shutdown procedures (both are valid):

```
$ SET SERVER ACME /CANCEL /EXIT
```

\$ SET SERVER ACME /DISABLE /CANCEL

\$ SET SERVER ACME /ENABLE=(NAME=VMS)

For more information, see Section 8.3.2.

#### 4.10.5 RPC Endpoint Mapper

The RPC endpoint mapper controls authentication and security.

Process name: DCE\$DCED

Requires: RPC image

Required by: COM for OpenVMS Service Control Manager, RPC image

Started by: OpenVMS

**Shutdown procedure:** Use the following command procedure:

\$ @SYS\$STARTUP:DCE\$RPC SHUTDOWN.COM

For more information, see the *Compaq DCE Installation and Configuration Guide*.

#### 4.10.6 RPC and SSPI/NTLM Layers

The RPC and SSPI/NTLM layers provides remote procedure call and Windowsstyle authentication on OpenVMS.

**Process name:** n/a (part of OpenVMS operating system)

Requires: OpenVMS, ACME server Required by: COM for OpenVMS

Started by: OpenVMS

Shutdown procedure: n/a

#### 4.10.7 OpenVMS Events

The Events layer provides Windows-style event logging on OpenVMS.

**Process name:** n/a (part of OpenVMS operating system)

Requires: ACME server

Required by: COM for OpenVMS

Started by: OpenVMS

Shutdown procedure: n/a

For more information, see Chapter 15.

#### 4.11 Installing COM for OpenVMS

The COM for OpenVMS installation kit contains a single POLYCENTER Software Installation utility file. The name of the kit is DEC-AXPVMS-DCOM-V0104--1.PCSI. You must install the COM for OpenVMS files on an OpenVMS Alpha system. Please check the prerequisites before installing the kit. See Section 4.2.

To install COM for OpenVMS, invoke the POLYCENTER Software Installation utility using the following command:

\$ PRODUCT INSTALL DCOM /SOURCE=device:[directory]

For *device*:[*directory*], specify the device name and directory location of the kit, respectively.

The COM for OpenVMS MIDL compiler no longer requires the DCOM-MIDL license.

Example 4–1 shows a sample installation.

#### Example 4-1 Sample COM for OpenVMS Installation

```
$ product install dcom/source=disk:[directory]
The following product has been selected:
   DEC AXPVMS DCOM V1.4
                                           Layered Product
Do you want to continue? [YES]
Configuration phase starting ...
You will be asked to choose options, if any, for each selected product and for
any products that may be installed to satisfy software dependency requirements.
DEC AXPVMS DCOM V1.4
Copyright © 2004 Hewlett-Packard Development Company, L.P. All rights reserved.
Do you want the defaults for all options? [YES]
   The following software is required to run COM for HP OpenVMS
      - HP OpenVMS Alpha V7.3-1 or later
        * Includes DCE RPC and OpenVMS Registry
         (The most recent DCE$LIB SHR.EXE available is
           required for interoperating with Windows 2000.)
      - HP TCP/IP Services V5.0 or later for HP OpenVMS (or equivalent product)
      - HP Advanced Server V7.3 or later for HP OpenVMS
    Do you want to continue? [YES]
Do you want to review the options? [NO]
Execution phase starting ...
The following product will be installed to destination:
   DEC AXPVMS DCOM V1.4
                                           DISK$FINALKES:[VMS$COMMON.]
Portion done:
0%...10%...20%...30%...40%...50%...60%...70%...80%...90%...100%
The following product has been installed:
```

## Installing the COM for OpenVMS Kit 4.12 COM for OpenVMS Postinstallation Procedures

#### 4.12 COM for OpenVMS Postinstallation Procedures

After you install the COM for OpenVMS kit, do the following:

- 1. Verify that the OpenVMS Registry is running. (See Chapter 13.)
- 2. Verify that the HP Advanced Server for OpenVMS is running. (See Section 4.10.3 for the HP Advanced Server for OpenVMS process names.)
- 3. Verify that the ACME server is running. (See Section 4.10.4 for the name of this process.)
- 4. Verify that the RPC daemon is running. (See Section 4.10.5 for the name of the process.)
- 5. Populate the OpenVMS Registry with the required COM for OpenVMS keys and values using the DCOM\$SETUP utility, option 3. (See Section 6.2.) You must do this only once in an OpenVMS Cluster.
- 6. Configure the DCOM\$RPCSS account using the DCOM\$SETUP utility, option 8. (See Section 6.2.1.) You must do this only once in an OpenVMS Cluster.
- 7. Start COM for OpenVMS using the DCOM\$SETUP utility, option 4. (See Section 6.2.) You must do this on every node in an OpenVMS Cluster.
- 8. If you want COM for OpenVMS to start automatically when the system reboots, modify the DEFINE DCOM\$TO\_BE\_STARTED line in the SYLOGICALS.COM file. (See Section 4.13.1.) You must do this on every node in an OpenVMS Cluster.
- 9. Configure COM for OpenVMS security. See Chapter 5.

# 4.13 Starting COM for OpenVMS (COM for OpenVMS Service Control Manager)

Use the following command to start COM for OpenVMS:

\$ @SYS\$STARTUP:DCOM\$STARTUP

Alternately, you can run DCOM\$SETUP and choose option 4. (See Section 6.2.)

The COM for OpenVMS Service Control Manager can be in one of the following states: initializing/running or not started. Depending on the COM for OpenVMS Service Control Manager state, you will see one of the following messages:

- If the COM for OpenVMS Service Control Manager is running on this node, the system reports that the process is already active:
  - DCOM Service Control Manager daemon (DCOM\$RPCSS) is active [pid=xxxxxxxx]
  - If the COM for OpenVMS Service Control Manager is initializing on this node, the system reports that the process is already active:
  - DCOM Service Control Manager daemon (DCOM\$STARTUP-\*\*) is active [pid=xxxxxxxx]
- If the COM for OpenVMS Service Control Manager is not started on this node, the system starts COM for OpenVMS as follows:

#### Installing the COM for OpenVMS Kit 4.13 Starting COM for OpenVMS (COM for OpenVMS Service Control Manager)

```
The OpenVMS Registry server is already started on this node.
          *** DCOM system startup procedure ***
  Starting DCOM Service Control Manager daemon ( "DCOM$STARTUP-**" ) . . .
  After initialization, the daemon will use process name "DCOM$RPCSS" . . .
%RUN-S-PROC ID, identification of created process is xxxxxxxx
          *** DCOM startup successful ***
    *** DCOM Startup Procedure Complete ***
```

#### 4.13.1 Starting COM for OpenVMS Automatically after a Reboot

HP recommends that you modify the SYS\$MANAGER:SYLOGICALS.COM command file to control COM for OpenVMS startup.

OpenVMS includes a revised SYLOGICALS. TEMPLATE file that includes new startup commands for COM for OpenVMS and related components. Review the "Coordinated Startup" section of this template file and add the appropriate information to your existing startup files.

To have COM for OpenVMS start automatically when the system boots, copy the following line to your SYLOGICALS.COM file, uncomment the line, and make sure it is set to TRUE:

```
$ DEFINE DCOM$TO BE STARTED TRUE
```

If you do not set COM for OpenVMS to start automatically when the system boots, you can start COM for OpenVMS using the DCOM\$SETUP OpenVMS COM Tools menu, option 4 (see Section 6.2).

#### 4.14 Shutting Down COM for OpenVMS (COM for OpenVMS Service Control Manager)

Use the following command to shut down COM for OpenVMS:

```
$ @SYS$STARTUP:DCOM$SHUTDOWN
```

Alternately, you can run DCOM\$SETUP and choose option 5. (See Section 6.2.)

The COM for OpenVMS Service Control Manager can be in one of the following states: stopped, running, or initializing. Depending on the COM for OpenVMS Service Control Manager state, you will see one of the following messages:

If the COM for OpenVMS Service Control Manager is stopped on this node, the system reports that there is nothing to shut down:

```
*** DCOM system shutdown procedure ***
There is no active DCOM$RPCSS daemon on this system.
  *** DCOM Shutdown Procedure Complete ***
```

If the COM for OpenVMS Service Control Manager is running on this node, the system shuts down the process as follows:

```
*** DCOM system shutdown procedure ***
*** Stopping the DCOM Service Control Manager daemon (DCOM$RPCSS)
*** Active DCOM applications will no longer be operational.
Do you want to proceed with this operation (YES/NO/?) [N]?
```

# Installing the COM for OpenVMS Kit 4.14 Shutting Down COM for OpenVMS (COM for OpenVMS Service Control Manager)

Enter Y to continue with the shutdown procedure. \_ Note \_ For information about suppressing this confirmation step, see Section 4.14.1. The system displays the following messages: Terminating DCOM Service Control Manager daemon (DCOM\$RPCSS) . . . \*\*\* DCOM shutdown successful \*\*\* \*\*\* DCOM Shutdown Procedure Complete \*\*\* If the COM for OpenVMS Service Control Manager is initializing on this node, the system shuts down the process as follows: \*\*\* DCOM system shutdown procedure \*\*\* \*\*\*\*\*\*\*\*\*\*\*\*\*\*\*\*\*\*\*\*\* Warning \*\*\*\*\*\*\*\*\*\*\*\*\*\*\*\*\*\* \*\*\* Stopping the DCOM Service Control Manager daemon (DCOM\$RPCSS) \*\*\* Active DCOM applications will no longer be operational. Do you want to proceed with this operation (YES/NO/?) [N]? Enter Y to continue with the shutdown procedure. The system displays the following messages: Terminating DCOM Service Control Manager daemon (DCOM\$STARTUP-\*\*) . . . \*\*\* DCOM shutdown successful \*\*\* \*\*\* DCOM Shutdown Procedure Complete \*\*\*

#### 4.14.1 Suppressing the DCOM\$SHUTDOWN Confirmation Request

You can suppress the DCOM\$SHUTDOWN command confirmation request by specifying the NOCONFIRM parameter. Use the following command:

```
$ @SYS$STARTUP:DCOM$SHUTDOWN NOCONFIRM
```

The system displays the following shutdown messages without prompting you to confirm the shutdown:

```
*** DCOM system shutdown procedure ***

Terminating DCOM Service Control Manager daemon (DCOM$RPCSS) . . .

*** DCOM shutdown successful ***

*** DCOM Shutdown Procedure Complete ***
```

### **COM for OpenVMS Security**

COM V1.1-A and higher for OpenVMS supports NTLM (NT LAN Manager) authentication for controlling access to COM objects.

Processes that execute client and server applications must obtain Windows credentials in order to be authenticated. Processes created automatically by DCOM\$RPCSS to execute server applications obtain Windows credentials based on the Registry settings for the server being launched. Interactive processes that are used to execute client and server applications must obtain Windows credentials by running the NTA\$LOGON utility (see Section 8.2).

This chapter applies to COM for OpenVMS in authenticated mode. See Appendix E for information about running COM for OpenVMS in an unauthenticated environment.

This chapter discusses the following topics:

- How to configure an OpenVMS system for NTLM authentication
- How to acquire Windows credentials
- The way security affects COM applications
- The way your domain configuration affects COM applications
- The Application Server run-time environment

#### 5.1 System Configuration

NTLM authentication on OpenVMS is implemented in three major components of the operating system (see Section 4.10).

- ACME server controls the granting of credentials
- RPC and SSPI provide remote procedure calls and Windows-style authentication
- Advanced Server for OpenVMS maintains Windows accounts and provides mapping of Windows accounts to OpenVMS accounts

The ACME server, RPC, and SSPI are installed as part of the OpenVMS operating system and require no special configuration. Advanced Server for OpenVMS must be installed as a layered product and must be configured to support NTLM authentication for COM applications (see Section 4.4).

After installing Advanced Server for OpenVMS, you must create Windows domain accounts that will be used to execute COM applications. You must also map the Windows domain accounts to OpenVMS accounts.

#### COM for OpenVMS Security 5.1 System Configuration

The Advanced Server ADMINISTER utility is used to create Windows domain accounts. For example, to create the Windows domain account NTUSER1, use the following command:

\$ ADMINISTER ADD USER NTUSER1 /PASSWORD="pppppp" /FLAG=NOPWDEXPIRED

The password is case sensitive, so it is enclosed in quotation marks in order to maintain case. A password without quotation marks is converted to uppercase. By default, Windows domain accounts are created with the password preexpired, thus forcing the user to change the password at the first login. The NOPWDEXPIRED flag overrides this default.

A hostmap entry defines the association between a Windows user account and a local OpenVMS user account. When OpenVMS authenticates a Windows user, OpenVMS uses the hostmap entry to map the OpenVMS user account to the Windows user account and build the local OpenVMS user profile and the Windows NT user profile. If no hostmap entry exists, OpenVMS uses the Windows user account name as the local OpenVMS user account name.

Use the HP Advanced Server for OpenVMS ADMINISTER utility to define hostmap information. For example, to map the Windows domain account NTUSER1 to the OpenVMS account VMSUSER1, use the following command:

\$ ADMINISTER ADD HOSTMAP NTUSER1 VMSUSER1

If the OpenVMS account does not already exist, you must create the account using the OpenVMS Authorize utility (AUTHORIZE). The OpenVMS account must have the EXTAUTH flag set, or the IGNORE EXTAUTH flag (bit 11, %X0800) must be set in the SECURITY POLICY SYSGEN parameter (see Section 5.1). This policy allows the OpenVMS system manager to control which OpenVMS user accounts can be used with Windows authentication. For example, to set the EXTAUTH flag for an OpenVMS account VMSUSER1, use the following command. For example:

\$ AUTHORIZE == "\$AUTHORIZE" \$ AUTHORIZE MODIFY VMSUSER1 /FLAG=EXTAUTH

#### 5.1.1 LOGINOUT.EXE Use of External Authentication

The EXTAUTH flag also directs LOGINOUT. EXE to use external authentication to authenticate an OpenVMS user during the login process (that is, local, dialup, remote, interactive, and network logins). When you set the EXTAUTH flag, LOGINOUT. EXE uses external authentication, not the OpenVMS SYSUAF.DAT record, to verify the user name and password.

LOGINOUT external authentication always requires that you set the EXTAUTH flag in the SYSUAF account record. Unlike NTA\$LOGON and authenticated RPC, you cannot override this requirement using the IGNORE EXTAUTH flag.

#### 5.1.2 DCE Integrated Login Restriction

A site cannot use both external authentication and the older LGI-callout feature on the same system. If you have an LGI-callout image installed, external authentication is disabled for login purposes. Because DCE integrated login uses the LGI-callout mechanism, OpenVMS does not allow logins using Windows-based external authentication if DCE integrated login is enabled.

#### **5.2 Cross-Domain Configuration**

You can run a COM application on a system in one domain and have the application authenticated by a system in a second domain.

To configure authentication across Windows domains, you must do the following:

- 1. Set up trust relationships between domains. For more information, see the HP Advanced Server for OpenVMS Server Administrator's Guide.
- 2. Set up the HostMapDomains parameter on HP Advanced Server for OpenVMS domains (see Example 5–1).
  - For more information, see the HP Advanced Server for OpenVMS Server Administrator's Guide.
- 3. Set up account hostmap entries between the Windows user account and a local OpenVMS user account.

Example 5-1 shows how you can set up the HostMapDomains parameter. In this example, there are two domains: DOMAIN 1 and DOMAIN 2. Domain DOMAIN 2 is running HP Advanced Server for OpenVMS; domain DOMAIN 1 is a Windows domain. The commands in Example 5-1 introduce DOMAIN 2 to DOMAIN 1.

#### Example 5-1 Sample: Setting Up HostMapDomains

```
SYSJANE$ show sym regutl
 REGUTL == "$SYS$SYSTEM:PWRK$REGUTL.EXE"
SYSJANE$ regut1
REGUTL> SET PARAM / CREATE VMSSERVER HOSTMAPDOMAINS DOMAIN 1
REGUTL> SHOW VALUE * HOSTMAPDOMAINS
Key: SYSTEM\CurrentControlSet\Services\AdvancedServer\UserServiceParameters
Value: HostmapDomains
Type: String
Current Data: DOMAIN 1
```

#### 5.3 Acquiring Windows Credentials

After the Windows domain account and the OpenVMS account have been set up as described in Section 5.1, you can log in to the OpenVMS account using the usual OpenVMS login procedures. You can then acquire Windows credentials using the NTA\$LOGON utility. For example:

```
$ NTA$LOGON == "$NTA$LOGON"
$ NTA$LOGON NTUSER1 "pppppp"
```

In this format, pppppp is the password you specified when you created the Windows domain account. The password is enclosed in quotation marks to preserve case. A password without quotation marks is converted to lowercase. If the user name or password is not specified on the command line, the program prompts the user for the required input (see Section 8.2).

To acquire Windows credentials using NTA\$LOGON, you must be logged in to the OpenVMS account to which the Advanced Server account is hostmapped. If not are not logged in, you must have the IMPERSONATE privilege and use the NTA\$LOGON /OVERRIDE MAPPING option. For example:

```
$ NTA$LOGON == "$NTA$LOGON"
$ NTA$LOGON /OVERRIDE MAPPING NTUSER2 "pppppp"
```

#### COM for OpenVMS Security 5.3 Acquiring Windows Credentials

To determine whether a process has Windows credentials, use the NTA\$LOGON utility with the /LIST switch. For example:

```
$ NTA$LOGON == "$NTA$LOGON"
$ NTA$LOGON /LIST
```

#### 5.4 Application Security

The COM security model allows the creation of secure distributed applications. COM security can be enabled by using settings in the OpenVMS Registry and by using COM security APIs and interfaces. There are two primary areas of security that can be applied to COM applications: launch security and activation security.

Launch security and activation security have system default settings; applicationspecific settings override these defaults. The settings are stored in the Registry and are maintained by using the DCOMCNFG utility on Windows and by using the DCOMCNFG option of DCOM\$SETUP.COM on OpenVMS. The COM API CoInitializeSecurityEx can be used from within an application to enhance or override the Registry settings.

#### 5.4.1 Launch Security

Launch security determines which Windows domain accounts can be used to create, or "launch" server processes. The launch security settings are referenced when a COM request is received on a system that will result in the launching of a server process to satisfy the request. These settings can explicitly or implicitly allow or disallow a user request to launch a server. The DCOM\$RPCSS process authenticates the incoming request to determine the identity of the client. If DCOM\$RPCSS determines that it needs to launch a server process to satisfy the request, DCOM\$RPCSS allows or disallows the launching of the server based on the identity of the client and the launch security settings.

#### 5.4.2 Activation Security

Activation security determines which Windows domain accounts can be used to execute method calls in server applications. The activation security settings are referenced when a COM request is received on a system for a method call in an existing server process. The server process authenticates the incoming request to determine the identity of the client. The server process allows or disallows the execution of the method call based on the identity of the client and the activation security settings.

#### 5.4.3 Server Process Identity

A server process created by DCOM\$RPCSS on OpenVMS is a detached process that has an OpenVMS identity and follows all the OpenVMS security rules for a detached process. In addition, it has a network identity that is used to enforce the COM security model (see Section 5.5).

COM servers create separate server threads to execute each client request. These server threads have their own OpenVMS identity and network identity, based on the identity of the client. When a server thread is executing a request on behalf of a client, it is the thread's identities, not the process' identities, that are used to enforce security.

#### 5.4.4 Domain Issues

Two systems running COM client and server applications can exist in one of three possible domain configurations:

- Systems are in the same domain
- Systems are in separate domains with trusts established between the two domains
- Systems are in separate domains without trusts, or systems are not in a domain

The ability for servers and DCOM\$RPCSS to authenticate client requests are affected by the domain configurations. When both systems are in the same domain or when the systems are in separate but trusted domains there is no problem authenticating. The trusted domain configuration is a bit more complex and requires that the trusts and mappings be configured correctly but once configured, there is no trouble authenticating (see Section 5.2).

Systems in separate, nontrusted domains or systems not in any domain cannot be authenticated using the normal mechanisms. To run authenticated COM applications between such systems, you must pass authentication information (user name and password) from the client to the server. COM provides this capability in the CoCreateInstanceEx API. The pServerInfo parameter of the CoCreateInstanceEx API allows you to specify a user name and password to be used for authentication on the remote server system. The user name and password are part of the COAUTHIDENTITY structure, within the COAUTHINFO structure within the COSERVERINFO structure, that is passed as the pServerInfo parameter to CoCreateInstanceEx.

Section C.3 shows how you can authenticate a remote client that is neither in the server's domain nor in a domain that has a trust with the server's domain.

The current NTLM security implementation on OpenVMS does not support this feature for COM client applications on OpenVMS. This feature is supported for COM clients on Windows that communicate with COM servers on OpenVMS. To run COM client applications on OpenVMS where the server is not in the same domain or in a trusted domain, you must disable authentication for the application, as described in Section 5.4.5.

#### 5.4.5 Disabling Authentication

Under certain conditions, you may want to disable authentication between a client and server applications. This feature disables many of the security features of COM and of the operating system and should not be used in an environment where security is required. There are two ways to disable authentication for COM applications:

- Use DCOMCNFG to change the default authentication level to None on both systems.
- Add a call to CoInitializeSecurity in both the client and server applications and set the dwAuthnLevel parameter to RPC C AUTHN LEVEL NONE.

The server must be configured to run with a specific NTLM account identity. Since the client will not be authenticated, there is no way for the server to run with a client's identity. To configure a server to run with a specific NTLM identity, use DCOMCNFG and change the application properties to select the NTLM account.

#### 5.4.6 Access Denied Problems (80070005)

The most common security error a COM application will encounter is access denied (error status value 80070005). The following is a list of the most common causes of this error:

- Client process on OpenVMS does not have Windows credentials. Run NTA\$LOGON to acquire Windows credentials.
- Application-specific launch or access permissions do not allow access. Check the application settings using DCOMCNFG (see Section 6.3.1).
- System default launch or access permissions do not allow access. Check the system defaults using DCOMCNFG (see Section 6.3.6).
- CoInitializeSecurityEx API call is incorrect. Verify that the client and server security calls are valid.
- Server process or thread does not have permission to perform a particular operation. Verify that the OpenVMS identity being used to execute a client request has the necessary privileges to perform the operation.
- Server process does not have access to the server images. Verify that the OpenVMS identity used to launch a server process has read and execute permissions for the server image and any dynamically loaded images (.EXE files).
- Advanced Server hostmap entry problems. In order for NTLM authentication to work correctly, Windows domain accounts must be mapped to OpenVMS accounts (see Section 5.1). To verify the mapping of Windows domain accounts to OpenVMS accounts, use the ADMINISTER command:

#### \$ ADMINISTER SHOW HOSTMAP

In a multiple-domain environment with trusts established between domains, cross-domain mappings must be created (see Section 5.2). Under certain conditions, the Advanced Server is unable to verify a user account associated with a hostmap entry. Any attempt to display the hostmap entry of a user name that can not be verified will result in the user name being displayed using its eight-digit hexadecimal internal representation (for example, "DOMAINNAME\000003fd"). If this happens, verify that the Advanced Server is running on each machine. You should also verify the trusts between domains using the following ADMINISTER command:

#### \$ ADMINISTER SHOW TRUST

If the trusts are valid and the hostmap entries are still displayed with the numeric format, you should shut down and restart the Advanced Server.

#### 5.5 Server Run-Time Environment

When DCOM\$RPCSS launches a server in response to a client request for a COM object, DCOM\$RPCSS creates a detached process and executes either the server image or server command file in the context of the detached process. The image or command file that is executed is determined by the value of the Registry key HKEY CLASSES ROOT\CLSID\{iid}\LocalServer32, where iid is the unique identifier of the COM object.

The run-time environment of the detached process is as follows:

Default directory

#### **COM for OpenVMS Security** 5.5 Server Run-Time Environment

The default directory of the detached process is the same as the default directory of DCOM\$RPCSS. This is determined by the default directory of the process that executed the DCOM\$STARTUP command file. If DCOM\$STARTUP is executed by the system startup procedure, then the default directory will be SYS\$SYSTEM.

#### Windows identity

Depends on the application identity setting. This setting is made using

If the application identity is set to "launching user" (the default), then the Windows identity of the detached process is the same as the Windows identity of the client.

If the application identity is set to a specific NTLM account then the Windows identity of the detached process is that of the NTLM account.

#### OpenVMS user name

The OpenVMS user name of the detached process is the user name that is mapped to the Windows identity of the detached process. The mapping of OpenVMS user name to Windows identity is established using the Advanced Server ADMINISTER utility (see Section 5.1).

#### OpenVMS privileges

Depends on the application identity setting. This setting is made using DCOMCNFG.

If the application identity is set to "launching user" (the default), then the privileges depend on the location of the client. If the client is running on the same system as the server, then the privileges of the detached process will match the privileges of the client. If the client is running on a different system from the server, then the privileges of the detached process will be the default privileges of the OpenVMS user name account.

If the application identity is set to a specific NTLM account then the privileges of the detached process will be the default privileges of the OpenVMS user name account.

#### Process logicals

SYS\$INPUT and SYS\$OUTPUT are defined to the disk device where the server image or command file is located. For example, if the server image is DKAO: [TEST] CMPNT. EXE, then SYS\$ INPUT and SYS\$ OUTPUT are defined to DKAO:. SYS\$SCRATCH is not defined.

If these environment settings are not sufficient for the successful execution of your server, then you should explicitly define the environment settings you need. One way to easily set up an environment for your server is to create a command file to run your server, and register the command file, instead of the executable image, as the file to be executed when the server is launched. You can define the environment in the command file prior to executing the server image. For example, if you build SAMPLE1 in the directory DKAO: [SAMPLE1] and register it using the BUILD SAMPLE1 command file, then the server image will be named DKA0: [SAMPLE1] CMPNT. EXE. The Registry key HKEY\_CLASSES\_ ROOT\CLSID\{0C092C21-882C-A6BB-0080C7B2D682}\LocalServer32 will have a value of DKAO: [SAMPLE1] CMPNT. EXE. You can change the value of that key to DKA0: [SAMPLE1] RUN CMPNT. COM and create the command file, as follows:

#### **COM for OpenVMS Security** 5.5 Server Run-Time Environment

```
$! RUN CMPNT.COM
$! Command file to run SAMPLE1
$ set default DKA0:[SAMPLE1]
$ define sys$output DKA0:[SAMPLE1]SAMPLE1.LOG
$ ! Other definitions as needed
$ RUN CMPNT.EXE
$ exit
```

When DCOM\$RPCSS receives a request for SAMPLE1 and launches a server, the server executes this command file in the detached process.

### **COM for OpenVMS Utilities for Application Development and Deployment**

This chapter describes how to configure your OpenVMS system (and, optionally, your Windows system) to develop and deploy COM applications. It describes the following COM for OpenVMS utilities:

- The DCOM\$SETUP utility, which helps a system manager configure the COM for OpenVMS system environment.
- The DCOM\$CNFG utility, which helps an application developer configure and examine COM applications.
- The DCOM\$REGSVR32 utility, which allows an application developer to register and unregister in-process server applications.

This chapter also includes information about configuring OpenVMS and Windows systems to interoperate.

| Before you begin                                                                                                    |  |
|----------------------------------------------------------------------------------------------------|--|
| Before you configure COM for OpenVMS on your OpenVMS system, you must install and configure required components and install COM for OpenVMS. See Chapter 4 for information about these steps. |  |

#### 6.1 DCOM\$SETUP Utility

DCOM\$SETUP is a collection of tools to help a system manager configure the COM for OpenVMS system environment.

#### **DCOM\$SETUP Conventions and Requirements**

- For Yes/No questions, you can enter any one of the following:
  - YES or NO
  - Y or N
  - Return (to accept the default value)
- Some DCOM\$SETUP options require system manager privileges and OpenVMS Registry access.

#### 6.2 Running DCOM\$SETUP

To run DCOM\$SETUP, enter @SYS\$STARTUP:DCOM\$SETUP at the OpenVMS system prompt.

The system displays the OpenVMS COM Tools menu.

Figure 6-1 DCOM\$SETUP OpenVMS COM Tools Menu

OpenVMS COM Tools

- 1) DCOMCNFG, COM Configuration Properties
- 2) GUIDGEN, Globally Unique Identifier Generator
- 3) Populate the Registry database for COM
- 4) Start the COM server
- 5) Stop the COM server
- 6) Register a COM application
- 7) Create the DCOM\$GUEST account and directory
- 8) Configure the DCOM\$RPCSS accounts
- H) Help
- E) Exit

Please enter your choice:

To choose an option, enter the option number. The options are as follows:

- 1) DCOMCNFG, COM Configuration Properties Use to query information and manipulate properties of COM for OpenVMS applications. For more information, see Section 6.3.
- 2) GUIDGEN, Globally Unique Identifier Generator

Generate CLSIDs (class IDs) (or GUIDs [globally unique identifiers]) in various formats (for example, the OpenVMS Registry or Windows Registry format). The CLSID tags each application with a unique identifier.

This version of DCOM\$SETUP generates GUIDs in OpenVMS Registry and Windows Registry formats only. For a discussion of other formats, see Section 7.1.

3) Populate the Registry database for COM

Set up the OpenVMS Registry database. COM for OpenVMS requires that specific keys and values be added to the OpenVMS Registry database. You must have both write access to the OpenVMS Registry and Windows Administrator privileges.

• 4) Start the COM server

Start the COM for OpenVMS Server Control Manager server (DCOM\$RPCSS). DCOM\$SETUP calls the SYS\$STARTUP:DCOM\$STARTUP procedure to start the server. For more information, see Section 6.2.2.

5) Stop the COM server

Shut down the COM for OpenVMS Service Control Manager server (DCOM\$RPCSS). DCOM\$SETUP calls the SYS\$STARTUP:DCOM\$SHUTDOWN procedure to stop the server. For more information, see Section 6.2.2.

6) Register a COM application

Register a COM for OpenVMS server application. You can register the following types of servers:

In-process server

When you register an in-process server, the system prompts you for the server's location.

Local server or out-of-process server

When you register a local server or out-of-process server, the system prompts you for the following information:

+ Full path information (location of the server)

This is a required value. Use the following syntax: device::[directory]file-name.ext

+ Application title

This is an optional value. If you do not supply a title, the system uses a default title.

+ CLSID (GUID)

This is a required value. If the server does not have a CLSID, the system generates one automatically. For more information about CLSIDs and LocalServer32, see Section 7.5.1.

After you complete the registration process, the system generates the following files:

- 1. A Windows Registry file (server-name.REG NT) that you can use to register the application on a Windows system.
- 2. An OpenVMS command procedure (server-name.REG VMS) that you can use to register the server on an OpenVMS system.

When you use these files on other systems, you must modify the path statement to point to the server's current location. For more information, see Section 6.2.3.

7) Create the DCOM\$GUEST account and directory

You must create the DCOM\$GUEST account before you can use COM for OpenVMS without NTLM authentication.

8) Configure the DCOM\$RPCSS accounts

Configure and create the DCOM\$RPCSS HP Advanced Server for OpenVMS user and SYSUAF accounts. The COM for OpenVMS Service Control Manager (DCOM\$RPCSS) requires these accounts for authentication. For more information, see Section 6.2.1.

H) Help

Display help about each menu option.

E) Exit

Exit the menu.

#### 6.2.1 Creating and Configuring DCOM\$RPCSS Accounts

To display these functions, choose option 8 from the OpenVMS COM Tools menu. The system displays the following:

Configure the COM for OpenVMS Service Control Manager (DCOM\$RPCSS) accounts

- 1) Create the DCOM\$RPCSS account in both the SYSUAF database and the Advanced Server for OpenVMS SAM database. The password you specify for the new DCOM\$RPCSS user is stored in a protected file.
- 2) Update the DCOM\$RPCSS user password in the COM for OpenVMS Service Control Manager password file.
- E) Exit

Please enter your choice:

Enter one of the following:

1) Create the DCOM\$RPCSS account . . .

This option creates the DCOM\$RPCSS account in both the SYSUAF database and the HP Advanced Server for OpenVMS SAM database.

The password you specify for the DCOM\$RPCSS user is stored in a protected file that the COM for OpenVMS Service Control Manager uses to log into the NTLM network and obtain a Windows identity.

\_\_\_\_ Note \_\_

The system creates this account in the HP Advanced Server for OpenVMS database with a password that will not expire. To change this behavior (that is, modify the account so that the password expires according to the HP Advanced Server for OpenVMS User Policy), use the following procedure:

- 1. Run the HP Advanced Server for OpenVMS ADMIN utility.
- 2. Log into the Administrator account.
- 3. Issue the following ADMIN command:

ADMIN> MODIFY USER DCOM\$RPCSS/FLAG=NODISPWDEXP

To determine the maximum password age in the HP Advanced Server for OpenVMS User Policy, enter the following ADMIN command:

ADMIN> SHOW ACCOUNT POLICY

If you change the HP Advanced Server for OpenVMS password of the DCOM\$RPCSS account, you must update the password in the COM for OpenVMS Service Control Manager password file. (See option 2 [Update the DCOM\$RPCSS user password].)

Use the following procedure:

1. Enter 1.

The system displays the following:

To create a new account, you must be logged on to an existing Advanced Server for OpenVMS account that is capable of adding new users.

Enter Y[ES] to log on to this account:

You must belong to the PATHWORKS administrator group to create this account.

#### 2. Enter Y.

The system prompts you to log on. The password is not displayed as you enter it.

```
Enter username: JOSEPHM
Password:
Confirm password:
```

The system prompts you to enter a new password, and then asks you to confirm the password. The password is not displayed as you enter it.

Enter the new DCOM\$RPCSS password.

```
Enter password: Confirm password:
```

The system uses this password for both the SYSUAF account (DCOM\$RPCSS) and the PATHWORKS user account (DCOM\$RPCSS). The system stores this password in the COM for OpenVMS Service Control Manager password file.

The system displays the following account creation information:

```
%PWRK-S-USERADD, user "DCOM$RPCSS" added to domain "DCOM1 DOMAIN"
```

```
Username: DCOM$RPCSS
                                              Owner: COM
Account:
                                              UIC:
                                                      [37776,1] ([DCOM$RPCSS])
           DCL
                                              Tables: DCLTABLES
CLI:
Default: SYS$SYSDEVICE:[DCOM$RPCSS]
LGICMD:
Flags: ExtAuth
Primary days: Mon Tue Wed Thu Fri
Secondary days:
                                      Sat Sun
No access restrictions
Expiration: (none)
Pwdlifetime: (none)
                                   Pwdminimum: 6 Login Fails:
                                 Pwdchange: (pre-expired)
                      (none) Pwdchange:
  (none) (interactive),
                0 Fillm: 100 Bytlm: 64000
Last Login:
Maxjobs:
Maxacctjobs: 0 Shrfillm:
Maxdetach: 0 BIOlm:
                                   0 Pbytlm:
                                                           0
                                  150 JTquota:
                                                       4096
Prclm: 8 DIOlm: 150 WSdef:
Prio: 4 ASTlm: 250 WSquo:
Queprio: 4 TQElm: 10 WSextent
CPU: (none) Enqlm: 2000 Pgflquo:
                                  150 WSdef:
                                                      1024
                                                        4000
                                  10 WSextent: 8000
2000 Pgflquo: 130000
Authorized Privileges:
 NETMBX
                TMPMBX
Default Privileges:
%PWRK-S-HOSTMAPADD, user "DCOM$RPCSS" mapped to host user "DCOM$RPCSS"
```

2) Update the DCOM\$RPCSS user password . . .

Press RETURN to continue:

If you change the DCOM\$RPCSS user password in the HP Advanced Server for OpenVMS SAM database, you must also update the password in the COM for OpenVMS Service Control Manager password file.

Use the following procedure:

1. Enter 2.

The system displays the following:

Enter the new DCOM\$RPCSS password.

Enter password: Confirm password:

- 2. Enter the new password and confirm the password.
- E) Exit

Exit the menu.

#### 6.2.2 Starting and Stopping the COM Server (DCOM\$RPCSS Process)

COM for OpenVMS requires that the COM server process (DCOM\$RPCSS) always be running. The DCOM\$RPCSS process on OpenVMS provides the same functions for the COM run-time environment that the RPCSS process provides on Microsoft Windows, including the following:

- Build and maintain the list of server objects running on the system.
- Build and maintain a cache of known applications as defined in the registry. This cache improves COM performance.
- Start a server as a detached process whenever a client requests a connection to a server object that is not currently running.
- Communicate with the RPCSS process on remote Windows systems or the DCOM\$RPCSS process on OpenVMS systems to locate or start remote server objects.

To start DCOM\$RPCSS, either use DCOM\$SETUP option 4 ("Start") (see Section 6.2) or call the COM for OpenVMS startup procedure directly from SYS\$STARTUP:DCOM\$STARTUP. See Section 4.13 for information on starting COM for OpenVMS.

To stop DCOM\$RPCSS on your system, either use the DCOM\$SETUP option 5 ("Stop") (see Section 6.2) or call the COM for OpenVMS shutdown procedure directly from SYS\$STARTUP:DCOM\$SHUTDOWN. See Section 4.14 for information on shutting down COM for OpenVMS.

#### 6.2.3 Registering an Application

The following example shows how to register the COM for OpenVMS "Simple" application included on the COM for OpenVMS kit. You can use the resulting Windows file to register the server on a Windows system as long as the application is available on your Windows system.

To build the "Simple" application on a Windows system, see and execute the instructions in the README-SIMPLE.TXT file in DCOM\$EXAMPLES:[SIMPLE].

| A1 .     |
|----------|
| <br>Note |

You must build and compile the application before you can register it. For complete details, see the step-by-step example in

| Jse | e the following procedure:                      |
|-----|-------------------------------------------------|
| •   | From the DCOM\$SETUP menu, enter 6 or REGISTER. |
|     | Answer the questions as follows:                |
|     | Note                                            |

#### Example 6-1 Sample "Simple" Application Registration on OpenVMS

```
Enter server type (1. In-Proc 2. Out-Proc): 2 Return
Enter Local Path (device: [directory] filename.ext): DKA0: [SMITH] SSERVER.EXE | Return]
Enter Application Name (<RETURN> to assign default): COM Simple Server [Return]
Does the server have a CLSid {GUID} (Yes/No) [N]: Y Return
{5e9ddec7-5767-11cf-beab-00aa006c3606}
Verify Application Information:
        Application Name: COM SIMPLE SERVER
        Local Path: DKA0: [SMITH] SSERVER. EXE
        Application ID: {5E9DDEC7-5767-11CF-BEAB-00AA006C3606}
Is the information correct (Yes/No) [Y]: Return
Register application (Yes/No)? [Y]: Return
SETUP-I-NEWFILES, The following files have been created:
     DKA0: [SMITH] SSERVER. REG NT
     DKA0: [SMITH]SSERVER.REG VMS
SETUP-I-SRVIN, Server has been registered
Press RETURN to continue: Return
```

To register the "Simple" application on a Windows system, use the following procedure:

- 1. Copy all the files in the DCOM\$EXAMPLES:[SIMPLE] directory to your Windows system.
- 2. Rename SSERVER.REG NT to SSERVER.REG.
- 3. Edit the file to point to the local server path. For example, replace DEVICE:\SSERVER with C:\SSERVER.
- 4. Run the Install.bat program to add the necessary keys to the Windows registry.

Example 6-2 shows the contents of SSERVER.REG\_NT.

#### Example 6–2 Contents of SSERVER.REG\_NT

REGEDIT HKEY CLASSES ROOT\CLSID\{5E9DDEC7-5767-11CF-BEAB-00AA006C3606}\ = DCOM server application SSERVER HKEY CLASSES ROOT\CLSID\{5E9DDEC7-5767-11CF-BEAB-00AA006C3606}\LaunchPermission = Y HKEY CLASSES ROOT CLSID (5E9DDEC7-5767-11CF-BEAB-00AA006C3606) Local Server 2 DEVICE: \SSERVER

> To reregister the "Simple" application on an OpenVMS system, enter the following command at the system prompt:

```
$ @SSERVER.REG VMS
```

Example 6-3 shows the contents of the SSERVER.REG VMS command procedure:

#### Example 6-3 Contents of SSERVER.REG\_VMS

```
$ Set noon
$ reqcp := $reqcp
$ crekey := $regcp create key
$ creval := $regcp create value
$ modval := $regcp modify value
$ lisval := $reqcp list value
$ crekey HKEY CLASSES ROOT\CLSID\{5E9DDEC7-5767-11CF-BEAB-00AA006C3606}
$ creval HKEY CLASSES ROOT\CLSID\{5E9DDEC7-5767-11CF-BEAB-00AA006C3606} -
              data="DCOM server application SSERVER" /type=sz
$ creval HKEY CLASSES ROOT\CLSID\{5E9DDEC7-5767-11CF-BEAB-00AA006C3606}/name="AppID" -
              /data="{5E9DDEC7-5767-11CF-BEAB-00AA006C3606}" /type=sz
$ crekey HKEY CLASSES ROOT\CLSID\{5E9DDEC7-5767-11CF-BEAB-00AA006C3606}\LaunchPermission
$ creval HKEY_CLASSES_ROOT\CLSID\{5E9DDEC7-5767-11CF-BEAB-00AA006C3606}\LaunchPermission -
              /data="₹" /type=sz
$ crekey HKEY CLASSES ROOT\CLSID\{5E9DDEC7-5767-11CF-BEAB-00AA006C3606}\LocalServer32
$ creval HKEY_CLASSES_ROOT\CLSID\{5E9DDEC7-5767-11CF-BEAB-00AA006C3606}\LocalServer32 -
             /data="DKA0::[SMITH]SSERVER.EXE" /type=sz
$
```

#### 6.3 Running DCOM\$CNFG

DCOM\$CNFG is a utility to help COM developers configure and manage COM for OpenVMS applications on OpenVMS. Use the DCOM\$CNFG utility to query information and manipulate properties of COM for OpenVMS applications.

To use the DCOM\$CNFG utility, choose option 1 from the DCOM\$SETUP menu.

\_ Note \_

Before running the DCOM\$CNFG utility, you must:

- Have OpenVMS Registry **Read** access to read application properties, and **Write** access to modify application properties.
- Ensure that the ACME server is running on the current system. The ACME server must be running to view and change application security properties. For more information, see Table 4–1.
- Acquire Windows security credentials before you can change an application identity. For more information, see Section 8.2.

The system displays the DCOM\$CNFG Main menu.

Figure 6–2 DCOM\$CNFG Main Menu

```
DCOM$CNFG Main

1 - Applications List
2 - System-wide Default Properties
3 - System-wide Default Security

(E to Exit)
(H for Help)

Enter <CTRL-Z> or 'E' to return to the previous menu at any time
Please enter your choice:
```

The options are as follows:

1 - Applications List

Lists all applications registered on this machine. For more information about this option, see Section 6.3.1.

- 2 System-wide Default Properties
  - Allows you to set systemwide machine properties. For more information about this option, see Section 6.3.5.
- 3 System-wide Default Security

Allows you to set systemwide security parameters. For more information about this option, see Section 6.3.6.

#### 6.3.1 The DCOM\$CNFG Application List Submenu

To display this submenu, from the DCOM\$CNFG Main menu, choose option 1.

The system displays the Applications List submenu.

Figure 6-3 Applications List Submenu

Enter a number to select an application. You can then view or configure its properties.

This option displays the Application Properties submenu.

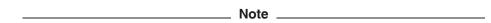

The system stores the Application Properties (Location, Security, and Identity) (see Figure 6-4) in a special key in the OpenVMS Registry that is associated with each application. You cannot change the Application Properties until you create this special key using the DCOM\$CNFG utility. The DCOM\$CNFG utility creates this special key when the utility discovers a newly registered application. In this case, the DCOM\$CNFG user must have acquired Windows security credentials for an account that is a member of the Administrator group. Otherwise, the key will not be created. For more information about acquiring Windows credentials, see Section 8.2).

Use the following procedure to manage the Application Properties:

- 1. Register the application.
- 2. Do either of the following:
  - Acquire Windows security credentials for an account that is a member of the Administrator group and then run DCOM\$CNFG.
  - Have a system administrator with the appropriate credentials run DCOM\$CNFG.
- 3. Run DCOM\$CNFG from your own account to manage the properties.

Figure 6-4 Application Properties Submenu

```
Application Properties
   General Properties of this DCOM Application
   Application name: Inside COM, Chapter 11 Example
   Application id: {0C092C2C-882C-11CF-A6BB-0080C7B2D682}
Application type: local server
   Local path: DISK1:[SMITH.DISPATCH_SAMPLE1]CMPNT.EXE Type Library: {D3011EE1-B997-11CF-A6BB-0080C7B2D682}
   version: 1.0 DISK1:[SMITH.DISPATCH SAMPLE1]Server.tlb

1 - Location Machine to run application
2 - Security Security permissions for application
3 - Identity User account to use to run application

   (E to Exit to previous menu)
   (H for Help)
   Please enter Application Property you wish to change:
______
```

If the system cannot find the type library file or if the type library is unaccessible, the system displays an error message next to the type library file name.

The options are as follows:

1 - Location: Machine to run application This option allows you to set or change the machine on which the COM application will run.

The system displays the Application Location submenu.

Figure 6–5 Application Location Submenu

Application Location

The following settings allow DCOM to locate the correct computer for this application. If more than one machine is selected then DCOM uses the first available one. Client applications may override these selections.

Application name: Inside COM, Chapter 11 Example

1 - Run application on this computer (Yes/No) Current value: Yes

2 - Run application on another computer Current value: Currently Disabled

(E to Exit to previous menu) (H for Help)

Please enter your choice:

The options are as follows:

— 1 - Run application on this computer

Indicates whether the application will be run on the local computer. Select the option to change the current value.

— 2 - Run application on another computer

Indicates that the application will be run on the specified computer. Select the option and enter one of the following:

- A valid system name to change the current value.
- + A hyphen (-) to disable the value. This sets the field to "Currently Disabled."
- 2 Security: Security permissions for application

This option allows you to set the following security properties:

- Access permission: allow or deny access to users or groups to access this application.
- Launch permission: allow or deny access to users or groups to run this application.
- Configuration permission: identify users or groups who have read, write, or special access to the OpenVMS Registry area that contains information about the application.
- 3 Identity: User account to use to run application

This option allows you to run the application server using the security context of the specified user account.

The system displays the Application Identity submenu. See Section 6.3.4.

The system uses the systemwide default security values unless you specify a different setting.

The system displays the Application Security submenu.

Figure 6–6 Application Security Submenu

```
______
              Application Security
  Application name: Inside COM, Chapter 11 Example
  Current Access permissions: Custom
Current Launch permissions: Custom
  Current Configuration permissions: Default
  1 - Use Default Access permission
  2 - Edit Custom Access permission
  3 - Use Default Launch permission
  4 - Edit Custom Launch permission
  5 - Use Default Configuration permission
  6 - Edit Custom Configuration permission
  (E to Exit to previous menu)
  (H for Help)
  Please enter your choice:
```

The options are as follows:

• 1 - Use Default Access permission Sets the system to the default access permission values.

2 - Edit Custom Access permission

Displays the Registry Value Permissions submenu. This submenu allows you to view, add, modify, and delete access permission values for this application. For this set of submenus, see Section 6.3.2.

The ACL Editor starts with the systemwide default values unless you previously set other values.

3 - Use Default Launch permission

Use the systemwide default launch permission values.

4 - Edit Custom Launch permission

Displays the Registry Value Permissions submenu. This submenu allows you to view, add, modify, and delete launch permission values for this application. For this set of submenus, see Section 6.3.2.

The ACL Editor starts with the systemwide default values unless you previously set other values.

5 - Use Default Configuration permission Use the systemwide configuration permission values.

6 - Edit Custom Configuration permission

The system displays the Registry Key Permissions submenu. This submenu allows you to view, add, modify, delete, and configure special access security permissions for this application. For this set of submenus, see Section 6.3.3.

# 6.3.2 Registry Value Permissions Submenus

To display this submenu:

- 1. From the DCOM\$CNFG menu, choose option 1.
- 2. From the Applications List submenu, choose any application.
- 3. From the Application Properties submenu, choose option 2.
- From the Application Security submenu, choose option 2 or 4.

Figure 6–7 Registry Value Permissions Submenu

-----Registry Value Permissions Application name: Inside COM, Chapter 11 Example Registry Value: LaunchPermission Owner: Administrator ndex Name Type of Access

1 OPENVMS DCOM\USER1 Deny
2 BUILTIN\Administrators Allow
3 Everyone Index Name 3 Everyone Allow
4 NT AUTHORITY\SYSTEM Allow
5 OPENVMS\_DCOM\USER2 Allow (Index Number to Delete or Modify Access) (A to Add to list) (E to Exit to previous menu) (H for Help) Please enter your choice:

The options are as follows:

Index Number...

To change or delete an access type, enter the corresponding index number. The system displays Edit Registry Value Permissions submenu. See Figure 6–8.

A to Add to List

This option displays the Add Registry Value Permissions submenu. This submenu allows you to add a new entry to the OpenVMS Registry value's Access Control List. See Figure 6-9.

Figure 6–8 Edit Registry Value Permissions Submenu

```
Edit Registry Value Permissions
      Application name: Inside COM, Chapter 11 Example
      Registry Value: AccessPermission
      Owner: Administrator
      Name: OPENVMS DCOM\USER1
      Type of Access: Deny
      1 - Delete entry from list
      2 - Change Access
      (E to Exit to previous menu)
      (H for Help)
      Please enter your choice:
______
```

The options are as follows:

• 1 - Delete entry from list

Delete the entry from the Access Control List. If you delete all entries, you will deny access and launch permissions to everyone for the selected value.

2 - Change Access

Toggle the access type from Allow to Deny or Deny to Allow.

Figure 6-9 Add Registry Value Permissions Submenu

```
Add Registry Value Permissions
Application name: Inside COM, Chapter 11 Example
Registry Value: LaunchPermission
Owner: ROLLO
1 - Add Specific User or Group
2 - Add Everyone
3 - Add NT AUTHORITY\System
4 - Add BUILTIN\Administrators
(E to Exit to previous menu)
(H for Help)
Please enter your choice:
```

The options are as follows:

— 1 - Add Specific User or Group

Prompts for a user/group name and type of access. Specify the user name as domain\username or username if the account exists on the current domain.

— 2 - Add Everyone

Allow or Deny Everyone Access/Launch permission to the application.

— 3 - Add NT AUTHORITY\System

Allow or Deny System Access/Launch permission to the application.

— 4 - Add BUILTIN\Administrators

Allow or Deny Administrator Access/Launch permission to the application.

When a user is part of two or more groups, Deny access takes precedence over Allow access.

#### 6.3.3 Registry Key Permissions Submenus

To display this submenu:

- 1. From the DCOM\$CNFG menu, choose option 1.
- 2. From the Applications List submenu, choose any application.
- 3. From the Application Properties submenu, choose option 2.
- 4. From the Application Security submenu, choose option 6.

#### Figure 6–10 Registry Key Permissions Submenu

Registry Key Permissions Application name: Inside COM, Chapter 11 Example Registry Key: Inside COM, Chapter 11 Example Owner: Administrator Index Name Type of Access BUILTIN\Administrators Full Control
NT AUTHORITY\SYSTEM Full Control
CREATOR OWNER Full Control
Everyone Special Acces 2 3 Everyone Special Access OPENVMS\_DCOM\USER1 Read 5 (Index Number to Delete or Modify Access) (A to Add to list) (E to Exit to previous menu) (H for Help) Please enter your choice: -----

The options are as follows:

Index Number...

To change or delete an access type, enter the corresponding index number. The system displays Edit Registry Key Permissions submenu. See Figure 6–11.

A to Add to List

This option displays the Add Registry Key Permissions submenu. This submenu allows you to add a new entry to the OpenVMS Registry key's Access Control List. See Figure 6-13.

Figure 6-11 Edit Registry Key Permissions Submenu

```
Edit Registry Key Permissions
Application name: Inside COM, Chapter 11 Example
Registry Key: Inside COM, Chapter 11 Example
Owner: Administrator
Name: BUILTIN\Administrators
Type of Access: Full Control
1 - Delete entry from list
2 - Allow Full Control
3 - Allow Read Access
4 - Set/View Special Access
(E to Exit to previous menu)
(H for Help)
Please enter your choice:
```

#### The options are as follows:

1 - Delete entry from list

Delete the entry from the security permissions list. If you delete all entries, noone can access the key and only the owner can change the permissions.

2 - Allow Full Control

Allow the user to access, to edit, and to take ownership of the key.

• 3 - Allow Read Access

Allow the user to read the key but not to save any changes to it.

4 - Set/View Special Access

Displays the Special Access Registry Key Permissions submenu. This submenu allows you to set customized permissions for the selected user or groups. See Figure 6-12.

Figure 6–12 Special Access Registry Key Permissions Submenu

Special Access Registry Key Permissions Application name: Inside COM, Chapter 11 Example Registry Key: Inside COM, Chapter 11 Example Name: Everyone Type of Access Current Value 0 - Query Value Yes 1 - Set Value Yes 2 - Create Subkey Yes 3 - Enumerate Subkeys Yes 4 - Notify Yes 5 - Create Link No 6 - Delete Yes 7 - Write DACL No 8 - Write Owner Nο 9 - Read Control Yes (E to Exit to previous menu) (H for Help) Please enter your choice:

The options are as follows:

• 0 - Query Value

Allow the user to read a value from the key.

• 1 - Set Value

Allow the user to set one or more values for the key.

• 2 - Create Subkey

Allow the user to create subkeys on the key.

• 3 - Enumerate Subkeys

Allow the user to identify the subkeys of the key.

• 4 - Notify

Allow the user to audit notification events from the key.

• 5 - Create Link

Allow the user to create a symbolic link in the key.

• 6 - Delete

Allow the user to delete the key.

• 7 - Write DACL

Allow the user access to the key to write a discretionary ACL to the key.

• 8 - Write Owner

Allow the user access to the key to take ownership of the key.

9 - Read Control

Allow the user access to the security information on the key.

Figure 6-13 Add Registry Key Permissions Submenu

```
______
             Add Registry Key Permissions
  Application name: Inside COM, Chapter 11 Example
  Registry Key: Inside COM, Chapter 11 Example
  Owner: Administrator
  1 - Add Specific User or Group
  2 - Add Everyone
  3 - Add NT AUTHORITY\System
  4 - Add BUILTIN\Administrators
  (E to Exit to previous menu)
  (H for Help)
  Please enter your choice:
```

The options are as follows:

• 1 - Add Specific User or Group

Prompts for a user/group name and type of access. Specify the user name as domain\username or username if the account exists on the current domain.

2 - Add Everyone

Allow Everyone Full Control or Read Access to the application.

• 3 - Add NT AUTHORITY\System

Allow System Full Control or Read Access to the application.

4 - Add BUILTIN\Administrators

Allow Administrator Full Control or Read Access to the application.

#### 6.3.4 Application Identity Submenu

To display this submenu:

- 1. From the DCOM\$CNFG menu, choose option 1.
- 2. From the Applications List submenu, choose any application.
- 3. From the Application Properties submenu, choose option 3.

The system displays the Application Identity submenu.

Figure 6-14 Application Identity Submenu

Application Identity Which user account do you want to use to run this application? Application name: Inside COM, Chapter 11 Example Current Identity: NTLM Account OPENVMS DCOM\USER2 1 - Launching User 2 - NTLM Account 3 - OpenVMS Username 4 - OpenVMS DCOM Guest Account (E to Exit to previous menu) (H for Help) Please enter account you wish to use:

The options are as follows:

#### 1 - Launching User

Specifies that the application will run using the security context of the user who started the application. This is the default if NTLM security is available.

#### 2 - NTLM Account

Specifies that the application will run using the security context of the specified NTLM account. If you specify a valid User/Group name, the system prompts you for a password. The system checks that the password matches the password you used to log on (through NTA\$LOGON). If the passwords do not match, you can either continue and write this new password to the OpenVMS Registry or reenter a password that matches your logon password.

\_\_\_\_ Note \_

If you enter a new password, the system does not synchronize the new password with any other password. You must synchronize the passwords manually.

You must have the IMPERSONATE privilege for the password to be validated.

You must have system write access (SYSPRV or REG\$UPDATE) to the OpenVMS Registry to write the password to the database.

# 3 - OpenVMS Username

Specifies that the application will run using the security context of the specified OpenVMS account. This option is active only when you are using unauthenticated COM for OpenVMS.

#### 4 - OpenVMS DCOM Guest Account

Specifies that the application will run using the security context of the OpenVMS DCOM Guest account. This option is active only when you are using unauthenticated COM for OpenVMS. If you are using unauthenticated COM for OpenVMS, this option is the default.

# 6.3.5 The DCOM\$CNFG System-wide Default Properties Submenu

To display this submenu, from the DCOM\$CNFG Main menu, choose option 2. The system displays the System-wide Default Properties submenu.

Figure 6-15 System-wide Default Properties Submenu

```
System-wide Default Properties
1 - Enable Distributed COM on this computer (Yes/No)
         Current value: Yes
2 - Default Authentication Level
3 - Default Impersonation Level
(E to Exit to previous menu)
(H for Help)
Please enter your choice:
```

The options are as follows:

- 1 Enable Distributed COM on this computer (Yes/No) Enables or disables COM on this computer.
- 2 Default Authentication Level

Sets packet-level security on communications between applications. This systemwide default applies to all applications installed on this computer.

Figure 6–16 Default Authentication Level Submenu

```
Default Authentication Level
The Authentication Level specifies security at the packet level.
Current value: Connect
  1 - Default
  2 - None
  3 - Connect
  4 - Call
  5 - Packet
  6 - Packet Integrity
   (E to Exit to previous menu)
  (H for Help)
Please enter your choice:
```

Enter a number to select the desired Authentication level. When installed, the system default for the Default Authentication Level is Connect.

3 - Default Impersonation Level

Specifies whether applications can determine who is calling them, and whether the application can perform operations using the client's identity.

Figure 6-17 Default Impersonation Level Submenu

```
Default Impersonation Level
The Impersonation Level specifies whether applications can determine
who is calling them, and whether the application can perform
operations using the client's identity.
Current value: Identify
   1 - Anonymous
   2 - Identify
  3 - Impersonate
   (E to Exit to previous menu)
   (H for Help)
Please enter your choice:
```

Enter a number to select the desired Impersonation level. When installed, the system default for the Default Impersonation Level is Identify.

# 6.3.6 System-wide Default Security Submenu

To display this submenu, from the DCOM\$CNFG Main Menu, choose option 3.

The system displays the System-wide Default Security submenu.

Figure 6–18 System-wide Default Security Submenu

```
System-wide Default Security
1 - Access Permissions Default
2 - Launch Permissions Default
3 - Configuration Permissions Default
(E to Exit to previous menu)
(H for Help)
Please enter your choice:
```

The options are as follows:

1 - Access Permissions Default:

Displays the Registry Value Permissions submenu. This submenu allow you to view, add, modify, and delete Access permission values for the systemwide default for all applications.

2 - Launch Permissions Default:

Displays the Registry Value Permissions submenu. This submenu allows you to view, add, modify, and delete Launch Permission Values for the systemwide default for all applications. You must restart the COM for OpenVMS Service Control Manager for the new setting to take effect.

3 - Configuration Permissions Default:

Displays the security permission values for the HKEY\_CLASSES\_ROOT Registry key.

When you first install the system, by default only Administrator and System accounts have application launch and access permissions. HP recommends that you do not change these default settings. Typically you modify an individual application's launch and access security to grant or deny permissions to Everyone, various Groups, or even specific users. HP recommends this technique over adjusting the machinewide default security settings that affect all applications.

# 6.4 Registering In-Process Servers: DCOM\$REGSVR32 Utility

All COM components (implemented as either an out-of-process server or as an in-process server) must be registered in the OpenVMS Registry before you can use them.

Out-of-process servers, which are implemented as executable programs (.EXE files), usually contain code to register and unregister the components contained within them. The advantage an out-of-process server has over an in-process server is that you can run the executable and automatically create the necessary registry keys.

In-process servers, which are usually implemented as dynamic link libraries (.DLL files) on Windows or as shareable images on OpenVMS, also contain code to register and unregister the components within them automatically. However, these in-process servers cannot be run the same way as an executable image because they do not contain a main entry point. As a result, you must manually register the components contained within a .DLL, or create a command procedure to perform the registration.

Microsoft provides the REGSVR32 utility that you can use to register the components contained within a DLL. REGSVR32 takes as a command line argument the following:

- DLL name
- Switches to register or unregister the components

When registering a DLL's components, REGSVR32 searches the specified DLL for the DllReqisterServer symbol and, if found, calls it. When unregistering a DLL, REGSVR32 calls DllUnregisterServer. This means that all in-process components that you want to register automatically must include these two entry points in their export files.

To facilitate the registration of components contained within shareable images on OpenVMS systems, HP created the DCOM\$REGSVR32 utility. The DCOM\$REGSVR32 utility does the same things that the Microsoft REGSVR32 utility does. Any shareable images that contain components to be registered must also include the DllRegisterServer and DllUnregisterServer universal symbols in their symbol vectors. Both the DCOM\$REGSVR32 and the REGSVR32 utilities use the same command line syntax.

During the COM for OpenVMS installation, the system places the DCOM\$REGSVR32.EXE file in the SYS\$SYSTEM directory.

Before you use the DCOM\$REGSVR32 utility, you must define a symbol that allows the utility to accept foreign command lines. For example:

\$ regsvr32 :== \$DCOM\$REGSVR32

You can use either method to activate the utility, and register or unregister components contained in shareable images.

# COM for OpenVMS Utilities for Application Development and Deployment 6.4 Registering In-Process Servers: DCOM\$REGSVR32 Utility

To display help for DCOM\$REGSVR32, enter the following:

\$ regsvr32 -?

Table 6–1 summarizes the DCOM\$REGSVR32 command line options.

Table 6–1 DCOM\$REGSVR32 Command Line Options

| Switch                   | Use                                            |
|--------------------------|------------------------------------------------|
| -?, /?                   | Display help file (this table).                |
| shareable-image-<br>name | Register the specified shareable image name.   |
| -u or /u image-name      | Unregister the specified shareable image name. |

Note \_\_\_\_\_ The DCOM\$REGSVR32 utility requires that the shareable image name contain a full directory specification.

Example 6-4 demonstrates how to register an in-process component (contained within a shareable image) using the DCOM\$REGSVR32 utility.

#### Example 6-4 Registering a Component Using the DCOM\$REGSVR32 Utility

```
$ regsvr32 USER$DISK:[SEYMOUR.DISPATCH SAMPLE1]CMPNT$SHR.EXE
                 Create self.
Registering Server DLL
Class factory:
DllRegisterServer:
Creating key CLSID\{0C092C2C-882C-11CF-A6BB-0080C7B2D682}
Creating key CLSID\\{0C092C2C-882C-11CF-A6BB-0080C7B2D682\}\\InProcServer32
Creating key CLSID\{0C092C2C-882C-11CF-A6BB-0080C7B2D682}\ProgID
Creating key CLSID\{0C092C2C-882C-11CF-A6BB-0080C7B2D682}\VersionIndependentProgID
Creating key CLSID\{0C092C2C-882C-11CF-A6BB-0080C7B2D682}\TypeLib
Creating key InsideCOM.Chap11
Creating key InsideCOM.Chap11\CLSID
Creating key InsideCOM.Chap11\CurVer
Creating key InsideCOM.Chap11.1
Creating key InsideCOM.Chap11.1\CLSID
Class factory:
                        Destroy self.
```

Example 6-5 demonstrates how to unregister an in-process component (contained within a shareable image) using the DCOM\$REGSVR32 utility.

# COM for OpenVMS Utilities for Application Development and Deployment 6.4 Registering In-Process Servers: DCOM\$REGSVR32 Utility

## Example 6-5 Unregistering a Component Using the DCOM\$REGSVR32 Utility

\$ regsvr32 /u USER\$DISK:[SEYMOUR.DISPATCH SAMPLE1]CMPNT\$SHR.EXE Class factory: Create self.
DllUnregisterServer: Unregistering Server DLL Deleting key InProcServer32 Deleting key ProgID Deleting key VersionIndependentProgID Deleting key TypeLib Deleting key LocalServer32 Deleting key CLSID\{0C092C2C-882C-11CF-A6BB-0080C7B2D682} Deleting key CLSID Deleting key CurVer Deleting key InsideCOM.Chap11 Deleting key CLSID Deleting key InsideCOM.Chap11.1 Class factory: Destroy self.

# **Developing a COM for OpenVMS Application**

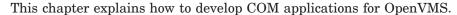

Note

You can find the sample COM applications shown in this chapter in the following directories on the COM for OpenVMS kit:

DCOM\$EXAMPLES: [SAMPLE1] DCOM\$EXAMPLES: [SIMPLE] DCOM\$EXAMPLES:[DISPATCH SAMPLE1]

SAMPLE1 and DISPATCH SAMPLE1 are taken from Dale Rogerson's book, *Inside COM*, published by Microsoft Press. This book is a good reference for developing COM applications.

The following sections describe how to create a COM for OpenVMS application.

| <br>Note |
|----------|
| - 11010  |

Building COM for OpenVMS applications places demands on the virtual memory requirements of a process. You should have a minimum page file quota of 100,000 pagelets before building a COM for OpenVMS application. This is a HP C++ compiler requirement.

# 7.1 Step 1: Generate Unique Identifiers

Use the DCOM\$GUIDGEN utility to generate 16-byte globally unique identifiers (GUIDs).

For example:

- \$ SET COMMAND DCOM\$LIBRARY:DCOM\$GUIDGEN.CLD
- \$ DCOM\$GUIDGEN [/FORMAT=value] -
- \$ [/COUNT=value] [/OUTPUT=value]

The following table summarizes the GUID format options.

| OpenVMS qualifier (value) | UNIX<br>switch | Use                                          |
|---------------------------|----------------|----------------------------------------------|
| IDL                       | -i             | Output GUID in an IDL interface template.    |
| STRUCT                    | -s             | Output GUID as an initialized C struct.      |
| IMPLEMENT_<br>OLECREATE   | -C             | Output GUID in IMPLEMENT_OLECREATE() format. |

# Developing a COM for OpenVMS Application

# 7.1 Step 1: Generate Unique Identifiers

| OpenVMS qualifier (value) | UNIX<br>switch | Use                                                     |
|---------------------------|----------------|---------------------------------------------------------|
| DEFINE_GUID               | -d             | Output GUID in DEFINE_GUID() format.                    |
| GUID_STRUCT               | -g             | Output GUID as an initialized static const GUID struct. |
| REGISTRY_GUID             | -r             | Output GUID in registry format.                         |

Note \_

The last four options in the preceding table are the same as the four options in the Windows Guidgen utility.

The following table lists additional options supported by the DCOM\$GUIDGEN utility.

| OpenVMS qualifier            | UNIX switch | Use                                  |
|------------------------------|-------------|--------------------------------------|
| /OUTPUT=filename             | -o filename | Redirect output to a specified file. |
| $\ / {\rm COUNT} {=} number$ | -n number   | Number of GUIDs to generate.         |
| not available                | -h, -?      | Display command option summary.      |

You can specify more than one format for the same GUID.

# 7.2 Step 2: Build an Application Using the MIDL Compiler

The following sections describe how to use the MIDL compiler to build an application.

### 7.2.1 Running the MIDL Compiler

The MIDL compiler consists of the following separate images:

SYS\$SYSTEM: DCOM\$MIDL.EXE

The executable image that takes its arguments (parameters) from the DCL command line.

SYS\$SHARE:DCOM\$MIDL SHR.EXE

A shareable image library that does the actual work for DCOM\$MIDL.EXE.

To run MIDL, you must first define a DCL symbol. For example:

```
$ midl :== $dcom$midl
$ midl -?
$ midl -Oicf -idcom$library: example.idl
```

The midl -? command displays a list of valid command-line arguments. For a list of these arguments, see Appendix A.

# 7.2.2 Running the MIDL Compiler with DCOM\$RUNSHRLIB

The DCOM\$MIDL.EXE utility gets its arguments from the DCL foreign command-line buffer. DCL foreign commands can have a maximum of 255 characters.

Because of the number of arguments that DCOM\$MIDL. EXE can accept, you might exceed this maximum number of characters if you specify a complex MIDL command (for example, a command that contains mixed-case arguments that require quotation marks).

# Developing a COM for OpenVMS Application 7.2 Step 2: Build an Application Using the MIDL Compiler

As a workaround, you can use the SYS\$SYSTEM:DCOM\$RUNSHRLIB.EXE utility. Use the following procedure:

1. Define the DCL command DCOM\$RUNSHRLIB.

A process that needs to use DCOM\$RUNSHRLIB.EXE must first use the OpenVMS DCL Command Definition utility to define the DCL command DCOM\$RUNSHRLIB. For example:

\$ SET COMMAND DCOM\$LIBRARY:DCOM\$RUNSHRLIB.CLD

DCOM\$LIBRARY:DCOM\$RUNSHRLIB.CLD defines the DCOM\$RUNSHRLIB DCL command. The following table shows the command's parameters.

| Argument | Value                                                                                                    | Required/Optional |
|----------|----------------------------------------------------------------------------------------------------|-------------------|
| P1       | Name of the shareable image library. This can be a logical name, the name of an image in SYS\$SHARE:, or a full file specification. | Required          |
| P2       | Name of the routine to be called as a C or C++ main() routine with an argc/argv vector.                                             | Required          |
| P3       | List of qualifiers, in quotation marks.                                                                                             | Optional          |

2. Define the DCL symbol midl to use DCOM\$RUNSHRLIB.EXE to parse the command line and call the DCOM\$MIDL MAIN function in the DCOM\$MIDL SHR shareable image library. For example:

```
$ midl :== DCOM$RUNSHRLIB DCOM$MIDL_SHR DCOM$MIDL_MAIN
```

The new DCL command MIDL accepts multiple command-line arguments inside a single quoted string. If the command becomes too long, you can specify multiple quoted strings, using a comma to separate the strings.

For example, here is a complex MIDL command that fails:

```
$ midl :== $dcom$midl
$ midl -Zp8 -Oicf -Os -oldnames -char unsigned -
   -error allocation -error bounds check -error stub data -
   -ms ext -c ext -out [.OBJ] -
   -I[INC] -I[PROJECT WIDE_INC] -I[COMMON_INC] -IDCOM$LIBRARY: -DRMS_DB "-DOpenVMS_Definitions" "-DPermanentProcess" -
   -header [.obj]example.h -client none -server none example.idl
%DCL-W-TKNOVF, command element is too long - shorten
```

You can successfully specify this command using DCOM\$RUNSHRLIB as follows:

```
$ set command dcom$library:dcom$runshrlib.cld
$ midl :== DCOM$RUNSHRLIB DCOM$MIDL SHR DCOM$MIDL MAIN
$ midl "-Zp8 -Oicf -Os -oldnames -char unsigned",-
   "-error allocation -error bounds check -error stub data",-
   "-ms_ext -c_ext -out [.OBJ]",-
"-I[INC] -I[PROJECT_WIDE_INC] -I[COMMON_INC] -IDCOM$LIBRARY:",-
"-DRMS_DB -DOpenVMS_Definitions -DPermanentProcess",-
   "-header [.obj]example.h -client none -server none example.idl"
```

# **Developing a COM for OpenVMS Application** 7.2 Step 2: Build an Application Using the MIDL Compiler

# 7.2.3 Modifying Your Applications To Use the C++ Only MIDL Compiler

By default, the MIDL compiler included in COM for OpenVMS generates IDL files with a .CXX extension. If you previously specified names for the generated files in your MIDL command and want to use the COM for OpenVMS MIDL compiler changes, you need to update your command line.

For example, if you previously generated IDL files with the following command:

```
MIDL -Oicf server.idl -IDCOM$LIBRARY: -dlldata DLLDATA.C
```

Change your command to the following:

```
MIDL -Oicf server.idl -IDCOM$LIBRARY: -dlldata DLLDATA.CXX
```

If you want to continue to use the C compiler to build your generated files, simply specify them as .C files on your command line.

If you previously accepted the default file names, and want to continue to use the C compiler to build the IDL files, you must specify every IDL file on the command line.

For example, if your MIDL command was similar to the following:

MIDL -Oicf server.idl -IDCOM\$LIBRARY: -dlldata DLLDATA.C

Change it to the following:

MIDL -Oicf server.idl -IDCOM\$LIBRARY: -dlldata DLLDATA.C -quids GUIDS.C -proxy SERVER\_P.C

# 7.2.4 Required MIDL Switches

When running MIDL on OpenVMS, you must specify the -Oicf MIDL commandline switch.

# 7.2.5 Required Include Directories

MIDL components typically import UNKNWN.IDL, which contains the component definitions for IUnknown and IClassFactory. UNKNWN.IDL and other COM-related IDL and header files are located in DCOM\$LIBRARY. To build your component's IDL file, use the following switch:

-IDCOM\$LIBRARY:

# 7.3 Step 3: Compile the COM Application

| Τ. | he following | sections | describe l | now t | to com | oile ( | COM | for C | )pen\ | /MS | appl | ications |
|----|--------------|----------|------------|-------|--------|--------|-----|-------|-------|-----|------|----------|
|    |              |          |            |       |        |        |     |       |       |     |      |          |

Note \_\_ COM application developers need access to the OpenVMS Registry to register and control access to a given application. For more information about OpenVMS Registry privileges, see Section 12.6.1 and Section 6.3.

# 7.3.1 Required Header File: VMS\_DCOM.H

The VMS DCOM.H header file contains macro definitions that enable your COM for OpenVMS application to compile properly. You must include this header file as the first uncommented line in every source file and header file you create.

The MIDL compiler for OpenVMS includes VMS\_DCOM.H in all output files that it generates.

# 7.3.2 Required Macro Definitions

Be sure to always include the following /DEFINE qualifier in all of your CXX commands:

/DEFINE=(UNICODE, WIN32 DCOM)

The UNICODE macro ensures that the wide character variants of Win32 APIs and data structures are enabled when you compile your code. (This macro is also defined in VMS DCOM.H.)

The \_WIN32\_DCOM macro definition is recognized by the header files and is required to ensure the proper definition of structures and COM APIs.

# 7.3.3 Required Include Directories

COM for OpenVMS applications typically require header files that come from DCOM\$LIBRARY.

Include the following qualifier in your C and CXX commands:

/INCLUDE=DCOM\$LIBRARY

If you already have an /INCLUDE qualifier in your command line, modify the command to include DCOM\$LIBRARY.

# 7.3.4 Required C++ Qualifiers

You must specify the following C++ qualifiers when you build COM for OpenVMS applications:

/EXCEPTIONS=CLEANUP

Specify the /EXCEPTIONS=CLEANUP qualifier on C++ commands to enable C++ exceptions.

/STANDARD=CFRONT

The C++ compiler supports many different compilation standards. HP recommends that you use /STANDARD=CFRONT.

/STANDARD=CFRONT informs the compiler that it should follow the language conventions defined in the AT&T cfront implementation.

# 7.4 Step 4: Link the COM Application

To build a COM for OpenVMS application, you must build both client and component images. Because you can implement a component as either an in-process component or an out-of-process component, you must build either a shareable image or an executable image, or both. If you are creating a new interface, you must also build a proxy/stub shareable image, unless you are using the IDispatch interface. In that case, the Automation Marshaler will be used instead of the proxy/stub shareable image. The proxy/stub shareable image provides an interface-specific object that packages parameters for that interface in preparation for a remote method call. A proxy runs in the sender's address

# Developing a COM for OpenVMS Application 7.4 Step 4: Link the COM Application

space and communicates with a corresponding stub in the receiver's address

The following sections describe the steps you must follow to link the client, component, and proxy/stub images.

# 7.4.1 Linking the Client and the Out-of-Process Component

Although you do not need to specify any qualifiers to link the client or the component executable images, you must link both images with the DCOM OLE32 shareable image (to satisfy references to COM APIs).

The specific link-time dependency is DCOM\$LIBRARY:DCOM.OPT.

If you have one or more C++ modules, use the C++ linker (CXXLINK) instead of the standard OpenVMS linker so you can specify the location of your C++ repository (/CXX\_REPOSITORY qualifier). For example:

```
$ CXXLINK/your-specific-linker-qualifiers list-of-object-modules, -
_$ DCOM$LIBRARY:DCOM.OPT/OPTIONS -
_$ application.OPT/OPTIONS /REPOSITORY=[.CXX_REPOSITORY]
```

Other ways of including the options file are as follows:

- Include the list of object modules in an options file instead of on the command line.
- Use DCOM\$LIBRARY:DCOM.OPT.

# 7.4.2 Linking the In-Process Component Shareable Image

The specific link-time dependency is DCOM\$LIBRARY:DCOM.OPT.

#### 7.4.2.1 Creating a Symbol Vector

Linking the in-process component shareable image requires that you create a symbol vector for the entry points that COM for OpenVMS expects to call within the shareable image. The Win32 run-time environment enforces a naming standard on the DllMain entry point, which must contain the following:

- Actual entry point name
- A suffix that includes the image name or a portion of the image name, depending on the format of the image name.

If the image name ends in \$SHR (for example, CMPNT\$SHR), the suffix is the image name up to and including the dollar sign (\$).

If the image name ends in anything other than \$SHR (for example, CMPNT SHARE), the suffix is the full image name.

For example, a component shareable image with the name CMPNT\$SHR would define the symbol vector using the following options file:

```
! The list of symbols exported by CMPNT$SHR.EXE.
SYMBOL VECTOR=(-
       DllMain CMPNT$/DllMain = PROCEDURE, -
       DllGetClassObject = PROCEDURE, -
       DllCanUnloadNow
                                     = PROCEDURE, -
       DllRegisterServer
DllUnregisterServer
                                    = PROCEDURE,-
                                    = PROCEDURE)
```

# Developing a COM for OpenVMS Application 7.4 Step 4: Link the COM Application

A component shareable image with the name CMPNT SHARE would define the symbol vector using the following options file:

```
! The list of symbols exported by CMPNT SHARE.EXE.
SYMBOL_VECTOR=(-
            DllMain CMPNT SHARE/DllMain = PROCEDURE, -
           DllGetClassObject = PROCEDURE, -
DllCanUnloadNow = PROCEDURE, -
DllRegisterServer = PROCEDURE, -
DllUnregisterServer = PROCEDURE)
```

# 7.4.3 Linking the Proxy/Stub Shareable Image

The specific link-time dependency is SYS\$LIBRARY:DCOM\$RPCRT4 SHR.EXE.

#### 7.4.3.1 Creating a Symbol Vector

Linking the proxy/stub shareable image is more involved because you must create a symbol vector for the entry points that COM for OpenVMS expects to call within the shareable image. The Win32 run-time environment enforces a naming standard on the DllMain entry point, which must contain the following:

- Actual entry point name
- A suffix that includes the image name or a portion of the image name, depending on the format of the image name.

If the image name ends in \$SHR (for example, PROXY\$SHR), the suffix is the image name up to and including the dollar sign (\$).

If the image name ends in anything other than \$SHR (for example, PROXY SHARE), the suffix is the full image name.

For example, a proxy/stub shareable image with the name PROXY\$SHR would define the symbol vector using the following options file:

```
! RPC Shareable Image
SYS$LIBRARY:DCOM$RPCRT4 SHR.EXE/SHARE
! The list of symbols exported by PROXY$SHR.EXE.
SYMBOL VECTOR=(-
          DllMain PROXY$/DllMain = PROCEDURE,-
         DllGetClassObject = PROCEDURE, -
         DllCanUnloadNow = PROCEDURE, -
GetProxyDllInfo = PROCEDURE, -
DllRegisterServer = PROCEDURE, -
DllUnregisterServer = PROCEDURE)
```

A proxy/stub shareable image with the name PROXY SHARE would define the symbol vector using the following options file:

# Developing a COM for OpenVMS Application 7.4 Step 4: Link the COM Application

```
! RPC Shareable Image
SYS$LIBRARY:DCOM$RPCRT4 SHR.EXE/SHARE
! The list of symbols exported by PROXY SHARE.EXE.
SYMBOL VECTOR=(-
        DllMain PROXY SHARE/DllMain = PROCEDURE, -
       DllGetClassObject = PROCEDURE, -
DllCanUnloadNow = PROCEDURE, -
       DllCanUnloadNow
GetProxyDllInfo
                                         = PROCEDURE,-
       DllRegisterServer
                                         = PROCEDURE,-
       DllUnregisterServer = PROCEDURE)
```

# 7.5 Required OpenVMS Registry Entries

The following sections list and describe the required OpenVMS Registry entries.

# 7.5.1 HKEY CLASSES ROOT\CLSID

The CLSID subkey contains all CLSIDs for the components supported on your system. You must register your components' CLSIDs here. Each registered CLSID should contain the following:

- An unnamed value whose type is a zero-terminated string with a data value describing the component.
- A named value, AppID, whose type is a zero-terminated string with a data value that is the CLSID of the component.

#### 7.5.1.1 Component CLSIDs

A class identifier (CLSID) is a globally unique identifier (GUID) associated with an OLE class object. COM for OpenVMS server applications typically register their CLSIDs in the OpenVMS Registry so clients can locate and load the executable code associated with the OLE class object.

Register the CLSID for the component under the subkey HKEY CLASSES ROOT\CLSID.

A component CLSID registration should contain the following subkeys:

LocalServer32

This key's value should contain a zero-terminated string with a data value that is the location of the out-of-process server executable.

ProgID

This key's value should contain a zero-terminated string with a data value that is the programmatic ID of the CLSID. These are typically in the format program.component.version.

VersionIndependentProgID

This key's value should contain a zero-terminated string with a data value that is the programmatic ID (less the version number) of the CLSID. These are typically in the format program.component.

InProcServer32

This key's value should contain a zero-terminated string with a data value that is the location of the in-process server's shareable image.

# **Developing a COM for OpenVMS Application** 7.5 Required OpenVMS Registry Entries

#### Type Libraries

Type libraries are important for implementing the IDispatch interface. A type library registers itself when it calls the OLE Automation RegisterTypeLib run-time routine. You must also add a Typelib subkey under your component's CLSID. The Typelib subkey contains your type library's GUID. For example, the following key should contain your LIBID:

HKEY CLASSES ROOT\CLSID\{GUID}\TYPELIB {value=LIBID}

#### 7.5.1.2 Proxy/Stub CLSIDs

The proxy/stub shareable image provides an interface-specific object for packaging parameters for that interface. Because the proxy/stub shareable image contains an object, it needs a CLSID and it needs to be included in the OpenVMS Registry. You must register a CLSID for the proxy in the OpenVMS Registry the same way as the CLSID for the component.

The CLSID for the proxy should be registered under the subkey HKEY\_CLASSES\_ROOT\CLSID.

A proxy/stub CLSID registration should contain the following subkey:

#### InProcServer32

The InProcServer32 value should contain a zero-terminated string with a data value that is the location of the proxy/stub shareable image. The proxy/stub CLSID and its subkey enable COM to locate the proxy/stub shareable image.

# 7.5.2 HKEY CLASSES ROOT\Interface

The Interface subkey contains all interfaces registered with the system. You must register the component's interface IDs (IIDs) in this subkey.

Each interface registered contains at least one of the following subkeys:

#### NumMethods

The NumMethods value should contain a zero-terminated string with a data value that is the number of methods contained in the interface.

#### ProxyStubClsid32

The ProxyStubClsid32 value should contain a zero-terminated string with a data value that is the CLSID of the proxy/stub shareable image. This CLSID should be the same as that described in Section 7.5.1.2.

# 7.6 Converting OpenVMS and Windows Error Codes to Text

As you develop and test COM components, you will find that the OpenVMS and Windows systems return seemingly indecipherable error codes. To help you make these codes more understandable, HP has included some ways to translate them.

#### 7.6.1 NTA\$VMSGetMessage

HP has included the NTA\$VMSGetMessage routine to translate error codes into displayable text. The following section describes the NTA\$VMSGetMessage routine.

To implement this routine, you must include the NTA\_MESSAGE.H file in the DCOM\$LIBRARY: directory and link with the DCOM\$LIBRARY:NTA\_ GETMSG.OBJ object module.

# **Developing a COM for OpenVMS Application** 7.6 Converting OpenVMS and Windows Error Codes to Text

The NTA\$VMSGetMessage routine, described in the next section, translates error codes into displayable text. The input error code must be one of the following:

- An OpenVMS error code
- A Windows HRESULT
- A Windows Win32 error code
- A Windows status code set as "user defined"

# NTA\$VMSGetMessage

The NTA\$VMSGetMessage routine translates error codes into displayable text.

#### **Format**

Return=NTA\$VMSGetMessage (status, text, flag, [count])

# **Arguments**

#### status

OpenVMS usage: error\_code

longword (unsigned) type:

read only access: by value mechanism:

This status field must be one of the following:

| Input Error Code                                  | Example    |
|---------------------------------------------------|------------|
| OpenVMS error code                                | 0x074AA6BA |
| Windows HRESULT                                   | 0x80070031 |
| Windows Win32 error code                          | 0x00000031 |
| Windows status code with the user-defined bit set | 0xE74AA6BA |

If the security API returns a Windows status code, the format of the status field is an OpenVMS status code OR'd with the Windows status control bits set. For example:

| Input Error Code    | Result     |
|---------------------|------------|
| OpenVMS error code  | 0x074AA6BA |
| Windows status code | 0xE74AA6BA |

#### text

OpenVMS usage: error\_text type: character string

access: write mechanism: by reference

This argument is a NULL terminated string that contains the returned text from the SYS\$GETMSG system service. The maximum size returned (as defined by the SYS\$GETMSG system service) is 256 bytes. To avoid overwriting memory, the caller must provide a buffer address of at least 257 bytes.

#### flag

flag OpenVMS usage:

longword (unsigned) type:

read only access: by value mechanism:

Controls the translation of the error code. The following values are defined in NTA MESSAGE.H:

# **Developing a COM for OpenVMS Application** NTA\$VMSGetMessage

NTAWIN\$\_UNKNOWN Unknown error code OpenVMS error code NTAWIN\$\_VMS

Windows HRESULT error code NTAWIN\$ NT Windows Win32 error code NTAWIN\$\_WINDOWS NTAWIN\$\_USER Windows status code

If you provide the value NTAWIN\$\_UNKNOWN, the routine makes its best estimate as to the correct text. The routine parses the text as follows:

- 1. Check for a Windows HRESULT (high-order nibble = 0x8). If this check fails, go to the next step.
- 2. Check for a Windows user-defined status code (high-order nibble = 0xE). If this check fails, go to the next step.
- 3. Assume this is an OpenVMS error code.

The system cannot tell the difference between an OpenVMS error code and a Windows Win32 error code.

#### count

OpenVMS usage: FAO count

longword (unsigned) type:

write access:

by reference mechanism:

This argument is the optionally returned FAO argument count in the returned message. Currently all NTAWIN messages use ASCII substitution arguments (!AS) only. The caller must convert all numeric data to ASCII before performing the substitution with SYS\$FAO.

#### **Description**

This routine uses the OpenVMS SYS\$GETMSG system service. The messages are stored in the SYS\$MESSAGE:NTAWINMSG.EXE and SYS\$MESSAGE:NTARPCMSG.EXE images.

To call this routine, you must include the NTA MESSAGE.H file in the DCOM\$LIBRARY: directory and link with the SYS\$LIBRARY:DCOM\$WIN32 SHR shareable image.

#### Condition Values Returned

Any status from the SYS\$GETMSG system service.

For more information about the SYS\$GETMSG system service, see the OpenVMS System Services Reference Manual.

### 7.6.2 DCOM\$TOOL SHOW ERROR

HP has included command-line syntax to convert error codes into displayable text. The following section describes the DCOM\$TOOL SHOW ERROR syntax.

To use the DCOM\$TOOL utility to convert the codes, use any of the following methods:

- Enter the following command to run the DCOM\$TOOL utility:
  - \$ RUN SYS\$SYSTEM: DCOM\$TOOL.EXE
- Define a DCL symbol to use DCOM\$TOOL and specify parameters on the command line. For example:
  - \$ DCOMTOOL :== \$SYS\$SYSTEM:DCOM\$TOOL.EXE \$ DCOMTOOL

You can specify parameters for any of these methods on the command line. Table 7–1 shows the DCOM\$TOOL utility command line parameters. If you do not specify any parameters, the system prompts you for the required information.

Table 7–1 DCOM\$TOOL Utility Command Line Parameters

| Argument | Value                                   | Required or Optional |
|----------|-----------------------------------------|----------------------|
| P1       | Command verb: SHOW                      | Required             |
| P2       | Command adjective: ERROR                | Required             |
| P3       | Error code in DCL number format $(\%X)$ | Required             |
| P4       | Optional qualifers                      | Optional             |

The following example shows a typical DCOM\$TOOL session to translate error codes:

- \$ DCOMTOOL :== \$DCOM\$TOOL.EXE
- \$ DCOMTOOL SHOW ERROR %x80070005

#### 7.6.2.1 DCOM\$TOOL Optional Qualifiers

DCOM\$TOOL accepts the following optional qualifiers:

• /VMS\_ERROR

This is a OpenVMS error code. An example of an OpenVMS error code is as follows:

%x074AA6BA

/HRESULT

This is a Windows HRESULT. An example of a Windows HRESULT is as follows:

%x80070031

• /WIN32

This is a Win32 error code. An example of a Win32 error code is as follows: \$x00000031

• /USER\_DEFINED

# **Developing a COM for OpenVMS Application** NTA\$VMSGetMessage

| User Defined error code is as follows:                                                                                                    |
|----------------------------------------------------------------------------------------------------|
| %xE74AA6BA                                                                                                    |
| Note                                                                                                    |
| The DCOM\$TOOL utility SHOW ERROR feature follows the rules, restrictions, and guidelines of the OpenVMS Message Utility. For more information, see the <i>OpenVMS Command Definition</i> , <i>Librarian</i> , and <i>Message Utilities Manual</i> . |

This is a Windows status code with the user-defined bit set. An example of a

# **Authentication**

### 8.1 Authentication Overview

Authentication is the act of verifying a user's identity by the computer system before permitting access to the system. After successfully authenticating a user, the system binds the user's authorization information to the user's process in the form of *credentials*. The system uses these credentials to determine whether to grant or deny access to system resources.

OpenVMS provides both native (SYSUAF-based) and Windows compatible authentication and authorization capabilities as follows:

- Native: The system performs authentication using password information stored in the SYSUAF.DAT file. Authorization information consists of UIC, privileges, and rights identifiers.
- Windows: The system performs authentication using password information stored in a SAM database managed by domain controllers. Authorization information consists of primary SID, group SIDs, session key, and privileges obtained from the user's account information in the SAM database.

After OpenVMS successfully authenticates a user (either native or Windows), OpenVMS attaches the user's native credentials to the process using a structure known as a *persona*. If the system used Windows for authentication, OpenVMS also attaches the user's Windows credentials to the process (as an extension to the persona).

# 8.2 Acquiring Windows Credentials Using NTA\$LOGON

NTA\$LOGON is a utility that allows you to acquire NTLM credentials. All processes that need Windows security to access the OpenVMS Registry or COM for OpenVMS facilities require NTLM credentials.

You must provide NTA\$LOGON with a user account name, a password, and (if required) a domain name. NTA\$LOGON uses the Authentication and Credential Management (ACM) Authority to contact the domain controller and acquire a Windows access token. NTA\$LOGON merges the Windows information with the user's OpenVMS credentials.

For a detailed review of NTA\$LOGON dependencies and a description of how NTA\$LOGON interacts with other parts of the OpenVMS infrastructure, see Section 5.1 and Section 4.10 (especially the ACME server and HP Advanced Server for OpenVMS server).

To use the NTA\$LOGON utility, you can enter any of the following:

• Enter the following command to run the NTA\$LOGON utility:

\$ RUN SYS\$SYSTEM:NTA\$LOGON

The system prompts you for a user account name and password.

#### Authentication

# 8.2 Acquiring Windows Credentials Using NTA\$LOGON

• Define a DCL symbol to use NTA\$LOGON to parse the command line. For example:

```
$ NTLOGON :== $NTA$LOGON
$ NTLOGON
```

You can specify parameters on the command line. Table 8–1 shows the NTA\$LOGON utility command-line parameters. If you do not specify any parameters, the system prompts you for the required information.

Table 8-1 NTA\$LOGON Utility Command Line Parameters

| Argument | Value                                                                                                    | Required/Optional |
|----------|----------------------------------------------------------------------------------------------------|-------------------|
| P1       | User account name. If an account name is needed but was not specified on the command line, NTA\$LOGON prompts for input.       | Optional          |
| P2       | Password. If a password is needed but was not supplied on the command line, NTA\$LOGON prompts for input (echoing suppressed). | Optional          |

Example 8–1 shows a typical NTA\$LOGON session to acquire credentials.

#### Example 8-1 Sample NTA\$LOGON Session

```
$ NTLOGON :== $NTA$LOGON
$ NTLOGON joesmith
Password:
```

Windows domain names and user account names are not case sensitive.

NTA\$LOGON converts all domain names and user account names to

\_ Note \_

uppercase. If you specify a password on the command line, DCL converts all characters to uppercase, unless you enclose the password in quotation marks ("").

# 8.2.1 NTA\$LOGON Optional Qualifiers

NTA\$LOGON accepts the following optional qualifiers:

#### /DELETE

Deletes the current Windows credentials.

If you specify the **/DELETE** qualifier with the **/WRITE\_FILE** qualifier, the system deletes the password record for the specified domain name and user account name from the file.

#### • /DOMAIN=name

Specifies a domain name. This qualifier converts the name to uppercase. If you do not specify this qualifier, the system uses the default domain name.

#### • /LIST

Lists the domain name and the user account name assigned to the current process.

# Authentication 8.2 Acquiring Windows Credentials Using NTA\$LOGON

If you use the /LIST qualifier with the /READ\_FILE or /WRITE\_FILE qualifier, the system lists the contents of the file.

#### /LOG

Displays a message when an operation completes.

#### /OVERRIDE MAPPING

Acquires Windows credentials for the specified Windows user account name even if the OpenVMS user name of the process does not match the OpenVMS user name associated with that Windows user account name in the domain controller.

This qualifier requires the IMPERSONATE privilege.

#### • /READ FILE [=file]

This qualifier causes the system to search the binary input file created by the /WRITE\_FILE qualifier for the specified domain name and user account name, instead of reading the password from the user input device. The /READ\_FILE qualifier supports only binary files created by the NTA\$LOGON/WRITE FILE command.

If the system finds a matching record, NTA\$LOGON attempts to use that password to acquire Windows credentials.

If you do not provide a file specification, the system uses the following default file specification:

DCE\$COMMON: [000000]NTA\$LOGON.DAT

# • /TYPE={BATCH | DIALUP | LOCAL | NETWORK | REMOTE}

Specifies the rules under which access is to be granted or denied. If you do not specify this qualifier, the default is the type of the current process. This qualifier is usually used for detached processes (detached processes do not have a default type).

This qualifier requires IMPERSONATE privilege.

| Note                                                                                                    |
|----------------------------------------------------------------------------------------------------|
| If you are running COM on OpenVMS Version 7.3-2 or higher, the /TYPE=BATCH qualifer is not supported, and the IMPERSONATE privilege is not required. |

#### • /WRITE FILE [=file]

This qualifier causes the system to write the specified domain name, user account name, and password into an output file to be used later (see the /READ\_FILE qualifier), instead of using the user-supplied password.

If you do not provide a file specification, the system uses the following default location and file name:

| DCESCOM | MON:[0000 | 00 JNTAŞL | OGON . DAT |   |  |  |
|---------|-----------|-----------|------------|---|--|--|
|         |           |           | Caution    | l |  |  |
|         |           |           |            |   |  |  |

The /READ\_FILE and /WRITE\_FILE qualifiers are intended to be used only by servers that have no other way to acquire Windows credentials to access the OpenVMS Registry or COM for OpenVMS facilities. HP

# 8.2 Acquiring Windows Credentials Using NTA\$LOGON

does not recommend general use of the **/READ\_FILE** and **/WRITE\_FILE** qualifiers.

Once you have written a password into a disk file, HP recommends you take strong precautions to protect the password file from unauthorized access.

# 8.2.2 Examples of Using NTA\$LOGON to Acquire Windows Credentials

Example 8–2 shows how a user acquires NT credentials for the first time.

#### Example 8–2 Acquiring Windows Credentials for the First Time

```
$ NTLOGON :== $NTA$LOGON
$ NTLOGON/LIST
ERROR: NtOpenProcessToken() failure: -1073741700 0xc000007c
%SYSTEM-E-NOSUCHEXT, no such extension found
$ NTLOGON/LOG JOESMITH
[Persona #1 NT extension: Account= "JOESMITH" Domain= "NT_DOMAIN" ]
Password:
```

Example 8–3 shows how the user replaces the Windows credentials.

#### Example 8-3 Replacing Windows Credentials

```
$ NTLOGON/DELETE
$ NTLOGON/OVERRIDE_MAPPING/DOMAIN=OTHER_DOMAIN
Username: janebrown
Password:
```

Example 8–4 shows how a user saves a password in a disk file. The system requests that the user enter the password twice with echoing suppressed.

#### Example 8-4 Saving a Password to a File

```
$ NTLOGON :== $NTA$LOGON
$ NTLOGON/WRITE_FILE=DEV:[DIR]NTA$LOGON.DAT COM_SERVER
Password:
Confirm:
$ NTLOGON/READ FILE=DEV:[DIR]NTA$LOGON.DAT/LIST
File DEV:[DIR]NTA$LOGON.DAT contains the following records:
02-MAR-1999 16:57:23.20 COM SERVER
```

After you have created this file, you can add the following to a DCL command procedure:

```
$ NTLOGON :== $NTA$LOGON
$ NTLOGON/READ FILE=DEV:[DIR]NTA$LOGON.DAT COM SERVER
```

# 8.3 The Authentication and Credential Management (ACM) Authority

The Authentication and Credential Management authority authenticates users and determines the user security profile for OpenVMS and Windows. The ACME\_SERVER process provides these ACM services. The ACME\_SERVER process uses plug-in modules called ACME agents. ACME agents perform the actual work of responding to authentication requests, query requests, and event requests.

# Authentication 8.3 The Authentication and Credential Management (ACM) Authority

The OpenVMS ACME agent (VMS\$VMS\_ACMESHR.EXE) provides OpenVMS native services. The MSV1\_0 ACME agent (PWRK\$MSV1\_0\_ACMESHR.EXE, an HP Advanced Server for OpenVMS product component) provides Windows connectivity services.

The MSV1\_0 ACME agent forwards Windows connectivity service requests from NTA\$LOGON and SSPI/NTLM to an HP Advanced Server for OpenVMS process running on one or more systems in the cluster. The PWRK\$ACME\_SERVER logical name can contain a comma-delimited list of cluster node names to which the MSV1\_0 ACME can forward requests. Running the HP Advanced Server for OpenVMS process on more than one cluster node and including the node names in the PWRK\$ACME\_SERVER logical name allows the MSV1\_0 ACME agent to fail over a request automatically if a connection is interrupted. If the logical name is undefined, the system defaults to the local machine name.

The ACME\_SERVER process must be present on any system running RPC or COM for OpenVMS. However, the HP Advanced Server for OpenVMS process needs to be present on only one node in the cluster.

# 8.3.1 Windows Authentication on OpenVMS

Because the ACME\_SERVER returns to its callers a complete OpenVMS persona with the requested attached Windows persona extension, the VMS ACME agent enforces the following rules:

- Every Windows user must be mapped to a local OpenVMS user name.
   The MSV1\_0 ACME provides this mapping through the HP Advanced Server for OpenVMS HOSTMAP database.
- The mapped OpenVMS user name must be a valid (and not disabled) account in the SYSUAF.DAT. The account's access restrictions must allow access during the specified days and times. COM for OpenVMS and RPC typically require NETWORK access during authentication.
- The mapped OpenVMS user name must be an account with the EXTAUTH flag set. EXTAUTH allows the system manager fine control over which OpenVMS accounts can be used for mapping. You can use the IGNORE\_EXTAUTH bit (bit number 11 [decimal]) in the SECURITY\_POLICY system parameter to override this per-account feature. If you set the IGNORE\_EXTAUTH bit to 1, OpenVMS allows you to map to any account, regardless of the account's EXTAUTH setting. Note that the IGNOTE\_EXTAUTH is used only for the ACME SERVER and is ignored by Loginout.

# 8.3.2 Managing the ACME\_SERVER Process (ACME Server Commands)

To start the ACME\_SERVER process and configure the MSV1\_0 ACME agent at system startup, add the following entry to SYLOGICALS.COM:

```
$ DEFINE NTA$NT_ACME_TO_BE_STARTED YES
```

You can also start the ACME\_SERVER process manually using the following startup command file:

\$ @SYS\$STARTUP:NTA\$STARTUP NT ACME

To shut down ACME SERVER, enter the following command:

\$ SET SERVER ACME/EXIT

#### Authentication

# 8.3 The Authentication and Credential Management (ACM) Authority

If an abnormal condition in an ACME agent prevents a normal server shutdown, use the /ABORT qualifier in the place of the /EXIT qualifier to force the ACME\_SERVER to terminate.

To turn on ACME\_SERVER logging, enter the following command:

\$ SET SERVER ACME/LOG

This command creates a ACME\$SERVER.LOG file in the SYS\$MANAGER directory. You might find this file useful when you are trying to diagnose potential problems.

To display the ACME\_SERVER configuration information, enter the following command:

\$ SHOW SERVER ACME[/FULL]

# 8.3.3 Configuring the MSV1\_0 ACME Agent

Table 8–2 lists and describes systemwide logical names you can use to control certain features of the MSV1\_0 ACME agent.

Table 8-2 MSV1\_0 ACME Agent Logical Names

| Logical name                  | Description                                                                                                    |
|-------------------------------|----------------------------------------------------------------------------------------------------|
| PWRK\$ACME_SERVER             | Comma-delimited list of cluster SCS node names that are running HP Advanced Server for OpenVMS processes that can service Windows connectivity requests. If you do not define the node names, the MSV1_0 ACME agent tries to connect to the HP Advanced Server for OpenVMS process on the local system. |
| PWRK\$ACME_RETRY_COUNT        | The maximum number of retry attempts the MSV1_0 ACME agent performs when connecting to an HP Advanced Server for OpenVMS process. The default value is 10.                                                                                                    |
| PWRK\$ACME_RETRY_<br>INTERVAL | The number of tenths of seconds between retry attempts. The default is 2.5 seconds.                                                                                                    |

# **Active Template Library**

# 9.1 COM for OpenVMS and ATL

ATL (Active Template Library) is a set of template-based C++ classes from Microsoft that simplify the development of COM components. ATL provides support for key COM features, such as stock implementations of IUnknown, IClassFactory, IDispatch, dual interfaces, and connection points. It also provides support for more advanced COM features, such as enumerator classes and tear-off interfaces.

The ATL COM AppWizard and ATL Object Wizard in Microsoft Visual Studio can be used to quickly create code for simple COM objects that can be copied to OpenVMS systems and built with very few modifications.

The COM for OpenVMS ATL is based on Microsoft ATL Version 3.0. You must be running COM Version 1.1-B or higher for OpenVMS. ATL on OpenVMS Alpha requires Compaq C++ Version 6.2-016 or higher.

COM for OpenVMS provides ATL as source code in header files that you include in your application.

Table 9-1 shows the differences between the ATL implementation on Windows and OpenVMS.

Table 9-1 ATL Implementation Differences

| Implementation           | Windows                                                                | OpenVMS                                                             |  |
|--------------------------|------------------------------------------------------------------------|---------------------------------------------------------------------|--|
| Interface                | GUI                                                                    | Character cell                                                      |  |
| Server models            | Single threaded or multithreaded                                       | Multithreaded only                                                  |  |
| ATL available as DLL     | Yes (not required)                                                     | No                                                                  |  |
| Application registration | Automatic using<br>UpdateRegistryFromResource<br>function in ATLBASE.H | Automatic using<br>UpdateRegistryFromFile<br>function in ATLBASE.H  |  |
| ATL component types      | In process as DLL<br>Out of process as EXE                             | In process as shareable image Out of process as an executable image |  |

# 9.2 Developing a COM for OpenVMS Application Using ATL

The following sections describe how to create a COM for OpenVMS application using ATL.

# 9.2.1 Step 1: Create the ATL Component in Microsoft Visual Studio

Generate the code using the Microsoft Visual Studio ATL COM AppWizard. For information about using the ATL COM AppWizard, see the Microsoft Developer Network (MSDN) documentation.

Copy the generated files to OpenVMS. For example, copy the files using File Transfer Protocol (FTP) in ASCII mode. Table 9–2 lists and describes the files that the ATL COM AppWizard would generate for a project named mycomapp.

Table 9–2 Files Generated by ATL COM AppWizard for mycomapp

| File name       | Description                                                                                                    | Platform        | In Process or Out of Process |
|-----------------|----------------------------------------------------------------------------------------------------|-----------------|------------------------------|
| mycomapp.cpp    | Contains the implementation of DllMain, DllCanUnloadNow, DllGetClassObject, DllRegisterServer and DllUnregisterServer. Also contains the object map, which is a list of the ATL objects in your mycomapp. This is initially blank, because you have not created an object yet. | Windows/OpenVMS | Both                         |
| mycomapp.def    | The standard Windows module definition file for the DLL.  Note: MYCOMAPP.DEF becomes MYCOMPAP\$SHR.OPT on OpenVMS.                                                                                                    | Windows         | In process                   |
| mycomapp.dsw    | The mycomapp workspace.                                                                                                    | Windows         | Both                         |
| mycomapp.dsp    | The file that contains the mycomapp settings.                                                                                                    | Windows         | Both                         |
| mycomapp.idl    | The interface definition language file, which describes the interfaces specific to your objects.                                                                                                    | Windows/OpenVMS | Both                         |
| mycomapp.rc     | The resource file, which initially contains<br>the version information and a string<br>containing the mycomapp name.                                                                                                    | Windows         | Both                         |
| Resource.h      | The header file for the resource file.                                                                                                    | Windows/OpenVMS | Both                         |
| mycomappps.mk   | The make file that can be used to build a proxy/stub DLL. You do not need this file.                                                                                                    | Windows         | Proxy/stub                   |
| mycomapps.def   | The module definition file for the proxy/stub DLL.  Note: MYCOMAPPPS.DEF becomes MYCOMAPPPS\$SHR.OPT on OpenVMS.                                                                                                    | Windows         | Proxy/stub                   |
| StdAfx.cpp      | The file that will include the ATL implementation files.                                                                                                    | Windows/OpenVMS | Both                         |
| StdAfx.h        | The file that will include the ATL header files. To make the mycomapp DLL useful, you need to add a control, using the ATL Object Wizard.                                                                                                    | Windows/OpenVMS | Both                         |
| mycomapp.rgs    | A registrar script for your COM server.                                                                                                    | Windows/OpenVMS | Both                         |
| myinterface.rgs | A registrar script for your COM server.                                                                                                    | Windows/OpenVMS | Both                         |
| myinterface.cpp | The interfaces specific to your object.                                                                                                    | Windows/OpenVMS | Both                         |
|                 |                                                                                                    | (conf           | tinued on next page)         |

# **Active Template Library** 9.2 Developing a COM for OpenVMS Application Using ATL

Table 9-2 (Cont.) Files Generated by ATL COM AppWizard for mycomapp

| File name Description |                                     | Platform        | In Process or Out of Process |
|-----------------------|-------------------------------------|-----------------|------------------------------|
| myinterface.h         | The header file for the interfaces. | Windows/OpenVMS | Both                         |

### 9.2.2 Step 2: Modify Generated Files for ATL Applications on OpenVMS

Make the following changes to the generated files before you build ATL applications on OpenVMS.

#### 9.2.2.1 Remove ATL MIN CRT

When the ATL COM AppWizard generates mycomapp, it also defines the macro ATL MIN CRT as part of the GUI support. Because OpenVMS does not have a graphical interface, you must remove (or not define) ATL MIN CRT when you build on OpenVMS.

#### 9.2.2.2 Include ATLMAIN.CXX

On OpenVMS, you must include ATLMAIN.CXX for out of process components. ATLMAIN.CXX defines the wWinMain() function.

#### 9.2.2.3 Modify Registration Procedure

OpenVMS does not support registering the application using the UpdateReqistryFromResource function; rather, you must use the OpenVMS UpdateRegistryFromFile function in the ATLBASE.H header file. You must make the following changes to your application:

| File to search        | Search for                                | Replace with                          |  |  |
|-----------------------|-------------------------------------------|---------------------------------------|--|--|
| Interface header file | DECLARE_REGISTRY_RESOURCEID               | DECLARE_REGISTRY_FILE                 |  |  |
| Project source file   | $\_Module. Update Registry From Resource$ | $\_Module. Update Registry From File$ |  |  |

The following example shows sample coding changes:

```
#ifdef
DECLARE REGISTRY FILE( T("MYINTERFACE.RGS"))
DECLARE REGISTRY RESOURCEID(IDR MYINTERFACE)
#endif
#ifdef
Module.UpdateRegistryFromFile( T "MYCOMAPP.RGS"), TRUE);
Module.UpdateRegistryFromResource(IDR MYCOMPAPP, TRUE);
#endif
```

#### 9.2.2.4 Remove Calls to Windows Message Functions for OpenVMS V7.3-2

Beginning in OpenVMS Version 7.3-2, HP no longer supports the PostThreadMesssage, GetMessage and DispatchMessage calls that are generated by the ATL COM AppWizard for out of process components.

The same functionality can be achieved by replacing these calls with the eventhandling functions CreateEvent, SetEvent, and WaitForSingleObject. Refer to the source code for TESTATL.CXX in DCOM\$EXAMPLES:[TESTATL\_OUTPROC] for more information.

# Active Template Library 9.2 Developing a COM for OpenVMS Application Using ATL

The following example shows some of the sample coding changes

# 9.2.3 Step 3: Build an Application Using the MIDL Compiler

This process is the same as the one shown in Section 7.2.

In-process example:

\$ MIDL :== \$DCOM\$MIDL.EXE

```
$ MIDL -nologo -Oicf mycompapp.idl -
-IDCOM$LIBRARY -
-iid mycompapp_i.cxx -
-proxy mycompapp_p.cxx -
-dlldata dlldata.cxx -
-tlb mycompapp$shr.tlb

Out-of-process example:

$ MIDL :== $DCOM$MIDL.EXE
$ MIDL -nologo -Oicf mycompapp.idl -
-IDCOM$LIBRARY -
-iid mycompapp_i.cxx -
-proxy mycompapp_i.cxx -
-dlldata dlldata.cxx -
```

HP recommends that the name of your type library match the name of your executable or shareable image.

#### 9.2.4 Step 4: Compile the ATL COM Application

-tlb mycompapp.tlb

The following sections describe how to compile COM for OpenVMS applications.

#### 9.2.4.1 Required Header File: ATLBASE.H

The VMS\_ATL.H header file defines several macros used by the header files. VMS\_ATL.H is already included in the ATLBASE.H header file. When you create ATL source code, you must include ATLBASE.H as the first noncommented line in your source (both header and implementation) files.

#### 9.2.4.2 Required Macro Definitions

Include the following /DEFINE qualifier on all of your CXX commands:

```
/DEFINE=(UNICODE=1,_WIN32_DCOM,_ATL_STATIC_REGISTRY)
```

The UNICODE macro ensures that wide-character variants of Win32 APIs and data structures are enabled when you compile. (The UNICODE macro is also defined in VMS\_DCOM.H.)

## **Active Template Library** 9.2 Developing a COM for OpenVMS Application Using ATL

The ATL STATIC REGISTRY macro enables you to statically link with the ATL registry component (Registrar) for optimized registry access. You can add the macro either by including the /DEFINE qualifier on the command line or by adding the stdafx.h header file to your code.

#### 9.2.4.3 Required Include Directories

COM for OpenVMS applications typically require header files that come from DCOM\$LIBRARY. The ATL header files and source files are also located in DCOM\$LIBRARY.

Include the following qualifier on your CXX command lines:

/INCLUDE=DCOM\$LIBRARY

If you already have an /INCLUDE qualifier on your command line, modify the command to include DCOM\$LIBRARY.

#### 9.2.4.4 Required C++ Qualifiers

You must specify the following C++ qualifiers when you build COM for OpenVMS applications:

/EXCEPTIONS=CLEANUP

Specify the /EXCEPTIONS=CLEANUP qualifier on C++ commands to enable C++ exceptions.

/STANDARD=MS

The C++ compiler supports many different compilation standards. You must use /STANDARD=MS for COM applications created by ATL.

/STANDARD=MS informs the compiler that it should follow the language constructs supported by the Visual C++ compiler. This switch works well with the code generated by ATL.

/TEMPLATE DEFINE=(NOALL, NOPRAGMA)

This switch controls the instantiation of C++ templates. You must specify the following options:

— [NO]ALL

Instantiate all function template entities declared or referenced in the compilation unit, including typedefs. For each fully instantiated template class, all its member functions and static data members are instantiated even if they were not used. Nonmember template functions are instantiated even if the only reference was a declaration. Instantiations are created with external linkage. Overrides /REPOSITORY at compile time. The compiler places instantiations in the user's object file. The template definition must be present before the point of each instantiation in the source file.

The default is /TEMPLATE DEFINE=NOALL.

[NO]PRAGMA

Determines whether the C++ compiler ignores #PRAGMA DEFINE TEMPLATE directives encountered during the compilation. This option lets you quickly switch to automatic instantiation without having to remove all the pragma directives from your program's code base.

The default is /TEMPLATE DEFINE=PRAGMA, which enables #PRAGMA DEFINE TEMPLATE.

## Active Template Library 9.2 Developing a COM for OpenVMS Application Using ATL

## 9.2.5 Step 5: Link the ATL COM Application

To build a COM for OpenVMS application, you must build both client and component images. Because you can implement a component as either an in process component or an out of process component, you must build a shareable image or an executable image, or both.

The following sections describe the steps you must follow to link the client, component, and proxy/stub images.

#### 9.2.5.1 Linking the Client and the Out of Process Component

Although you do not need to specify any qualifiers to link the client or the component executable images, you must link both images. The specific link-time dependency is as follows:

DCOM\$LIBRARY:DCOM.OPT

If you have one or more C++ modules, use the C++ linker (CXXLINK) instead of the standard OpenVMS linker so you can specify the location of your C++ repository (/CXX\_REPOSITORY qualifier). For example:

```
$ CXXLINK/your-specific-linker-qualifiers list-of-object-modules, -
$ DCOM$LIBRARY:DCOM.OPT/OPTIONS, application.OPT/OPTIONS -
$ /REPOSITORY=[.CXX REPOSITORY]
```

You can also include the list of object modules in an options file instead of on the command line.

#### 9.2.5.2 Linking the In Process Component Shareable Image

The in process component shareable image dependency list differs slightly from that of the client and component executables. The specific link-time dependencies are as follows:

[directory-name]MYCOMPAPP\$SHR.OPT

For more information, see Section 8.2.

DCOM\$LIBRARY:DCOM.OPT

#### 9.2.5.3 Creating a Symbol Vector

To create a symbol vector for the in process component shareable image, use the procedure described in Section 7.4.2.1.

To create a symbol vector for the proxy/stub shareable image, use the procedure described in Section 7.4.3.

## 9.3 ATL Samples

TESTATL is an out of process sample, and MATH101 is an in process sample.

You can find the sample ATL applications shown in this chapter in the following directories on the COM for OpenVMS kit:

| DCOM\$EXAMPLES:[TESTATL_OUTPROC] DCOM\$EXAMPLES:[TESTATL_INPROC] |                                          |
|------------------------------------------------------------------|------------------------------------------|
|                                                                  | Note                                     |
| · e                                                              | COM, before you build the application on |
| OpenVMS you must run NTA\$L0                                     | OGON and acquire Windows credentials.    |

#### 9.3.1 Out of Process COM Sample (TESTATL OUTPROC)

This sample implements a COM client and server in which the component provides one interface: ISum.

Given sources initially generated by the Microsoft Visual Studio ATL AppWizard and a few applied changes, the sample demonstrates the build, registration, and execution of the ATL application on OpenVMS.

The following sections describe how to create the application using the Microsoft ATL AppWizard on Windows and how to build the application on an OpenVMS system.

#### 9.3.1.1 Creating the Application on Windows

To generate a skeleton project and simple objects using the Microsoft Visual Studio ATL AppWizard, follow these steps:

- 1. Generate the skeleton project:
  - Select the ATL COM AppWizard and name your skeleton project.
  - Choose **Executable** (**EXE**) as the server type.
- 2. Add objects:
  - Start the ATL Object Wizard.
  - From the **Objects** category, select **Simple Object**.
  - From the **Attribute** tab, choose the **Both** threading model.

#### 9.3.1.2 Building, Registering, and Running the Application on OpenVMS

A README file describes how to build, register, and run this COM for OpenVMS sample. The file is located in:

DCOM\$EXAMPLES:[TESTATL OUTPROC]README-TESTATL OUTPROC.TXT

#### 9.3.2 In-Process COM Sample (TESTATL INPROC)

This sample implements a COM client and server in which the component provides three interfaces: ISum, IDiv, and IMul.

Given sources initially generated by the Microsoft Visual Studio ATL AppWizard, the sample demonstrates the build, registration, and execution of the shareable application on an OpenVMS system.

The following sections describe how to build the application.

#### 9.3.2.1 Creating the Application on Windows

To generate a skeleton project and simple objects using the Microsoft Visual Studio ATL AppWizard, follow these steps:

- Generate the skeleton project:
  - Select the ATL COM AppWizard and name your skeleton project.
  - Choose **Dynamic Link Library (DLL)** as the server type.
- Add objects:
  - Start the ATL Object Wizard.
  - From the **Objects** category, select **Simple Object**.
  - From the **Attribute** tab, choose the **Both** threading model.

### Active Template Library 9.3 ATL Samples

#### 9.3.2.2 Building, Registering, and Running the Application on OpenVMS

A README file describes how to build, register, and run this COM for OpenVMS sample. The file is located in:

DCOM\$EXAMPLES:[TESTATL\_INPROC]README-TESTATL\_INPROC.TXT

## 9.4 Suggested Reading

The following resources provide more information about ATL:

- Third-party books about ATL:
  - Beginning ATL COM Programming, Grimes and Stockton, Templeman and Reilly, Wrox Press, Olton, Birmingham, UK, 1998. ISBN: 1-861000-11-1.
  - Professional ATL COM Programming, Dr Richard Grimes, Wrox Press, Olton, Birmingham, UK, 1998. ISBN: 1-861001-4-01.
- Websites:
  - The Component Object Model Specification, available from the Microsoft COM website:

www.microsoft.com/com

## **COM for OpenVMS and DLL Surrogates**

COM for OpenVMS makes it possible to create an in-process server that can be loaded into a surrogate process. The default surrogate provided, DCOM\$DLLHOST.EXE, can be run remotely and instructed to load any in-process component, providing it with a surrogate parent process and security context.

Running an in-process server in a surrogate process offers several possible benefits:

- Provides fault isolation and the ability to service multiple clients simultaneously.
- In a distributed environment, a DLL server implementation can service remote clients.
- Permits clients to take advantage of services the in-process server provides, while protecting themselves from untrusted components.
- The server is provided with the security context of the surrogate process.

## 10.1 Running Your Components in the Context of a DLL Surrogate

To run your application using a Dllhost Surrogate, you need to set some values in your OpenVMS Registry.

**Add** the following values to the OpenVMS Registry:

```
[HKEY CLASSES ROOT\CLSID\{Guid}]
"AppI\overline{D}"="{Gui\overline{d}}"
[HKEY CLASSES ROOT\CLSID\{Guid}]\InProcServer32
"ThreadingModel"="Free"
[HKEY CLASSES ROOT\APPID\{Guid}]
"DllSurrogate"=""
```

The registry code in the DLL Surrogate sample (REG\_SURROGATE.CXX) includes code that makes these changes.

In addition, if you plan to run multiple clients launched by different users within the same surrogate process, you need to change one of the application properties. Specifically, you must set a RunAs account (NTLM account) through DCOM\$CNFG.

To set a RunAs account, perform the following steps:

- 1. Start the DCOM\$CNFG utility (see Section 6.3).
- 2. Select option 1—Applications list.
- 3. Enter a number for the application you want to change.
- 4. Select option 3—Identity.

## COM for OpenVMS and DLL Surrogates 10.1 Running Your Components in the Context of a DLL Surrogate

5. Modify the Application Identity (see Section 6.3.4).

By default, the Identity on an application is set as Launching User. This causes a separate surrogate process to be launched for each different user.

To run legacy applications within a surrogate, you do not need to modify any code. Add the preceding values to the OpenVMS Registry, and delete the following LocalServer32 key:

[HKEY CLASSES ROOT\CLSID\{Guid}]\LocalServer32

## 10.2 Developing a Surrogate Application

For more information about how to run your application within a surrogate and configure your Registry values, see the DLL Surrogate sample in the DCOM\$EXAMPLES:[SURROGATE] directory in the COM for OpenVMS kit.

## **COM for OpenVMS and IEEE Floating Point**

COM for OpenVMS supports IEEE floating-point values in COM for OpenVMS applications.

## 11.1 Running Sample Programs with IEEE Floating Point Values

You can run any sample program with IEEE floating-point values rather than VAX floating-point values. To do so, apply the following changes to your application:

- Add the following API below any included header files:
  - VMS\$UseIeeeFloatingPoint();
- Add the following switch to the compile statement for the sample to which you added the API:

/FLOAT=IEEE\_FLOAT

# 11.2 Restrictions Using IEEE Floating-Point Values in COM for OpenVMS Applications

IEEE floating-point values can be used in COM for OpenVMS applications running between remote OpenVMS systems, running between Windows and OpenVMS, and running an out-of-process server on OpenVMS.

IEEE floating-point values cannot be used in the following circumstances:

- With an in-process server
- With another sample not compiled with the IEEE qualifier

# Part II

## **OpenVMS Registry**

The following chapters describe the OpenVMS Registry database and its structure.

The OpenVMS Registry \$REGISTRY and \$REGISTRYW system services are described in the *OpenVMS System Services Reference Manual*.

For the latest information about the OpenVMS Registry, refer to the OpenVMS  $Release\ Notes$  for the current version of the operating system.

## **Overview of OpenVMS Registry**

## 12.1 What is the Registry?

The Windows Registry is a single, systemwide, hierarchical database of configuration information about hardware and software (both the operating system and applications). The Windows Registry replaced Windows 3.x. ini files, providing a single place for storing application and configuration information.

To allow OpenVMS and Windows to interoperate, HP has provided a registry on OpenVMS. Like the Windows Registry, the OpenVMS Registry is made up of two components: the OpenVMS Registry database and the OpenVMS Registry server. The OpenVMS Registry database is a systemwide or clusterwide hierarchical database of configuration information. This information is stored in a database structure of keys and associated values. The OpenVMS Registry server controls all OpenVMS Registry operations, such as creating and backing up the OpenVMS Registry database, and creating, displaying, modifying, or deleting keys and values.

The OpenVMS Registry includes interfaces (COM APIs and system services) to allow applications to control the OpenVMS Registry server and to read and write to the OpenVMS Registry database. The OpenVMS Registry also includes server management utilities to allow system managers to display and update OpenVMS Registry information from the OpenVMS DCL command line.

The OpenVMS Registry is compatible with the Windows Registry. Windows client applications such as RegEdt32 can connect to and edit the OpenVMS Registry.

## 12.1.1 Suggested Reading

The following resources can provide you with more information about Windows Registry and related topics:

- Third-party books about the Windows Registry:
  - Windows Server NT 4.0 Unleashed, Jason Garms, SAMS Publishing, Indianapolis, IN, 1998. ISBN: 0-672-30933-5.

## 12.2 OpenVMS Registry Concepts and Definitions

The OpenVMS Registry, like the Windows Registry, is a hierarchical database with several branches.

The following sections list and explain OpenVMS Registry database elements and operation.

### Overview of OpenVMS Registry 12.2 OpenVMS Registry Concepts and Definitions

## 12.2.1 Keys, Subkeys, and Values

A key is one of the basic building blocks of the OpenVMS Registry database. A key contains information specific to the computer, system, or user; it is a header field in the OpenVMS Registry database. Keys can be arranged in a hierarchy (or tree).

There are two main (or root) keys in the OpenVMS Registry:

- HKEY USERS contains information about each user.
- HKEY LOCAL MACHINE contains hardware, software, security, and general system configuration information.

The key HKEY CLASSES ROOT points to the CLASSES subkey in HKEY LOCAL MACHINE. These root keys are discussed in more detail in Section 12.3.

A **subkey** is a key that is a child to another key. A key can have zero or more subkeys. Subkeys allow you to group related keys together below another key in a hierarchy or tree.

A value entry (or value) is a named element of data; it is a record field in the registry database. A key has zero or more associated values. A value has a value name, a value type, a collection of flags, and associated data (defined by the value's type). OpenVMS Registry supports the following value types:

- Null-terminated string
- Null-terminated array of null terminated strings
- Null-terminated string containing environment variables (logical names or symbols)
- 32-bit data item
- 64-bit data item
- Raw binary

Figure 12–1 summarizes the relationship between keys, subkeys, and values.

#### Figure 12-1 Key, Subkey, and Value Relationships

```
Key1=Value1
Key2
  +-Subkey1=Value1
  +-Subkey2=Value1, Value2
```

#### 12.2.1.1 Key and Value Volatility

You can define OpenVMS Registry keys and values as either nonvolatile or volatile. Nonvolatile keys are saved to OpenVMS Registry files. Volatile keys are cached to a temporary file.

On Windows systems, volatile keys and values are removed when the system restarts.

## Overview of OpenVMS Registry 12.2 OpenVMS Registry Concepts and Definitions

On OpenVMS, volatile keys and values are automatically removed when all nodes in a cluster are rebooted. OpenVMS extends the lifetime of volatile keys to survive server failover but not a cluster reboot. (In a standalone system, volatile keys and values are lost when the system reboots.)

#### 12.2.1.2 Key Write-through and Write-behind

When you create a key, you can specify when the OpenVMS Registry should write that key's changed information. The write options are as follows:

- Write-through: Write the changes to disk immediately.
- Write-behind: Cache the changes and write them later.

The Cache Action attribute allows you to specify a key's write characteristics. If you do not specify the cache action attribute when you create the key, the key inherits this attribute from its parent.

When you use the SYS\$REGISTRY interface, you can use the the REG\$M NOW function code modifier for a request in progress to force an immediate write (write-through), regardless of the cache action attribute value.

#### 12.2.1.3 Linking a Key to Other Keys and Values

OpenVMS Registry keys can link to other OpenVMS Registry keys, providing multiple paths to the same piece of data. In the same way, OpenVMS Registry values can link to other OpenVMS Registry values. These key and value links, or **symbolic links**, are similar to file links. Symbolic links are name references.

For example, you can link Key A to Key B. When you query Key A and its value, the system returns Key B's value.

You can also chain symbolic links. That is, Key A can point to Key B and Key B can point to Key C; as a result, Key A also points to Key C. You can specify a link through the \$REGISTRY system service or through the OpenVMS Registry server management command-line interface.

#### 12.2.1.4 Rules for Creating OpenVMS Registry Keys and Value Names

The following rules apply to key and value names:

- A key can have subkeys and values.
- A key name can be composed of any Unicode (4 bytes) character except the backslash (\) character and the null character. You must specify at least one character.
- A value name can be composed of any Unicode (4 bytes) character.
- A key string can be either a name (for example, disk) or a path (for example, Hardware\cosmos\disk).
- A value string can be a name *only*.
- When you define a key, if you specify a path but the system does not find one or more of the path subkeys, the system creates these subkeys automatically. The created keys inherit the attributes of their parent.
- The key and value names are case preserved in the OpenVMS Registry database. Name comparisons are case insensitive unless you specify the REG\$M CASESENSITIVE function code modifier with calls to the \$REGISTRY system service.

## Overview of OpenVMS Registry 12.2 OpenVMS Registry Concepts and Definitions

For pure binary data, the maximum size of a value is 1 MB (for Windows compatibility).

#### 12.2.2 Class

The Class attribute allows you to store additional descriptive information with each key. For example, specifying Class text string could allow you store permitted data types with a specified key.

#### 12.2.3 Hive

A hive is a collection of related keys, subkeys, and values stored in the OpenVMS Registry.

On Windows systems, a hive is stored in a single file in the %SystemRoot%\system32\config directory, along with an associated LOG file. Windows allows users to save hives to specified files on disk so that these files can be loaded at a later time.

On OpenVMS systems, the entire OpenVMS Registry database consists of two hives: REGISTRY\$LOCAL MACHINE.REG and REGISTRY\$USERS.REG. OpenVMS does not support loading and unloading hives.

## 12.3 OpenVMS Registry Structure

To allow Windows applications to interface with the OpenVMS Registry database, the OpenVMS Registry database includes a subset of the Windows Registry predefined keys and subkeys.

The OpenVMS Registry includes the following predefined standard keys:

HKEY CLASSES ROOT

On Windows systems, this key is reserved for the definition of classes of documents and the properties associated with these classes.

On OpenVMS systems, this key by default does not have any subkey or value. This entry point maps to the HKEY LOCAL MACHINE\SOFTWARE\Classes subkey.

HKEY USERS

On Windows systems, the entries under this entry point define the default user configuration for users on the local system and the user configuration for the current user.

On OpenVMS systems, this key by default does not have any subkey or value.

HKEY LOCAL MACHINE

The entries under this entry point are reserved for system configuration information.

On Windows systems, this area contains information about the bus type, system memory, and installed hardware and software.

On OpenVMS systems, this key has the following predefined subkeys:

— Hardware

On Windows systems, the system constructs the volatile subkeys of this key from the information gathered at boot time.

On OpenVMS systems, this key does not have any subkey or value by default.

— Security

## Overview of OpenVMS Registry 12.3 OpenVMS Registry Structure

On Windows systems, these keys contain all the security information for the local computer. The system owns the information in these keys and protects them accordingly.

On OpenVMS systems, this key by default does not have any subkey or

#### Software

On Windows systems, this key contains information about the software on the local system that is independent of per-user configurations.

On OpenVMS systems, this key has the following predefined subkeys:

- Classes
- Hewlett-Packard Company
- Microsoft

#### System

On Windows systems, this key contains information about devices and services.

On OpenVMS systems, this key has the following predefined subkeys:

CurrentControlSet

On Windows systems, this key contains information about Control, Enum, and Hardware Profiles and Services.

On OpenVMS systems, this key is reserved for use by HP Advanced Server for OpenVMS.

#### Registry

This subkey does not exist on Windows systems. On OpenVMS systems, this key contains the OpenVMS Registry server configuration parameters in the form of subkeys and values. The predefined subkeys are as follows:

#### File Quotas

This subkey is empty when you create the OpenVMS Registry database. A system manager can assign quota for each OpenVMS Registry database file by creating a value whose name is the name of the OpenVMS Registry file. If no value exists for a file, the OpenVMS Registry server uses the default value for the **Default** File Quota setting.

For example, a system manager could use REG\$CP to assign a 1 MB quota to the OpenVMS Registry REGISTRY\$LOCAL MACHINE.REG file by issuing the following command:

```
$ REG$CP == "$REG$CP"
$ REG$CP CREATE VALUE/NAME=REGISTRY$LOCAL MACHINE/TYPE=DWORD/ -
$ DATA=%D1000000 "hkey local machine\system\registry\File Quotas"
```

#### File Monitor

This subkey is not used.

Priority

### Overview of OpenVMS Registry 12.3 OpenVMS Registry Structure

This subkey is empty at OpenVMS Registry database creation. A system manager can change the priority of the OpenVMS Registry server on a specified node by creating a value whose name is the node name of the system in the cluster on which the OpenVMS Registry server resides.

For example, a system manager could use the REG\$CP server management utility to assign a priority of 100 to node COSMOS by issuing the following command:

```
$ REG$CP == "$REG$CP"
$ REG$CP CREATE VALUE/NAME=COSMOS/TYPE=DWORD/DATA=%D100 -
_$ "hkey_local_machine\system\registry -
```

## 12.4 OpenVMS Registry Restrictions and Limitations

This section contains the current restrictions and limitations in the OpenVMS Registry.

## 12.4.1 Registry Data Transfer Size Restriction Eased

Versions of OpenVMS prior to Version 7.3 placed restrictions on the size of a data transfer between the \$REGISTRY system service and the OpenVMS Registry server. The data transfer restrictions, in turn, placed restrictions on the maximum size of a single block of data that can be stored or retrieved from the Registry database. They also limited the depth of a REG\$CP Search command, and placed limits on the number of Advanced Server domain groups of which a user can be a member. These restrictions were eased in OpenVMS Version 7.3, but have not been eliminated entirely.

Previously the restrictions were approximately 8K bytes transmit (service to server) and approximately 4K bytes receive. The current restriction depends on the setting of the system parameter MAXBUF. The range for MAXBUF is 4K to 64K, with a default of 8K.

MAXBUF is the maximum allowable size for any single buffered I/O packet. You should be aware that by changing MAXBUF you also affect other areas of the system that perform buffered I/O.

## 12.5 Reading and Writing to the OpenVMS Registry

You can read and write to the OpenVMS Registry in the following ways:

- Using COM for OpenVMS, through the COM APIs available on OpenVMS. This allows application programmers to enter, modify, and delete OpenVMS Registry keys and values.
- Through the \$REGISTRY and \$REGISTRYW system services and the OpenVMS Registry server management utility commands. This allows application programmers to enter, modify, and delete OpenVMS Registry keys and values.
- From Windows, through the Windows Registry APIs, or using RegEdt32 (the Windows Registry Editor). This allows Windows users to view and edit OpenVMS Registry keys and values.

## Overview of OpenVMS Registry 12.5 Reading and Writing to the OpenVMS Registry

## 12.5.1 \$REGISTRY System Services

The OpenVMS Registry includes two OpenVMS system services that provide an interface to the OpenVMS Registry server. The OpenVMS Registry system services allow you to query, update, and create keys, subkeys, and values in the OpenVMS Registry database.

For more information about the \$REGISTRY and \$REGISTRYW system services, see the *OpenVMS System Services Reference Manual*.

### 12.5.2 REG\$CP Server Management Utility

The REG\$CP server management utility allows you to display and update OpenVMS Registry information from the OpenVMS DCL prompt. The utility also allows you to back up and restore the entire OpenVMS Registry database to or from a file, as long as you have the required system privileges.

For more information about the REG\$CP server management utility, see Chapter 14.

## 12.6 OpenVMS Registry Security

The OpenVMS Registry implements both the OpenVMS and Windows security models.

To access to the OpenVMS Registry database, the calling process must have the proper OpenVMS Registry rights identifier for the operation you want to perform (for example, REG\$LOOKUP for read operations, REG\$UPDATE for write operations, or REG\$PERFORMANCE for statistics operations) or the calling process must have the SYSPRV privilege.

The following sections describe the two models.

## 12.6.1 OpenVMS Security Model

When a user requests access to the OpenVMS Registry, the OpenVMS system checks the following:

1. Does the user have Windows credentials?

If the user has Windows credentials, OpenVMS allows the user access to the OpenVMS Registry based on the user's supplied credentials. The user can acquire Windows credentials through the following methods:

- Connecting to the OpenVMS Registry from a Windows system
- Running a COM for OpenVMS client
- Running an OpenVMS SYS\$ACM client that acquires NT credentials

If the user is not allowed access to the OpenVMS Registry based on the user's supplied credentials, or if the user does not have Windows credentials, continue to the next step.

- 2. Does the user have the OpenVMS SYSPRV privilege?
  - If the user has the SYSPRV privilege, OpenVMS allows the user full access to the OpenVMS Registry.
  - If the user does not have the SYSPRV privilege, continue to the next step.

## Overview of OpenVMS Registry 12.6 OpenVMS Registry Security

- 3. Does the user have the REG\$UPDATE, REG\$LOOKUP, or REG\$PERFORMANCE rights identifier?
  - If the user has the REG\$UPDATE, REG\$LOOKUP, or REG\$PERFORMANCE rights identifier, OpenVMS allows the user access to the OpenVMS Registry using the supplied rights identifier. The user can access the OpenVMS Registry database as follows:
    - REG\$UPDATE: Allows full access to the OpenVMS Registry except for maintenance requests.
    - REG\$LOOKUP: Allows read-only access to the OpenVMS Registry.
    - REG\$PERFORMANCE: Allows access to performance data collected by the OpenVMS Registry server.
  - If the user does not have the REG\$UPDATE, REG\$LOOKUP, or REG\$PERFORMANCE rights identifier, continue to the next step.
- 4. If the user has no Windows credentials, OpenVMS grants the OpenVMS user Windows Everyone group access. In this case, the OpenVMS user's access to OpenVMS Registry keys depends on what permissions the key owner defined for Everyone when the key owner created the key or subkey. Based on these permissions, the OpenVMS user will be able to do one of the following:
  - Read the key and its subkeys.
  - Not see the key and its subkeys.

#### 12.6.1.1 Granting OpenVMS Registry Access Rights Using the AUTHORIZE Utility

You can use the OpenVMS Authorize utility (AUTHORIZE) to add the SYSPRV privilege and REG\$UPDATE, REG\$LOOKUP, and REG\$PERFORMANCE identifiers to users.

| Caution                                            |                         |
|----------------------------------------------------|-------------------------|
| Granting OpenVMS Registry rights overrides checks. | Windows security access |

Because rights identifiers are specific to an application, you cannot use the AUTHORIZE command to create the rights identifiers. Use the REG\$CP server management utility to create these rights identifiers on your system. Running the REG\$CP server management utility creates these rights by default. You must run REG\$CP from a privileged account. For more information about running REG\$CP, see Chapter 14.

The following example shows how to use the SET RIGHTS LIST command to allow all users to view keys and data in the OpenVMS Registry database. This command adds the REG\$LOOKUP identifier to the system rights list.

\$ SET RIGHTS LIST/ENABLE/SYSTEM REG\$LOOKUP

Example 12-1 shows how to use AUTHORIZE to grant and remove OpenVMS Registry rights to a specific user.

#### Example 12-1 Using AUTHORIZE to Grant Rights to a User

\$ SET DEF SYS\$SYSTEM
\$ RUN AUTHORIZE

UAF> GRANT/IDENTIFIER REG\$LOOKUP SMITH 
UAF> GRANT/IDENTIFIER/ATTRIBUTES=DYNAMIC REG\$UPDATE SMITH 
UAF> REVOKE/IDENTIFIER REG\$UPDATE SMITH 
UAF> GRANT/IDENTIFIER REG\$PERFORMANCE SYSTEM

- This AUTHORIZE command grants the REG\$LOOKUP identifier to user Smith, allowing Smith to view keys and data in the OpenVMS Registry database.
- 2 This AUTHORIZE command grants the REG\$UPDATE identifier to user Smith, allowing Smith to modify keys and data in the OpenVMS Registry database. The dynamic attribute allows Smith to remove or restore the REG\$UPDATE identifier from the process rights list by using the SET RIGHT/ENABLE or the SET RIGHT/DISABLE command.
- This AUTHORIZE command removes the REG\$UPDATE identifier from user Smith.
- ◆ This AUTHORIZE command grants the REG\$PERFORMANCE identifier to the system manager account, allowing the system manager to enable and disable the monitoring of OpenVMS Registry performance data.

### 12.6.2 Windows Security Model

Windows users can access the OpenVMS Registry only through the HP Advanced Server for OpenVMS. OpenVMS grants Windows users access to the OpenVMS Registry based on the user's Windows credentials.

## 12.7 Controlling the OpenVMS Registry Server Operations

OpenVMS Registry server operations include control of file quotas, server priority, error recovery actions, frequency of database backup, and OpenVMS Registry server tuning.

The following sections describe OpenVMS Registry server operations, and provide minimum, maximum, and default values for each setting. For information about how to change these settings, see Chapter 14.

#### 12.7.1 Defining Maximum Reply Age/Age Checker Interval Settings

The OpenVMS Registry server handles duplicate requests by tracking work in progress and returning a REG\$\_DUPLREQUEST error. The OpenVMS Registry server also holds completed requests in case a duplicate request is received for work that is already completed. In this case, the OpenVMS Registry server reconstructs the reply. After a specified time, the requests are discarded. The **Maximum Reply Age** setting determines how long these requests are retained. The **Age Checker Interval** setting determines how often the OpenVMS Registry server checks for requests that exceed this age.

By default, the server checks for old completed requests every five seconds. By default, the server discards completed requests that are older than five seconds.

### Overview of OpenVMS Registry 12.7 Controlling the OpenVMS Registry Server Operations

| Setting Name         | Default value | Minimum value | Maximum value |
|----------------------|---------------|---------------|---------------|
| Maximum Reply Age    | 5             | 1             | 60            |
| Age Checker Interval | 5             | 1             | 60            |

#### 12.7.2 Defining the Database Log Cleaner Interval/Initial Log File Size Settings

The OpenVMS Registry uses a a two-phase commit process to write modifications to the OpenVMS Registry database. The OpenVMS Registry first writes the modifications to a log file and then applies the log file to the OpenVMS Registry database. The Database Log Cleaner Interval setting determines how often the OpenVMS Registry applies the log file to the OpenVMS Registry database. After the OpenVMS Registry applies the log file, the OpenVMS Registry creates a new log file based on the size you specify in the Initial Log File Size setting.

The Database Log Cleaner Interval setting should be short enough so that writes to the database do not require that the log file be extended. Also, the log file size should be small to keep the amount of time spent applying the log relatively short, because this operation blocks writes to the database.

By default, the log file is applied every five seconds. By default, the OpenVMS Registry log file is created using a size of 32 blocks (16 KB).

| Setting Name                  | Default value | Minimum value | Maximum value |
|-------------------------------|---------------|---------------|---------------|
| Database Log Cleaner Interval | 5             | 1             | 30            |
| Initial Log File Size         | 32            | 16            | 256           |

## 12.7.3 Defining Default File Quota/File Quota Interval Settings

The OpenVMS Registry server limits the size of OpenVMS Registry database files by applying file quotas. You can assign file quotas to the individual files that make up the OpenVMS Registry database. If you do not assign a file quota, the OpenVMS Registry uses the **Default File Quota** setting.

|                                                      | Note               |                           |
|------------------------------------------------------|--------------------|---------------------------|
| The <b>File Quota Interval</b> sopenVMS V7.3-1 only. | setting is used by | Registry servers prior to |

The OpenVMS Registry server periodically recalculates the size of the OpenVMS Registry database files to see whether quota is exceeded. The File Quota Interval setting determines how often the OpenVMS Registry performs this calculation.

By default, the **Default File Quota** setting is 10 MB. By default, the **File Quota Interval** setting is 30 seconds.

| Setting Name        | Default value | Minimum value | Maximum value |
|---------------------|---------------|---------------|---------------|
| Default File Quota  | 0x10000000    | 0x7d00        | 0x3fffffff    |
| File Quota Interval | 30            | 10            | 60            |

## Overview of OpenVMS Registry 12.7 Controlling the OpenVMS Registry Server Operations

#### 12.7.4 Defining the Scan Interval Setting

| Note                                                                                              |
|---------------------------------------------------------------------------------------------------|
| The <b>Scan Interval</b> setting is used by Registry servers prior to OpenVMS Version 7.3-1 only. |

In an OpenVMS Cluster, you can run OpenVMS Registry servers on more than one node; however, only one OpenVMS Registry server is active at a time. A OpenVMS Registry server's priority relative to the other OpenVMS Registry servers in the cluster determines which OpenVMS Registry server is active. If the cluster configuration changes, the system manager can adjust the priority of one or more OpenVMS Registry servers. After the system manager changes the priority, the OpenVMS Registry servers in the cluster determine which server now has the highest priority and automatically change their states as necessary. The Scan Interval setting determines how often a OpenVMS Registry server checks for changes in its priority.

By default, a server checks for changes in priority every 120 seconds.

| Setting Name  | Default value | Minimum value | Maximum value |
|---------------|---------------|---------------|---------------|
| Scan Interval | 120           | 60            | 300           |

## 12.7.5 Defining the Log Registry Value Error Setting

The OpenVMS Registry server logs an error if one of the OpenVMS Registry server parameter values is out of the acceptable range. If the OpenVMS Registry detects an out-of-range error, the OpenVMS Registry server uses the default value for that parameter. The **Log Registry Value Error** setting is a Boolean value that determines whether the error should be logged.

By default, the OpenVMS Registry server does not log out-of-range errors.

| Setting Name             | Default value | Minimum value | Maximum value |
|--------------------------|---------------|---------------|---------------|
| Log Registry Value Error | 0             | 0             | 1             |

#### 12.7.6 Defining the Operator Communications Interval Setting

If an I/O error occurs, the OpenVMS Registry server can display a message to the operator console using OPCOM. The Operator Communications Interval setting determines how long the OpenVMS Registry server waits after the I/O error to determine if the error is going to persist. If the error does persist, OpenVMS Registry writes a message to the operator console.

By default, the OpenVMS Registry server writes a message to the operator console if the error persists longer than 60 seconds.

| Setting Name                       | Default value | Minimum value | Maximum value |
|------------------------------------|---------------|---------------|---------------|
| Operator Communication<br>Interval | 60            | 30            | 120           |

### Overview of OpenVMS Registry 12.7 Controlling the OpenVMS Registry Server Operations

#### 12.7.7 Defining the Process Time Limit Setting

The OpenVMS Registry server writes a message to the server log file if it takes too long to process a request. The **Process Time Limit** setting determines when a request has taken too long.

By default, 180 seconds are allowed per request before the OpenVMS Registry logs a message.

| Setting Name       | Default value | Minimum value | Maximum value |
|--------------------|---------------|---------------|---------------|
| Process Time Limit | 180           | 60            | 600           |

## 12.7.8 Defining the Reply Log Cleaner Interval Setting

The OpenVMS Registry server maintains a log of recent replies that it uses to reconstruct work in progress in the case of failover. After a specified time, the server discards these replies. The Reply Log Cleaner Interval setting determines how often the OpenVMS Registry discards these replies.

By default, the OpenVMS Registry server discards replies every five seconds.

| Setting Name               | Default value | Minimum value | Maximum value |
|----------------------------|---------------|---------------|---------------|
| Reply Log Cleaner Interval | 5             | 5             | 60            |

## 12.7.9 Defining Snapshot Interval/Snapshot Location/Snapshot Versions Settings

The OpenVMS Registry server maintains backup copies of the OpenVMS Registry database. The Snapshot Interval setting determines how often the OpenVMS Registry server creates a backup copy. The **Snapshot Location** setting determines where the OpenVMS Registry stores the copy. The Snapshot Versions setting determines how many previous copies the OpenVMS Registry keeps.

By default, the OpenVMS Registry database is copied to backup once per day. By default, the OpenVMS Registry database is copied to the location determined by the definition of the SYS\$REGISTRY logical name. By default, the OpenVMS Registry keeps five previous versions of the OpenVMS Registry database.

| Setting Name      | Default value | Minimum value | Maximum value |
|-------------------|---------------|---------------|---------------|
| Snapshot Interval | 86400         | 3600          | 604800        |
| Snapshot Location | SYS\$REGISTRY | _             | _             |
| Snapshot Versions | 5             | 1             | 10            |

## 12.7.10 Defining the Write Retry Interval Setting

If the OpenVMS Registry finds an error when writing to the OpenVMS Registry database, the OpenVMS Registry server retries the write at an interval specified by the Write Retry Interval setting.

By default, the OpenVMS Registry server attempts to retry failed writes to the OpenVMS Registry database every five seconds.

# Overview of OpenVMS Registry 12.7 Controlling the OpenVMS Registry Server Operations

| Setting Name          | Default value | Minimum value | Maximum value |
|-----------------------|---------------|---------------|---------------|
| Writer Retry Interval | 5             | 1             | 30            |

## **OpenVMS Registry System Management**

## 13.1 Installing the OpenVMS Registry

The OpenVMS Registry server is installed as part of the OpenVMS system installation.

Before you can use the OpenVMS Registry, you must configure the OpenVMS Registry server.

The first time you start the OpenVMS Registry server using the startup process described in Section 13.2, the OpenVMS system creates the OpenVMS Registry database.

You can access the OpenVMS Registry in several ways. Depending on how you want to access the OpenVMS Registry, you must install the following products:

- If you want to access the OpenVMS Registry using the COM APIs, you must install COM for OpenVMS and populate the OpenVMS Registry database. For more information about installing COM for OpenVMS, see Chapter 4. For more information about populating the OpenVMS Registry database, see Section 6.2.
- If you want to access the OpenVMS Registry using the Windows application RegEdt32, you must first install, configure, and start HP Advanced Server for OpenVMS. For more information, see the HP Advanced Server for OpenVMS documentation.

You can also access the OpenVMS Registry using the OpenVMS Registry server management utility or the OpenVMS Registry system services, which are installed as part of the OpenVMS Registry.

The OpenVMS Registry configuration procedure (REG\$CONFIG) provides information about the OpenVMS Registry server status and the OpenVMS Registry database location, and allows you to change OpenVMS Registry logical names and paths.

Enter the following command to invoke the OpenVMS Registry configuration procedure:

\$ @SYS\$MANAGER:REG\$CONFIG

The system displays the following menu:

OpenVMS Registry Configuration Utility

1 - Configure OpenVMS Registry logical names and directory paths

2 - Display OpenVMS Registry logical names and directory paths

3 - Check the state of the OpenVMS Registry server

4 - Start the OpenVMS Registry server on this node

5 - Convert to latest database version and/or reclaim database

H - Help about this utility

[E] - Exit

Please enter your choice :

To select an option, enter the option number. The options are as follows:

1 - Configure OpenVMS Registry logical names and directory paths Allows you to configure the OpenVMS Registry server startup value and specify the location of the OpenVMS Registry database.

For this procedure, see Section 13.1.1.

- 2 Display OpenVMS Registry logical names and directory paths Displays the current values of the OpenVMS Registry server logical (startup value) for this node and the OpenVMS Registry database location.
- 3 Check the state of the OpenVMS Registry server

Displays the current state of the OpenVMS Registry server. The system displays one of the following:

```
The OpenVMS Registry server is started in the cluster.
The OpenVMS Registry server is started on this node.
The OpenVMS Registry server is not started.
```

4 - Start the OpenVMS Registry server on this node

Starts the OpenVMS Registry server on the current node. The system displays the following message:

The OpenVMS Registry server has successfully started.

5 - Convert to latest database version and/or reclaim database This option can be used to convert an existing database to the latest version.

The latest version is determined by the currently running server.

This option can also be used to compact the database. Over time, the database can become fragmented in much the same way that a disk can become fragmented. Compacting the database makes it more efficient and requires less disk space.

• H - Help about this utility

Displays online help for OpenVMS Registry Configuration utility options.

[E] - Exit

Exits the OpenVMS Registry Configuration utility.

| Ti | p: Enter | r Q (Quit) at any | time |
|----|----------|-------------------|------|
| II | p: Enter | r Q (Quit) at any | time |

You can enter Q at any prompt to return to the OpenVMS Registry Configuration utility menu.

If you quit while you are configuring logical names, the system updates only those values for which you have received a confirmation message.

## 13.1.1 Configuring OpenVMS Registry Values

The system displays the following questions:

1. The system prompts you to enter standalone or cluster information. The system displays the following message:

Is this system now a node in a cluster or will this system become part of a cluster? (Y/N/Q):

2. The system displays the current information about the REG\$TO BE STARTED logical, then prompts you to change the value.

- REG\$TO\_BE\_STARTED -

[current value of REG\$TO BE STARTED]

NOTE: Setting this logical to TRUE starts the OpenVMS Registry server automatically when the system boots. Setting this logical to FALSE prevents the OpenVMS Registry server from starting when the system boots and prevents other products from starting the OpenVMS Registry server. If the OpenVMS Registry Server is not started at boot time, but other products that require an OpenVMS Registry server are able to start the OpenVMS Registry server, you do not need to assign a value to this logical.

Do you want to change this value? (Y/N/Q) [Y]:

If you choose Y, the system prompts you for the new value.

Enter the new value (TRUE/FALSE/NOVAL/Q):

Enter one of the following:

| Action                                                                                                    | Value |
|----------------------------------------------------------------------------------------------------|-------|
| Start the OpenVMS Registry server on reboot. Allow other products to start the server.                                      | TRUE  |
| Do not start the OpenVMS Registry server on reboot. Do not allow other products to start the server.                        | FALSE |
| Do not start the OpenVMS Registry server on reboot. Allow other products to start the server. (Deassigns the logical name.) | NOVAL |
| Quit this procedure and return to the OpenVMS Registry Configuration utility menu.                                          | Q     |

In which logical name table do you want the logical defined? (SYSTEM/SYSCLUSTER/Q):

Enter one of the following:

| Action                                                                                                    | Value      |
|----------------------------------------------------------------------------------------------------|------------|
| Add the REG\$TO BE STARTED logical to the LNM\$SYSTEM logical name table. This table contains names that are shared by all processes in the system.             | SYSTEM     |
| Add the REG\$TO_BE_STARTED logical to the LNM\$SYSCLUSTER logical name table. This table contains names that are shared by all processes in an OpenVMS Cluster. | SYSCLUSTER |
| Quit this procedure and return to the OpenVMS Registry Configuration utility menu.                                                                              | Q          |

After you enter the new or updated value, the system confirms the change and displays the line you must add to your SYLOGICALS.COM file, if you have selected the SYSTEM table, or to the end of the SYSTARTUP\_VMS.COM file, if you have selected the SYSCLUSTER table.

> The logical REG\$TO BE STARTED has been temporarily defined. Before you reboot the system you must edit your SYLOGICALS.COM to include the line:

DEFINE/TABLE=table-name REG\$TO BE STARTED value

Press [Enter] to continue.

3. The system displays the current information about the SYS\$REGISTRY logical, then prompts you to change the value.

- SYS\$REGISTRY logical -

current value of SYS\$REGISTRY

Note: When the OpenVMS Registry server is started, the system creates an OpenVMS Registry database at this location. If an OpenVMS Registry database already exists on your system, you must redefine the SYS\$REGISTRY logical to point to the existing OpenVMS Registry database location.

Do you wish to change this value? (Y/N/Q) [Y]:

If you choose Y, the system prompts you for the new value.

Enter the new value for SYS\$REGISTRY ("yourvalue"/NOVAL/Q):

Enter one of the following:

| Action                                                                             | Value                                                           |
|------------------------------------------------------------------------------------|-----------------------------------------------------------------|
| Define a new or changed location for the OpenVMS Registry database.                | A valid directory specification, such as DKA0: [SYS\$REGISTRY]. |
| Deassign the logical name.                                                         | NOVAL                                                           |
| Quit this procedure and return to the OpenVMS Registry Configuration utility menu. | Q                                                               |

4. The system displays your updated value and prompts you to confirm the

```
You have entered: value
Is this correct? (Y/N/Q) [Y]:
```

5. The system prompts you to enter a logical table name in which to store the new or updated logical.

In which logical name table do you want the logical defined? (SYSTEM/SYSCLUSTER/Q):

Enter one of the following:

| Action                                                                                                    | Value      |
|----------------------------------------------------------------------------------------------------|------------|
| Add the SYS\$REGISTRY logical to the LNM\$SYSTEM logical name table. This table contains names that are shared by all processes in the system.             | SYSTEM     |
| Add the SYS\$REGISTRY logical to the LNM\$SYSCLUSTER logical name table. This table contains names that are shared by all processes in an OpenVMS Cluster. | SYSCLUSTER |
| Quit this procedure and return to the OpenVMS Registry Configuration utility menu.                                                                         | Q          |

After you enter the new or updated value, the system confirms the change and displays the line you must add to your SYLOGICALS.COM file, if you have selected the SYSTEM table, or to the end of the SYSTARTUP\_VMS.COM file, if you have selected the SYSCLUSTER table.

> The logical SYS\$REGISTRY has been temporarily defined. Before you reboot the system you must edit your SYLOGICALS.COM file to include the line:

DEFINE/TABLE=table-name SYS\$REGISTRY dir-spec

Press [Enter] to continue.

- 6. The system displays information about the location of the OpenVMS Registry database.
  - SYS\$REGISTRY directory -

[directory status]

If the directory does not exist, the system prompts you to create the directory.

!!Caution!! When the OpenVMS Registry server starts, the system creates an OpenVMS Registry database at this location. If you already have an OpenVMS Registry database on your system, you must redefine the SYS\$REGISTRY logical to point to that location.

Do you wish to create the directory? (Y/N/Q) [Y]:

If you enter Y the system confirms the directory creation.

The SYS\$REGISTRY directory has now been created.

Press [Enter] to return to the menu.

#### 13.1.2 Registry Database Conversion and Compaction

Beginning with OpenVMS Version 7.3-1, the OpenVMS Registry supports two database formats, Version 1 and Version 2. The Version 2 database format includes an index access that improves on the access performance provided in the Version 1 database format.

The Registry server supports both database formats. To take advantage of the indexing feature, you must convert a Version 1 database to the Version 2 format.

#### **Who Should Convert**

Converting the Registry database is optional. Large databases are more likely to benefit from converting to Version 2. The more subkeys or values on a key, the more likely it is that there will be a performance improvement from using the Version 2 database. For databases where there are only one or two subkeys or values on most keys, converting to Version 2 will yield minimal performance improvement.

#### Who Should Not Convert

Do not convert the Registry database to Version 2 if you plan to run Registry servers on nodes in a mixed-version cluster. Registry servers on nodes running versions of OpenVMS prior to Version 7.3-1 cannot access a Version 2 database. Operating in this manner is not supported.

#### 13.1.2.1 Converting an Existing Database

To convert an existing database to Version 2, invoke REG\$CONFIG and select step 5, "Convert to latest database version and/or reclaim database," and follow the instructions. Be sure to invoke REG\$CONFIG on a node that normally runs the Registry server. You cannot run REG\$CONFIG on a node that explicitly disables the Registry server, that is, a node on which the REG\$TO BE STARTED logical is FALSE.

The command procedure saves a copy of the current database in a separate directory, both in binary and EXPORT command (ASCII text) format.

The procedure requires an interruption in Registry services, so execute it at a time when this will cause minimal disruption. Prior to shutting down the Registry server, you must also shut down all layered products that use the Registry: COM for OpenVMS, Advanced Server for OpenVMS, and any other third-party applications.

Be sure to shut down these applications on all nodes in the cluster.

The command procedure informs you when to shut down these services and pauses while you perform this task. You should shut down in this order:

- 1. Shut down any third-party applications that use Registry.
- 2. Shut down COM for OpenVMS using SYS\$STARTUP:DCOM\$SHUTDOWN.COM.
- 3. Shut down Advanced Server for OpenVMS using SYS\$STARTUP:PWRK\$SHUTDOWN.COM.
- 4. Shut down the Registry server on all nodes in the cluster.

#### 13.1.2.2 Determining the Registry Database Version

There are several ways to determine the version of a given Registry database.

| Note                                                                                                    |
|----------------------------------------------------------------------------------------------------|
| In all of the following cases, the database version is a longword (DWORD) The lower word is the major version, and the upper word is the minor version. Normally the minor version is zero. |
|                                                                                                    |

For a database currently in use, enter the command:

```
$ REG$CP == "$REG$CP"
$ REG$CP LIST VALUE HKEY LOCAL MACHINE\SYSTEM\REGISTRY
```

The value *Database Version* contains the version of the database currently loaded. Database versions prior to Version 2 do not have a Database Version value.

For an exported database, look for the following statement in the exported database file:

```
Database Version"=dword:00000002"
```

Exported databases prior to Version 2 do not contain this statement.

- The files SYS\$MANAGER:REGISTRY\$SERVER.LOG and .ERR identify the version of the database opened by the Registry server when it starts up.
- For a given set of registry files, dump the REGISTRY\$ROOT.DAT file. The second longword indicates the database version.

#### 13.1.2.3 Reclaiming the Database

You can also use Step 5 in REG\$CONFIG to reclaim the database, which reclaims wasted space that can occur over time as the database becomes fragmented. Follow the same instructions as for converting the database. You can repeat this procedure as often as you like.

REG\$CONFIG does not allow you to reclaim a Version 1 database. However, you can manually reclaim a Version 1 database by performing the steps in the following section.

#### 13.1.2.4 Manual Conversion and Reclamation

Conversion and reclamation of a database use the Registry Import/Export feature. The current Registry database is exported, a new database is created, then the original database is imported. You can perform these steps manually as follows:

- 1. Shut down all applications in the cluster that use Registry (described in Section 13.1.2.1), including COM for OpenVMS and Advanced Server.
- 2. Enter the following command:

```
$ REG$CP == "$REG$CP"
$ REG$CP EXPORT DATABASE/OUTPUT=(filespec)
```

If you do not specify a value for /OUTPUT, it defaults to REGISTRY.TXT in your current default directory. The output format defaults to /FORMAT=VMS. Do not specify /FORMAT=NT in this step.

3. Shut down the Registry server on all nodes in the cluster using the following command:

```
$ SET SERVER REGISTRY/CLUSTER/EXIT
```

- 4. Preserve the current database by copying all of the files in SYS\$REGISTRY to a separate directory.
- 5. Delete all the files in SYS\$REGISTRY with the exception of REGISTRY\$CONFIGDONE.DAT.

- 6. Start the Registry server on one node in the cluster using the following command:
  - \$ SET SERVER REGISTRY/START [/NODE=node]
- 7. Create a new Registry database using the following command:

```
$ REG$CP == "$REG$CP"
$ REG$CP CREATE DATABASE
```

\_\_\_\_ Note \_

The new database will default to a Version 2 database. To reclaim without converting to Version 2, enter the following command:

- \$ REG\$CP == "\$REG\$CP" \$ REG\$CP CREATE DATABASE/VERSION=1
- 8. Import the original database using the following command:

```
$ REG$CP == "$REG$CP"
$ REG$CP IMPORT/INPUT=(filespec-from-step-2)
```

If you do not specify a value for /INPUT, it defaults to REGISTRY.TXT in your current default directory.

- 9. Start the Registry server on any remaining nodes on which you want it to run (see Step 6).
- 10. Restart any applications that were stopped in Step 1.

## 13.2 Starting the OpenVMS Registry

You can control how the OpenVMS Registry will start as follows:

- Start the OpenVMS Registry automatically when the system reboots.
- Have products that require the OpenVMS Registry to be running start the OpenVMS Registry.
- Start the OpenVMS Registry manually.
- Prevent the OpenVMS Registry from starting.

Use the OpenVMS Registry Configuration utility to control how the OpenVMS Registry starts.

## 13.2.1 Starting the OpenVMS Registry Manually

Under some conditions, you might want to start the OpenVMS Registry server manually.

HP recommends that you use the SYS\$STARTUP:REG\$STARTUP.COM command procedure. The following command procedure ensures that the server process quotas are set to the required minimum values:

\$ @SYS\$STARTUP:REG\$STARTUP.COM

Alternately, you can use the following command to start the OpenVMS Registry manually:

\$ SET SERVER REGISTRY SERVER/START

### **OpenVMS Registry System Management** 13.3 Shutting Down the OpenVMS Registry

## 13.3 Shutting Down the OpenVMS Registry

The OpenVMS Registry server is shut down automatically as part of a system shutdown.

If you want to shut down the OpenVMS Registry manually, use the following command:

\$ SET SERVER REGISTRY SERVER/EXIT

## 13.4 OpenVMS Registry Server Commands

The OpenVMS Registry server commands allow you to display (SHOW) and change (SET) the state of the OpenVMS Registry server. The following sections list and describe the OpenVMS Registry server commands.

## SHOW SERVER REGISTRY SERVER

Show the current status of the OpenVMS Registry on a specified node.

This command requires the SYSPRV privilege.

#### **Format**

```
SHOW SERVER REGISTRY_SERVER
[/MASTER | /CLUSTER | /NODE=(node,...)]
[/PAGE]
```

#### **Qualifiers**

#### /MASTER

Displays the node and process ID (PID) of the current OpenVMS Registry master server in the cluster. This command does not communicate with the OpenVMS Registry servers in the cluster. Requires the SYSPRV privilege.

#### /CLUSTER

Returns the show output from each OpenVMS Registry server in the cluster, listing the OpenVMS Registry master server information first.

#### /NODE=(node,...)]

Returns OpenVMS Registry server information about the servers on the specified nodes, listed in the order in which you enter the node names. The node names you specify must be in the current cluster.

#### /PAGE

Displays the returned show output in a scrollable page display.

## SET SERVER REGISTRY SERVER

Change the state of the OpenVMS Registry.

This command requires the SYSPRV privilege.

#### **Format**

```
SET SERVER REGISTRY_SERVER
[/MASTER | /CLUSTER | /NODE=(node,...)]
[/START | /RESTART | /EXIT | /ABORT ]
[/[NO]LOG]
```

#### Qualifiers

#### /MASTER

Issues the specified command to the OpenVMS Registry master server only. Requires the SYSPRV privilege.

#### /CLUSTER

Issues the SET command to each OpenVMS Registry server in the cluster, setting the OpenVMS Registry master server last.

#### /NODE=(node,...)

Issues the SET command to the OpenVMS Registry servers on the specified nodes, in the order in which you enter the node names. The node names must be in the current cluster.

### /START[=(node,...)]

Starts the OpenVMS Registry server on the specified node or nodes in the cluster.

#### /EXIT[=(node,...)]

Stops the OpenVMS Registry server on the specified node or nodes in the cluster.

#### /ABORT[=(node,...)]

Aborts the OpenVMS Registry server on the specified node or nodes in the cluster.

#### /[NO]LOG

Creates a new OpenVMS Registry log file in SYS\$REGISTRY. NOLOG is the default.

### OpenVMS Registry System Management 13.5 OpenVMS Registry Failover in a Cluster

## 13.5 OpenVMS Registry Failover in a Cluster

To increase the availability and reliability of the OpenVMS Registry, you can run multiple OpenVMS Registry servers in a cluster, up to one per node. No matter how many OpenVMS Registry servers you run, you have only one OpenVMS Registry database.

There can be more than one Registry server in a cluster, but only one server functions as the master server. The other servers function as backup servers in case the master server or the node it is running on fails.

By default, the first OpenVMS Registry server process that is active in the cluster remains active until either the process no longer exists or the priority among OpenVMS Registry server processes changes.

#### 13.5.1 Changing the Priority of OpenVMS Registry Server Processes

You can change the priority of OpenVMS Registry server processes by creating and modifying the priority value of each node in the cluster that will run the OpenVMS Registry server process: the higher the value, the higher the priority.

The Registry servers use a priority scheme to determine which server is the master. This scheme is provided so that a system manager can weigh one server against another, depending on the system capabilities. For example, the system manager may want the server master to normally run on the fastest system. This priority is determined by a Registry value and should not be confused with process priority.

Setting the priority of a Registry server is not required. If the server priorities have not been set, all servers run at the same priority. In this case, the server that starts executing first is the master server.

Example 13-1 shows priority values being assigned so that NODENAME1 will be the active OpenVMS Registry server process in the cluster.

#### Example 13-1 Setting Priority Values

```
$ REG$CP == "$REG$CP"
$ CREATE VALUE HKEY LOCAL MACHINE\SYSTEM\REGISTRY\PRIORITY -
$ /NAME=NODENAME1/DATA=15/TYPE=DWORD
$ REG$CP CREATE VALUE HKEY LOCAL MACHINE\SYSTEM\REGISTRY\PRIORITY -
$ /NAME=NODENAME2/DATA=107TYPE=DWORD
$ REG$CP CREATE VALUE HKEY LOCAL MACHINE\SYSTEM\REGISTRY\PRIORITY -
$ /NAME=NODENAME3/DATA=5/TYPE=DWORD
```

In Example 13-1, if NODENAME1 shuts down, control of the OpenVMS Registry database passes to the server process on NODENAME2.

Example 13-2 shows the system manager increasing the priority value of NODENAME3 to 20.

### OpenVMS Registry System Management 13.5 OpenVMS Registry Failover in a Cluster

### Example 13–2 Changing Priority Values

```
$ REG$CP == "$REG$CP"
$ REG$CP MODIFY VALUE HKEY LOCAL MACHINE\SYSTEM\REGISTRY\PRIORITY -
$ /NAME=NODENAME3/DATA=207TYPE=DWORD
```

In Example 13-2, the OpenVMS Registry server process on NODENAME1 goes into standby mode and the OpenVMS Registry server process on NODENAME3 becomes active.

### 13.6 Connecting to the OpenVMS Registry from a Windows System

To connect to the OpenVMS Registry from a Windows system, you must do the following:

- On the OpenVMS system:
  - Install the HP Advanced Server for OpenVMS.
  - Configure the HP Advanced Server for OpenVMS.
- On the Windows system:
  - Install and configure any required hardware.
  - Install and configure the Windows Server or Workstation software.

When you access the OpenVMS Registry database from a Windows system, you will have all the privileges granted on your Windows system. For example, if you are logged on to the Windows system as an Administrator, you will be able to read and write to all keys and values in the OpenVMS Registry. Access to OpenVMS Registry keys is based on your Windows user profile (username and Group membership). Connect to the OpenVMS Registry through HP Advanced Server for OpenVMS; use the Windows Regedt 32 application to view and change keys, values, and security settings.

| Caution                                                                                                    |  |
|----------------------------------------------------------------------------------------------------|--|
| Be careful when you modify OpenVMS Registry database keys and values. If you damage the OpenVMS Registry database, you can affect applications that use the Registry on the entire OpenVMS system or cluster. |  |
|                                                                                                    |  |

## 13.7 OpenVMS Registry Quotas

A quota mechanism limits the size of the OpenVMS Registry database. The system assigns a quota to the root key datafile for every OpenVMS Registry file. By default, these root keys are the USERS key (REGISTRY\$USERS.REG) and the LOCAL MACHINE key (REGISTRY\$LOCAL MACHINE.REG).

The quota limits the size of the information contained within the file but does not include the size of information stored in other files, even if the files are part of the subtree.

The default quota and file-specific quotas are stored in the OpenVMS Registry under the HKEY LOCAL MACHINE\SYSTEM\Registry key. For more information about these keys, see Section 12.3.

### **OpenVMS Registry System Management** 13.8 OpenVMS Registry Security

### 13.8 OpenVMS Registry Security

A user can access (read and modify) the OpenVMS Registry directly in the following ways:

- From a Windows system (through a connection through HP Advanced Server for OpenVMS)
- Using the OpenVMS Registry system services (\$REGISTRY[W])
- Using the OpenVMS Registry server management utility (REG\$CP)

For a discussion of what system privileges and right identifiers each user needs, see Section 12.6.1. For a description of how to grant the necessary system privileges and right identifiers, see Section 12.6.1.1.

You can change a key's security attributes only from a Windows system—you cannot change a key's security attributes from an OpenVMS system. OpenVMS does not create or manage Windows security attributes.

### 13.9 Backing Up and Restoring the OpenVMS Registry Database

The OpenVMS Registry includes a server management utility that allows you to back up and restore the entire OpenVMS Registry database to or from a file from the OpenVMS DCL prompt as long as you have the required system privileges.

For more information about backing up and restoring the OpenVMS Registry database, see Section 14.2 and the REG\$CP server management utility CREATE SNAPSHOT command and the EXPORT command.

## 13.10 Internationalization and Unicode Support

To integrate with Windows, the OpenVMS Registry is Unicode compliant. For more information about Unicode, see the OpenVMS Guide to Extended File Specifications.

## **OpenVMS Registry Server Management**

### 14.1 Managing the OpenVMS Registry Server from the Command Line

The OpenVMS Registry includes a server management utility that allows you to update and display OpenVMS Registry information from the OpenVMS DCL prompt.

The utility also allows you to back up and restore the entire OpenVMS Registry database to or from a file, as long as you have the required system privileges. For more information about backing up and restoring the OpenVMS Registry database, see Section 14.2 and the CREATE SNAPSHOT, EXPORT, and IMPORT commands in the command reference section of this chapter.

To start the OpenVMS Registry server management utility, enter one of the following commands:

\$ RUN SYS\$SYSTEM: REG\$CP

Note \_\_\_ Before you can access the OpenVMS Registry database, the OpenVMS Registry server must be running either in the cluster or on the standalone system.

Table 14-1 lists and describes OpenVMS Registry server management utility commands.

Table 14–1 OpenVMS Registry Server Management Utility Commands

| Command            | Identifier  | Action                                                            |
|--------------------|-------------|-------------------------------------------------------------------|
| CREATE<br>DATABASE | SYSPRV      | Creates a new set of OpenVMS Registry database files.             |
| CREATE KEY         | REG\$UPDATE | Creates one or more keys in the OpenVMS Registry database.        |
| CREATE<br>SNAPSHOT | SYSPRV      | Makes an immediate backup of the OpenVMS Registry database files. |
| CREATE<br>VALUE    | REG\$UPDATE | Specifies the data component for a key.                           |
| DELETE KEY         | REG\$UPDATE | Removes one or more keys from the OpenVMS Registry database.      |
|                    |             | (continued on next page)                                          |

# OpenVMS Registry Server Management 14.1 Managing the OpenVMS Registry Server from the Command Line

Table 14–1 (Cont.) OpenVMS Registry Server Management Utility Commands

| Command                        | Identifier                                                                               | Action                                                                                                    |  |  |
|--------------------------------|------------------------------------------------------------------------------------------|----------------------------------------------------------------------------------------------------|--|--|
| DELETE TREE                    | REG\$UPDATE  Removes the specified key and all subkeys from the OpenVMS Regist database. |                                                                                                    |  |  |
| DELETE<br>VALUE                | REG\$UPDATE                                                                              | Removes one or more values from a specified key.                                                                                     |  |  |
| EXIT                           |                                                                                          | Enables you to exit from REG\$CP and return to the DCL command prompt.                                                               |  |  |
| EXPORT<br>DATABASE             | SYSPRV                                                                                   | Exports the entire OpenVMS Registry database file to a text format file.                                                             |  |  |
| EXPORT KEY                     | SYSPRV                                                                                   | Exports a specific OpenVMS Registry key (and optionally subkeys) to a text format file.                                              |  |  |
| HELP                           |                                                                                          | Displays information about using the REG\$CP utility and includes formats and explanations for commands, parameters, and qualifiers. |  |  |
| IMPORT                         | REG\$UPDATE                                                                              | Imports a text format version of a registry database to the OpenVMS Registry format                                                  |  |  |
| LIST KEY                       | REG\$LOOKUP                                                                              | Displays all subkey information for a specified key.                                                                                 |  |  |
| LIST<br>SECURITY<br>DESCRIPTOR | REG\$LOOKUP                                                                              | Displays the security descriptor associated with the specified key.                                                                  |  |  |
| LIST VALUE                     | REG\$LOOKUP                                                                              | Displays all values of a specified key.                                                                                              |  |  |
| MODIFY KEY                     | REG\$UPDATE                                                                              | Modifies the information of a specified key                                                                                          |  |  |
| MODIFY TREE                    | REG\$UPDATE                                                                              | Modifies the information of a specified key and its subkeys.                                                                         |  |  |
| MODIFY<br>VALUE                | REG\$UPDATE                                                                              | Modifies the information of a specified value.                                                                                       |  |  |
| SEARCH KEY                     | REG\$LOOKUP                                                                              | Displays the path name of all keys that match a specified key.                                                                       |  |  |
| SEARCH<br>VALUE                | REG\$LOOKUP                                                                              | Displays the path name of all keys that match a specified value name.                                                                |  |  |
| SHOW<br>COUNTERS               | REG\$PERFORMANCE                                                                         | Displays counter information.                                                                                                    |  |  |
| SHOW FILE                      | REG\$PERFORMANCE                                                                         | Displays OpenVMS Registry database file statistics.                                                                                  |  |  |
| SPAWN                          |                                                                                          | Creates a subprocess of the current process                                                                                          |  |  |
| START<br>MONITORING            | REG\$PERFORMANCE                                                                         | Enables monitoring functions.                                                                                                    |  |  |
| STOP<br>MONITORING             | REG\$PERFORMANCE                                                                         | Disables monitoring functions.                                                                                                    |  |  |
| WAIT                           |                                                                                          | Waits for the specified number of seconds, or waits for a random number of seconds within a range of seconds for command completion. |  |  |
|                                |                                                                                          | (continued on next page                                                                                                    |  |  |

### OpenVMS Registry Server Management 14.1 Managing the OpenVMS Registry Server from the Command Line

Table 14-1 (Cont.) OpenVMS Registry Server Management Utility Commands

| Command          | Identifier       | Action                      |
|------------------|------------------|-----------------------------|
| ZERO<br>COUNTERS | REG\$PERFORMANCE | Resets monitoring counters. |

\_ Note \_

A user who has the SYSPRV privilege can can execute all the commands listed in Table 14–1. You must specify an OpenVMS Registry identifier only if the user does not have SYSPRV privilege.

If you grant a user the REG\$UPDATE identifier, in addition to the commands listed in Table 14–1, the user can also execute the following commands:

LIST KEY LIST VALUE SEARCH KEY SEARCH VALUE

If you do not grant a user the REG\$LOOKUP identifier, the user cannot examine keys (LIST KEY, LIST VALUE, SEARCH KEY, SEARCH VALUE, or EXPORT KEY or DATABASE) that are protected from world read access. However, the default for almost all keys created in a new database is world read access. The exceptions are keys that have ACLs that prohibit world read access. For example, a user who does not have the REG\$LOOKUP identifier cannot execute the following command:

\$ REG\$CP == "\$REG\$CP" \$ REG\$CP LIST KEY HKEY LOCAL MACHINE\SECURITY

## 14.2 Backing Up and Restoring the OpenVMS Registry Database

The REG\$CP server management utility includes two commands that allow you to back up and restore an OpenVMS Registry database.

The EXPORT command allows you to back up the OpenVMS Registry keys and values on demand in OpenVMS or Windows format.

You can use this command to export part or all of an OpenVMS Registry database. The corresponding IMPORT command allows you to restore or import OpenVMS Registry or Windows Registry keys and values.

| Note |  |
|------|--|
|      |  |

The EXPORT command defaults to /FORMAT=VMS. You should always use VMS format when preserving the OpenVMS Registry, because the backup copy could be used as input to the IMPORT command on an OpenVMS system. The NT Export Registry File format does not preserve OpenVMS specific data structures.

For more information, see the EXPORT and IMPORT commands in the command reference section of this chapter.

The CREATE SNAPSHOT command allows you to back up the OpenVMS Registry database files automatically on a specified schedule.

### **OpenVMS Registry Server Management** 14.2 Backing Up and Restoring the OpenVMS Registry Database

By default, the REGISTRY SERVER process creates a snapshot of the OpenVMS Registry database every  $\overline{24}$  hours. You can change this interval by modifying the **Snapshot Interval** setting in the OpenVMS Registry server operations. (For more information about these operations, see Section 12.7.)

The following example shows how to modify the interval between automatic snapshots of the OpenVMS Registry database from the default of once every 24 hours to once every hour.

```
$ REG$CP == "$REG$CP"
$ REG$CP MODIFY VALUE HKEY LOCAL MACHINE\SYSTEM\REGISTRY -
$ /NAME="Snapshot Interval"/DATA=3600/TYPE=DWORD
```

For more information, see the CREATE SNAPSHOT command in this chapter.

### 14.2.1 Creating a Snapshot of the OpenVMS Registry Database

Use the following procedure to create a snapshot of the OpenVMS Registry database:

- 1. Verify that the REGISTRY SERVER process is running in the cluster.
- 2. From an account with the SYSPRV privilege, enter the following commands:

```
$ REG$CP == "$REG$CP"
$ REG$CP CREATE SNAPSHOT
```

The resulting snapshot consists of the following two files, located in the specified directory:

REGISTRY\$LOCAL MACHINE.RSS REGISTRY\$USERS.RSS

### 14.2.2 Restoring a Snapshot of the OpenVMS Registry Database

Before you execute the following procedure, verify the location of the OpenVMS Registry snapshot files REGISTRY\$LOCAL\_MACHINE.RSS and REGISTRY\$USERS.RSS. By default, these files are placed in the SYS\$REGISTRY directory. However, they may have been moved or written to a different location. The server writes the files to the location specified in the Snapshot Location value on the HKEY LOCAL MACHINE\SYSTEM\Registry key.

Note

Use the following procedure to restore a snapshot of the OpenVMS Registry database:

- 1. Shut down all layered products and applications that use the Registry server on all nodes in the cluster.
- 2. Shut down the OpenVMS Registry server on all nodes in the cluster. (For information about shutting down the OpenVMS Registry, see Section 13.3.)
- 3. Preserve all files in SYS\$REGISTRY in a separate directory.
- 4. Do one of the following:
  - Delete all files in SYS\$REGISTRY, and then invoke SYS\$STARTUP:REG\$CONFIG.COM to configure and start the OpenVMS

### OpenVMS Registry Server Management 14.2 Backing Up and Restoring the OpenVMS Registry Database

Registry server. By starting the Registry server in this step, you are creating a new database and a new REGISTRY\$CONFIGDONE.DAT file. or:

- Delete all files in SYS\$REGISTRY except REGISTRY\$CONFIGDONE.DAT and start the OpenVMS Registry server by invoking SYS\$STARTUP:REG\$STARTUP.COM.
- 5. Shut down the OpenVMS Registry server.
- 6. Delete the files SYS\$REGISTRY:REGISTRY\$LOCAL\_MACHINE.REG and SYS\$REGISTRY:REGISTRY\$USERS.REG.
- 7. Copy the OpenVMS Registry snapshot files to SYS\$REGISTRY and rename them as follows:
  - \$ RENAME REGISTRY\$LOCAL MACHINE.RSS REGISTRY\$LOCAL MACHINE.REG
  - \$ RENAME REGISTRY\$USERS.RSS REGISTRY\$USERS.REG
- 8. Start the OpenVMS Registry server. (See Section 13.2.1.)

### 14.3 OpenVMS Registry Server Management Utility Syntax

The following command section describes each OpenVMS Registry command in alphabetical order.

| <br>_ Note |
|------------|
|            |

In all the commands in this section, the **key-name** parameter is a string that specifies the full path of the key, beginning from one of following entry points:

HKEY LOCAL MACHINE HKEY USERS HKEY CLASSES ROOT

You can also specify the strings REG\$ HKEY LOCAL MACHINE, REG\$ HKEY USERS, and REG\$ HKEY CLASSES ROOT.

For all server management commands, links are not followed. (For more information about links, see Section 12.2.1.3.)

To make key and values names case sensitive, enclose the keys and values in quotation marks (for example: "value").

### **CREATE DATABASE**

Creates the basic OpenVMS Registry database files in the location specified by the SYS\$REGISTRY logical. The command creates an empty database and loads the predefined keys.

If you enter this command and the database files already exist, the utility does not overwrite the existing files. The system displays a warning that the files already exist. If you want to create a new OpenVMS Registry database, you must first delete all previous versions of the database files. If you delete the OpenVMS Registry database files, you will lose all keys, subkeys, and values stored in the OpenVMS Registry.

This command requires the SYSPRV privilege.

The following table lists and describes the OpenVMS Registry database files.

| File                        | Description                                                                 |
|-----------------------------|-----------------------------------------------------------------------------|
| REGISTRY\$ROOT.DAT          | Root of the database                                                        |
| REGISTRY\$USERS.REG         | HKEY_USERS tree                                                             |
| REGISTRY\$LOCAL_MACHINE.REG | HKEY_LOCAL_MACHINE tree                                                     |
| REGISTRY\$MASTER.RLG        | The master commit log file                                                  |
| REGISTRY\$REPLY.RLG         | Log file that tracks modification requests to the OpenVMS Registry database |

### Format

CREATE DATABASE

### **Parameters**

None

### Qualifiers

### /VERSION=version-number

Specifies how to format the database. Specify a version number of 1 to create a non-indexed database. Specify a version number of 2 to create an indexed database. If unspecified, the default value is 2.

\_\_ Note \_

OpenVMS Registry servers running on OpenVMS V7.3-1 or later support both version 1 and version 2 databases. Registry servers prior to OpenVMS V7.3-1 support version 1 databases only.

## /WAIT=seconds

#### /NOWAIT

Specifies the maximum amount of time, in seconds, that you are willing to wait for command completion. If the Registry server does not complete the request in the specified interval, REG\$CP returns REG-F-NORESPONSE. The default

### **OpenVMS Registry Server Management CREATE DATABASE**

interval is 90 seconds. /NOWAIT is equivalent to specifying /WAIT=0, but there may still be a short wait period.

### **Examples**

REG> CREATE DATABASE

By default, this command regenerates the basic OpenVMS Registry database files using version 2 format (indexed database).

REG> CREATE DATABASE/VERSION=1

This command causes the basic OpenVMS Registry database files to be regenerated using version 1 format (non-indexed database).

### OpenVMS Registry Server Management CREATE KEY

### CREATE KEY

Creates one or more keys in the OpenVMS Registry database.

This command requires the SYSPRV privilege or the REG\$UPDATE rights identifier.

### **Format**

CREATE KEY key-name [,...]

#### **Parameters**

### key-name[,...]

Specifies the name of the key to create. You can create multiple keys by separating the keys with commas.

### Qualifiers

#### /CACHE ACTION=value

Specifies the cache attribute for the new key. The value can be WRITEBEHIND (write to disk later) or WRITETHRU (write to disk immediately).

If you omit /CACHE\_ACTION, the system creates the key with the cache attribute set to REG\$K\_WRITEBEHIND.

### /CLASS NAME=string

Specifies the class name of the key.

### /LINK=(TYPE=value, NAME=key-name)

Defines the key as a link to another key. The link value must be one of the following:

- SYMBOLICLINK
- NONE

To remove a link, enter the following:

/LINK=(TYPE=NONE, NAME="")

### /SECPOLICY=policy

Defines the security policy for the key. Currently the only valid policy is NT 40.

### /VOLATILE=*level*

### /NONVOLATILE (default)

Specifies whether or not the new key is volatile. If you are running the OpenVMS Registry on a standalone OpenVMS system, volatile keys are lost when the system reboots. If you are running the OpenVMS Registry in an OpenVMS cluster, volatile keys are lost when all nodes in the cluster are rebooted.

The values for *level* are as follows:

- NONE (same as /NONVOLATILE)
- CLUSTER

### **OpenVMS Registry Server Management CREATE KEY**

### /WAIT=seconds

#### /NOWAIT

Specifies the maximum amount of time, in seconds, that you are willing to wait for command completion. If the Registry server does not complete the request in the specified interval, REG\$CP returns REG-F-NORESPONSE. The default interval is 90 seconds. /NOWAIT is equivalent to specifying /WAIT=0, but there may still be a short wait period.

### /WRITEBEHIND

#### /NOWRITEBEHIND (default)

Specifies when the information can be written to disk. /WRITEBEHIND specifies that the information can be written to disk later. /NOWRITEBEHIND specifies write-through operation (that is, the information must be written to disk immediately).

### **Examples**

REG> CREATE KEY/CACHE ACTION=WRITEBEHIND HKEY USERS\GUEST, HKEY USERS\SYSTEM

Creates the GUEST and SYSTEM keys under the HKEY USERS entry point. The keys are created with the write-behind attribute.

### OpenVMS Registry Server Management CREATE SNAPSHOT

### CREATE SNAPSHOT

Creates a snapshot of the OpenVMS Registry database. That is, the system writes all cached OpenVMS Registry keys or values and makes a copy of the OpenVMS Registry database files.

The OpenVMS Registry server copies database files to the location specified by /DESTINATION (SYS\$REGISTRY by default), using the file extension .RSS (Registry SnapShot). To restore the snapshot, shut down all applications using the Registry, shut down the Registry server, and copy the files to SYS\$REGISTRY, renaming them with the .REG file extension.

| Note                                                                                                    |
|----------------------------------------------------------------------------------------------------|
| When you restore the database from a snapshot, you lose all modifications that were made to the database since the last snapshot was taken. |
| By default the OpenVMS Registry server creates a snapshot automatically every 24 hours and retains the five most recent snapshot files.     |
|                                                                                                    |

This command requires the SYSPRV privilege.

### **Format**

CREATE SNAPSHOT

#### **Parameters**

None

### Qualifiers

#### /DESTINATION=file-spec

Controls where the system will write the snapshot files. By default, the system creates the snapshot in the location specified by the SYS\$REGISTRY logical.

If you specify the /DESTINATION qualifier but do not provide a valid directory, the system creates the snapshot files in the directory in which you started the OpenVMS Registry server.

#### /VERSIONS=number

Specifies how many previous versions of the snapshot files to keep.

### /WAIT=seconds

#### /NOWAIT

Specifies the maximum amount of time, in seconds, that you are willing to wait for command completion. If the Registry server does not complete the request in the specified interval, REG\$CP returns REG-F-NORESPONSE. The default interval is 90 seconds. /NOWAIT is equivalent to specifying /WAIT=0, but there may still be a short wait period.

### **OpenVMS Registry Server Management CREATE SNAPSHOT**

### **Examples**

REG> CREATE SNAPSHOT/DESTINATION=SYS\$REGISTRY/VERSION=3

Creates a snapshot of the OpenVMS Registry database in the SYS\$REGISTRY directory. If more than three versions of the OpenVMS Registry database snapshot files exist, the system deletes the oldest version (the same as purge/keep=3 command).

### **CREATE VALUE**

Specifies the data component for the specified key. If the value does not exist, the command creates the value.

This command requires the SYSPRV privilege or the REG\$UPDATE rights identifier.

#### **Format**

CREATE VALUE key-name

### **Parameters**

### key-name

Specifies the name of the key for which you will set the value.

### Qualifiers

#### /DATA=value

The value can be one of the following:

- A string (for example, /DATA=COSMOS)
- An array of strings separated by a comma and enclosed in parentheses (for example, /DATA=(COSMOS, Noidea)
- A longword in binary, octal, decimal, or hexadecimal format. %B, %O, %D, and %X, or 0B, 0O, 0D, and 0X prefixes specify the format. The default is decimal.

#### Examples:

```
/DATA=%X1A0FCB (hex)
/DATA=0X1A0FCB (hex)
/DATA=D1234 (decimal)
/DATA=3D1234 (decimal, by default)
                            ____ Note ____
You cannot specify the /INPUT qualifier with /DATA.
```

### /INPUT=filename

Specifies that the value data is to be read from a file.

The input value data can be specified in one of the following formats. With the exception of SZ, the format is specified by a keyword at the start of the file. The keyword can be entered in uppercase or lowercase. Input records following a keyword can span multiple lines; use "\" at the end of any continuation lines.

SZ: a null-terminated Unicode string

Enter SZ data by enclosing the record in quotes. You do not specify an SZ keyword for this input value type. You cannot continue the quoted string to a second line.

```
"This is Unicode Data."
```

DWORD: A 32-bit number

### **OpenVMS Registry Server Management** CREATE VALUE

The data following the DWORD keyword is interpreted as a single, 32-bit value. It can be entered as a single value or as a list of values, separated by commas, with the least significant value first, provided the total is 32 or fewer

For example, the following valid specifications are equivalent:

```
DWORD:11,22,33,44 Dword:2211,4433
dword:44332211
```

The following specifications are invalid because the total always exceeds 32

```
dword:5544332211
dword: 11,22,33,44,55
dword:2211,554433
```

EXPAND SZ: A string of Unicode characters. The data following the EXPAND\_SZ keyword is interpreted as a list of 4-byte Unicode values. For example:

```
expand sz:43,44,45
```

This example stores the Unicode string "CDE".

MULTI\_SZ: A concatenated array of SZ strings. The data following the MULTI\_SZ keyword is interpreted as a list of 4-byte Unicode values. specifying two or more terminated SZ strings. For example:

```
MULTI SZ:52,61,69,6e,00,53,6c,65,65,74,00,53,6e,6f,77,00
```

This example stores the Unicode strings "Rain", "Sleet", and "Snow".

HEX: Binary data. The data following the HEX keyword is interpreted as a list of hex values. For example:

```
HEX: OF, CO, FO, FF
```

DEC: Binary data. The data following the DEC keyword is interpreted as a list of decimal values. For example:

```
DEC:15,192,240,255
```

OCT: Binary data. The data following the OCT keyword is interpreted as a list of octal values. For example:

```
OCT:17,300,360,377
```

BIN: Binary data. The data following the BIN keyword is interpreted as a list of binary values. For example:

```
BIN: 1111, 11000000, 11110000, 11111111
```

#### **NOTES**

- The input format is similar to the IMPORT and EXPORT file format.
- The input data type is independent of the data storage type, which is specified by the /TYPE\_CODE qualifier.
- When you specify a binary input type (HEX, DEC, OCT, or BIN) for each value in the record, the data is stored in the fewest bytes possible. No alignment is performed. To ensure proper alignment, always enter any list of values as byte values. This input should be a stream of byte values, with the least significant byte first. For example:

### OpenVMS Registry Server Management **CREATE VALUE**

```
DEC:253,
DEC:253, 254, 255, 256, 257 (bytes/words, unaligned)
DEC:253, 0, 254, 0, 255, 0, 256, 257 (bytes/words, word aligned)
DEC:253, 0, 254, 0, 255, 0, 0, 1, 0, 2 (byte stream, word aligned)
```

- The input and storage types must be compatible. For example, you cannot specify value type DWORD (which means that the stored data is 4 bytes) and then input the SZ string "A" because then the SZ string would consist of the character 00000041 and the terminator 00000000, which cannot fit in a DWORD. Attempting this will result in a REG-E-INVDATA error. However, specifying an empty string ("") does work and stores just the terminator. Conversely, the input type DWORD specifies an input data length of 4 bytes. You cannot specify value type SZ and input type DWORD:00000041 because SZ strings must be terminated. The only valid DWORD you can enter in this case is 00000000.
- When specifying /INPUT, you cannot specify the /DATA qualifier.

### /FLAGS=flag

Specifies the data flags value. This is an application-dependent 64-bit flag specified as a decimal number or as a hexadecimal number preceded by 0x or

### /LINK=(TYPE=value, NAME=key-name)

Defines the key as a link to another key. The link value must be one of the following:

- SYMBOLICLINK
- NONE

To remove a link, enter the following:

/LINK=(TYPE=NONE, NAME="")

#### /NAME=string

Specifies the name of the new value.

#### /TYPE CODE=tvpe

Specifies the type of the new value. The type value must be one of the following:

- SZ: a null-terminated Unicode string
- EXPAND\_SZ: a string of Unicode characters
- MULTI SZ: a concatenated array of SZ strings
- DWORD: a 32-bit number
- BINARY: raw binary data

#### /WAIT=seconds

### /NOWAIT

Specifies the maximum amount of time, in seconds, that you are willing to wait for command completion. If the Registry server does not complete the request in the specified interval, REG\$CP returns REG-F-NORESPONSE. The default interval is 90 seconds. /NOWAIT is equivalent to specifying /WAIT=0, but there may still be a short wait period.

### **OpenVMS Registry Server Management** CREATE VALUE

### /WRITEBEHIND /NOWRITEBEHIND (default)

Specifies when the information can be written to disk. /WRITEBEHIND specifies that the information can be written to disk later. /NOWRITEBEHIND specifies write-through operation (that is, the information must be written to disk immediately).

### **Examples**

REG> CREATE VALUE/DATA=COSMOS/TYPE=SZ/NAME=COMPUTERNAME HKEY LOCAL MACHINE\NODE

> Creates the COMPUTERNAME value for the key HKEY LOCAL MACHINE\NODE and sets its type to SZ and its data value to COSMOS.

REG> CREATE VALUE HKEY USERS\CVEX1/NAME=SZ-HEX/TYPE=SZ/INPUT=SYS\$INPUT  $\text{HEX}: \overline{41}, 00, 00, 00, 42, 00, 00, 00, 43, 00, 00, 00, 44, 00, 00, 00, 45, 00, 00, 00, \\$ 46,00,00,00,00,00,00,00

> This example creates the SZ-HEX value for the key HKEY\_USERS\CVEX1 and sets its type to SZ. The data is entered as hex data. In this particular case, the data equates to the Unicode string "ABCDEF". It would be simpler to enter ABCDEF as a string. However, this format provides the capability of entering any Unicode value, including those you may not be able to input directly as a string.

REG> CREATE POWERS2.DAT DEC: 2, 4, 8, 16, 32, 64, 128, 256, 512, 1024, 2048, 4096, 8192, 16384, 32768, 65536, \ 131072,262144,524288,1048576,2097152,4194304,8388608,16777216, 33554432,67108864,134217728,268435456,536870912,1073741824 REG> CREATE VALUE -HKEY USERS\CVEX2/NAME=BIN-FILE/TYPE=BINARY/INPUT=POWERS2.DAT

> This example creates data file POWERS2.DAT containing a series of decimal values. Next the user creates the value BIN-FILE for the key HKEY\_ USERS\CVEX2 and sets its type to BINARY. The raw binary data is read from file POWERS2.DAT to BIN-FILE.

### OpenVMS Registry Server Management **DELETE KEY**

### **DELETE KEY**

Removes a specified key from the OpenVMS Registry database. The system does not delete a key if the key has subkeys.

| Caution                                                                                                    |  |  |
|----------------------------------------------------------------------------------------------------|--|--|
| Deleting a key results in symbolic links not being followed. This is because the system deletes the key you specify, even if it has symbolic links.                                                    |  |  |
| Note                                                                                                    |  |  |
| The OpenVMS Registry database predefined keys are reserved keys and cannot be deleted. These keys include HKEY_USER, HKEY_LOCAL_MACHINE, and HKEY_CLASSES_ROOT. For a complete list, see Section 12.3. |  |  |

This command requires the SYSPRV privilege or the REG\$UPDATE rights identifier.

### Format

DELETE KEY key-path key-name

#### **Parameters**

### key-path

Specifies the key path.

### key-name

Specifies the name of the key to delete.

### Qualifiers

### /WAIT=seconds

### /NOWAIT

Specifies the maximum amount of time, in seconds, that you are willing to wait for command completion. If the Registry server does not complete the request in the specified interval, REG\$CP returns REG-F-NORESPONSE. The default interval is 90 seconds. /NOWAIT is equivalent to specifying /WAIT=0, but there may still be a short wait period.

#### /WRITEBEHIND

### /NOWRITEBEHIND (default)

Specifies when the information can be written to disk. /WRITEBEHIND specifies that the information can be written to disk later. /NOWRITEBEHIND specifies write-through operation (that is, the information must be written to disk immediately).

### **OpenVMS Registry Server Management DELETE KEY**

### **Examples**

REG> DELETE KEY HKEY\_USERS\NODE GUEST

Deletes the GUEST key from the OpenVMS Registry database.

### **OpenVMS Registry Server Management DELETE TREE**

### **DELETE TREE**

database. Caution \_ Deleting a key results in symbolic links not being followed. This is because the system deletes the key you specify, even if it has symbolic links. \_\_\_\_\_ Note \_ The OpenVMS Registry database predefined keys are reserved keys and cannot be deleted. These keys include HKEY USER, HKEY LOCAL MACHINE, and HKEY CLASSES ROOT. For a complete list, see Section 12.3.

Removes the specified key and all of its subkeys from the OpenVMS Registry

This command requires the SYSPRV privilege or the REG\$UPDATE rights identifier.

### Format

DELETE TREE key-path key-name

#### **Parameters**

### key-path

Specifies the key path.

### key-name

Specifies the name of the top level key of the tree to be deleted.

### Qualifiers

### /WAIT=seconds

### /NOWAIT

Specifies the maximum amount of time, in seconds, that you are willing to wait for command completion. If the Registry server does not complete the request in the specified interval, REG\$CP returns REG-F-NORESPONSE. The default interval is 90 seconds. /NOWAIT is equivalent to specifying /WAIT=0, but there may still be a short wait period.

#### /WRITEBEHIND

### /NOWRITEBEHIND (default)

Specifies when the information can be written to disk. /WRITEBEHIND specifies that the information can be written to disk later. /NOWRITEBEHIND specifies write-through operation (that is, the information must be written to disk immediately).

### **OpenVMS Registry Server Management DELETE TREE**

### **Examples**

```
REG> CREATE KEY HKEY_USERS\NODE\GUEST
REG> CREATE KEY HKEY_USERS\NODE\GUEST\SUBKEY1
REG> CREATE KEY HKEY_USERS\NODE\GUEST\SUBKEY2
REG> CREATE KEY HKEY_USERS\NODE\GUEST\SUBKEY1\SUBKEY1_2
REG> DELETE TREE HKEY USERS\NODE GUEST
```

Deletes the GUEST key and its subkeys SUBKEY1, SUBKEY2, and SUBKEY1\SUBKEY1\_2 from the OpenVMS Registry database.

### **OpenVMS Registry Server Management DELETE VALUE**

### **DELETE VALUE**

Removes a value from a specified key.

\_ Caution \_

Deleting a value results in symbolic links not being followed. This is because the system deletes the value you specify, even if it has symbolic links.

This command requires the SYSPRV privilege or the REG\$UPDATE rights identifier.

### **Format**

DELETE VALUE key-name value-name

### **Parameters**

#### kev-name

Specifies the key name whose value should be removed.

#### value-name

Specifies the value to remove.

### Qualifiers

### /WAIT=seconds

### /NOWAIT

Specifies the maximum amount of time, in seconds, that you are willing to wait for command completion. If the Registry server does not complete the request in the specified interval, REG\$CP returns REG-F-NORESPONSE. The default interval is 90 seconds. /NOWAIT is equivalent to specifying /WAIT=0, but there may still be a short wait period.

#### /WRITEBEHIND

### /NOWRITEBEHIND (default)

Specifies when the information can be written to disk. /WRITEBEHIND specifies that the information can be written to disk later. /NOWRITEBEHIND specifies write-through operation (that is, the information must be written to disk immediately).

### **Examples**

REG> DELETE VALUE HKEY USERS\GUEST PASSWORD

Deletes the PASSWORD value from the GUEST key.

# **OpenVMS Registry Server Management**

### **EXIT**

Enables you to exit from REG\$CP and return to the DCL command prompt. You can also return to the DCL command level by pressing Ctrl/Z.

### **Format**

**EXIT** 

### **OpenVMS Registry Server Management EXPORT DATABASE**

### **EXPORT DATABASE**

Exports the entire OpenVMS Registry database contents to a text format file.

The default file format is OpenVMS format. You can also specify that the file be exported as a Windows NT-compatible text file format, which you can use to import key names and values into a Windows Registry.

This command requires the SYSPRV privilege.

### **Format**

**EXPORT DATABASE** 

#### Qualifiers

### /FORMAT=[NT | VMS]

Specifies the format in which the system writes the database. VMS is the default.

If you intend to import the exported text file to an OpenVMS system, do not specify /FORMAT=NT. NT Export Registry File format does not preserve OpenVMS specific data structures.

#### /LOG

Displays the export progress to the screen.

#### /OUTPUT=file-name

Specifies a name for the exported file. The default output file name is REGISTRY.TXT.

### /WAIT=seconds

### /NOWAIT

Specifies the maximum amount of time, in seconds, that you are willing to wait for command completion. If the Registry server does not complete the request in the specified interval, REG\$CP returns REG-F-NORESPONSE. The default interval is 90 seconds. /NOWAIT is equivalent to specifying /WAIT=0, but there may still be a short wait period.

### **Examples**

REG> EXPORT DATABASE/LOG/OUTPUT=TUES VERSION.TXT/FORMAT=VMS

The EXPORT command in this example logs the progress of the export to the screen as the system exports the entire OpenVMS Registry database to the TUES VERSION. TXT file in VMS format.

### **EXPORT KEY**

Exports a specific OpenVMS Registry database key (and optionally its subkeys) to a text format file. NOSUBKEYS is the default.

The default file format is OpenVMS format. You can also specify that the file be exported as a Windows NT-compatible text file format, which you can use to import key names and values into a Windows Registry.

This command requires the SYSPRV privilege.

### **Format**

EXPORT KEY key-name

#### **Parameters**

#### **DATABASE**

Exports the full OpenVMS Registry database.

### KEY [key-name [/[NO]SUBKEYS]]

Exports a specific OpenVMS Registry key and, optionally, its subkeys. NOSUBKEYS is the default.

### Qualifiers

### /FORMAT=[NT | VMS]

Specifies the format in which the system writes the database. VMS is the default.

| Note                                                                                                    |
|----------------------------------------------------------------------------------------------------|
| If you intend to import the exported text file to an OpenVMS system, do not specify /FORMAT=NT. NT Export Registry File format does not preserve OpenVMS specific data structures. |

Displays the export progress to the screen.

#### /OUTPUT=file-name

Specifies a name for the exported file. The default output file name is REGISTRY.TXT.

### /SUBKEY

/NOSUBKEYS)

Specifies whether or not the key's subkeys are also to be exported. The default is /NOSUBKEYS.

### /WAIT=seconds

### /NOWAIT

Specifies the maximum amount of time, in seconds, that you are willing to wait for command completion. If the Registry server does not complete the request in the specified interval, REG\$CP returns REG-F-NORESPONSE. The default interval is 90 seconds. /NOWAIT is equivalent to specifying /WAIT=0, but there may still be a short wait period.

### **OpenVMS Registry Server Management** HELP

### **HELP**

Displays information about using the REG\$CP utility and includes formats and explanations for commands, parameters, and qualifiers.

### **Format**

HELP [keyword [...]]

### **Parameters**

### keyword [...]

Specifies one or more keywords for a command and its subtopics.

### **IMPORT**

Allows a user to import key definitions from a text format file (created by the EXPORT command) into an OpenVMS Registry database.

You can also import a Windows NT Export Registry File into an OpenVMS Registry database.

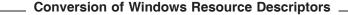

You can import Windows resource descriptors into the OpenVMS Registry database, even though OpenVMS does not support NT resource descriptors. Typically, you import keys from a file created using the EXPORT/FORMAT=VMS command. The system displays a message when importing NT resource descriptors and converts them to the binary data type.

This command requires the SYSPRV privilege.

### **Format**

**IMPORT** 

#### **Parameters**

None

### Qualifiers

#### /INPUT=file-name

Specifies a name of the file to import. The default input file name is REGISTRY.TXT.

### /LOG

Displays the import progress to the screen.

### /WAIT=seconds

### /NOWAIT

Specifies the maximum amount of time, in seconds, that you are willing to wait for command completion. If the Registry server does not complete the request in the specified interval, REG\$CP returns REG-F-NORESPONSE. The default interval is 90 seconds. /NOWAIT is equivalent to specifying /WAIT=0, but there may still be a short wait period.

#### /WRITEBEHIND

#### /NOWRITEBEHIND (default)

Specifies when the information can be written to disk. /WRITEBEHIND specifies that the information can be written to disk later. /NOWRITEBEHIND specifies write-through operation (that is, the information must be written to disk immediately).

### **OpenVMS Registry Server Management IMPORT**

### **Examples**

REG> IMPORT/LOG/INPUT=TUES\_VERSION.TXT

The IMPORT command in this example logs the progress of the import to the screen as the system imports the TUES\_VERSION.TXT file.

### **LIST KEY**

| Displays the attributes for the specified key. |      |  |
|------------------------------------------------|------|--|
|                                                | Note |  |
| Symbolic links are not followed.               |      |  |

This command requires the SYSPRV privilege or the REG\$LOOKUP rights identifier.

#### Format

LIST KEY key-name

### **Parameters**

### key-name

Specifies the name of the key to list.

#### Qualifiers

### /CACHE\_ACTION

Displays the cache attribute for the key.

#### /CLASS NAME

Displays the class name of the subkey.

Displays all available information—that is, information displayed by the /LAST\_ WRITE, /CACHE\_ACTION, /INFORMATION, /LINK\_PATH, and /CLASS\_NAME qualifiers.

### /INFORMATION

Displays the information (subkey number, value number, subkey name max, and so on) about the specified key.

### /LAST WRITE

Displays the time when the subkey was last updated.

### /LINK PATH

Displays the key path to which the subkey is linked.

### /OUTPUT=file-spec

Controls where the output of the command is sent. If you do not specify a file name, the system uses the default name REGISTRY.LIS.

### /WAIT=seconds

#### /NOWAIT

Specifies the maximum amount of time, in seconds, that you are willing to wait for command completion. If the Registry server does not complete the request in the specified interval, REG\$CP returns REG-F-NORESPONSE. The default interval is 90 seconds. /NOWAIT is equivalent to specifying /WAIT=0, but there may still be a short wait period.

### OpenVMS Registry Server Management LIST KEY

### **Examples**

```
REG> LIST KEY/FULL HKEY USERS\GUEST
Key name: HKEY_USERS\GUEST
Security policy: REG$\overline{K} POLICY_NT_40
Volatile: REG$\overline{K} NONE
Cache: REG$\overline{K} WRITEBEHIND
Class: System Authorization
Link Type: REG$\overline{K} NONE
Last written: 7-AUG-1998 12:42:08.55
 Key information:
     Number of subkeys: 2 Number of values: 0
Max size of subkey name: 40 Max size of class name: 40
Max size of value name: 0 Max size of value data: 0
  Subkey(s):
           Key name:

Security policy:

Volatile:

Cache:

Class:

Link Type:

Last written:

QUOTAS

REG$K_POLICY_NT_40

REG$K_NONE

REG$K_WRITEBEHIND

Disk quota

REG$K_NONE

7-AUG-1998 12:41:19.21
            Key information:
                ey information:

Number of subkeys:

Max size of subkey name:

Max size of value name:

0

Max size of value data:

0

Max size of value data:
           Key name: IDENTIFIER
Security policy: REG$K_POLICY_NT_40
Volatile: REG$K_NONE
Cache: REG$K_WRITETHRU
Class: Disk quota
Link Type: REG$K_SYMBOLICLINK
Link Path: HKEY \overline{LOCAL} MACHINE\SOFTWARE\IDENTIFIER\GUEST
Last written: 7-A\overline{U}G-199\overline{8}} 12:42:08.55
            Key information:
                Number of subkeys:
Max size of subkey name:
Max size of value name:
                                                                                               0 Number of values: 0
0 Max size of class name: 0
0 Max size of value data: 0
```

The Max sizes information shows the number of bytes, not characters. (Each character is 4 bytes long.)

\_\_ Note \_\_

### LIST SECURITYDESCRIPTOR

Displays the security descriptor associated with the specified key.

A security descriptor consists of a SECURITY\_DESCRIPTOR structure and its associated security information. Security information can include security identifiers (SIDs), a system access-control list (SACL), and a discretionary accesscontrol list (DACL).

This command requires the SYSPRV privilege or the REG\$LOOKUP rights identifier.

### **Format**

LIST SECURITYDESCRIPTOR key-name

#### **Parameters**

#### key-name

Specifies the name of the key whose security descriptor will be displayed.

### Qualifiers

#### /WAIT=seconds

#### /NOWAIT

Specifies the maximum amount of time, in seconds, that you are willing to wait for command completion. If the Registry server does not complete the request in the specified interval, REG\$CP returns REG-F-NORESPONSE. The default interval is 90 seconds. /NOWAIT is equivalent to specifying /WAIT=0, but there may still be a short wait period.

### **Examples**

The following LIST SECURITYDESCRIPTOR command displays the security descriptor for the root key, HKEY\_USERS.

```
REG> LIST SECURITYDESCRIPTOR HKEY USERS
```

#### Security Descriptor:

```
Revision:
                        0x01
Control:
                        0x8004 (SE DACL PRESENT,
                                SE SELF RELATIVE)
Owner Sid:
                        S-1-5-20-2\overline{2}0
Group Sid:
                        S-1-5-20-220
Dacl:
   Revision:
                        0x02
                        0x0048
   Size:
   Ace Count:
                        0x0003
   Ace #1:
                        0x00 (ACCESS ALLOWED ACE TYPE)
      Type:
                        0x03 (OBJECT INHERIT ACE,
      Flags:
     Size:
Access Mask:
                              CONTAINER INHERIT ACE)
                        0x0018
                        0x000f003f (Full Control)
      Sid:
                        S-1-5-20-220
```

### OpenVMS Registry Server Management LIST SECURITYDESCRIPTOR

```
Ace #2:
                  0x00020019 (Query Value, Enumerate
                          Subkeys, Notify, Read Control)
                S-1-1-0 (World)
  Sid:
Ace #3:
               0x00 (ACCESS_ALLOWED_ACE_TYPE)
0x03 (OBJECT_INHERIT_ACE,
  Type: Flags:
                       CONTAINER INHERIT ACE)
                0x0014
  Size:
  Access Mask:
                  0x000f003f (Full Control)
  Sid:
                  S-1-5-12 (System)
```

The command in the following example displays the security descriptor for

```
the HKEY_LOCAL_MACHINE\SOFTWARE key.
REG> LIST SECURITYDESCRIPTOR HKEY LOCAL MACHINE\SOFTWARE
  Security Descriptor:
     Revision:
    Control:
                         0x8004 (SE DACL PRESENT,
                                SE SELF RELATIVE)
                     S-1-5-20-220
S-1-5-20-220
    Owner Sid:
Group Sid:
    Dacl:
       Revision: 0x02
Size: 0x005c
       Ace Count:
                       0x0004
       Ace #1:
         Ace #2:
       Ace #3:
         Type:
Flags:
                      0x00 (ACCESS_ALLOWED_ACE_TYPE)
0x03 (OBJECT_INHERIT_ACE,
                              CONTAINER INHERIT ACE)
          Size:
         Size: 0x0014 Access Mask: 0x0003001f (Query Value, Set Value,
                                   Create Subkey, Enumerate
                                   Subkeys, Notify, Delete,
                                   Read Control)
          Sid:
                       S-1-1-0 (World)
       Ace #4:
                      0x00 (ACCESS_ALLOWED_ACE_
0x03 (OBJECT_INHERIT_ACE,
          Type:
                         0x00 (ACCESS ALLOWED ACE TYPE)
         flags:
                              CONTAINER INHERIT ACE)
          Size:
          0x0014
          Sid:
                         S-1-5-12 (System)
```

### **OpenVMS Registry Server Management LIST VALUE**

### LIST VALUE

| Displays all values and value attributes of the specified key. |      |  |
|----------------------------------------------------------------|------|--|
|                                                                | Note |  |
| Symbolic links are not followed.                               |      |  |

This command requires the SYSPRV privilege or the REG\$LOOKUP rights identifier.

#### Format

LIST VALUE key-name

### **Parameters**

### key-name

Specifies the name of the key to enumerate.

#### Qualifiers

#### /DATA

Displays an ASCII representation of the value in hexadecimal format.

#### /FLAGS

Displays an ASCII representation of the data flag of the value in hexadecimal format.

#### /FULL

Displays all available information—that is, information displayed by the /TYPE\_ CODE, /LINK\_PATH, /DATA\_FLAGS, and /VALUE\_DATA qualifiers.

### /LINK PATH

Displays the key path to which the subkey is linked.

### /OUTPUT=file-spec

Controls where the output of the command is sent. If you do not specify a file name, the system uses the default name REGISTRY.LIS.

### /TYPE CODE

Display the type code of the value.

### /WAIT=seconds

#### /NOWAIT

Specifies the maximum amount of time, in seconds, that you are willing to wait for command completion. If the Registry server does not complete the request in the specified interval, REG\$CP returns REG-F-NORESPONSE. The default interval is 90 seconds. /NOWAIT is equivalent to specifying /WAIT=0, but there may still be a short wait period.

### **OpenVMS Registry Server Management LIST VALUE**

### **Examples**

REG> LIST VALUE/TYPE\_CODE/DATA HKEY\_LOCAL\_MACHINE\SOFTWARE\FORTRAN

Key name:
Security policy:
Volatile:
Last written:

HKEY\_LOCAL\_MACHINE\SOFTWARE\FORTRAN
REG\$K\_POLICY\_NT\_40
REG\$K\_NONE
11-AUG-1998 16:27:55.81

Value(s):

Value name: Version Volatile: REG\$K NONE
Type: REG\$K\_SZ
Data: 5.3-50

Value name: Date Installed Volatile: REG\$K\_NONE Type: REG\$K\_SZ Data: 04-Jan-1998

The LIST VALUE/TYPE CODE/DATA command in this example displays the FORTRAN key and its value names, types, and data.

### **MODIFY KEY**

Modifies the attributes of the specified key.

\_ Caution \_

Modifying a key results in symbolic links not being followed. This is because the system modifies the key you specify, not the key pointed to by the symbolic link.

This command requires the SYSPRV privilege or the REG\$UPDATE rights identifier.

#### **Format**

MODIFY KEY key-name

### **Parameters**

#### kev-name

Specifies the name of the key to modify.

### Qualifiers

#### /CACHE ACTION=value

Specifies the cache attribute for the new key. The value can be WRITEBEHIND (write to disk later) or WRITETHRU (write to disk immediately).

If you omit /CACHE ACTION, the system creates the key with the cache attribute set to REG\$K WRITEBEHIND.

### /CLASS NAME=string

Specifies the new class name of the key.

### /LINK=(TYPE=3D*value*, NAME=*key-name*)

Defines the key as a link to another key. The link value must be one of the following:

- SYMBOLICLINK
- NONE

To remove a link, enter the following:

/LINK=(TYPE=NONE, NAME="")

### /NEW NAME=new-key-name

Specifies the new name of the key.

### /SECPOLICY=policy

Defines the security policy for the key. Currently the only valid policy is NT 40.

### /WAIT=seconds

#### /NOWAIT

Specifies the maximum amount of time, in seconds, that you are willing to wait for command completion. If the Registry server does not complete the request in the specified interval, REG\$CP returns REG-F-NORESPONSE. The default

### **OpenVMS Registry Server Management MODIFY KEY**

interval is 90 seconds. /NOWAIT is equivalent to specifying /WAIT=0, but there may still be a short wait period.

### /WRITEBEHIND /NOWRITEBEHIND (default)

Specifies when the information can be written to disk. /WRITEBEHIND specifies that the information can be written to disk later. /NOWRITEBEHIND specifies write-through operation (that is, the information must be written to disk immediately).

### **Examples**

REG> MODIFY KEY/CACHE ACTION=WRITEBEHIND HKEY USERS\GUEST

Modifies the cache attribute of the GUEST key.

#### **MODIFY TREE**

Modifies the information for the specified key and its subkeys.

Caution \_

Modifying a tree results in symbolic links not being followed. This is because the key and subkeys you specify are modified, not the key pointed to by the symbolic link.

This command requires the SYSPRV privilege or the REG\$UPDATE rights identifier.

#### **Format**

MODIFY TREE key-name

#### **Parameters**

#### kev-name

Specifies the name of the key to modify.

#### Qualifiers

#### /CACHE ACTION=value

Specifies the cache attribute for the key and its subkeys. The value can be WRITEBEHIND (write to disk later) or WRITETHRU (write to disk immediately).

#### /CLASS NAME=string

Specifies the new class name for the given key and all its subkeys.

#### /SECPOLICY=policy

Defines the security policy for the key. Currently the only valid policy is NT 40.

#### /WAIT=seconds

#### /NOWAIT

Specifies the maximum amount of time, in seconds, that you are willing to wait for command completion. If the Registry server does not complete the request in the specified interval, REG\$CP returns REG-F-NORESPONSE. The default interval is 90 seconds. /NOWAIT is equivalent to specifying /WAIT=0, but there may still be a short wait period.

#### /WRITEBEHIND

#### /NOWRITEBEHIND (default)

Specifies when the information can be written to disk. /WRITEBEHIND specifies that the information can be written to disk later. /NOWRITEBEHIND specifies write-through operation (that is, the information must be written to disk immediately).

#### **Examples**

REG> MODIFY TREE/CACHE ACTION=WRITEBEHIND HKEY USERS\GUEST

Modifies the cache attribute of the GUEST key and all its subkeys.

#### OpenVMS Registry Server Management **MODIFY VALUE**

#### **MODIFY VALUE**

Specifies the data component for the specified value. This command modifies an existing value.

Caution \_

Modifying a value results in symbolic links not being followed. This is because the system modifies the value you specified, not the value pointed to by the symbolic link.

This command requires the SYSPRV privilege or the REG\$UPDATE rights identifier.

#### **Format**

MODIFY VALUE /NAME=string key-name

#### **Parameters**

#### key-name

Specifies the name of the key for which to set the value.

#### Qualifiers

#### /DATA=value

Specifies the data for the value. The value can be:

- A string (for example, /DATA=COSMOS)
- An array of strings separated by a comma and enclosed in parentheses (for example, /DATA=(COSMOS, Noidea)
- A longword in binary, octal, decimal, or hexadecimal format. %B, %O, %D, and %X, or 0B, 0O, 0D, and 0X prefixes specify the format. The default is decimal.

#### Examples:

/DATA=%X1A0FCB (hex) /DATA=0X1A0FCB (hex) /DATA=%D1234 (decimal) /DATA=1234 (decimal, by default)

\_\_\_\_ Note \_\_\_\_

You cannot specify the /INPUT qualifier with /DATA.

#### /FLAGS=flag

Specifies the data flags value. This is an application-dependent 64-bit flag specified as a decimal number or as a hexadecimal number preceded by 0x or %X.

#### /INPUT=filename

Specifies that the value data is to be read from a file.

# OpenVMS Registry Server Management MODIFY VALUE

The input value data can be specified in one of the following formats. With the exception of SZ, the format is specified by a keyword at the start of the file. The keyword can be entered in uppercase or lowercase. Input records following a keyword can span multiple lines; use "\" at the end of any continuation lines.

• SZ: a null-terminated Unicode string

Enter SZ data by enclosing the record in quotes. You do not specify an SZ keyword for this input value type. You cannot continue the quoted string to a second line.

"This is Unicode Data."

• DWORD: A 32-bit number.

The data following the DWORD keyword is interpreted as a single, 32-bit value. It can be entered as a single value or as a list of values, separated by commas, with the least significant value first, provided the total is 32 or fewer bits.

For example, the following valid specifications are equivalent:

```
dword:44332211 DWORD:11,22,33,44 Dword:2211,4433
```

The following specifications are invalid because the total always exceeds 32 bits:

```
dword:5544332211
dword:11,22,33,44,55
dword:2211,554433
```

• EXPAND\_SZ: A string of Unicode characters. The data following the EXPAND\_SZ keyword is interpreted as a list of 4-byte Unicode values. For example:

```
expand sz:43,44,45
```

This example stores the Unicode string "CDE".

 MULTI\_SZ: A concatenated array of SZ strings. The data following the MULTI\_SZ keyword is interpreted as a list of 4-byte Unicode values, specifying two or more terminated SZ strings. For example:

```
MULTI_SZ:52,61,69,6e,00,53,6c,65,65,74,00,53,6e,6f,77,00
```

This example stores the Unicode strings "Rain", "Sleet", and "Snow".

• HEX: Binary data. The data following the HEX keyword is interpreted as a list of hex values. For example:

```
HEX: OF, CO, FO, FF
```

• DEC: Binary data. The data following the DEC keyword is interpreted as a list of decimal values. For example:

```
DEC:15,192,240,255
```

• OCT: Binary data. The data following the OCT keyword is interpreted as a list of octal values. For example:

```
OCT:17,300,360,377
```

• BIN: Binary data. The data following the BIN keyword is interpreted as a list of binary values. For example:

```
BIN:1111,11000000,11110000,11111111
```

#### OpenVMS Registry Server Management **MODIFY VALUE**

#### NOTES

- The input format is similar to the IMPORT and EXPORT file format.
- The input data type is independent of the data storage type, which is specified by the /TYPE CODE qualifier.
- When you specify a binary input type (HEX, DEC, OCT or BIN) for each value in the record, the data is stored in the fewest bytes possible. No alignment is performed. To insure proper alignment, always enter any list of values as byte values. This input should be a stream of byte values, with the least significant byte first. For example:

```
255,
                            256, 257
                                       (bytes/words, unaligned)
DEC:253,
DEC:253, 0, 254, 0, 255, 0, 256, 257
                                     (bytes/words, word aligned)
DEC:253, 0, 254, 0, 255, 0, 0, 1, 0, 2 (byte stream, word aligned)
```

- The input and storage types must be compatible. For example, you cannot specify value type DWORD (which means that the stored data is 4 bytes) and then input the SZ string "A" because then the SZ string would consist of the character 00000041 and the terminator 00000000, which cannot fit in a DWORD. Attempting this will result in a REG-E-INVDATA error. However, specifying an empty string ("") does work and stores just the terminator. Conversely, the input type DWORD specifies an input data length of 4 bytes. You cannot specify value type SZ and input type DWORD:00000041 because SZ strings must be terminated. The only valid DWORD you can enter in this case is 00000000.
- When specifying /INPUT, you cannot specify the /DATA qualifier.

#### /LINK=(TYPE=value, NAME=key-name)

Defines the key as a link to another key. The link value must be one of the following:

- SYMBOLICLINK
- NONE

To remove a link, enter the following:

/LINK=(TYPE=NONE, NAME="")

#### /NAME=string

Specifies the name of the value.

#### /TYPE CODE=type

Specifies the type of the new value. The type value must be one of the following:

- SZ: a null-terminated Unicode string
- EXPAND\_SZ: a string of Unicode characters
- MULTI\_SZ: a concatenated array of SZ strings
- DWORD: a 32-bit number
- BINARY: raw binary data

#### /WAIT=seconds

#### /NOWAIT

Specifies the maximum amount of time, in seconds, that you are willing to wait for command completion. If the Registry server does not complete the request in the specified interval, REG\$CP returns REG-F-NORESPONSE. The default

#### **OpenVMS Registry Server Management MODIFY VALUE**

interval is 90 seconds. /NOWAIT is equivalent to specifying /WAIT=0, but there may still be a short wait period.

#### /WRITEBEHIND /NOWRITEBEHIND (default)

Specifies when the information can be written to disk. /WRITEBEHIND specifies that the information can be written to disk later. /NOWRITEBEHIND specifies write-through operation (that is, the information must be written to disk immediately).

#### **Examples**

REG> MODIFY VALUE/DATA=COSMOS/TYPE=SZ/NAME=COMPUTERNAME HKEY LOCAL MACHINE\NODE

> Creates COMPUTERNAME value for the key HKEY LOCAL MACHINE\NODE, and sets its type code to SZ and its data value to COSMOS.

#### OpenVMS Registry Server Management **SEARCH KEY**

#### SEARCH KEY

Displays the path name of all the keys that match the specified key.

This command requires the SYSPRV privilege or the REG\$LOOKUP rights identifier.

#### **Format**

SEARCH KEY key-search

#### **Parameters**

#### key-search

Specifies the key name for which to search.

#### Qualifiers

#### /OUTPUT=file-spec

Controls where the output of the command is sent. If you do not specify a file name, the system uses the default name REGISTRY.LIS.

#### /WAIT=seconds /NOWAIT

Specifies the maximum amount of time, in seconds, that you are willing to wait for command completion. If the Registry server does not complete the request in the specified interval, REG\$CP returns REG-F-NORESPONSE. The default interval is 90 seconds. /NOWAIT is equivalent to specifying /WAIT=0, but there may still be a short wait period.

#### **Examples**

REG> SEARCH KEY HKEY LOCAL MACHINE\...\NODE HARDWARE\CLUSTER\NODE HARDWARE\LOCAL\NODE NODE

Displays all the key paths that match the HKEY LOCAL MACHINE\...\NODE selection. The ellipsis (...) wildcard specifies that there can be any number of subkeys between the HKEY LOCAL MACHINE entry point and the NODE subkey. Note that the search is not case sensitive.

#### SEARCH VALUE

Displays the path name of all the values that match the specified value name.

This command requires the SYSPRV privilege or the REG\$LOOKUP rights identifier.

#### **Format**

SEARCH VALUE key-name value-name

#### **Parameters**

#### key-name

Specifies the name of the key path to search.

#### value-name

Specifies the value name for which to search.

#### Qualifiers

#### /OUTPUT=file-spec

Controls where the output of the command is sent. If you do not specify a file name, the system uses the default name REGISTRY.LIS.

#### /WAIT=seconds

#### /NOWAIT

Specifies the maximum amount of time, in seconds, that you are willing to wait for command completion. If the Registry server does not complete the request in the specified interval, REG\$CP returns REG-F-NORESPONSE. The default interval is 90 seconds. /NOWAIT is equivalent to specifying /WAIT=0, but there may still be a short wait period.

#### **Examples**

REG> SEARCH VALUE HKEY LOCAL MACHINE\... \*AM% HARDWARE\CLUSTER\Name HARDWARE\CLUSTER\NODE\Name HARDWARE\LOCAL\NODE\Name NODE\COMPUTERNAME

Displays all the value names that match the HKEY LOCAL MACHINE\...\\*am% selection. The ellipsis (...) wildcard specifies that there can be any number of subkeys between the HKEY LOCAL MACHINE entry point and the \*am% value name. Note that the search is not case sensitive.

#### OpenVMS Registry Server Management SHOW

#### SHOW

Displays OpenVMS Registry server internal statistics and information.

#### **SHOW COUNTERS**

Displays monitoring information from the OpenVMS Registry server.

#### **SHOW FILE**

Displays status information on files loaded into the OpenVMS Registry server.

This command requires the SYSPRV privilege or the REG\$PERFORMANCE rights identifier.

#### **Format**

SHOW COUNTERS/FILE [name]

SHOW FILE [name]

#### **Parameters**

#### name

Identifies the file (used with the /FILE qualifier only).

#### Qualifiers

#### /FILE

Displays counters for the specified file or for all files.

#### /PERFORMANCE

Displays performance counters.

#### /OUTPUT=file-spec

Controls where the output of the command is sent. If you do not specify a file name, the system uses the default name REGISTRY.LIS.

#### /WAIT=seconds

#### /NOWAIT

Specifies the maximum amount of time, in seconds, that you are willing to wait for command completion. If the Registry server does not complete the request in the specified interval, REG\$CP returns REG-F-NORESPONSE. The default interval is 90 seconds. /NOWAIT is equivalent to specifying /WAIT=0, but there may still be a short wait period.

#### **Examples**

REG> SHOW COUNTERS/FILE

Displays monitoring information from the OpenVMS Registry server.

REG> SHOW COUNTERS/FILE REGISTRY\$USERS

Displays monitoring information for file REGISTRY\$USERS from the OpenVMS Registry server.

#### **SPAWN**

Creates a subprocess of the current process. Portions of the current process context are copied to the subprocess. You can use the SPAWN command to temporarily leave REG\$CP, perform other functions, then return to REG\$CP.

#### **Format**

SPAWN [command-string]

#### **Parameters**

#### command-string

Command to be executed.

#### **OpenVMS Registry Server Management** START MONITORING

#### START MONITORING

Starts a monitoring component within the OpenVMS Registry server.

This command requires the SYSPRV privilege or the REG\$PERFORMANCE rights identifier.

#### **Format**

START MONITORING/FILE [name] START MONITORING/PERFORMANCE

#### **Parameters**

#### name

Identifies the file (used with the /FILE qualifier only).

#### Qualifiers

#### /FILE

Start gathering counters for the specified file or for all files.

#### /PERFORMANCE

Start gathering performance counters.

#### /WAIT=seconds

#### /NOWAIT

Specifies the maximum amount of time, in seconds, that you are willing to wait for command completion. If the Registry server does not complete the request in the specified interval, REG\$CP returns REG-F-NORESPONSE. The default interval is 90 seconds. /NOWAIT is equivalent to specifying /WAIT=0, but there may still be a short wait period.

#### **Examples**

REG> START MONITORING/PERFORMANCE

Enables a monitoring component of the OpenVMS Registry.

#### STOP MONITORING

Stops a monitoring component within the OpenVMS Registry server.

This command is used to stop a monitoring component within the OpenVMS Registry server.

This command requires the SYSPRV privilege or the REG\$PERFORMANCE rights identifier.

#### **Format**

STOP MONITORING/FILE [name] STOP MONITORING/PERFORMANCE

#### **Parameters**

#### name

Identifies the file (used with the /FILE qualifier only).

#### Qualifiers

#### /FILE

Stop gathering counters for the specified file or for all files.

#### /PERFORMANCE

Stop gathering performance counters.

#### /WAIT=seconds

#### /NOWAIT

Specifies the maximum amount of time, in seconds, that you are willing to wait for command completion. If the Registry server does not complete the request in the specified interval, REG\$CP returns REG-F-NORESPONSE. The default interval is 90 seconds. /NOWAIT is equivalent to specifying /WAIT=0, but there may still be a short wait period.

#### **Examples**

REG> STOP MONITORING/PERFORMANCE

Disables a monitoring component of the OpenVMS Registry.

#### **OpenVMS Registry Server Management** WAIT

#### **WAIT**

Waits for the specified number of seconds or waits for a random number of seconds within a range of seconds for command completion.

#### **Format**

WAIT [seconds]

WAIT [minimum-seconds maximum-seconds]

#### **Parameters**

#### seconds

Specifies the number of seconds that you are willing to wait.

#### minimum-seconds

Specifies the minimum amount of time, in seconds, that you are willing to wait.

#### maximum-seconds

Specifies the maximum amount of time, in seconds, that you are willing to wait.

#### **ZERO COUNTERS**

Initializes counters within the OpenVMS Registry server.

This command requires the SYSPRV privilege or the REG\$PERFORMANCE rights identifier.

#### **Format**

ZERO COUNTERS/FILE [name] ZERO COUNTERS/PERFORMANCE

#### **Parameters**

#### name

Identifies the file (used with the /FILE qualifier only).

#### **Qualifiers**

#### /FILE

Initializes the file counters for the specified file or for all files.

#### /PERFORMANCE

Initializes all performance counters.

#### /WAIT=seconds

#### /NOWAIT

Specifies the maximum amount of time, in seconds, that you are willing to wait for command completion. If the Registry server does not complete the request in the specified interval, REG\$CP returns REG-F-NORESPONSE. The default interval is 90 seconds. /NOWAIT is equivalent to specifying /WAIT=0, but there may still be a short wait period.

#### **Examples**

REG> ZERO COUNTERS/PERFORMANCE

This example resets the performance counters.

# **Part III**

# OpenVMS Events

This part contains reference information about OpenVMS Events.

## **OpenVMS Events**

#### 15.1 What are Events?

On a Windows system, an **event** is any significant occurrence in the system or an application—for example, a service starting or stopping, a user logging on or off, or accessing resources. When the system encounters an event, the **Event Log service** writes the event (or audit entry) in the form of a record that contains date and time, source, category, event number, user, and computer information to a system, security, or application log, creating an audit trail. On Windows systems, you display these logs and their recorded events using the **Event Viewer**.

With COM Version 1.1-B and higher for OpenVMS, OpenVMS supports both Windows logging and HP Advanced Server for OpenVMS logging of COM for OpenVMS events, and writes all COM for OpenVMS events to the DCOM\$EVENTLOG.RPT text file. You can log a COM for OpenVMS event (such as the starting of a COM server on OpenVMS), and review these OpenVMS events from a Windows system or an OpenVMS system.

For a detailed review of OpenVMS Events dependencies and a description of how OpenVMS Events interacts with other parts of the OpenVMS infrastructure, see Section 4.10.

#### 15.1.1 Suggested Reading

The following sources can provide you with more information on Events and related topics:

- Third-party books on event logging:
  - Windows Server NT 4.0 Unleashed, Jason Garms, SAMS Publishing, Indianapolis, IN, 1998. ISBN: 0-672-30933-5.
  - Win32 System Services: The Heart of Windows 95 and Windows NT, Marshall Brain, Prentice Hall, Upper Saddle River, NJ, 1996. ISBN: 0-13-324732-5.
- Other sources:
  - Microsoft Win32 Software Development Kit

In particular, see the sections about the RegisterEventSource, ReportEvent, and DeregisterEventSource functions, and System Services: *Event Logging* section.

#### 15.2 Overview of OpenVMS Events

The system logs OpenVMS Events to a Windows event log, to the HP Advanced Server for OpenVMS event log, and to a log file on the OpenVMS system.

You can use the following techniques to view OpenVMS Events:

- Windows event viewer (see Section 15.2.1)
- HP Advanced Server for OpenVMS event viewer (see Section 15.2.2)
- OpenVMS event log file (see Section 15.2.3)

#### 15.2.1 Viewing OpenVMS Events Using Windows Event Viewer

Use the following procedure to view OpenVMS Events through the Windows event viewer:

- 1. Start the Windows event viewer.
  - From the Start menu, select Programs, Administrative Tools, Event Viewer
- 2. From the Event Viewer window, click the menu bar **Log** option. Click **Select Computer...**, and select the OpenVMS system from the list box.
- 3. From the Event Viewer window, click the menu bar **Log** option. Click **System** to display the System event log. The System event log contains the COM for OpenVMS events.

To display COM for OpenVMS events only, use the following procedure:

- From the Event Viewer window, click the menu bar View option. Click
   Filter Events....
  - The system displays the Filter window.
- On the Filter window, click the Source: list box. From the list, choose DCOM.

# 15.2.2 Viewing OpenVMS Events Using HP Advanced Server for OpenVMS Event Viewer

Use the following procedure to view the COM for OpenVMS events:

- 1. Ensure that the HP Advanced Server for OpenVMS is running.
- Enter the following HP Advanced Server for OpenVMS ADMINISTRATOR command:
  - \$ ADMIN SHOW EVENTS/TYPE=SYSTEM/SOURCE=DCOM/FULL

The viewer displays COM for OpenVMS events only, along with any additional information associated with the COM for OpenVMS event.

#### 15.2.3 Event Logging on OpenVMS Only

In some cases, you might want to write and view COM for OpenVMS events only on an OpenVMS system. In place of the Windows log, HP has included an alternate event logger that writes COM event information to an OpenVMS file. You can find this file in the following location:

SYS\$MANAGER: DCOM\$EVENTLOG.RPT

#### OpenVMS Events 15.2 Overview of OpenVMS Events

COM for OpenVMS creates this event logging report automatically when the COM server (DCOM\$RPCSS) encounters an error. The event logger appends new events at the bottom (end) of the file. A logged event has the following format:

```
event type : ddd mmm dd hh:mm:ss yyyy
First event message
event type : ddd mmm dd hh:mm:ss yyyy
Second event message
.
.
```

Example 15–1 shows the contents of an event log.

#### Example 15-1 Sample OpenVMS Event Log

with DCOM within the required timeout.

```
$ Type SYS$MANAGER:DCOM$EVENTLOG.RPT

ERROR: Tue Sep 15 11:18:54 1998
Unable to start a DCOM Server: {5E9DDEC7-5767-11CF-BEAB-00AA006C3606}
Runas (null)/SMITH
The Windows error: 1326
Happened while starting: device:[account]SSERVER.EXE

ERROR: Tue Sep 15 19:14:45 1998
The server {0C092C21-882C-11CF-A6BB-0080C7B2D682} did not register
```

- The system logged the first error event on Tue Sep 15 11:18:54 1998. The COM server (DCOM\$RPCSS) was unable to start the COM application device: [account]SSERVER.EXE on behalf of the client running under the SMITH account. (The client may have received an error such as "access denied.") The resulting Windows error was 1326, which translates as "Logon failure: unknown user name or bad password."
  - If you see this error, check the validity of the user account using the OpenVMS Authorize utility (AUTHORIZE).
- The system logged the second error event on Tue Sep 15 19:14:45 1998. The COM server (DCOM\$RPCSS) was able to start the COM application {0C092C21-882C-11CF-A6BB-0080C7B2D682}, but the application did not run successfully. The application failed to register with DCOM\$RPCSS within the specified time limit. (The client may have received an error such as "Server execution failed" CO E SERVER EXEC FAILURE.)

If you see this error, run the server application interactively to determine its integrity.

### NTA\$EVENTW Interface to OpenVMS Events

Allows an application to record information in the event log files.

The NTA\$EVENTW routine completes all operations synchronously.

#### **Format**

NTA\$EVENTW [nullarg], func, itmlst, evsb

#### **Arguments**

#### nullarg

OpenVMS usage: reserved

type: longword (unsigned)

access: read only mechanism: by value

Reserved for HP use.

#### func

OpenVMS usage: function\_code type: function\_code longword (unsigned)

access: read only mechanism: by value

Function code specifying the function NTA\$EVENTW is to perform. The func argument is a longword containing this function code. The \$EVENTDEF macro defines the names of each function code.

#### itmlst

OpenVMS usage: address of item list type: 64-bit address read only mechanism: by value

Item list specifying information about the event source or the event. The itmlst argument is the 64-bit address of a list of item descriptors, each of which describes an item of information. An item list in 64-bit format is terminated by a quadword of 0.

The following diagram shows the 64-bit format of a single item descriptor.

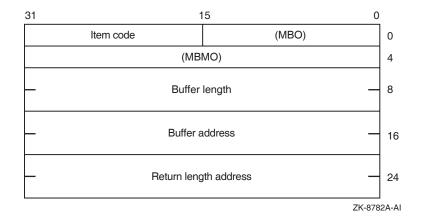

#### evsb

OpenVMS usage: address of status block

type: 64-bit address access: write only mechanism: by reference

Event status block to contain the completion status for the requested operation.

NTA\$EVENTW sets the status block to 0 upon request initiation. Upon request completion, the EVT\$L\_VMS\_STATUS field contains the primary (OpenVMS) completion status for the operation.

If an error occurs, EVT\$L\_NT\_STATUS (if non-zero) is the secondary error status to further define the error condition.

#### **Function Codes**

#### **EVT\$ FC REGISTER EVENT SOURCE**

Open an association with an event log.

| Item code         | Required | Parameter | Data type               |
|-------------------|----------|-----------|-------------------------|
| EVT\$_SERVER_NAME | No       | Input     | String (4-byte Unicode) |
| EVT\$_SOURCE      | No       | Input     | String (4-byte Unicode) |
| EVT\$_HANDLE      | Yes      | Output    | Unsigned longword       |

#### EVT\$\_SERVER\_NAME

The universal naming convention (UNC) name of the server on which this operation is to be performed.

UNC names have the form \\server\share\path\file. This item must be zero or unspecified. This performs the operation on an available HP Advanced Server for OpenVMS server in the cluster.

#### • EVT\$ SOURCE

The name of the application that logs the event. This field associates an application message file that contains descriptive text with the application's event log entries.

#### OpenVMS Events Routine **NTA\$EVENTW**

If specified, the source must be a subkey of the Eventlog\System key, the Eventlog\Security key, or the Eventlog\Application registry key. For example, a source name of Myapp indicates a registry entry in the following:

```
HKEY LOCAL MACHINE\System\CurrentControlSet\
   Services\Eventlog\Application\Myapp)
```

The Myapp registry value EventMessageFile names the path and message file to be used to translate this application's events.

The source can be unspecified or specified as NULL. In this case, the system logs events to the Application log file but the application logs no message file (and, as a result, no replacement text) for the associated events.

#### **EVT\$ HANDLE**

Returns a handle to the Application event log. This handle is required input for other \$EVENT functions.

On failure, a handle of 0 is returned. This handle is outside the responsibility of the CloseHandle API.

#### **EVT\$ FC REPORT EVENT**

Generate an event log entry.

| Item code            | Required | Parameter | Data type                                             |
|----------------------|----------|-----------|-------------------------------------------------------|
| EVT\$_HANDLE         | Yes      | Input     | Unsigned longword                                     |
| EVT\$_EVENT_TYPE     | Yes      | Input     | Word mask                                             |
| EVT\$_EVENT_CATEGORY | No       | Input     | Word                                                  |
| EVT\$_EVENT_ID       | Yes      | Input     | Longword                                              |
| EVT\$_USER_SID       | No       | Input     | NT Security ID                                        |
| EVT\$_NUMSTRINGS     | No       | Input     | Word                                                  |
| EVT\$_DATASIZE       | No       | Input     | Longword                                              |
| EVT\$_STRING_ARRAY   | No       | Input     | Array of varying-length descriptors. (4-byte Unicode) |
| EVT\$_RAW_DATA       | No       | Input     | Binary data                                           |

#### EVT\$ HANDLE

Value returned by a previous EVT\$ FC REGISTER EVENT SOURCE call.

#### **EVT\$ EVENT TYPE**

Indicates the severity of the event. The type is one of the following:

EVT\$\_SUCCESS **EVT\$ ERROR** 

EVT\$\_WARNING

EVT\$ INFO

EVT\$\_AUDIT\_SUCCESS

EVT\$\_AUDIT\_FAILURE

The severity type maps to its Windows equivalent, defined in WINNT.H.

#### **EVT\$ EVENT CATEGORY**

An integer value from 1 to 65535. EVT\$\_EVENT\_CATEGORY is unique to a particular source.

#### OpenVMS Events Routine NTA\$EVENTW

EVT\$\_EVENT\_CATEGORY allows an application to divide its message file into sections, each indexed by event ID. If you do not specify a category, the system defaults to a category of zero.

#### • EVT\$ EVENT ID

An unlimited integer value. This value indexes the category in an application message file that locates the text string displayed for this event message. The event ID is unique to a particular source.

#### • EVT\$ USER SID

The optional Windows Security ID of the thread logging the event. An application that has acquired Windows credentials through the \$PERSONA system service can obtain its SID through calls to the OpenProcessToken and GetTokenInformation Win32 APIs. The format is opaque to this service.

#### • EVT\$ NUMSTRINGS

A count of the strings specified in the EVT\$\_STRING\_ARRAY item code.

#### EVT\$\_DATASIZE

Length in bytes of the buffer indicated by the EVT\$\_RAW\_DATA item code.

#### EVT\$\_STRING\_ARRAY

An array of string pointers. Each entry points to a null terminated string. A description string in a message file can contain string placeholders in the form %n, where %1 indicates the first placeholder. Strings specified in this array replace these placeholders when the system displays the event message.

#### • EVT\$\_RAW\_DATA

Allows you to include binary data in an event message.

For example, you might use this to dump a data structure from a failing component.

#### **EVT\$ DEREGISTER EVENT SOURCE**

Close an association with an event log.

| Item code    | Required | Parameter | Data type         |
|--------------|----------|-----------|-------------------|
| EVT\$_HANDLE | Yes      | Input     | Unsigned longword |

#### EVT\$ HANDLE

Value returned by a previous EVT\$\_FC\_REGISTER\_EVENT\_SOURCE call.

#### **Item Codes**

| Item Code         | Parameter<br>Type | Data Type           |
|-------------------|-------------------|---------------------|
| EVT\$_SERVER_NAME | Input             | String              |
| EVT\$_SOURCE      | Input             | String              |
| EVT\$_HANDLE      | Input/Outp        | outnsigned longword |
| EVT\$_EVENT_TYPE  | Input             | Word mask           |

## OpenVMS Events Routine NTA\$EVENTW

| Item Code            | Parameter<br>Type | Data Type                |
|----------------------|-------------------|--------------------------|
| EVT\$_EVENT_CATEGORY | Input             | Word                     |
| EVT\$_EVENT_ID       | Input             | Longword                 |
| EVT\$_USER_SID       | Input             | NT security ID           |
| EVT\$_NUMSTRINGS     | Input             | Word                     |
| EVT\$_DATASIZE       | Input             | Longword                 |
| EVT\$_STRING_ARRAY   | Input             | Array of string pointers |
| EVT\$_RAW_DATA       | Input             | Binary data              |

#### **Description**

The NTA\$EVENTW routine allows you to register and deregister an event source and report event data. This event logging allows you to record information from within an application. You can use the events routines to track progress within an application or identify problems encountered by an application.

The NTA\$EVENTW routine completes synchronously; that is, control is returned to the caller only after the request completes.

Use the following process to write event data:

- 1. Register the event source.
  - This operation defines the event log to which the system writes event data.
- 2. Report the event.
  - This operation causes the system to write the information to the appropriate event log.
- 3. Deregister the event source.

This operation frees resources acquired as part of the event source registration operation.

#### **Condition Values Returned**

| SS\$_NORMAL      | Service completed successfully.                                                                 |
|------------------|-------------------------------------------------------------------------------------------------|
| SS\$_ACCVIO      | One of the arguments cannot be read/written.                                                    |
| SS\$_BADPARAM    | Bad parameter.                                                                                  |
| SS\$_NOPRIV      | Insufficient privilege to access the specified event log.                                       |
| SS\$_TIMEOUT     | Request timed out.                                                                              |
| SS\$_UNREACHABLE | Events service unavailable.                                                                     |
| SS\$_REJECT      | The Windows LAN Manager server encountered an error. See the Win32 status for more information. |

#### 15.3 Writing Your Own Events

By default, the system logs DCOM events generated by COM for OpenVMS. In addition to recording COM for OpenVMS events, the system can also log COM application events for COM applications that you create.

The COM for OpenVMS kit includes sample code that shows how to generate an application event using Win32 APIs. You can use this example as is on a Windows system. The example also builds correctly using the instructions for building COM for OpenVMS applications on OpenVMS (to get the required header files from DCOM\$LIBRARY). See Chapter 7 for these instructions. The example also includes the linking instructions to build the example using Wind/U.

#### 15.4 Troubleshooting OpenVMS Events

Errors that occur during event reporting can be difficult to trace because of the number of intervening software layers through which the event passes. The following list describes how OpenVMS Events pass through other software layers until they are recorded in the Windows log.

- 1. An application calls one of the Win32 event functions (RegisterEventSource, ReportEvent, or DeregisterEventSource).
- 2. Using the supplied arguments, the Win32 API builds an appropriate item list and calls the NTA\$EVENTW routine.
- 3. The NTA\$EVENTW routine validates the information supplied (function code, item list, and so on) and builds an appropriate item list for the SYS\$ACM system service.
  - If NTA\$EVENT detects any errors NTA\$EVENT returns the errors to the Win32 API using R0 and the event status block.
- 4. The SYS\$ACM system service validates the information and passes it to the NT ACME.
  - If SYS\$ACM detects any errors, SYS\$ACM returns the errors to NTA\$EVENTW using R0 and the ACM status block..
- 5. The NT ACME passes the supplied information (using an IPC pipe) to a dispatcher in the HP Advanced Server for OpenVMS.
  - If the NT ACME detects any errors, the NT ACME returns the errors to the caller using the ACM status block.
- 6. The HP Advanced Server for OpenVMS dispatcher validates the information and calls the appropriate routines to perform the requested operation (register, report, or deregister).
  - If the HP Advanced Server for OpenVMS detects any errors, it reports the errors to the NT ACME. The NT ACME passes the errors back to the other callers.

Checking the contents of the event status block help you determine where the failure might have happened. Table 15–1 lists (in order of importance) the checks you should perform.

#### OpenVMS Events 15.4 Troubleshooting OpenVMS Events

failure.)

Table 15–1 Troubleshooting OpenVMS Events Failures

| R0 Status             | Status Field Value                                                   | Component to Check                                                            |
|-----------------------|----------------------------------------------------------------------|-------------------------------------------------------------------------------|
| Failure (bit 0 clear) | EVT\$L_NT_STATUS field is nonzero.                                   | Error most likely occurred within HP Advanced Server for OpenVMS.             |
| Failure               | EVT\$L_VMS_STATUS field is nonzero and the EVT\$L_NT_STATUS is zero. | Error most likely occurred within the SYS\$ACM system service or the NT ACME. |
| Failure               | EVT\$L_VMS_STATUS is zero and EVT\$L_NT_STATUS is zero.              | Error most likely occurred within the SYS\$ACM system service.                |

The Win32 API usually converts the error status to an appropriate NT error status code and makes it available through the GetLastError Win32 API. (The status returned by the event API simply indicates a generic

# **Part IV**

# **Appendixes**

This part contains reference information about COM for OpenVMS and the OpenVMS Registry.

The appendixes provide information about the MIDL compiler, troubleshooting tips, COM sample code, running COM for OpenVMS in an unauthenticated environment, and APIs and interfaces.

This part also includes a glossary and a list of acronyms.

# **MIDL Compiler Options**

#### A.1 Mode

| Switch       | Use                                                    |
|--------------|--------------------------------------------------------|
| /ms_ext      | Microsoft extensions to the IDL language (default)     |
| /c_ext       | Allow Microsoft C extensions in the IDL file (default) |
| /osf         | OSF mode - disables /ms_ext and /c_ext options         |
| /app_config  | Allow selected ACF attributes in the IDL file          |
| /mktyplib203 | MKTYPLIB Version 2.03 compatibility mode               |

### A.2 Input

| Switch            | Use                                              |
|-------------------|--------------------------------------------------|
| /acf filename     | Specify the attribute configuration file         |
| /I directory-list | Specify one or more directories for include path |
| /no_def_idir      | Ignore the current and the INCLUDE directories   |

### A.3 Output File Generation

| Switch         | Use                                             |
|----------------|-------------------------------------------------|
| /client none   | Do not generate client files                    |
| /client stub   | Generate client stub file only                  |
| /out directory | Specify destination directory for output files  |
| /server none   | Generate no server files                        |
| /server stub   | Generate server stub file only                  |
| /syntax_check  | Check syntax only; do not generate output files |
| /Zs            | Check syntax only; do not generate output files |
| /old           | Generate old format type libraries              |
| /new           | Generate new format type libraries              |

### A.4 Output File Names

| Switch            | Use                           |
|-------------------|-------------------------------|
| /cstub filename   | Specify client stub file name |
| /dlldata filename | Specify dlldata file name     |
| /h filename       | Specify header file name      |

# MIDL Compiler Options A.4 Output File Names

| Switch           | Use                              |  |
|------------------|----------------------------------|--|
| /header filename | Specify header file name         |  |
| /iid filename    | Specify interface UUID file name |  |
| /proxy filename  | Specify proxy file name          |  |
| /sstub filename  | Specify server stub file name    |  |
| /tlb filename    | Specify type library file name   |  |

### A.5 C Compiler and Preprocessor Options

| Switch            | Use                                                   |
|-------------------|-------------------------------------------------------|
| /cpp_cmd cmd_line | Specify name of C++ preprocessor                      |
| /cpp_opt options  | Specify additional C++ preprocessor options           |
| /D name[=def]     | Pass #define name, optional value to C++ preprocessor |
| /no_cpp           | Turn off the C++ preprocessing option                 |
| /nocpp            | Turn off the C++ preprocessing option                 |
| /U name           | Remove any previous definition (undefine)             |

### A.6 Environment

| Switch             | Use                                                          |
|--------------------|--------------------------------------------------------------|
| /char signed       | C++ compiler default char type is signed                     |
| /char unsigned     | C++ compiler default char type is unsigned                   |
| /char ascii7       | Char values limited to 0-127                                 |
| /dos               | Target environment is MS-DOS client                          |
| /env dos           | Target environment is MS-DOS client                          |
| /env mac           | Target environment is Apple Macintosh                        |
| /env powermac      | Target environment is Apple PowerMac                         |
| /env win16         | Target environment is Microsoft Windows 16-bit (Win 3.x)     |
| /env win32         | Target environment is Microsoft Windows 32-bit (NT)          |
| /mac               | Target environment is Apple Macintosh                        |
| /ms_union          | Use Midl 1.0 non-DCE wire layout for non-encapsulated unions |
| /oldnames          | Do not mangle version number into names                      |
| /powermac          | Target environment is Apple PowerMac                         |
| /rpcss             | Automatically activate rpc_sm_enable_allocate                |
| /use_epv           | Generate server side application calls via entry-pt vector   |
| /no_default_epv    | Do not generate a default entry-point vector                 |
| /prefix client str | Add "str" prefix to client-side entry points                 |
| /prefix server str | Add "str" prefix to server-side manager routines             |
| /prefix switch str | Add "str" prefix to switch routine prototypes                |
| /prefix all str    | Add "str" prefix to all routines                             |
| /win16             | Target environment is Microsoft Windows 16-bit (Win 3.x)     |
| /win32             | Target environment is Microsoft Windows 32-bit (NT)          |

### A.7 Error and Warning Messages

| Switch              | Use                                                      |
|---------------------|----------------------------------------------------------|
| /error none         | Turn off all error checking options                      |
| /error allocation   | Check for out of memory errors                           |
| /error bounds_check | Check size vs transmission length specification          |
| /error enum         | Check enum values to be in allowable range               |
| /error ref          | Check ref pointers to be non-null                        |
| /error stub_data    | Emit additional check for server side stub data validity |
| /no_warn            | Suppress compiler warning messages                       |

### A.8 Optimization

| Switch           | Use                                                                                                    |
|------------------|----------------------------------------------------------------------------------------------------|
| /align {1 2 4 8} | Designate packing level of structures                                                                                       |
| /pack {1 2 4 8}  | Designate packing level of structures                                                                                       |
| /Zp{1 2 4 8}     | Designate packing level of structures                                                                                       |
| /Oi              | Generate fully interpreted stubs                                                                                            |
| /Oic             | Generate fully interpreted stubs for standard interfaces and stubless proxies for object interfaces as of NT $3.51$ release |
| /Oicf            | Generate fully interpreted stubs with extensions and stubless proxies for object interfaces as of NT $4.0$ release          |
| /0s              | Generate inline stubs                                                                                                    |
| /hookole         | Generate HookOle debug info for local object interfaces                                                                     |

### A.9 Miscellaneous

| Switch         | Use                                               |  |
|----------------|---------------------------------------------------|--|
| @response_file | Accept input from a response file                 |  |
| /?             | Display a list of MIDL compiler switches          |  |
| /confirm       | Display options without compiling MIDL source     |  |
| /help          | Display a list of MIDL compiler switches          |  |
| /nologo        | Suppress displaying of the banner lines           |  |
| /o filename    | Redirects output from screen to a file            |  |
| /W{0 1 2 3 4}  | Specify warning level 0-4 (default = 1)           |  |
| /WX            | Report warnings at specified $/W$ level as errors |  |

## **Troubleshooting**

#### **B.1 RPC Troubleshooting**

When you perform a significant number of simultaneous NTLM authentications, the following errors are likely to occur. Several factors affect the number of simultaneous NTLM authentications, however, you are most likely to see these errors when the network is congested or when the RPC application server does not respond to requests in a timely manner. The errors are returned as standard RPC application return values.

Table B-1 provides a description of the suspected cause and possible workarounds.

Table B-1 RPC Errors

| Error                     | Cause/Corrective Actions                                                                                                    |
|---------------------------|----------------------------------------------------------------------------------------------------|
| RPC_S_CONNECTION_REJECTED | This error is seen by the client application as an exception when using either DECnet Phase IV or DECnet Phase V as a transport and when the server is heavily loaded servicing other DECnet clients. |
|                           | The system returns this error when the client RPC run time binds to a newly created socket and the socket call returns error 61 (connection refused).                                                 |
|                           | Possible solutions:                                                                                                    |
|                           | 1. Raise DECnet resource quotas.                                                                                                    |
|                           | 2. Enhance the client RPC program to catch the exception and either retry the RPC or choose a different server.                                                                                       |
|                           | (continued on next page)                                                                                                    |

# Troubleshooting B.1 RPC Troubleshooting

| Error                      | Cause/Corrective Actions                                                                                                    |  |  |
|----------------------------|----------------------------------------------------------------------------------------------------|--|--|
| RPC_S_CONNECTION_TIMED_OUT | This error is seen by the client application as an exception when using TCP or DECnet as a transport and when the server is heavily loaded.                                                                                                    |  |  |
|                            | The system returns this error when the client RPC run time<br>binds to a newly created socket and the server takes too long to<br>either accept or reject the connection.                                                                                                    |  |  |
|                            | Possible solutions:                                                                                                    |  |  |
|                            | 1. Configure TCP or DECnet to wait longer before sockets time out.                                                                                                    |  |  |
|                            | 2. Enhance the RPC client application to call rpc mgmt_set_com_timeout() and instruct the RPC run time to retry when it gets this socket error.                                                                                                    |  |  |
|                            | 3. Recode the client RPC program to catch the exception and either retry the RPC or choose a different server.                                                                                                    |  |  |
| RPC_S_ASSOC_SHUTDOWN       | This error is seen by the client application as an exception when using TCP or DECnet as a transport and when the client is heavily loaded (usually when the client is also an RPC server).                                                                                                    |  |  |
|                            | After an RPC server receives an RPC_BIND packet from a client and the server sends back an RPC_BIND_ACK packet to the client, the server expects to receive a REQUEST packet within 12 seconds. If the client does not send the REQUEST packet within 12 seconds, the RPC server deletes the association and sends a SHUTDOWN packet to the client. The client RPC run time raises an exception to the RPC application. |  |  |
|                            | This scenario is likely to occur when the client RPC application is also acting as an RPC server and that RPC server is already heavily loaded.                                                                                                    |  |  |
|                            | Possible solutions:                                                                                                    |  |  |
|                            | 1. Implement the client RPC program to catch the exception and either retry the RPC or choose a different server.                                                                                                    |  |  |

(continued on next page)

Table B-1 (Cont.) RPC Errors

| Error              | Cause/Corrective Actions                                                                                                    |                                                                                                    |  |
|--------------------|----------------------------------------------------------------------------------------------------|----------------------------------------------------------------------------------------------------|--|
| RPC_S_COMM_FAILURE |                                                                                                    |                                                                                                    |  |
|                    | wh                                                                                                    | is error is seen by the client application as an exception en using DG (UDP) as a transport and when the RPC server neavily loaded.       |  |
|                    | The RPC client sends a REQUEST packet to the server. If the client does not get a WORKING packet response from the server within 30 seconds, the client sends a PING packet to the server to see if the server is still active and working on the client's request. If the RPC server is under heavy load, the server may not return the WORKING packet to the client before the client times out. |                                                                                                    |  |
|                    | Po                                                                                                    | ssible solutions:                                                                                                    |  |
|                    | 1.                                                                                                    | RPC client application can call rpc_mgmt_set_com_timeout() to instruct the RPC run time to wait longer than 30 seconds before timing out. |  |
|                    | 2.                                                                                                    | Implement the client RPC program to catch the exception and either retry the RPC or choose a different server.                            |  |

#### **B.2 Troubleshooting the ACME server**

Use the following procedure to troubleshoot problems with the ACME server:

- 1. Verify that the ACME SERVER process is running (use the SHOW SERVER ACME command) and verify there is a connection between the MSV1 0 ACME agent and the HP Advanced Server for OpenVMS process.
- 2. If no connection exists, verify that the PWRK\$ACME SERVER logical name contains the SCS node names of systems in the cluster that are running the HP Advanced Server for OpenVMS process.
- 3. If the PWRK\$ACME\_SERVER logical name is defined correctly, verify that the HP Advanced Server for OpenVMS process is running on the systems specified (look for the PWRK\$LMSRV process).
- 4. If authentications are failing, check the following:
  - Interdomain authentication (EASTOSHKOSK\JOE) requires trust relationships. Use the HP Advanced Server for OpenVMS ADMINISTER ADD TRUST[/TRUSTED] or [/PERMITTED] command to establish the desired trust relationships between two domains.
  - Windows passwords are case sensitive. Be sure you have entered the passwords using the correct case.
  - Windows user either has no OpenVMS hostmap account or maps to an invalid OpenVMS account (the default UAF mapping is PWRK\$DEFAULT, which has DISUSER flag set). Use the HP Advanced Server for OpenVMS ADMINISTER ADD HOSTMAP command to map the Windows user name to a valid OpenVMS account.

#### Troubleshooting **B.2 Troubleshooting the ACME server**

- Windows user account is invalid, expired, disabled, or has an invalid password. Use the HP Advanced Server for OpenVMS ADMINISTER SHOW USER/FULL command to display the complete user account information. Use the HP Advanced Server for OpenVMS ADMINISTER SHOW ACCOUNT POLICY command to display the domain policy information.
- OpenVMS account does not have EXTAUTH flag set. In AUTHORIZE, use the UAF utility MODIFY user-name/FLAG=EXTAUTH command. (You can override this requirement by setting the IGNORE EXTAUTH bit (bit number 11 [decimal]) in the SECURITY POLICY system parameter.)
- UAF record flag is set to DISUSER. In AUTHORIZE, use the UAF utility MODIFY user-name/FLAG=NODISUSER command.
- UAF record modal restrictions prevent "login" (check local dialup, remote, network, and batch access restrictions). In AUTHORIZE, use the UAF utility MOD user-name/LOCAL (or DIALUP, BATCH, NETWORK, REMOTE) keywords; INTERACTIVE sets LOCAL, DIALUP, and REMOTE access restrictions.
- Intrusion subsystem has entered break-in evasion mode because the number of failed logins has exceeded the system threshold (set by SYSGEN parameter LGI\_BRK\_LIM). Use the SHOW INTRUSION command to view the intrusion database. Use the DELETE/INTRUSION source command to remove entries from the database. If the LGI BRK DISUSER is set, the UAF record may be set to DISUSER. Use the OpenVMS AUTHORIZE command to reset the flag.

#### **B.3 Troubleshooting the DCOM\$RPCSS Process**

The DCOM\$RPCSS process must be running to run any COM for OpenVMS applications on your OpenVMS system. The DCOM\$STARTUP.COM command file is automatically starts this process. If you have problems running COM for OpenVMS applications, check that this process is running. Use the following command:

\$ SHOW SYSTEM

If the process is initializing, the process name is DCOM\$STARTUP-\*\*. If the process is in its normal running state, the process name is be DCOM\$RPCSS.

Check the SYS\$MANAGER:DCOM\$RPCSS.OUT log file for error messages from the DCOM\$RPCSS process. The messages can include the following:

- %ACME-E-PWDEXPIRED, password has expired If the DCOM\$RPCSS log file contains this error, do the following:
  - 1. Run the HP Advanced Server for OpenVMS ADMIN utility and to change the password of the DCOM\$RPCSS account. See Section 6.2.1.
  - 2. Update the COM for OpenVMS Service Control Manager password file. See Section 6.2.1.

### **B.4 Troubleshooting the Advanced Server for OpenVMS**

The Advanced Server for OpenVMS must be running to authenticate users with credentials.

A troubleshooter may wish to enable the audit policy to capture failures for logonoff and system events. For example, on systems running Advanced Server for OpenVMS, issue the command:

\$ ADMINISTER SET AUDIT POLICY/AUDIT/FAILURE=(LOGONOFF, SYSTEM)

To monitor events, issue the commands:

- \$ ADMINISTER SHOW EVENT /FULL /TYPE=SYSTEM
- \$ ADMINISTER SHOW EVENT /FULL /TYPE=SECURITY

For more information, the Advanced Server for OpenVMS Server Administrator's Guide provides a chapter on Monitoring Events and Troubleshooting.

Additionally, the system manager may want to check the system operator log, SYSMANAGER:OPERATOR.LOG, to verify that no network errors have occurred.

### B.5 Troubleshooting COM for OpenVMS Application Failures

This section describes problems you may encounter when running a COM application.

#### **B.5.1 Access Denied Failures**

For information on access denied failures, see Section 5.4.6.

## Cookbook Examples: Building a Sample **Application on OpenVMS**

| Note                                                                                                    |  |  |  |  |
|----------------------------------------------------------------------------------------------------|--|--|--|--|
| SAMPLE1 and DISPATCH_SAMPLE1 are taken from Dale Rogerson's book, <i>Inside COM</i> , published by Microsoft Press. |  |  |  |  |
|                                                                                                    |  |  |  |  |

### C.1 COM Example (Sample1)

This example implements a COM client and server in which the component provides two interfaces: IX and IY. The client also queries the component for a third interface, IZ, an interface that the component does not provide.

This example demonstrates connectivity between two OpenVMS systems, between two Windows systems, or between an OpenVMS system and a Windows system.

|   |   |       |   |  | Note |  |  |
|---|---|-------|---|--|------|--|--|
|   |   |       |   |  |      |  |  |
| _ | _ | <br>_ | _ |  | _    |  |  |

Before you build the application on OpenVMS, you must run NTA\$LOGON and acquire Windows credentials. For more information, see Section 8.2.

### C.1.1 OpenVMS Instructions

The following sections describe how to build the application on an OpenVMS

#### C.1.1.1 Building the Application on OpenVMS

Copy files from the DCOM examples directory to your local directory. For example:

```
$ set default mydisk:[mydirectory]
$ copy dcom$examples:[sample1]*.* []
```

To build the application, run the following command procedure:

\$ @build sample1

If you have MMS, you can use the included description file as follows:

\$ MMS/DESCRIPTION=BUILD SAMPLE1.MMS

The BUILD file builds and registers both the in-process and out-of-process servers.

### Cookbook Examples: Building a Sample Application on OpenVMS C.1 COM Example (Sample1)

#### C.1.1.2 Registering the Application on OpenVMS

The build procedure automatically registers both DISPCMPNT\$SHR.EXE and DISPCMPNT. EXE. To register the components manually, use the following procedure:

To register the in-process server, use the REGSVR32 utility as follows:

```
$ regsvr32 :== $DCOM$REGSVR32.EXE
$ regsvr32 path-nameDISPCMPNT$SHR.EXE
```

To unregister the in-process server, use the REGSVR32 utility as follows:

```
$ regsvr32 /u path-nameDISPCMPNT$SHR.EXE
```

To register the out-of-process server:

```
$ dispcmpnt :== $path-nameDISPCMPNT.EXE
$ dispcmpnt /regserver
```

To unregister the out-of-process server:

```
$ dispcmpnt /unregserver
```

To register the Proxy Stub, use the REGSVR32 utility as follows:

```
$ regsvr32 path-namePROXY$SHR.EXE
```

To unregister the Proxy Stub, use the REGSVR32 utility as follows:

```
$ regsvr32 /u path-namePROXY$SHR.EXE
```

#### C.1.1.3 Running the Application on OpenVMS as an Out-of-Process Server

To run the sample where the component is an out-of-process server, run DISPCMPNT.EXE. When the system displays the Server: Waiting message from the component, run the client in a separate window or terminal session.

Window (or terminal session) 1:

```
$ run dispempnt
```

Window (or terminal session) 2:

```
$ client :== $path-nameCLIENT.EXE
For OutProc:
$ client
2
$
```

The client displays the following:

```
To which server do you want to connect?
1) In-Process Server
2) Out-of-Process Server
```

Enter 2 to select the out-of-process server.

#### C.1.1.4 Running the Application on OpenVMS and Specifying a Remote Server

Run DISPCMPNT. EXE on the system you designate as the remote machine (or server system). The remote system can also be a Windows system. When you receive the Server: Waiting message from the component, run the client on the system you designate as the local machine (or client system). For example:

```
$ client :== $path-nameCLIENT.EXE
$ client remote-system-name
2
$
```

### Cookbook Examples: Building a Sample Application on OpenVMS C.1 COM Example (Sample1)

The client displays the following:

```
To which server do you want to connect?
1) In-Process Server
2) Out-of-Process Server
```

Enter 2 to select remote server execution, out-of-process server.

#### C.1.1.5 Running the Application on OpenVMS as an In-Process Server

To run the sample where the component is an in-process server, run only the client. For example:

```
For InProc:
$ client
```

The client displays the following:

```
To which server do you want to connect?
1) In-Process Server
2) Out-of-Process Server
```

Enter 1 to select the in-process server.

### C.1.2 Windows Instructions

The following sections describe how to build the application on a Windows system.

\_ Note \_

In order to build Visual C++ applications from a DOS window, you must first set up a number of environment variables. If you did not select the option to have these variables set up automatically when you installed Visual C++, you will need to set them up each time you create a DOS window. To set up these variables, execute the file

C:\Program Files\Microsoft Visual Studio\VC98\BIN\VCVARS32.BAT

#### C.1.2.1 Building the Application on Windows

Copy the README-SAMPLE1.TXT file and the following files from the COM examples directory to your Windows system:

```
CLIENT.CXX
CMPT.CXX
CMPT.DEF
MAKE-ONE.
MAKEFILE.BAT
PROXY.DEF
REGISTRY.CXX
REGISTRY.H
SERVER.IDL
```

Build the sample using the MAKEFILE.BAT file. For example:

```
> MAKEFILE
```

The Makefile builds and registers both the in-process and out-of-process servers.

### Cookbook Examples: Building a Sample Application on OpenVMS C.1 COM Example (Sample1)

#### C.1.2.2 Registering the Application on Windows

The build procedure make-one automatically registers DISPCMPNT.DLL, PROXY.DLL, and CMPNT. EXE as follows:

```
regsvr32 -s Dispcmpnt.dll
regsvr32 -s Proxy.dll
Dispcmpnt /RegServer
```

To unregister the application, enter the following:

```
regsvr32 -u Dispcmpnt.dll
regsvr32 -u Proxy.dll
Dispcmpnt /UnRegServer
```

#### C.1.2.3 Running the Application on Windows

Run CLIENT. Follow the same procedure as described for OpenVMS for running the application as an in-process server (Section C.1.1.5) and out-of-process server Section C.2.1.3).

Use the name of a remote machine (UNC or DNS) as an argument to instantiate the object on the remote machine. For example:

```
>Client hostname
                        ! point the client at the remote system
2
                        ! means outproc invocation
```

### C.2 Automation Example (Dispatch\_Sample1)

This example implements the Automation component server as a dual interface. There are two separate clients: Dclient, which connects to the dual interface through the dispinterface, and Client, which is a COM client implementation that connects through the IUnknown interface (using a v-table).

This example demonstrates connectivity between two OpenVMS systems, between two Windows systems, or between an OpenVMS system and a Windows system.

### C.2.1 OpenVMS Instructions

The following sections describe how to build the application on an OpenVMS system.

#### C.2.1.1 Building the Application on OpenVMS

Copy files from the DCOM examples directory to your local directory. For example:

```
$ set default mydisk:[mydirectory]
$ copy dcom$examples:[dispatch sample1]*.* []
```

To build the application, run the following command procedure:

```
$ @build dispatch sample1
```

If you have MMS, you can use the included description file as follows:

```
$ MMS/DESCRIPTION=BUILD DISPATCH_SAMPLE1.MMS
```

The BUILD file builds and registers both the in-process and out-of-process servers.

# Cookbook Examples: Building a Sample Application on OpenVMS C.2 Automation Example (Dispatch\_Sample1)

#### C.2.1.2 Registering the Application on OpenVMS

The build procedure automatically registers both DISPCMPNT\$SHR.EXE and DISPCMPNT.EXE. To register the components manually, use the following procedure:

• To register the in-process server, use the REGSVR32 utility as follows:

```
$ regsvr32 :== $DCOM$REGSVR32.EXE
$ regsvr32 path-nameDISPCMPNT$SHR.EXE
```

• To unregister the in-process server, use the REGSVR32 utility as follows:

```
$ regsvr32 /u path-nameDISPCMPNT$SHR.EXE
```

• To register the out-of-process server:

```
$ dispcmpnt :== $path-nameDISPCMPNT.EXE
$ dispcmpnt /regserver
```

• To unregister the out-of-process server:

```
$ dispcmpnt /unregserver
```

#### C.2.1.3 Running the Application on OpenVMS as an Out-of-process Server

To run the sample where the component is an out-of-process server, run DISPCMPNT.EXE.

When the system displays the Server: Waiting message from the component, run the client in a separate window or terminal session.

• Window (or terminal session) 1:

```
$ run dispempnt
```

- Window (or terminal session) 2:
  - For dispatch client:

```
$ run dclient
```

— For COM client:

```
$ run client
```

The client displays the following:

```
To which server do you want to connect?

1) In-Process Server

2) Out-of-Process Server
:
```

Enter 2 to select the out-of-process server.

#### C.2.1.4 Running the Application on OpenVMS and Specifying a Remote Server

Run DISPCMPNT.EXE on the system you designate as the remote machine (or server system). The remote system can also be a Windows system. When you receive the Server: Waiting message from the component, run the client on the system you designate as the local machine (or client system). For example:

To use the COM client, enter the following:

```
$ client :== $path-nameCLIENT.EXE
$ client remote-system-name
To which server do you want to connect?
1) In-Process Server
2) Out-of-Process Server
:
```

### Cookbook Examples: Building a Sample Application on OpenVMS C.2 Automation Example (Dispatch\_Sample1)

Enter 2 to select remote server execution, out-of-process server.

### C.2.1.5 Running the Application on OpenVMS as an In-Process Server

To run the sample where the component is an in-process server, run only the client. For example:

For dispatch client:

\$ run dclient

For COM client:

\$ run client

The client displays the following:

```
To which server do you want to connect?
1) In-Process Server
2) Out-of-Process Server
```

Enter 1 to select the in-process server.

#### C.2.2 Windows Instructions

The following sections describe how to build the application on a Windows system.

\_\_\_ Note \_

In order to build Visual C++ applications from a DOS window, you must first set up a number of environment variables. If you did not select the option to have these variables set up automatically when you installed Visual C++, you will need to set them up each time you create a DOS window. To set up these variables, execute the file

C:\Program Files\Microsoft Visual Studio\VC98\BIN\VCVARS32.BAT

#### C.2.2.1 Building the Application on Windows

Copy the README-DISPATCH-SAMPLE1.TXT file and the following files from the COM examples directory to your Windows system:

```
CLIENT.CXX
DCLIENT.CXX
DISPCMPNT.CXX
DISPCMPNT.DEF
DISPCMPNT.IDL
MAKE-ONE.
MAKEFILE.BAT
REGISTRY.CXX
REGISTRY.H
```

Build the sample using the MAKEFILE.BAT file. For example:

```
C:> MAKEFILE
```

The Makefile builds and registers both the in-process and out-of-process servers.

### Cookbook Examples: Building a Sample Application on OpenVMS C.2 Automation Example (Dispatch\_Sample1)

#### C.2.2.2 Registering the Application on Windows

The build procedure make-one automatically registers DISPCMPNT.DLL, PROXY.DLL, and DISPCMPNT.EXE as follows:

```
regsvr32 -s Dispcmpnt.dll
Dispcmpnt /RegServer
```

To unregister the application, enter the following:

```
regsvr32 -u Dispcmpnt.dll
Dispcmpnt /UnRegServer
```

#### C.2.2.3 Running the Application on Windows

Run DCLIENT or CLIENT. Follow the same procedure as described for OpenVMS for running the application as an in-process server (Section C.2.1.5) and an out-of-process server (Section C.2.1.3).

Use the name of a remote machine (UNC or DNS) as an argument to instantiate the object on the remote machine.

### C.3 Cross-Domain Security Example (CLIENTAUTH)

This example shows how you can authenticate a remote client that is not in the server's domain or in a domain that has a trust with the server's domain. The client must pass to this application the credentials (user name, domain and password) of an account on the server's domain that is allowed access and launch permissions. In fact, the client need not be in any domain and can be anywhere on the network. This is demonstrated in Section C.3.1.3.

### C.3.1 OpenVMS Instructions

The following sections describe how to build the application on an OpenVMS system.

| Note                           |                                 |  |  |  |  |
|--------------------------------|---------------------------------|--|--|--|--|
| Not all functionality is prese | ent in the underlying WindowsNT |  |  |  |  |

infrastructure on OpenVMS. Therefore, you cannot run the client on OpenVMS. This example works when you run the client on Windows and the server on OpenVMS.

Copy files from the DCOM examples directory to your local directory:

```
$ set default mydisk:[mydirectory]
$ copy dcom$examples:[clientauth]*.* []
```

To build the application, run the command procedure:

```
$ @build clientauth
```

The BUILD file builds and registers both the in-process and out-of-process servers.

# Cookbook Examples: Building a Sample Application on OpenVMS C.3 Cross-Domain Security Example (CLIENTAUTH)

#### C.3.1.1 Registering the Application on OpenVMS

PROXY\$SHR.EXE, CLIENTAUTH\$SHR.EXE, and CLIENTAUTH.EXE are registered automatically by the build procedure. To register the application manually, use the following procedure:

• To register the in-process server, use the REGSVR32 utility provided:

```
$ regsvr32 :== $DCOM$REGSVR32.EXE
$ regsvr32 <path-name>CLIENTAUTH$SHR.EXE
$ regsvr32 <path-name>PROXY$SHR.EXE
```

• To unregister the in-process server:

```
$ regsvr32 /u <path-name>CLIENTAUTH$SHR.EXE
$ regsvr32 /u <path-name>PROXY$SHR.EXE
```

• To register the out-of-process server:

```
$ clientauth :== $<path-name>CLIENTAUTH.EXE
$ clientauth /regserver
```

• To unregister the out-of-process server:

```
$ clientauth /unregserver
```

#### C.3.1.2 Running the Application on OpenVMS as an Out-of-Process Server

To run the example when the component is an out-of-process server, run CLIENTAUTH.EXE. When you receive the server waiting message from the component, run the client (in a separate window or terminal session).

• Window (or terminal session) 1:

```
$ run clientauth
```

• Window (or terminal session) 2:

```
$ client :== $<path-name>CLIENT.EXE
For OutProc:
$ client
2
$
```

The client asks whether you want to start an in-process server or an out-of-process server. Specify out-of-process server.

### C.3.1.3 Running the Application on OpenVMS and Specifying a Remote Server

Run CLIENTAUTH. EXE on the system you designate as the remote machine, or server system. The remote system can also be a Windows system. When you receive the server waiting message from the component, run the client on the system you designate as the local machine, or client system.

```
$ client :== $<path-name>CLIENT.EXE
$ client <remote-system-name>
2
$ Please enter account to use on remote machine:
$ Username:
$ Domain:
$ Password:
```

The client asks whether you want to start an in-process server or an out-of-process server. For remote server execution, specify out-of-process server. You then are prompted to enter the user name, domain, and password of an account on the remote server. Make sure this account has been granted access and launch permissions to the component (see Section 6.3.2).

### Cookbook Examples: Building a Sample Application on OpenVMS C.3 Cross-Domain Security Example (CLIENTAUTH)

#### C.3.1.4 Running the Application on OpenVMS as an In-Process Server

To run the sample when the component is an in-process server, run only the client:

```
For InProc:
$ client
$
```

The client asks whether you want to start an in-process server or an out-ofprocess server. Specify in-process server.

#### C.3.2 Windows Instructions

The following sections describe how to build the application on a Windows system.

\_\_\_ Note \_\_

In order to build Visual C++ applications from a DOS window, you must first set up a number of environment variables. If you did not select the option to have these variables set up automatically when you installed Visual C++, you will need to set them up each time you create a DOS window. To set up these variables, execute the following file:

C:\Program Files\Microsoft Visual Studio\VC98\BIN\VCVARS32.BAT

#### C.3.2.1 Building the Application on Windows NT

Copy the file README-CLIENTAUTH. TXT and the following files from the DCOM examples directory to your Windows system:

```
CLIENT.CXX
CLIENTAUTH.CXX
CLIENTAUTH.DEF
CLIENTAUTH.IDL
GUIDS.CXX
MAKE-ONE.
MAKEFILE.BAT
PROXY.DEF
REGISTRY.CXX
REGISTRY.H
```

Build the sample using the MAKEFILE.BAT file:

```
> MAKEFILE
```

The Makefile builds and registers both the in-process and out-of-process servers.

#### C.3.2.2 Registering the Application on Windows

CLIENTAUTH.DLL, PROXY.DLL, and CLIENTAUTH.EXE are registered automatically by the build procedure <make-one>:

```
regsvr32 -s clientauth.dll
regsvr32 -s Proxy.dll
clientauth /RegServer
```

To unregister the application:

```
regsvr32 -u clientauth.dll
regsvr32 -u Proxy.dll
clientauth /UnRegServer
```

# Cookbook Examples: Building a Sample Application on OpenVMS C.3 Cross-Domain Security Example (CLIENTAUTH)

### C.3.2.3 Running the Application on Windows

Run CLIENT. Follow the same procedure as described for running the application on an in-process server and out-of-process server (see Section C.3.1.2 and Section C.3.1.4).

Do not use command line arguments to instantiate the object on the current machine. Instead, use the name of a remote machine (UNC or DNS) as an argument to instantiate the object on the remote machine.

## **Upgrading to COM Version 1.4 for OpenVMS** from COM Version 1.0 for OpenVMS

### D.1 Upgrading from Earlier Versions of COM for OpenVMS

The following sections describe tasks you must complete when upgrading from a previous version of COM for OpenVMS.

### D.1.1 Rebuild Existing COM for OpenVMS Applications

If your COM for OpenVMS applications include references to any of the following APIs, you must recompile the modules that include the references and relink the application:

LoadLibraryA LoadLibraryW LoadLibraryExW LoadLibraryExA GetModuleFileNameA GetModuleFileNameW GetModuleHandleW GetProcAddress FreeLibrary

Some sample COM applications that shipped with COM Version 1.0 for OpenVMS include references to these APIs in the modules REGISTRY and CMPNT. If you built any samples, or if you built your own COM applications based on these samples, you should recompile and relink those applications.

### **D.1.2 Configuring the Windows Systems**

For COM Version 1.0 for OpenVMS (unauthenticated COM) the COM for OpenVMS documentation instructed you to change specific values in your Windows registry to allow unauthenticated COM for OpenVMS to interoperate with Windows. COM Version 1.1-A and higher for OpenVMS support authentication. As a result, you must set or reset the Windows Registry values we asked you to change for COM Version 1.0 for OpenVMS back to their default authenticated settings. To set the Windows Registry values, use the following procedure:

- 1. Start the Windows Registry editor.
- 2. Select the following registry key:

HKEY LOCAL MACHINE\Software\Microsoft\Ole

### Upgrading to COM Version 1.4 for OpenVMS from COM Version 1.0 for OpenVMS D.1 Upgrading from Earlier Versions of COM for OpenVMS

3. Delete the following value names and value data:

| Value name         | Recommended COM<br>V1.0 setting | Default (Authenticated)<br>Value data (COM V1.4<br>setting) | Registry type |
|--------------------|---------------------------------|-------------------------------------------------------------|---------------|
| ActivationSecurity | N                               | Remove                                                      | REG_SZ        |
| PersonalClasses    | N                               | Remove                                                      | REG_SZ        |

| 4. | Verify the Default Authentication Level and Default Impersonation |
|----|-------------------------------------------------------------------|
|    | Level and change if necessary. Use the following procedure:       |

|                               | Note                                                |
|-------------------------------|-----------------------------------------------------|
| You must have these settings. | Windows Administrator privileges to view and update |

- a. From the Start menu, choose Run...
- b. In the Run dialog box, enter dcomcnfg. The system displays the Distributed COM Configuration Properties sheet.
- c. Click the **Default Properties** tab.
  - The Default Authentication Level list box should display Connect. If it does not, click the list box arrow and select Connect from the list.
  - The *Default Impersonation Level* list box should display **Identity**. If it does not, click the list box arrow and select Identity from the
- 5. You must reboot the Windows system for these changes to take effect.

### D.1.3 Configuring the OpenVMS System

On OpenVMS systems, you must set or reset the specific OpenVMS Registry values. You can use the Windows Registry editor to edit the OpenVMS Registry, or you can use the REG\$CP utility. To set the OpenVMS Registry values, use the following procedure:

1. Select the following OpenVMS Registry key:

HKEY LOCAL MACHINE\Software\Microsoft\Ole

2. Delete the ActivationSecurity, PersonalClasses, LegacyAuthenticationLevel, and LegacyImpersonationLevel keys. Use the following commands to delete the keys:

```
$ REG$CP == "$REG$CP"
```

- \$ REG\$CP LIST VALUE HKEY LOCAL MACHINE\Software\Microsoft\Ole
- \$ REG\$CP DELETE VALUE HKEY LOCAL MACHINE\Software\Microsoft\Ole ActivationSecurity
- \$ REG\$CP DELETE VALUE HKEY LOCAL MACHINE\Software\Microsoft\Ole PersonalClasses
- \$ REG\$CP DELETE VALUE HKEY LOCAL MACHINE\Software\Microsoft\Ole LegacyAuthenticationLevel
- \$ REG\$CP DELETE VALUE HKEY LOCAL MACHINE\Software\Microsoft\Ole LegacyImpersonationLevel
- \$ REG\$CP LIST VALUE HKEY LOCAL MACHINE\Software\Microsoft\Ole
- \$ REG\$CP EXIT

### Upgrading to COM Version 1.4 for OpenVMS from COM Version 1.0 for OpenVMS D.2 Previously Configured Applications on Windows

### D.2 Previously Configured Applications on Windows

If you configured an application to run with COM Version 1.0 for OpenVMS (unauthenticated COM for OpenVMS ) on Windows, you might want to reconfigure the Windows settings to take advantage of the most recent version of COM for OpenVMS (authenticated COM for OpenVMS).

Under COM Version 1.0 for OpenVMS after you registered a component, the COM for OpenVMS documentation instructed you to check the security properties on that component to ensure that an unauthenticated user can activate the image. Use the following procedure:

- 1. From the Windows Start menu, choose Run...
- 2. In the Run dialog box, enter dcomcnfq. The system displays the *Distributed COM Configuration Properties* sheet.
- 3. Select the object by name from the Applications list, then click the Properties... button.

The system displays the property sheet for the selected object.

- 4. From the property sheet, click the **Security** tab.
  - For COM Version 1.0 for OpenVMS you had to set the access permissions (Registry value AccessPermission) so that user Everyone was allowed access (Allow access).
    - For the most recent version of COM for OpenVMS, you can set custom access permissions (Registry value AccessPermission) to a specific user.
    - Click  $\mathit{Use}\ \mathit{custom}\ \mathit{access}\ \mathit{permissions}$  , then click the  $\mathbf{Edit}$  button to display the **Registry Key Permissions** box.
  - For COM Version 1.0 for OpenVMS you had to set the launch permissions (Registry value LaunchPermission) so that user Everyone was allowed to launch the application server (Allow launch).
    - For the most recent version of COM for OpenVMS, you can set the custom launch permissions (Registry value LaunchPermission) to remove Everyone.
    - Click Use custom access permissions, then click the **Edit** button to display the **Registry Key Permissions** box.
  - For COM Version 1.0 for OpenVMS you had to set the configuration permissions so that user Everyone was allowed at least Read access to the Registry values.
    - For the most recent version of COM for OpenVMS, you can set the custom configuration permissions to remove **Everyone**.
    - Click Use custom access permissions, then click the Edit button to display the **Registry Key Permissions** box.

Under COM Version 1.0 for OpenVMS after you set security properties, you had to set the identity of the account to run the application.

For the most recent version of COM for OpenVMS, you can set the identity of the account to option 1 or 2.

Click the **Identity** tab to display the user account selection. Select *The* interactive user option.

### Upgrading to COM Version 1.4 for OpenVMS from COM Version 1.0 for OpenVMS D.2 Previously Configured Applications on Windows

### D.2.1 You Must Repopulate the OpenVMS Registry for COM Version 1.4 for OpenVMS

For the most recent version of COM for OpenVMS, you must repopulate the OpenVMS Registry to include security settings. Use the DCOM\$SETUP command procedure to display the OpenVMS COM Tools menu, and choose option 3.

### D.2.2 Changing Application Security Settings in the OpenVMS Registry

COM Version 1.0 for OpenVMS, which shipped with OpenVMS 7.2, did not support NTLM security. As a result, the OpenVMS account through which you (or the system) registered the COM Version 1.0 for OpenVMS COM application was the owner for any OpenVMS Registry keys created as part of the application registration. For example, using COM Version 1.0 for OpenVMS, if you logged into the SYSTEM account and registered the SAMPLE1 application, all SAMPLE1's OpenVMS Registry keys are owned by SYSTEM.

COM V1.1-A and higher for OpenVMS supports NTLM security. The system now uses the Windows domain account to control access to the OpenVMS Registry keys. As a result of this change, previous security settings might prevent a nonprivileged user from accessing an application's registry keys. This means that a nonprivileged user working on an existing application might not be able to unregister or reregister an application.

To prevent this registration lockout, you must change the permission of the application. You can change the permission from either the Windows system or the OpenVMS system. Use either of the following procedures:

- Changing the permission from a Windows system
  - 1. From a Windows system, start RegEdt32.
  - 2. From the **Registry** menu, choose **Select Computer** and connect to the OpenVMS system that contains the OpenVMS Registry.
  - 3. Select the key associated with the application you want to change.
  - 4. From the **Security** menu, choose **Permissions...** and grant the user Full Control.
  - 5. Repeat the last two steps for each registry key associated with the application. For a list of COM application-related registry keys, see Section D.2.2.1.
- Changing the permission from an OpenVMS system
  - 1. Log into a privileged OpenVMS account.
  - 2. Unregister the application. Use the DCOM\$REGSVR32 utility. See Example 6–5.
  - 3. Delete all registry keys associated with the application. For a list of COM application-related registry keys, see Section D.2.2.1.
  - 4. Log into the nonprivileged user account.
  - 5. Register the application. Use the DCOM\$REGSVR32 utility (see Example 6-4), or from the OpenVMS COM Tools menu, choose option 6 (see Section 6.2).

### Upgrading to COM Version 1.4 for OpenVMS from COM Version 1.0 for OpenVMS **D.2 Previously Configured Applications on Windows**

### D.2.2.1 COM Application Registry Keys

A COM application can have several registry keys associated with it. You must be sure to change all keys associated with the application. An application usually registers the following keys:

HKEY CLASSES ROOT\CLSID\{quid} and subkeys HKEY CLASSES ROOT\APPID\{quid} HKEY CLASSES ROOT\APPID\filename HKEY CLASSES ROOT\TYPELIB\{typelib guid} HKEY CLASSES ROOT\INTERFACES\{interface guid(s)} and subkeys HKEY CLASSES ROOT\name and subkeys HKEY CLASSES ROOT\version independent name and subkeys

\_ Note \_

HKEY CLASSES ROOT is an alias for

HKEY LOCAL MACHINE\SOFTWARE\Classes. If you connect to the OpenVMS Registry from Windows using Regedt32 and you want to edit the HKEY CLASSES ROOT key, edit the HKEY LOCAL MACHINE\SOFTWARE\Classes key.

## Running COM for OpenVMS in an **Unauthenticated Mode**

COM for OpenVMS includes an option that allows you to run the software in an unauthenticated environment in which NTLM support is not utilized. If you enable this option, only OpenVMS security semantics are used to control COM applications' access to resources. This is essentially the same behavior as in COM Version 1.0 for OpenVMS.

For a list of security differences between an unauthenticated implementation and an authenticated implementation of COM for OpenVMS, see Table 1–1.

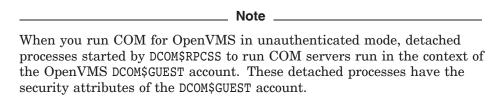

The following sections describe tasks you must complete in order to run COM for OpenVMS in an unauthenticated environment.

### E.1 Installing COM for OpenVMS to Run in Unauthenticated Mode

If you are installing COM for OpenVMS for the first time, or if you are upgrading from an earlier version, perform the following steps:

- Follow the installation and upgrade procedures described in Chapter 4. (**Note:** You can skip the steps relating to the installation, configuration, and startup of HP Advanced Server for OpenVMS.)
- Follow the configuration procedures in Section E.2 to configure COM for OpenVMS in unauthenticated mode.

The ACME Server process is started automatically by RPC, but it is not required if you are in unauthenticated mode. To cause the ACME Server process to not start when the system reboots, edit the SYLOGICALS.COM file as follows:

\$ DEFINE ACME\$TO BE STARTED FALSE ! ACME Server

### Running COM for OpenVMS in an Unauthenticated Mode E.2 Configuring COM for OpenVMS to Run in Unauthenticated Mode

### E.2 Configuring COM for OpenVMS to Run in Unauthenticated Mode

The following section describes how to configure COM for OpenVMS to run in an unauthenticated environment.

| Note                                                                                                    |
|----------------------------------------------------------------------------------------------------|
| (For information about how to convert from unauthenticated mode to                                                                                                    |
| application settings. This makes returning to authenticated mode easier. (For information about how to convert from unauthenticated mode to authenticated mode, see Section E.5.) |

### E.2.1 Define the DCOM\$UNAUTHENTICATED Logical Systemwide

Define DCOM\$UNAUTHENTICATED to be Y or YES systemwide. If this logical is undefined or defined as any other value, COM for OpenVMS will run in the usual authenticated mode utilizing NTLM security.

To cause COM for OpenVMS to start automatically in unauthenticated mode when the system boots, edit the SYLOGICALS.COM file and add the following

\$ DEFINE/SYSTEM DCOM\$UNAUTHENTICATED YES

### E.2.2 Populate the OpenVMS Registry

Use option 3 in the DCOM\$SETUP utility to populate the OpenVMS Registry. (See Section 6.2 for more information.)

| Note                                                                                                    |
|----------------------------------------------------------------------------------------------------|
| If you are upgrading from COM Version 1.1-A for OpenVMS or higher, you do not need to populate the OpenVMS Registry. |

#### E.2.3 Create the DCOM\$GUEST Account

Create the OpenVMS DCOM\$GUEST account using option 7 in the DCOM\$SETUP utility. (See Section 6.2 for more information.)

#### E.2.4 Create the DCOM\$RPCSS Account

Create the OpenVMS DCOM\$RPCSS account using option 8 in the DCOM\$SETUP utility. (See Section 6.2 for more information.)

### E.3 Configuring Windows to Interoperate with Unauthenticated COM

For COM objects to interoperate correctly between unauthenticated COM for OpenVMS systems and Windows, perform the steps described in the following sections. This will configure the COM objects to run without security enabled on the Windows system.

### Running COM for OpenVMS in an Unauthenticated Mode E.3 Configuring Windows to Interoperate with Unauthenticated COM

### E.3.1 Setting the Windows Systemwide Authentication Level

On Windows systems, set the systemwide authentication level using this procedure:

- 1. Run DCOMCNFG on the Windows system.
- 2. Select the **Default Properties** tab.
- 3. Set the **Default Authentication Level** to **None**.

### E.3.2 Setting Windows Application Security Properties

After a COM application has been registered, check the security properties for that application to ensure that an unauthenticated user can activate the image.

To do this, perform the following steps:

- 1. Run DCOMCNFG on the Windows system.
- 2. Select the application by name.
- 3. Click the **Properties** button.
- 4. Click the **Security** tab.

Set the access permissions (registry value AccessPermission) so that user **Everyone** is allowed access (**Allow** access).

Set the launch permissions (registry value LaunchPermission) so that user **Everyone** is allowed access (**Allow** access).

Set the configuration permissions so that user **Everyone** is allowed at least **Read** access to the Registry values.

### E.3.3 Setting the Windows Application Security Identity

After you set security permissions, you must set the identity of the account to run the application. To do this, click the **Identity** tab, and select **The interactive** user.

### E.4 Expected Failures from CLIENTAUTH Sample Program

While you are running COM for OpenVMS in unauthenticated mode, the Cross-Domain Security example (CLIENTAUTH) does not work because it requires NTLM authentication to be enabled.

### E.5 Converting from Unauthenticated Mode to Authenticated Mode

If you performed the steps in this appendix to run COM for OpenVMS in unauthenticated mode and you want to return to authenticated mode, perform the following steps.

- 1. Log in to the SYSTEM account.
- 2. Stop the COM server. Use option 5 in the DCOM\$SETUP utility. (See Section 6.2) for more information.)
- 3. Edit SYLOGICALS.COM with the following changes:
  - Undefine the DCOM\$UNAUTHENTICATED logical by entering:
    - \$ DEFINE/SYSTEM DCOM\$UNAUTHENTICATED NO

### Running COM for OpenVMS in an Unauthenticated Mode E.5 Converting from Unauthenticated Mode to Authenticated Mode

- Comment the following line, as shown:
  - \$! DEFINE ACME\$TO BE STARTED FALSE ! ACME Server
- 4. Enter the following command:
  - \$ DEFINE/SYSTEM DCOM\$UNAUTHENTICATED NO
- 5. Install, configure, and start HP Advanced Server for OpenVMS, if it is not already present.
- 6. Repopulate the OpenVMS Registry.
  - To do this, use option 3 in the DCOM\$SETUP utility. (See Section 6.2 for more information.)
- 7. Add the DCOM\$RPCSS account to include the HP Advanced Server for OpenVMS account and hostmap. Use option 8 in the DCOM\$SETUP utility. (See Section 6.2 for more information.)
- 8. Reset your Windows system default values and application settings to the values that were set before you followed the procedure in Section E.3.
- 9. Start the COM server. Use option 4 in the DCOM\$SETUP utility. (See Section 6.2 for more information.)
- 10. Update or add Windows domain accounts. (See Section 5.1 for more information.)

## Lists of Differences, APIs, and Interfaces

This appendix contains a list of implementation differences between COM for OpenVMS and Microsoft COM as well as a list of APIs and interfaces provided in this release of COM for OpenVMS.

### F.1 Differences between COM for OpenVMS and Microsoft COM

The following sections list important implementation differences between COM for OpenVMS and Microsoft's COM.

### F.1.1 Service Control Manager (SCM)

OpenVMS does not provide an equivalent to the Windows Service Control Manager. As a result, applications that depend on Server services (such as stop, start, pause, and resume) rely on the OpenVMS features that provide similar functionality (if the features are available).

For example, you would use the OpenVMS site-specific startup and shutdown command procedures to implement automatic starting of services at system startup and automatic shutdown of services at system shutdown. Service APIs such as RegisterServiceCtrlHandler, ChangeServiceConfig, and so on, are not provided on OpenVMS.

### F.1.2 Server Application Stack Size

In COM for OpenVMS, server application functions run in the context of server threads. As a result, server functions have a limited stack space of 48 KB. If you require additional space for local variables or structures, you should allocate dynamic memory for local variables or structures.

### F.1.3 Use of the "char" Datatype

OpenVMS and Windows translate the IDL base data type "char" differently.

OpenVMS translates the data type as MIDL\_CHAR, which is defined to be CHAR, and further defined to be "char." The OpenVMS compiler by default takes this to be equivalent to "unsigned char;" in most cases they can be used interchangeably. The two are not the same—C++ treats them as different data types you specify them in class member definitions.

Windows translates the data type directly as "unsigned char." This causes conflicts with Visual C++, which treats the "char" datatype as equivalent to "signed char." As in OpenVMS, "char" is not the same as "signed char" in class member definitions.

There are two workarounds to this mismatch:

Use the data type "CHAR" instead of "char" in the IDL file and all member definitions. This is the most portable solution; you can expect this to work on other systems (such as UNIX) as well.

# Lists of Differences, APIs, and Interfaces F.1 Differences between COM for OpenVMS and Microsoft COM

• Conditionally compile the method definitions so that OpenVMS sees the object methods defined as "char" and Windows sees the methods defined as "unsigned char."

### F.1.4 MIDL Compiler Version

The MIDL compiler supplied with COM for OpenVMS is based on Microsoft's MIDL compiler V3.01.76.

### F.1.4.1 The OpenVMS MIDL Compiler

The OpenVMS MIDL compiler is identical to the Microsoft Interface Definition Language (MIDL) compiler V3.01.76 except for the following:

- 1. The Microsoft MIDL implementation supports several optimization levels. The OpenVMS MIDL implementation supports only -Oicf. Do not use any other optimization level.
- 2. The /cpp\_cmd and /cpp\_opt switches are not fully functional in the OpenVMS MIDL implementation.
- 3. On a Windows system, Microsoft MIDL commands, switches, and qualifiers are case sensitive. The OpenVMS MIDL compiler is not case sensitive; all commands, switches, and qualifiers passed to the OpenVMS MIDL compiler are lowercase. As a result, the Microsoft MIDL switches /I and /i are equivalent on OpenVMS.
- 4. MIDL-generated files are platform specific.

You must run MIDL on both platforms. The MIDL output files generated on one platform (OpenVMS or Windows) cannot be copied and used on the other platform.

5. MIDL -w switch

The Microsoft MIDL compiler allows you to specify either -w or -warn to limit the level of warnings generated by the compiler. The OpenVMS MIDL compiler supports only the -w switch.

### F.1.5 Using DCOM\$CNFG to Change Application Configuration Permission

Use the Application Security Submenu options 5 and 6 to change the OpenVMS Registry key permissions of some keys associated with an application. Option 5 and 6 affect the security settings of the following keys:

```
HKEY_CLASSES_ROOT\APPID\{guid\}
HKEY_CLASSES_ROOT\CLSID\{quid\} and subkeys
```

On Windows systems, the security settings of the subkeys under HKEY\_CLASSES\_ROOT\CLSID\{guid\} are changed only if the existing security settings match the original settings of HKEY\_CLASSES\_ROOT\APPID\{guid\}.

On OpenVMS systems, the settings of the subkeys are changed *even if the existing settings do not match* the original settings of HKEY\_CLASSES\_ROOT\APPID\{guid}.

Options 5 and 6 do not change the settings of all keys associated with an application. For example, options 5 and 6 do not affect the following keys:

```
HKEY_CLASSES_ROOT\APPID\filename
HKEY_CLASSES_ROOT\TYPELIB\{typelib guid}
HKEY_CLASSES_ROOT\INTERFACES\{interface guid(s)\} and subkeys.
HKEY_CLASSES_ROOT\name and subkeys
HKEY_CLASSES_ROOT\version independent name and subkeys
```

# Lists of Differences, APIs, and Interfaces F.1 Differences between COM for OpenVMS and Microsoft COM

To change the security settings of these keys, use the following procedure:

- 1. From a Windows system, start RegEdt32.
- 2. From the **Registry** menu, choose **Select Computer** and connect to the OpenVMS system that contains the OpenVMS Registry.
- 3. Select the key associated with the application you want to change.
- 4. From the **Security** menu, choose **Permissions...** and grant the user Full Control.
- 5. Repeat the last two steps for each registry key associated with the application (see the list of keys described earlier in this section).

| Note                                                                                                    |
|----------------------------------------------------------------------------------------------------|
| HKEY_CLASSES_ROOT is an alias for HKEY_LOCAL_MACHINE\SOFTWARE\Classes. If you connect to the OpenVMS Registry from Windows using Regedt32 and you want to edit the HKEY_CLASSES_ROOT key, edit the HKEY_LOCAL_MACHINE\SOFTWARE\Classes key. |

#### F.2 APIs

APIs that require security support are not supported in COM Version 1.0 for OpenVMS.

The APIs supported in this release are as follows:

BindMoniker BstrFromVector CLSIDFromProgID CLSIDFromString CoAddRefServerProcess CoCopyProxy CoCreateErrorInfo CoCreateFreeThreadedMarshaler CoCreateGuid CoCreateInstance CoCreateInstanceEx CoDisconnectObject CoDosDateTimeToFileTime CoFileTimeNow CoFileTimeToDosDateTime CoFreeAllLibraries CoFreeLibrary CoFreeUnusedLibraries CoGetCallContext CoGetClassObject CoGetCurrentProcess CoGetErrorInfo CoGetInstanceFromFile CoGetInstanceFromIStorage CoGetInterfaceAndReleaseStream CoGetMalloc CoGetMarshalSizeMax CoGetPSClsid CoGetStandardMarshal CoGetTreatAsClass

### Lists of Differences, APIs, and Interfaces F.2 APIs

CoImpersonateClient CoInitialize CoInitializeEx CoInitializeSecurity CoIsHandlerConnected CoLoadLibrary CoLockObjectExternal CoMarshalInterface CoQueryAuthenticationServices CoQueryClientBlanket CoQueryProxyBlanket CoRegisterChannelHook CoRegisterClassObject CoRegisterMallocSpy CoRegisterMessageFilter CoRegisterPSClsid CoReleaseMarshalData CoReleaseServerProcess CoResumeClassObjects CoRevertToSelf CoRevokeClassObject CoRevokeMallocSpy CoSetErrorInfo CoSetProxyBlanket CoSuspendClassObjects CoTaskMemAlloc CoTaskMemFree CoTaskMemRealloc CoTreatAsClass CoUninitialize CoUnmarshalInterface CreateAntiMoniker CreateBindCtx CreateClassMoniker CreateDataAdviseHolder CreateDispTypeInfo CreateErrorInfo CreateGenericComposite CreateILockBytesOnHGlobal CreateItemMoniker CreatePointerMoniker CreateStdDispatch CreateStreamOnHGlobal CreateTypeLib DispGetIDsOfNames DispGetParam DispInvoke DllCanUnloadNow DllGetClassObject DllGetClassObject DllMain DllRegisterServer DllUnregisterServer DosDateTimeToVariantTime FreePropVariantArray GetActiveObject GetAltMonthNames GetClassFile GetConvertStg GetErrorInfo GetHGlobalFromILockBvtes GetHGlobalFromStream GetRunningObjectTable **IIDFromString** 

IsEqualCLSID

## Lists of Differences, APIs, and Interfaces

IsEqualGUID

IsEqualIID

IsValidIid

IsValidInterface

IsValidPtrIn

IsValidPtrOut

LHashValOfName

LHashValOfNameSys

LoadRegTypeLib

LoadTypeLibEx

MkParseDisplayName

MonikerCommonPrefixWith

MonikerRelativePathTo

ProgIDFromCLSID

PropStgNameToFmtId

PropVariantClear

PropVariantCopy

QueryPathOfRegTypeLib

ReadClassStg

ReadClassStm

ReadFmtUserTypeStg

RegisterActiveObject

RegisterTypeLib

ReleaseStgMedium

RevokeActiveObject

SafeArrayAccessData

SafeArrayAllocData

SafeArrayAllocDescriptor

SafeArrayCopy

SafeArrayCopyData

SafeArrayCreate

SafeArrayCreateVector

SafeArrayDestroy

SafeArrayDestroyData

SafeArrayDestroyDescriptor

SafeArrayGetDim

SafeArrayGetElement

SafeArrayGetElemsize

SafeArrayGetLBound

SafeArrayGetUBound

SafeArrayLock

SafeArrayPtrOfIndex

SafeArrayPutElement

SafeArrayRedim

SafeArrayUnaccessData

SafeArrayUnlock

SetConvertStg

SetErrorInfo

StgCreateDocfile

StgCreateDocfileOnILockBytes

StgCreatePropSetStg

StgCreatePropStg

StgIsStorageFile

StgIsStorageILockBytes

StgOpenPropStg

StgOpenStorage

StgOpenStorageOnILockBytes

StgSetTimes

StringFromCLSID

StringFromGUID2

StringFromIID

SysAllocString

SysAllocStringByteLen

SysAllocStringLen

SysFreeString

### Lists of Differences, APIs, and Interfaces F.2 APIs

SysReAllocString SysReAllocStringLen SysStringByteLen SysStringLen SystemTimeToVariantTime UnRegisterTypeLib VarDateFromUdate VarNumFromParseNum VarParseNumFromStr VarUdateFromDate VariantChangeType VariantChangeTypeEx VariantClear VariantCopy VariantCopyInd VariantInit VariantTimeToDosDateTime VariantTimeToSystemTime VectorFromBstr WriteClassStg WriteClassStm WriteFmtUserTypeStg

### F.3 Interfaces

The interfaces supported in this release are as follows:

IAdviseSink IBindCtx IClassActivator **IClassFactory** IConnectionPoint IConnectionPointContainer ICreateErrorInfo ICreateTypeInfo ICreateTypeLib IDataAdviseHolder

IDataObject IDispatch IEnumCallBack IEnumConnectionPoints

**IEnumConnections** 

**IEnumFORMATETC IEnumMoniker** 

**IEnumOLEVerb IEnumSTATDATA** 

**IEnumSTATPROPSETSTG IEnumSTATSTG** 

**IEnumString** IEnumUnknown **IEnumVariant** 

IErrorInfo

**IExternalConnection** 

ILockBytes IMalloc

IMallocSpy **IMarshal** 

IMessageFilter IMoniker

IMultiQI

IParseDisplayName

**IPersist** IPersistFile IPersistStorage IPersistStream

### Lists of Differences, APIs, and Interfaces F.3 Interfaces

IPropertySetStorage IPropertyStorage IRootStorage IRunnableObject IRunningObjectTable IStdMarshalInfo IStorage IStream ISupportErrorInfo ITypeComp ITypeInfo
ITypeInfo2
ITypeLib ITypeLib2 IUnknown

## List of Files Installed by COM for OpenVMS

### G.1 Files Installed by COM for OpenVMS

The following files are installed as part of the COM for OpenVMS installation process:

```
[000000]DEC-AXPVMS-DCOM-V0104--1.PCSI$TLB
[DCOM$LIBRARY]ATLBASE.H
[DCOM$LIBRARY]ATLCOM.H
[DCOM$LIBRARY]ATLCONV.CPP
[DCOM$LIBRARY]ATLCONV.H
[DCOM$LIBRARY]ATLDEF.H
[DCOM$LIBRARY]ATLIFACE.H
[DCOM$LIBRARY]ATLIFACE.IDL
[DCOM$LIBRARY]ATLIMPL.CPP
[DCOM$LIBRARY]ATLMAIN.CXX
[DCOM$LIBRARY]CDERR.H
[DCOM$LIBRARY]CGUID.H
[DCOM$LIBRARY]COGUID.H
[DCOM$LIBRARY]COMCAT.H
[DCOM$LIBRARY]COMCAT.IDL
[DCOM$LIBRARY]COMMDLG.H
[DCOM$LIBRARY]CONIO.H
| DCOM$LIBRARY | CRTDBG.H
[DCOM$LIBRARY]DCOM$GUIDGEN.CLD
[DCOM$LIBRARY]DCOM$REGDATA.REG
[DCOM$LIBRARY]DCOM$RUNSHRLIB.CLD
[DCOM$LIBRARY]DCOM.OPT
[DCOM$LIBRARY]DDE.H
[DCOM$LIBRARY]DDEML.H
[DCOM$LIBRARY]DLGS.H
[DCOM$LIBRARY]EXCPT.H
[DCOM$LIBRARY]IMM.H
[DCOM$LIBRARY]INITGUID.H
[DCOM$LIBRARY]LZEXPAND.H
[DCOM$LIBRARY]MCX.H
[DCOM$LIBRARY]MIDLES.H
[DCOM$LIBRARY]MIDL STUB TYPES.H
[DCOM$LIBRARY]MMSYSTEM.H
[DCOM$LIBRARY]NB30.H
[DCOM$LIBRARY]NTA MESSAGE.H
DCOM$LIBRARY OAIDL.ACF
[DCOM$LIBRARY]OAIDL.H
[DCOM$LIBRARY]OAIDL.IDL
| DCOM$LIBRARY|OBJBASE.H
[DCOM$LIBRARY]OBJIDL.H
[DCOM$LIBRARY]OBJIDL.IDL
[DCOM$LIBRARY]OCIDL.ACF
[DCOM$LIBRARY]OCIDL.H
[DCOM$LIBRARY]OCIDL.IDL
[DCOM$LIBRARY]OLE2.H
[DCOM$LIBRARY]OLEAUTO.H
[DCOM$LIBRARY]OLECTL.H
[DCOM$LIBRARY]OLEIDL.H
```

```
[DCOM$LIBRARY]OLEIDL.IDL
[DCOM$LIBRARY]POPPACK.H
[DCOM$LIBRARY]PRSHT.H
[DCOM$LIBRARY]PSHPACK1.H
[DCOM$LIBRARY]PSHPACK2.H
[DCOM$LIBRARY]PSHPACK4.H
[DCOM$LIBRARY]PSHPACK8.H
[DCOM$LIBRARY 1PTHREAD.H
[DCOM$LIBRARY]PTHREAD EXCEPTION.H
[DCOM$LIBRARY]RPC.H
[DCOM$LIBRARY]RPCDCE.H
[DCOM$LIBRARY | RPCDCEP.H
[DCOM$LIBRARY]RPCNDR.H
[DCOM$LIBRARY]RPCNSI.H
[DCOM$LIBRARY]RPCNSIP.H
[DCOM$LIBRARY]RPCNTERR.H
[DCOM$LIBRARY]RPCPROXY.H
[DCOM$LIBRARY]SERVPROV.H
[DCOM$LIBRARY]SERVPROV.IDL
[DCOM$LIBRARY]SHELLAPI.H
[DCOM$LIBRARY]SHLWAPI.H
[DCOM$LIBRARY]STATREG.CPP
[DCOM$LIBRARY]STATREG.H
[DCOM$LIBRARY]STDOLE2.TLB
[DCOM$LIBRARY]STDOLE32.TLB
[DCOM$LIBRARY]TCHAR.H
[DCOM$LIBRARY]UCS2 DEFINES.HXX
[DCOM$LIBRARY]UNKNWN.H
[DCOM$LIBRARY]UNKNWN.IDL
DCOM$LIBRARY]URLMON.H
[DCOM$LIBRARY]URLMON.IDL
[DCOM$LIBRARY]UUID.OLB
[DCOM$LIBRARY]VMS ATL.H
[DCOM$LIBRARY VMS DCOM.H
[DCOM$LIBRARY]VMS_IOCTL.H
[DCOM$LIBRARY]WCHAR.H
[DCOM$LIBRARY]WINBASE.H
[DCOM$LIBRARY]WINCON.H
[DCOM$LIBRARY]WINDEF.H
[DCOM$LIBRARY]WINDOWS.H
[DCOM$LIBRARY]WINERROR.H
[DCOM$LIBRARY]WINGDI.H
[DCOM$LIBRARY]WINNETWK.H
[DCOM$LIBRARY]WINNLS.H
[DCOM$LIBRARY]WINNT.H
[DCOM$LIBRARY]WINPERF.H
[DCOM$LIBRARY]WINREG.H
[DCOM$LIBRARY]WINSOCK.H
[DCOM$LIBRARY]WINSPOOL.H
[DCOM$LIBRARY]WINSVC.H
[DCOM$LIBRARY]WINUSER.H
[DCOM$LIBRARY]WINVER.H
[DCOM$LIBRARY]WTYPES.H
[DCOM$LIBRARY]WTYPES.IDL
[SYS$STARTUP]DCOM$RPCSS.COM
[SYS$STARTUP]DCOM$SHUTDOWN.COM
[SYS$STARTUP]DCOM$STARTUP.COM
[SYSEXE]DCOM$CNFG.EXE
[SYSEXE]DCOM$COMREGEDT.EXE
[SYSEXE]DCOM$DLLHOST.EXE
[SYSEXE | DCOM$GUIDGEN.EXE
[SYSEXE]DCOM$MIDL.EXE
[SYSEXE]DCOM$REGSVR32.EXE
[SYSEXE]DCOM$RPCSS.EXE
[SYSEXE]DCOM$RUNSHRLIB.EXE
```

```
[SYSEXE]DCOM$SCLIENT.EXE
[SYSEXE]DCOM$SSERVER.EXE
[SYSEXE]DCOM$SSERVER REG.COM
[SYSEXE]DCOM$TOOL.EXE
[SYSHLP.EXAMPLES.DCOM.CLIENTAUTH]BUILD CLIENTAUTH.COM
[SYSHLP.EXAMPLES.DCOM.CLIENTAUTH]CLIENT.CXX
[SYSHLP.EXAMPLES.DCOM.CLIENTAUTH]CLIENTAUTH$SHR.OPT
[SYSHLP.EXAMPLES.DCOM.CLIENTAUTH]CLIENTAUTH.CXX
[SYSHLP.EXAMPLES.DCOM.CLIENTAUTH]CLIENTAUTH.DEF
[SYSHLP.EXAMPLES.DCOM.CLIENTAUTH]CLIENTAUTH.IDL
[SYSHLP.EXAMPLES.DCOM.CLIENTAUTH]MAKE-ONE.
[SYSHLP.EXAMPLES.DCOM.CLIENTAUTH]MAKEFILE.BAT
[SYSHLP.EXAMPLES.DCOM.CLIENTAUTH]PROXY$SHR.OPT
[SYSHLP.EXAMPLES.DCOM.CLIENTAUTH]PROXY.DEF
[SYSHLP.EXAMPLES.DCOM.CLIENTAUTH] README-CLIENTAUTH.TXT
[SYSHLP.EXAMPLES.DCOM.CLIENTAUTH] REGISTRY.CXX
[SYSHLP.EXAMPLES.DCOM.CLIENTAUTH] REGISTRY.H
[SYSHLP.EXAMPLES.DCOM.DISPATCH SAMPLE1]BUILD DISPATCH SAMPLE1.COM
[SYSHLP.EXAMPLES.DCOM.DISPATCH SAMPLE1]BUILD DISPATCH SAMPLE1.MMS
[SYSHLP.EXAMPLES.DCOM.DISPATCH_SAMPLE1]CLIENT.CXX
[SYSHLP.EXAMPLES.DCOM.DISPATCH_SAMPLE1]DCLIENT.CXX
[SYSHLP.EXAMPLES.DCOM.DISPATCH_SAMPLE1]DISPCMPNT$SHR.OPT [SYSHLP.EXAMPLES.DCOM.DISPATCH_SAMPLE1]DISPCMPNT.CXX
[SYSHLP.EXAMPLES.DCOM.DISPATCH SAMPLE1]DISPCMPNT.DEF
[SYSHLP.EXAMPLES.DCOM.DISPATCH SAMPLE1]DISPCMPNT.IDL
[SYSHLP.EXAMPLES.DCOM.DISPATCH SAMPLE1]MAKE-ONE.
[SYSHLP.EXAMPLES.DCOM.DISPATCH SAMPLE1]MAKEFILE.BAT
[SYSHLP.EXAMPLES.DCOM.DISPATCH SAMPLE1]README-DISPATCH-SAMPLE1.TXT
[SYSHLP.EXAMPLES.DCOM.DISPATCH SAMPLE1]REGISTRY.CXX
[SYSHLP.EXAMPLES.DCOM.DISPATCH SAMPLE1]REGISTRY.H
[SYSHLP.EXAMPLES.DCOM.EVENTS]BUILD EVENTS SAMPLE.COM
SYSHLP.EXAMPLES.DCOM.EVENTS | EVENTS SAMPLE.C
[SYSHLP.EXAMPLES.DCOM.EVENTS]EVENTS SAMPLE.H
[SYSHLP.EXAMPLES.DCOM.EVENTS]NTA WIN32.C
[SYSHLP.EXAMPLES.DCOM.SAMPLE1]BUILD SAMPLE1.COM
[SYSHLP.EXAMPLES.DCOM.SAMPLE1]BUILD SAMPLE1.MMS
[SYSHLP.EXAMPLES.DCOM.SAMPLE1]CLIENT.CXX
[SYSHLP.EXAMPLES.DCOM.SAMPLE1]CMPNT$SHR.OPT
[SYSHLP.EXAMPLES.DCOM.SAMPLE1]CMPNT.CXX
[SYSHLP.EXAMPLES.DCOM.SAMPLE1]CMPNT.DEF
[SYSHLP.EXAMPLES.DCOM.SAMPLE1]MAKE-ONE.
[SYSHLP.EXAMPLES.DCOM.SAMPLE1]MAKEFILE.BAT
[SYSHLP.EXAMPLES.DCOM.SAMPLE1]PROXY$SHR.OPT
[SYSHLP.EXAMPLES.DCOM.SAMPLE1]PROXY.DEF
[SYSHLP.EXAMPLES.DCOM.SAMPLE1]README-SAMPLE1.TXT
[SYSHLP.EXAMPLES.DCOM.SAMPLE1]REGISTRY.CXX
[SYSHLP.EXAMPLES.DCOM.SAMPLE1]REGISTRY.H
[SYSHLP.EXAMPLES.DCOM.SAMPLE1]SERVER.IDL
[SYSHLP.EXAMPLES.DCOM.SIMPLE]BUILD SIMPLE.COM
[SYSHLP.EXAMPLES.DCOM.SIMPLE]INSTALL.BAT
[SYSHLP.EXAMPLES.DCOM.SIMPLE]MAKEFILE.
[SYSHLP.EXAMPLES.DCOM.SIMPLE] README-SIMPLE.TXT
[SYSHLP.EXAMPLES.DCOM.SIMPLE] REGISTER SIMPLE.COM
[SYSHLP.EXAMPLES.DCOM.SIMPLE]SCLIENT.CPP
SYSHLP.EXAMPLES.DCOM.SIMPLE]SSERVER.CPP
[SYSHLP.EXAMPLES.DCOM.SIMPLE]SSERVER.REG
[SYSHLP.EXAMPLES.DCOM.SURROGATE]BUILD SURROGATE.COM
[SYSHLP.EXAMPLES.DCOM.SURROGATE]BUILD SURROGATE.MMS
[SYSHLP.EXAMPLES.DCOM.SURROGATE]CLIENT.CXX
[SYSHLP.EXAMPLES.DCOM.SURROGATE]MAKE-ONE.
[SYSHLP.EXAMPLES.DCOM.SURROGATE]MAKEFILE.BAT
[SYSHLP.EXAMPLES.DCOM.SURROGATE]PROXY$SHR.OPT
[SYSHLP.EXAMPLES.DCOM.SURROGATE]PROXY.DEF
[SYSHLP.EXAMPLES.DCOM.SURROGATE]README-SURROGATE.TXT
[SYSHLP.EXAMPLES.DCOM.SURROGATE]REGISTRY.H
```

```
[SYSHLP.EXAMPLES.DCOM.SURROGATE] REG SURROGATE.CXX
[SYSHLP.EXAMPLES.DCOM.SURROGATE]SURROGATE$SHR.OPT
[SYSHLP.EXAMPLES.DCOM.SURROGATE]SURROGATE.CXX
[SYSHLP.EXAMPLES.DCOM.SURROGATE]SURROGATE.DEF
[SYSHLP.EXAMPLES.DCOM.SURROGATE]SURROGATE.IDL
[SYSHLP.EXAMPLES.DCOM.TESTATL INPROC]BUILD TESTATL INPROC.COM
[SYSHLP.EXAMPLES.DCOM.TESTATL INPROC]BUILD TESTATL INPROC.MMS
[SYSHLP.EXAMPLES.DCOM.TESTATL INPROC]CLIENT.CXX
[SYSHLP.EXAMPLES.DCOM.TESTATL INPROC]MATH101$SHR.OPT
[SYSHLP.EXAMPLES.DCOM.TESTATL_INPROC]MATH101.CXX
[SYSHLP.EXAMPLES.DCOM.TESTATL_INPROC]MATH101.IDL
[SYSHLP.EXAMPLES.DCOM.TESTATL_INPROC]MATH101PS$SHR.OPT
[SYSHLP.EXAMPLES.DCOM.TESTATL_INPROC]MATHFORMULAS.CXX
[SYSHLP.EXAMPLES.DCOM.TESTATL_INPROC]MATHFORMULAS.H
[SYSHLP.EXAMPLES.DCOM.TESTATL INPROC]MATHFORMULAS.RGS
[SYSHLP.EXAMPLES.DCOM.TESTATL INPROC] README-TESTATL INPROC.TXT
[SYSHLP.EXAMPLES.DCOM.TESTATL INPROC]RESOURCE.H
[SYSHLP.EXAMPLES.DCOM.TESTATL INPROC]STDAFX.CXX
[SYSHLP.EXAMPLES.DCOM.TESTATL INPROC]STDAFX.H
[SYSHLP.EXAMPLES.DCOM.TESTATL_OUTPROC]BUILD_TESTATL_OUTPROC.COM
[SYSHLP.EXAMPLES.DCOM.TESTATL_OUTPROC]BUILD_TESTATL_OUTPROC.MMS [SYSHLP.EXAMPLES.DCOM.TESTATL_OUTPROC]CLIENT.CXX
SYSHLP.EXAMPLES.DCOM.TESTATL OUTPROC INSIDEDCOM.CXX
SYSHLP.EXAMPLES.DCOM.TESTATL OUTPROC INSIDEDCOM.H
[SYSHLP.EXAMPLES.DCOM.TESTATL OUTPROC] INSIDEDCOM.RGS
[SYSHLP.EXAMPLES.DCOM.TESTATL OUTPROC] README-TESTATL OUTPROC.TXT
[SYSHLP.EXAMPLES.DCOM.TESTATL OUTPROC] RESOURCE.H
[SYSHLP.EXAMPLES.DCOM.TESTATL OUTPROC]STDAFX.CXX
[SYSHLP.EXAMPLES.DCOM.TESTATL_OUTPROC]STDAFX.H
[SYSHLP.EXAMPLES.DCOM.TESTATL_OUTPROC]TESTATL.CXX
[SYSHLP.EXAMPLES.DCOM.TESTATL_OUTPROC]TESTATL.IDL
[SYSHLP.EXAMPLES.DCOM.TESTATL OUTPROC]TESTATL.RGS
SYSHLP.EXAMPLES.DCOM.TESTATL OUTPROC TESTATLPS$SHR.OPT
[SYSHLP.EXAMPLES.DCOM.WEBSAMPLE]BUILD INVENTORYCONTROLLER.COM
[SYSHLP.EXAMPLES.DCOM.WEBSAMPLE]DEFAULT.ASP
[SYSHLP.EXAMPLES.DCOM.WEBSAMPLE]GLOBAL.ASA
SYSHLP.EXAMPLES.DCOM.WEBSAMPLE | INVCTR$SHR.OPT
[SYSHLP.EXAMPLES.DCOM.WEBSAMPLE]INVCTR.CXX
[SYSHLP.EXAMPLES.DCOM.WEBSAMPLE]INVCTR.DEF
[SYSHLP.EXAMPLES.DCOM.WEBSAMPLE]INVCTR.IDL
[SYSHLP.EXAMPLES.DCOM.WEBSAMPLE]INVCTRCLIENT.CXX
[SYSHLP.EXAMPLES.DCOM.WEBSAMPLE]INVCTRPROX.CPP
[SYSHLP.EXAMPLES.DCOM.WEBSAMPLE]INVCTRPROX.H
[SYSHLP.EXAMPLES.DCOM.WEBSAMPLE]INVCTRPROXY.CPP
[SYSHLP.EXAMPLES.DCOM.WEBSAMPLE]INVCTRPROXY.DLL
SYSHLP.EXAMPLES.DCOM.WEBSAMPLE]INVCTRPROXY.IDL
[SYSHLP.EXAMPLES.DCOM.WEBSAMPLE]MAKE-ONE.
[SYSHLP.EXAMPLES.DCOM.WEBSAMPLE]MAKEFILE.BAT
[SYSHLP.EXAMPLES.DCOM.WEBSAMPLE]ORDER.ASP
[SYSHLP.EXAMPLES.DCOM.WEBSAMPLE]README-WEBSAMPLE.TXT
[SYSHLP.EXAMPLES.DCOM.WEBSAMPLE]REGISTRY.CXX
[SYSHLP.EXAMPLES.DCOM.WEBSAMPLE]REGISTRY.H
[SYSHLP.EXAMPLES.DCOM.WEBSAMPLE]RESET.ASP
[SYSHLP.EXAMPLES.DCOM.WEBSAMPLE]STATS.ASP
[SYSHLP.EXAMPLES.DCOM.WEBSAMPLE]STATUS.ASP
[SYSHLP.EXAMPLES.DCOM.WRAPPER]BUILD WRAPPER.COM
[SYSHLP.EXAMPLES.DCOM.WRAPPER]MAKE-ONE.
[SYSHLP.EXAMPLES.DCOM.WRAPPER]MAKEFILE.BAT
[SYSHLP.EXAMPLES.DCOM.WRAPPER]README.TXT
[SYSHLP.EXAMPLES.DCOM.WRAPPER]REGISTRY.CXX
[SYSHLP.EXAMPLES.DCOM.WRAPPER]REGISTRY.H
[SYSHLP.EXAMPLES.DCOM.WRAPPER]TEST.COM
[SYSHLP.EXAMPLES.DCOM.WRAPPER]VBCLIENT.FRM
[SYSHLP.EXAMPLES.DCOM.WRAPPER]VBCLIENT.VBP
[SYSHLP.EXAMPLES.DCOM.WRAPPER]WR$SHR.OPT
```

```
[SYSHLP.EXAMPLES.DCOM.WRAPPER]WRAPPER.CXX
[SYSHLP.EXAMPLES.DCOM.WRAPPER]WRAPPER.DEF
[SYSHLP.EXAMPLES.DCOM.WRAPPER]WRAPPER.IDL
[SYSHLP.EXAMPLES.DCOM.WRAPPER]WRAPPERCLIENT.CXX
[SYSHLP]COM REG EVENTS DEV GD.HTML
[SYSHLP]COM REG EVENTS DEV GD.PDF
[SYSHLPICOM REG EVENTS DEV GD.PS
[SYSHLP]COM REG EVENTS DEV GD 001.HTML
[SYSHLP]COM REG EVENTS DEV GD 002.HTML
[SYSHLP]COM REG EVENTS DEV GD 003.HTML
[SYSHLP]COM_REG_EVENTS_DEV_GD_004.HTML
[SYSHLP]COM_REG_EVENTS_DEV_GD_005.HTML
[SYSHLP]COM_REG_EVENTS_DEV_GD_006.HTML
[SYSHLP]COM_REG_EVENTS_DEV_GD_CONTENTS.HTML
[SYSHLP]COM_REG_EVENTS_DEV_GD_CONTENTS_001.HTML
[SYSHLP]COM REG EVENTS DEV GD INDEX.HTML
[SYSHLP]HP LOGO.GIF
[SYSHLP]VM-0126A.GIF
[SYSHLP]VM-0224A.GIF
[SYSHLP]VM-0225A.GIF
[SYSHLP]VM-0226A.GIF
[SYSHLP]VM-0227A.GIF
[SYSHLP]VM-0228A.GIF
[SYSHLP]VM-0283A.GIF
[SYSHLP]VM-0331A.GIF
[SYSHLP]VM-8782A.GIF
[SYSHLP]ZK-8782A.GIF
[SYSLIB]DCOM$MIDL SHR.EXE
[SYSLIB]DCOM$NT WRAPPERS SHR.EXE
[SYSLIB]DCOM$OLE32 SHR.EXE
[SYSLIB]DCOM\$OLEAU\overline{\mathtt{T}}32 SHR.EXE
[SYSLIB]DCOM$RPCRT4 SHR.EXE
[SYSLIB]DCOM$WIN32 SHR.EXE
[SYSMGR]DCOM$CREATE ACCOUNT.COM
[SYSMGR]DCOM$REGISTRY KEYS.COM
[SYSMGR]DCOM$SETUP.COM
[SYSMSG]DCOM$GUIDGEN MSG.EXE
[SYSMSG]NTADISPMSG.\overline{X}E
[SYSMSG]NTAITFMSG.EXE
[SYSMSG]NTARPCMSG.EXE
[SYSMSG]NTAWINMSG.EXE
[SYSMSG]NTAWNDWSMSG.EXE
[000000]DEC-AXPVMS-DCOM-V0104--1.PCSI$DESCRIPTION
```

# Glossary

### class (registry class)

Registry element attribute that allows you to store additional descriptive information with a registry key or subkey.

#### encapsulation

The process of updating or extending the life of existing application code by leaving most of the code and its functionality intact, while including new or updated code (usually in a different programming language) at key entry points.

For example, you might add a Windows graphical interface to a character-cell application by writing some Visual Basic code that collects information from a Windows client, then formats and submits the data to the existing character cell application as if the data had come from the character cell interface.

#### hive

A discrete set of keys, subkeys, and value entries contained in the registry.

#### in-process server

An application that is located on the same system as the requesting client. On Windows systems, in-process servers are usually implemented as DLLs. On OpenVMS systems, in-process servers are usually implemented as shareable images.

#### key (registry key)

Registry element that contains information specific to the computer, system, or user.

#### out-of-process server

An application that is located on a different system than the requesting client. On Windows systems, out-of-process servers are usually implemented as .EXE files.

#### registry

A hierarchical database consisting of one or more files that stores configuration information about system hardware and software.

#### subkey (registry subkey)

Registry element that is a child of a registry key. A registry key can have zero or more subkeys.

#### value (registry value)

Registry element that is the entry or value for a registry key or subkey.

### Glossary

wrapper

See encapsulation.

# **Acronyms**

#### **ACM**

Authentication and Credential Management Authority

#### **ACME**

Authentication and Credential Management Extension

#### API

Application Program Interface

#### **ATL**

Active Template Library

#### COM

Component Object Model

#### **CLSID**

Class ID

#### **DCOM**

Distributed Component Object Model

#### DLL

Dynamic Link Library

#### **FMS**

Forms Management System

#### GUI

Graphical User Interface

#### **GUID**

Globally Unique Identifier

#### MIDI

Microsoft Interface Definition Language

#### 00

Object oriented

### **RPC**

Remote Procedure Call

### **Acronyms**

SAM

Security Account Manager

SID

Security Identifier

SMG

Screen Management Facility

SSPI

Security Support Provider Interface

UI

User Interface

UIC

User Identification Code

# Index

|                                               | COM for OpenVMS (cont'd)                        |
|-----------------------------------------------|-------------------------------------------------|
| A                                             | GUIDGEN, Globally Unique Identifier             |
|                                               | Generator, 6–2                                  |
| Access denied problems, 5–6                   | header file, 7–5                                |
| Access rights to the OpenVMS Registry, 12–8   | HKEY CLASSES ROOT\CLSID subkey, 7-8, 7-9        |
| Accessing the OpenVMS Registry database, 12–7 | HKEY CLASSES ROOT\Interface subkey, 7-9         |
| Activation security, 5–4                      | InProcServer32 subkey, 7-8, 7-9                 |
| Active Template Library, 9–1                  | installed files, G-1                            |
| Application security, 5–4                     | link the COM application, 7–5                   |
| ATL, 9–1                                      | linking the COM application, 9–6                |
| Authentication, 8–1                           | LocalServer32 subkey, 7–8                       |
| disabling, 5–5                                | macro definitions, 7–5                          |
| Authentication and Credential Management      | MIDL compiler, 7–2, 9–4                         |
| (ACM) Authority, 8–4                          | NumMethods subkey, 7-9                          |
| •                                             |                                                 |
| D.                                            | OpenVMS Registry entries, 7–8                   |
| В                                             | Populate the OpenVMS Registry database for      |
| Backing up the OpenVMS Registry, 13–14        | COM, 6–2                                        |
| 8 17 1 17 1 18 18 19 19 19                    | ProgID subkey, 7–8                              |
| ^                                             | proxy/stub CLSIDs, 7–9                          |
| <u> </u>                                      | ProxyStubClsid32 subkey, 7-9                    |
| Checking Windows credentials, 12–7            | Register a COM for OpenVMS server               |
| Class                                         | application, 6–2                                |
| defined, 12–4                                 | sample development applications, 7–1            |
| Cluster failover of OpenVMS Registry server,  | Start the COM for OpenVMS server, 6–2           |
| 13–12                                         | Stop the COM for OpenVMS server, 6–2            |
| COM                                           | Summary of security implementation              |
| defined, 3–1                                  | differences, $1-2$                              |
| Microsoft website, 3–4                        | supported COM APIs, F-3                         |
|                                               | supported COM interfaces, F-6                   |
| COM for OpenVMS                               | Type Libraries, 7–8                             |
| building a COM application, 7–2, 9–4          | Typelib subkey, 7-9                             |
| C++ qualifiers, 7–5                           | use of OpenVMS Registry, 3–4                    |
| CLSID registration, 7–8                       | using, 3–4                                      |
| compiling a COM application, 7–4              | Utilities for configuring, 6–1                  |
| compiling a COM ATL application, 9–4          | VersionIndependentProgID subkey, 7-8            |
| component CLSID, 7–8                          | VMS_DCOM, 7–5                                   |
| creating an application, 7–1                  | COM for OpenVMS developer kit, 3–3              |
| creating the ATL component, 9–2               | COM for OpenVMS run-time, 3–4                   |
| DCOM\$CNFG, 6-1                               | Concepts and definitions for OpenVMS Registry,  |
| DCOM\$REGSVR32, 6–1                           | 12–1                                            |
| DCOM\$RUNSHRLIB, 7–2                          | Configuration                                   |
| DCOM\$SETUP, 6-1                              | system, 5–1                                     |
| defined, 3–2                                  |                                                 |
| developing new applications, 3-4              | Connecting to a Windows system, 13–13           |
| encapsulating existing applications, 3-5      | Controlling OpenVMS Registry server operations, |
| generating unique identifiers (GUIDs), 7–1    | 12–9                                            |
| GUID format options, 7–1                      |                                                 |
| ÷ :                                           |                                                 |

| Converting existing database, 13–5 Creating proxy/stub shareable image, 7–7 Creating COM events, 15–9 Creating keys and values, 12–3 Credentials, 8–1 acquring for Windows, 5–3 | DCOM\$REGSVR32 activation, 6–22 command line options, 6–23 defined, 6–22 example, 6–23 location, 6–22 DCOM\$REGSVR32 utility, 6–22 DCOM\$RPCSS process, 6–6 DCOM\$SETUP |
|----------------------------------------------------------------------------------------------------|----------------------------------------------------------------------------------------------------|
| Data transfer size, 12–6                                                                                                    | conventions, $6-1$ defined, $6-1$                                                                                                    |
| Database                                                                                                    | defining shortcut for, 4–10                                                                                                    |
| converting existing, 13–5                                                                                                    | menu, 6–2                                                                                                    |
| reclaiming, 13–7                                                                                                    | options, 6–2                                                                                                    |
| DCE integrated login, 5–2<br>DCOM\$CNFG                                                                                                    | requirements, 6–1<br>running, 6–2                                                                                                    |
| Add Registry Key Permissions submenu, 6–18                                                                                                    | DCOM\$TOOL utility, 7–13                                                                                                    |
| Add Registry Value Permissions submenu,                                                                                                    | defining shortcut for, 4–10                                                                                                    |
| 6–14                                                                                                    | DCOM\$TO_BE_STARTED logical, 4-16                                                                                                    |
| Application Identity submenu, 6–18<br>Application List submenu, 6–9                                                                                                    | Disabling authentication, 5–5                                                                                                    |
| Application Location submenu, 6–11                                                                                                    | DLL surrogate, 10–1<br>Domains, 5–5                                                                                                    |
| Application Properties submenu, 6–10                                                                                                    | Domains, o o                                                                                                    |
| Application Security submenu, 6–12                                                                                                    | E                                                                                                    |
| Default Authentication Level submenu, 6–20<br>Default Impersonation Level submenu, 6–20                                                                                         | Encapsulation, 3–5                                                                                                    |
| defined, 6–8                                                                                                    | Event Log service, 15–1                                                                                                    |
| defining shortcut for, 4–10                                                                                                    | Event Viewer, 15–1                                                                                                    |
| Edit Registry Key Permissions submenu, 6–15                                                                                                    | Events, 15–1                                                                                                    |
| Edit Registry Value Permissions submenu,<br>6–13                                                                                                    | External authentication                                                                                                    |
| menu, 6–9                                                                                                    | disabling, 5–5                                                                                                    |
| Registry Key Permissions submenu, 6–15                                                                                                    | G                                                                                                    |
| Registry Value Permissions submenu, 6–13                                                                                                    |                                                                                                    |
| running, 6–8                                                                                                    | Granting credentials, 12–7                                                                                                    |
| Special Access Registry Key Permissions<br>submenu, 6–16                                                                                                    | ш                                                                                                    |
| System-wide Default Properties submenu, 6–20                                                                                                    | Н                                                                                                    |
| System-wide Default Security submenu, 6–21                                                                                                    | Hive                                                                                                    |
| DCOM\$CNFG option                                                                                                    | defined, 12–4<br>HKEY CLASSES ROOT                                                                                                    |
| Default authentication level, 6–20<br>Default impersonation level, 6–20                                                                                                    | defined, 12–4                                                                                                    |
| Enable Distributed COM on this computer,                                                                                                    | HKEY_LOCAL_MACHINE                                                                                                    |
| 6–20                                                                                                    | defined, 12–4                                                                                                    |
| Launching user, 6–19                                                                                                    | HKEY_USERS<br>defined, 12–4                                                                                                    |
| List all COM application on a machine, 6–9<br>Location: Machine to run application, 6–10                                                                                        | HP Advanced Server for OpenVMS event viewer,                                                                                                    |
| NTLM account, 6–19                                                                                                    | 15–2                                                                                                    |
| OpenVMS DCOM Guest Account, 6–19                                                                                                    |                                                                                                    |
| OpenVMS username, 6–19                                                                                                    | I                                                                                                    |
| Run application on another computer, 6–11                                                                                                    | Infrastructure, 3–2                                                                                                    |
| Run application on this computer, 6–11                                                                                                    | Integrated login, 5–2                                                                                                    |
| Security permissions for application, 6–11<br>Show systemwide default properties, 6–9                                                                                           | Interoperation                                                                                                    |
| Show systemwide default security, 6–9                                                                                                    | Configuring authentication between trusted                                                                                                    |
| User account to use to run application, 6-11                                                                                                    | domains using HostMapDomains, 5-3                                                                                                    |
|                                                                                                    | Configuring OpenVMS and Windows, D-1                                                                                                    |

|                                                 | OpenVMS Registry                                                          |  |  |  |
|-------------------------------------------------|---------------------------------------------------------------------------|--|--|--|
| K                                               | backup, 13–14                                                             |  |  |  |
| <del></del>                                     | connecting to a Windows system, 13-13                                     |  |  |  |
| Key, 12–2                                       | controlling server operations, 12–9                                       |  |  |  |
|                                                 | defined, 12–1                                                             |  |  |  |
| L                                               | failover in a cluster, 13–12                                              |  |  |  |
| Launch security, 5–4                            | granting access rights, 12–8                                              |  |  |  |
| LGI-callout, 5–2                                | installing, 13–1<br>quotas, 13–13                                         |  |  |  |
| Linking                                         | reading and writing, 12–6                                                 |  |  |  |
| creating a symbol vector, 7–6, 9–6              | restoring, 13–14                                                          |  |  |  |
| in process component, 9–6                       | security, 13–14                                                           |  |  |  |
| in-process component, 7–6                       | security models, 12–7                                                     |  |  |  |
| out of process component, 9–6                   | shutting down, 13–9                                                       |  |  |  |
| out-of-process component, 7–6                   | starting, 13–8                                                            |  |  |  |
| proxy/stub shareable image, 7–7                 | Unicode support, 13–14                                                    |  |  |  |
| Linking of keys, 12–3                           | use with COM for OpenVMS, 3–4                                             |  |  |  |
| List of files installed by COM for OpenVMS, G-1 | Utilities for configuring, 13–1                                           |  |  |  |
| List of supported COM APIs, F-3                 | OpenVMS Registry Configuration utility                                    |  |  |  |
| List of supported COM interfaces, F-6           | menu, 13–1                                                                |  |  |  |
| LOGINOUT.EXE, 5–2                               | options, 13–2                                                             |  |  |  |
|                                                 | OpenVMS Registry server commands, 13–9                                    |  |  |  |
| M                                               | OpenVMS Registry server commands, 15–9 OpenVMS Registry server operations |  |  |  |
| IVI                                             | Age Checker Interval, 12–9                                                |  |  |  |
| MAXBUF                                          | Database Log Cleaner Interval, 12–10                                      |  |  |  |
| setting for data transfer between \$REGISTRY    | Default File Quota, 12–10                                                 |  |  |  |
| and Registry server, 12–6                       | File Quota Interval, 12–10                                                |  |  |  |
| Microsoft MIDL compiler, F-2                    | Initial Log File Size, 12–10                                              |  |  |  |
| MIDL compiler, 7–2                              | Log Registry Value Error, 12–11                                           |  |  |  |
| DCOM\$RUNSHRLIB, 7–2                            | Maximum Reply Age, 12–9                                                   |  |  |  |
| defined, 7–2                                    | Operator Communications Interval, 12–11                                   |  |  |  |
| images, 7–2                                     | Process Time Limit, 12–12                                                 |  |  |  |
| include directories, 7–4                        | Reply Log Cleaner Interval, 12–12                                         |  |  |  |
| running, 7–2                                    | Scan Interval, 12–11                                                      |  |  |  |
| switches, 7–4                                   | Snapshot Interval, 12–12                                                  |  |  |  |
| using C++ only, 7–4                             | Snapshot Interval, 12–12<br>Snapshot Location, 12–12                      |  |  |  |
| Modifying the SYLOGICALS file for COM for       | Snapshot Versions, 12–12                                                  |  |  |  |
| OpenVMS, 4–16                                   | Write Retry Interval, 12–12                                               |  |  |  |
|                                                 | OpenVMS security model, 12–7                                              |  |  |  |
| N                                               | OpenVMS/Windows differences, F-1                                          |  |  |  |
|                                                 | OpenVMS/Windows differences:                                              |  |  |  |
| NT credentials                                  | Changing Application Configuration                                        |  |  |  |
| acquring, 5–3                                   | Permissions, F-2                                                          |  |  |  |
| NTA\$LOGON, 3–4, 8–1                            | "char" datatype, F-1                                                      |  |  |  |
| defining shortcut for, 4–10                     | MIDL compiler version, F–2                                                |  |  |  |
| NTLM                                            | Server application stack size, F-1                                        |  |  |  |
| running COM without support for, E-1            | Service control manager, F-1                                              |  |  |  |
| 0                                               |                                                                           |  |  |  |
| <u> </u>                                        | Р                                                                         |  |  |  |
| OpenVMS event log file, 15–2                    | Porgona 8 1                                                               |  |  |  |
| OpenVMS Events                                  | Persona, 8–1<br>Proxy/stub shareable image, 7–7                           |  |  |  |
| logging, 15–2                                   | Froxy/stub shareable image, 1-1                                           |  |  |  |
| viewing, 15–2                                   |                                                                           |  |  |  |
| OpenVMS infrastructure, 3–2                     |                                                                           |  |  |  |
| OpenVMS MIDL compiler, F-2                      |                                                                           |  |  |  |

### R

| REG\$CP server management utility, 12–7                                   |
|---------------------------------------------------------------------------|
| Registering an application                                                |
| example, 6–6                                                              |
| Registry database                                                         |
| compacting, 13–5                                                          |
| converting existing, 13–5                                                 |
| determining current version, 13–6                                         |
| manually converting and reclaiming, 13–7                                  |
| reclaiming, 13–7                                                          |
| \$REGISTRY system service, 12–7                                           |
| Registry value, 12–2                                                      |
| \$REGISTRYW system service, 12–7                                          |
| Release note: CoCreateInstanceEx API, 1–7                                 |
| Release note: COM for OpenVMS                                             |
| Access violation when compiling very large IDL                            |
| files, 1–5                                                                |
| C compiler requirement removed, 1–3                                       |
| Changes to the examples, 1–4                                              |
| COM V1.4 fails with Microsoft MS04-012 patch                              |
| 1–5                                                                       |
| DECwindows Motif requirement removed, 1–3                                 |
| Enhanced NTLM in Windows NT SP4 and later                                 |
| versions not supported, 1–7                                               |
| Errors seen between OpenVMS systems                                       |
| running COM Version 1.3 for OpenVMS                                       |
| under heavy load, 1–6                                                     |
| ERROR_ACCESS_DENIED, 1–5                                                  |
| Fatal exception in DCOM\$RPCSS while                                      |
| launching multiple instances of COM                                       |
| applications, 1–5                                                         |
| Kernel threads and upcalls not supported, 1–6                             |
| New NTA\$LOGON.EXE fixes data corruption in                               |
| password file, 1–4                                                        |
| Only one version of COM for OpenVMS in a                                  |
| cluster, 1–6                                                              |
| Previously registered applications that use                               |
| logicals for local server path name, 1–4                                  |
| RPC Cannot Support Failure (800706E4), 1–7                                |
| RPC communications failures caused by                                     |
| Advanced Server, 1–7                                                      |
| Threading model supported by COM for                                      |
| OpenVMS, 1–6                                                              |
| Upgrade instructions, 1–2<br>Windows 2000 interoperation requires Windows |
|                                                                           |
| 2000 SP4 and latest DCERPC, 1–5<br>Windows XP not supported, 1–6          |
| You must repopulate the OpenVMS Registry                                  |
| for versions of COM prior to Version 1.1-A,                               |
| 1–3                                                                       |
| Restoring the OpenVMS Registry, 13–14                                     |
| Restriction                                                               |
| data transfer size, 12–6                                                  |
| data statistict sizes, 12 0                                               |
|                                                                           |

### S

Security activation, 5-4 application, 5-4 launch, 5-4 SET SERVER REGISTRY SERVER, 13-11 Shortcut commands, 4-10 SHOW SERVER REGISTRY\_SERVER, 13-10 Shutting down COM for OpenVMS, 4-16 NOCONFIRM parameter, 4-17 "Simple" application example build, 6–6 register, 6-6 register on OpenVMS, 6-7 register on Windows, 6-7 reregister on OpenVMS, 6-8 Starting the COM for OpenVMS server, 6-6 defining shortcut for, 4-10 Starting the DCOM\$RPCSS process defining shortcut for, 4-10 Starting the DCOM\$RPCSS process, 6-6 Starting the OpenVMS Registry, 13-8 manually, 13-8 Stopping the COM for OpenVMS server, 6-6 defining shortcut for, 4-10 Stopping the DCOM\$RPCSS process defining shortcut for, 4-10 Stopping the DCOM\$RPCSS process, 6-6 Subkey, 12–2 Supported COM APIs, F-3 Supported COM interfaces, F-6 Surrogate, 10-1 Symbol vector, 7-6, 9-6 System configuration, 5-1

#### Т

Translating OpenVMS and Windows error codes, 7–9
Troubleshooting
ACME server, B–3
Advanced Server for OpenVMS, B–5
DCOM\$RPCSS process, B–4
RPC, B–1
Troubleshooting OpenVMS Events, 15–9

### U

Unauthenticated COM authentication level, E-3 configuring, E-2 installing, E-1 Unauthenticated mode running COM, E-1 Unicode, 13–14
Unregister a component, 6–23
Upgrade note: COM for OpenVMS
Changing application security settings, D–4
Configuring OpenVMS and Windows to
interoperate, D–1
Rebuild existing applications, D–1
You must repopulate the OpenVMS Registry for
COM V1.4 for OpenVMS, D–4
Using COM for OpenVMS, 3–4
Utilities for configuring COM for OpenVMS, 6–1
Utilities for configuring OpenVMS Registry, 13–1

#### V

Value, 12–2
Value entry, 12–2
Version of COM
checking, 4–10
Viewing COM for OpenVMS events from HP
Advanced Server for OpenVMS, 15–2

Viewing COM for OpenVMS events from Windows, 15–2 Viewing COM for OpenVMS events in an OpenVMS event log file, 15–2 Volatility of keys and values, 12–2

### W

Windows credentials
acquiring, 5–3
checking, 12–7
granting, 12–7
Windows event viewer, 15–2
Windows Registry
defined, 12–1
Windows security model, 12–9
Write-behind of keys, 12–3
Write-through of keys, 12–3
Writing your own COM events to the event log, 15–9